Aplicación para la gestión de una instalación fotovoltaica

# **Memoria**

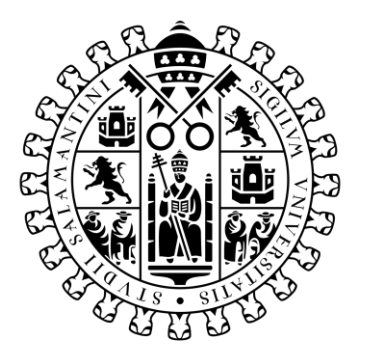

# **VNiVERSiDAD DSALAMANCA**

Trabajo de Fin de Grado Grado de Ingeniería Informática Septiembre 2021

**Tutor:**

Iván Álvarez Navia

**Alumno:**

Miguel Sánchez González

D. Iván Álvarez Navia, profesor del Departamento de Informática y Automática de la Universidad de Salamanca

CERTIFICA:

Que el trabajo titulado "Aplicación para la gestión de una instalación fotovoltaica" ha sido realizado por D. Miguel Sánchez González, con DNI 70921138V y constituye la memoria del trabajo realizado para la superación de la asignatura Trabajo de Fin de Grado de la Titulación Grado de Ingeniería Informática de esta Universidad.

Y para que así conste a todos los efectos oportunos.

En Salamanca, a 6 de septiembre de 2021.

Firmado por ALVAREZ NAVIA IVAN - 45426138B el día 06/09/2021 con un certificado emitido por AC FNMT Usuarios

D. Iván Álvarez Navia Dpto. Informática y Automática Universidad de Salamanca

# Resumen

Este trabajo de fin de grado se ha centrado en crear una herramienta para monitorizar una instalación fotovoltaica, pudiendo ver los datos de monitorización en tiempo real y en un histórico. El trabajo constará de dos partes principales, una enfocada al diseño de los sensores de medida de la instalación y el almacenamiento de los datos obtenidos, y por otra parte la creación de una plataforma para la visualización de los datos obtenidos.

La instalación que se ha monitorizado en este trabajo consta de un panel fotovoltaico que proporciona 18,85 V y 8,5 A en el punto de máxima potencia, un inversor de corriente que genera 230 V de corriente alterna y unas baterías de plomo de 12 V con una capacidad de 600 Ah.

Los datos de la instalación que se van a registrar son la tensión y la corriente que genera el panel solar, para poder calcular la potencia generada; el voltaje de la batería, para poder calcular su porcentaje de carga; la tensión y corriente a la salida del inversor, para poder medir cuanta energía está usando el usuario.

El diseño del hardware para la obtención de los datos de la instalación consta de una Raspberry Pi 4 conectada a 2 convertidores analógico-digital, que leen, uno de ellos, el voltaje de los paneles solares y el voltaje proporcionado por el sensor de corriente del panel solar, y el otro, el voltaje de las baterías; un Arduino Nano Every, usado para la medida del voltaje y corriente a la salida del inversor - registra mediante sus convertidores analógico-digital el voltaje del sensor de corriente y el voltaje a la salida del inversor. Las comunicaciones entre los conversores analógico-digital, la placa Arduino y la Raspberry Pi se realizan a través del protocolo de comunicación I2C.

Los datos recogidos por la Raspberry Pise envían a una base de datos en la nube llamada Firestore, que es parte del conjunto de herramientas que ofrece el servicio Firebase de Google y que usaremos en el resto de la aplicación.

La visualización de los datos recogidos se realiza en una aplicación web. Para acceder a ella se ha usado el servicio de *hosting* de Firebase. La aplicación también está conectada con la base de datos Firestore de Firebase. De esta forma podremos visualizar tanto los datos en tiempo real de la instalación como un histórico y resúmenes de estos. El registro e inicio de sesión de los usuarios en la aplicación web se realiza con el servicio de Firebase, que permite gestionar las cuentas de los usuarios de manera sencilla.

El sistema ha sido diseñado para que diferentes usuarios puedan conectar sus equipos de medición. Los datos se enviarán a la base de datos en la nube y podrán ser visualizarlos desde cualquier lugar de forma segura y privada.

**Palabras clave:** instalación fotovoltaica, monitorización, tiempo real, histórico, aplicación web.

# Abstract

This final degree Project focuses on creating a tool to monitor a photovoltaic installation, being able to see its data in real time and in a history. The work will consist of two main parts, one based on the design of the measurement sensors of the installation and the storage of the data obtained, and another part focused on the creation of a platform for the visualization of the obtained data.

The installation that has been monitored in this project consists of a solar panel that provides 18.85 V and 8.5 A at the maximum power point, a current inverter that generates 230 V of alternating current and 12 V lead batteries with a capacity of 600 Ah.

The installation data to be recorded are the voltage and current generated by the solar panel, to be able to obtain the generated power; the battery voltage, to be able to calculate its percentage of charge; the voltage and current at the output of the inverter, to be able to measure how much energy is being used.

The hardware design to collect the installation data consists of a Raspberry Pi 4 connected to 2 analog-digital converters, that read, one of them, the solar panels voltage and the solar panel current sensor voltage, and the other, the battery voltage; an Arduino Nano Every, to measure the voltage and current at the output of the inverter - it registers through its analog-digital converters the voltage of the current sensor and the voltage at the output of the inverter. The communications between the analogdigital converters, the Arduino board and the Raspberry Pi are carried by the I2C communication protocol.

The data collected by the Raspberry Pi is sent to a cloud database called Firestore, which is part of the set of tools offered by Google's Firebase service and Will be used on the rest of the application.

The data collected is displayed on a webapp. The webapp hosting is provided by Firebase hosting service. The data is also stored in Firebase Firestore database. This setup will allow us to view both the real-time data of the installation as well as a history and summaries of these. User registration and log in on the webapp works with the Firebase service, which allows to manage user accounts easily.

The system has been designed so that different users can connect their measuring equipment. The data is then sent to the cloud database and can be accessed from anywhere in a secure and private way.

**Keywords:** photovoltaic installation, monitor, real time, history, web app.

# Tabla de contenidos

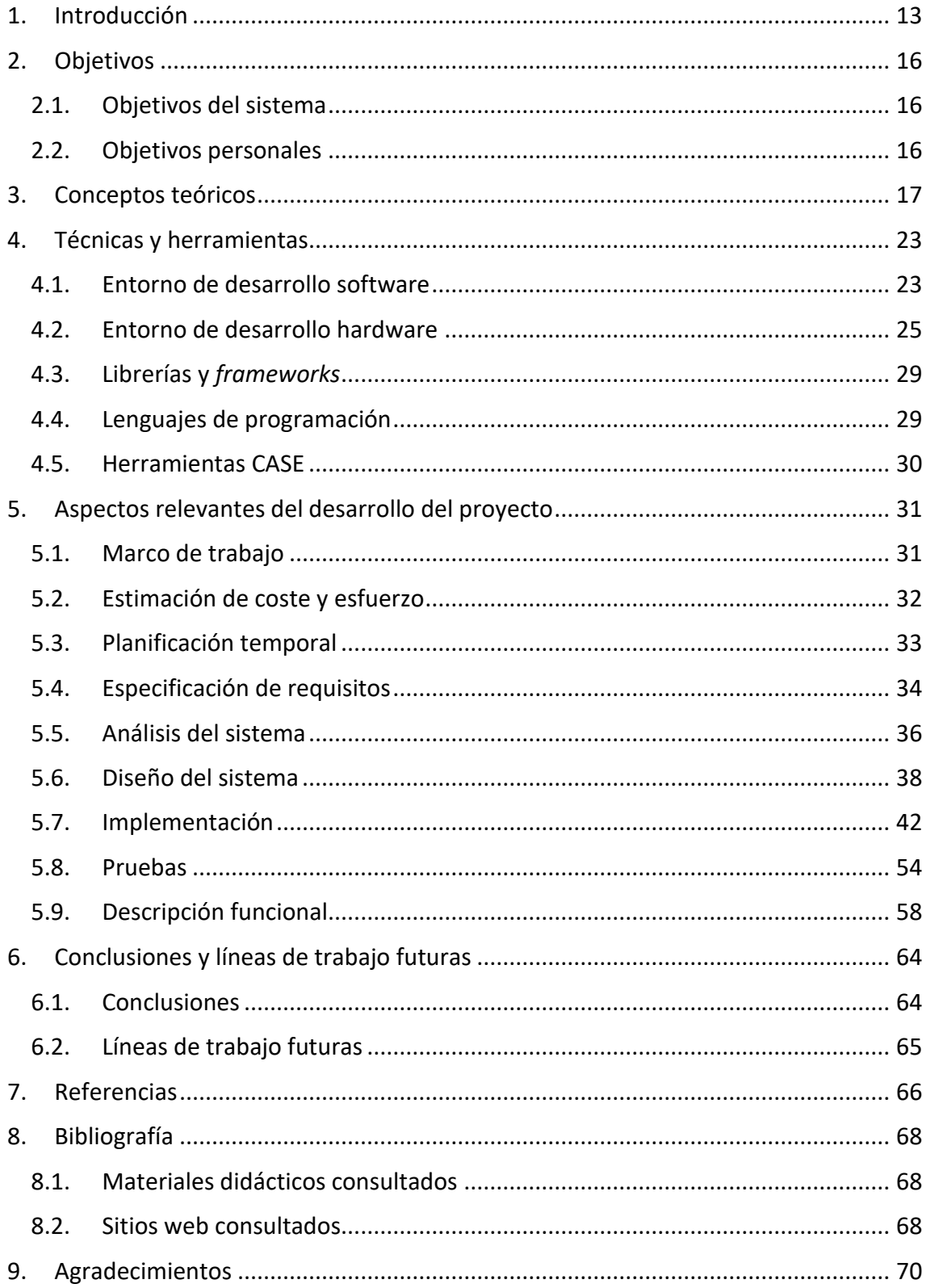

# Tabla de ilustraciones

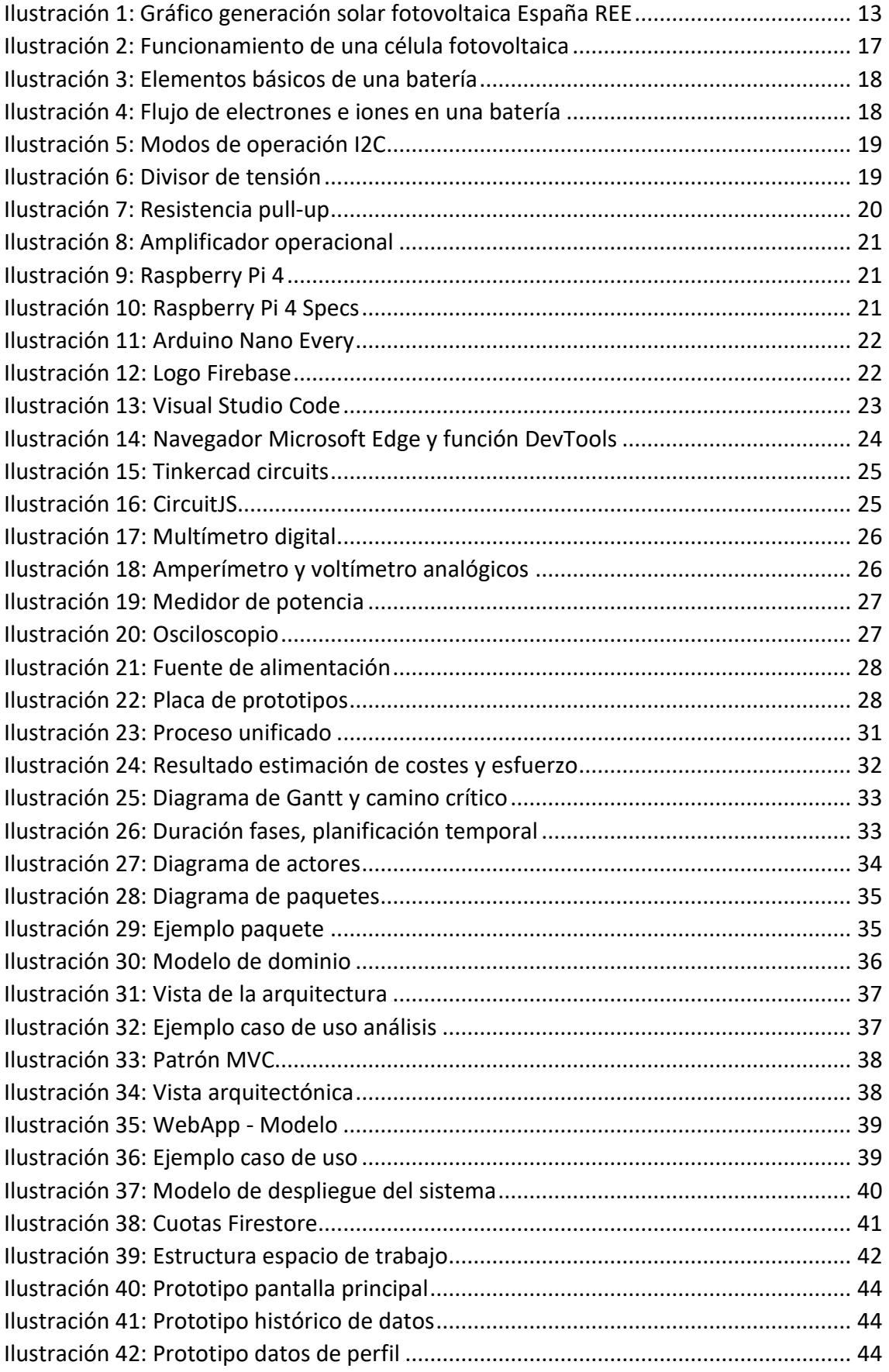

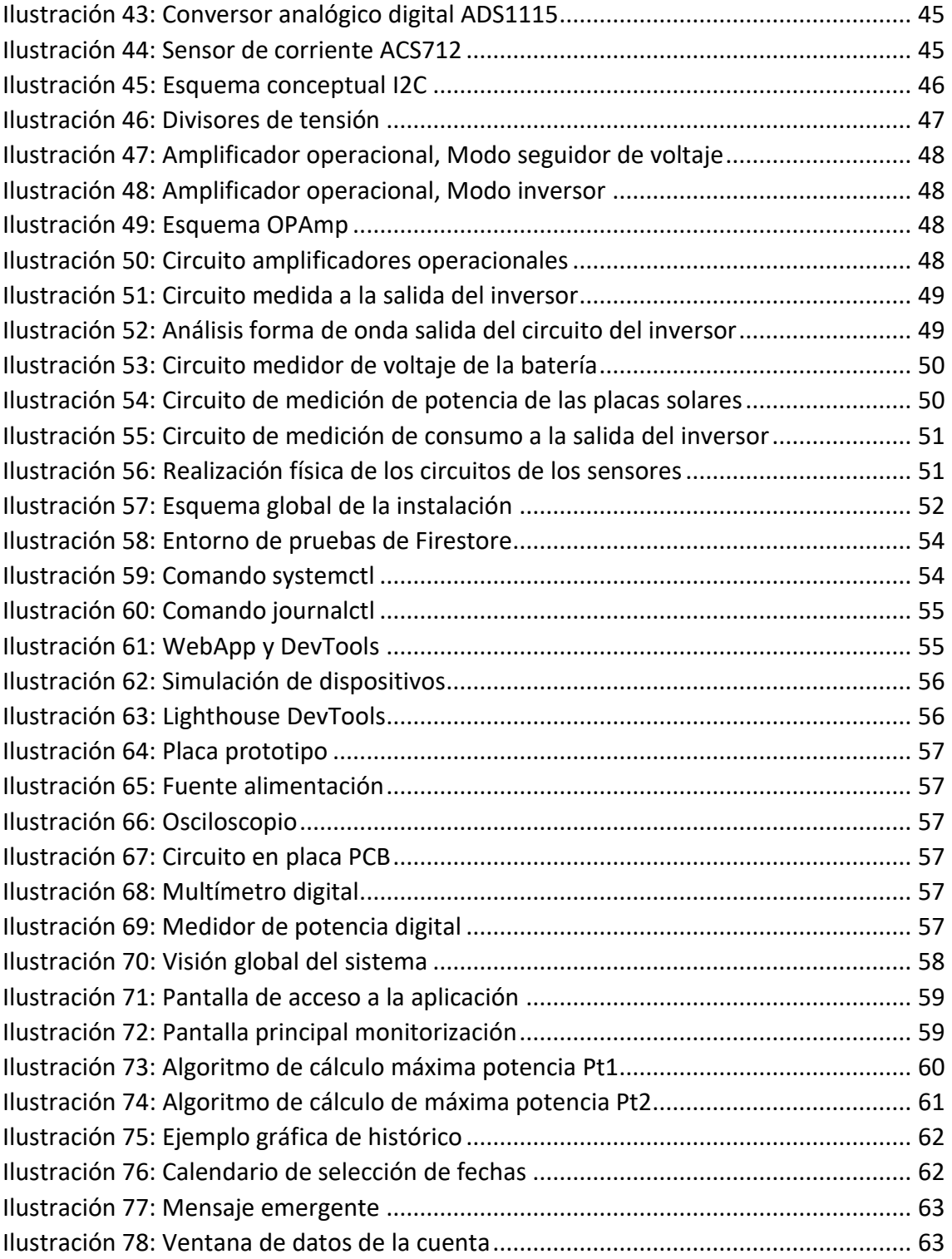

# Índice de tablas

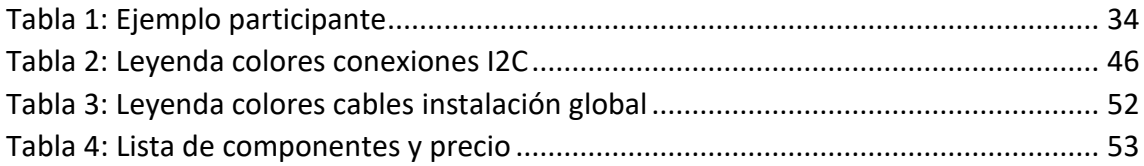

# <span id="page-12-0"></span>1. Introducción

La sostenibilidad energética es un pilar fundamental de la sociedad moderna. Para lograrla se debe seguir un modelo de generación distribuida y, en la medida de lo posible, de carácter renovable. En el caso de la energía fotovoltaica hay que tener en cuenta que, las horas de mayor producción se corresponden con las horas de mayor consumo, lo que la hace una energía muy eficaz para esta tarea.

España es un país con una situación geográfica muy ventajosa en lo referido a la producción de energía fotovoltaica, por sus excelentes condiciones de irradiación solar, y gracias a ello tenemos un gran potencial para el desarrollo de este tipo de energía.

Según el informe de las energías renovables en el sistema eléctrico español del 2020 realizado por Red Eléctrica de España [1], la generación de energía solar fotovoltaica en ese año llegó casi a duplicar la de los máximos de años anteriores a 2019, tal y como se aprecia en la [Ilustración 1.](#page-12-1)

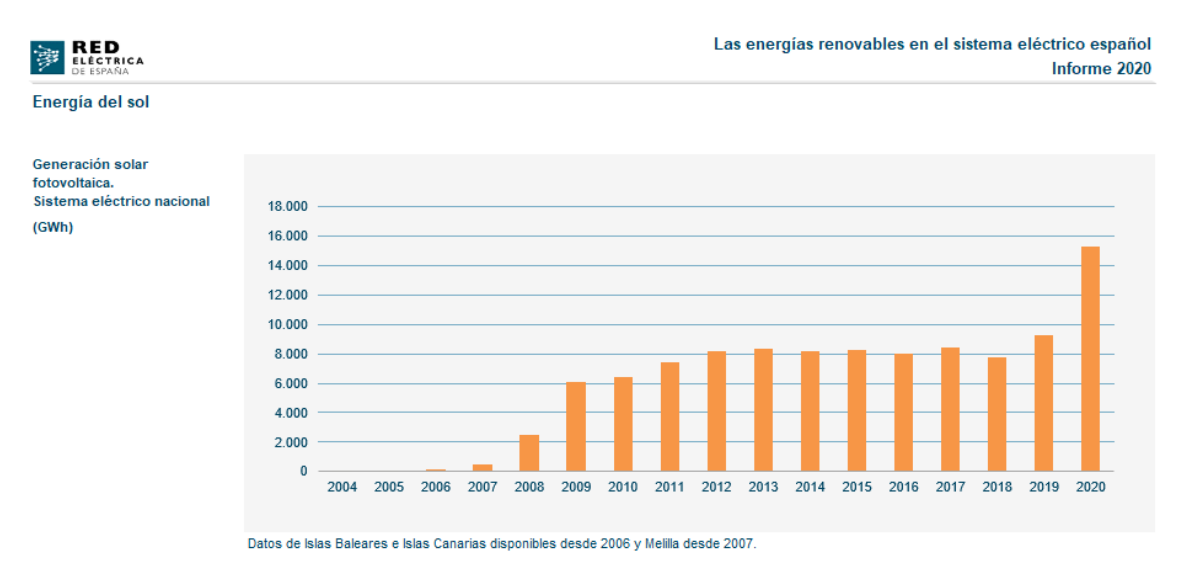

*Ilustración 1: Gráfico generación solar fotovoltaica España REE*

<span id="page-12-1"></span>Este aumento se ha debido principalmente al abaratamiento del coste de los paneles solares, la eliminación del denominado impuesto al sol y la progresiva supresión de trabas burocráticas, propiciadas por el nuevo marco legal establecido por la actual administración en los Reales Decretos 15/2018 y 244/2019. [2]

Gracias a esto y a las metas propuestas por la unión europea para el año 2030, se prevé que España sea uno de los principales productores de energía solar del mundo.

Referido a la generación de energía solar fotovoltaica también encontramos el ámbito del autoconsumo, donde las instalaciones de paneles solares comienzan a ser una alternativa a la generación convencional, viables económicamente y por las que se está optando en muchos hogares.

Con la aplicación propuesta en este proyecto se busca crear una manera de monitorizar instalaciones fotovoltaicas nuevas y existentes, pudiendo gestionar la energía generada y consumida de una manera más fácil y eficiente.

El sistema constará de una serie de sensores que realizarán medidas en la instalación y los enviarán los datos obtenidos a una base de datos, que será accesible a través de una aplicación web desde cualquier lugar con conexión a internet.

La memoria que se verá a continuación consta de diferentes apartados donde se puede ver una descripción del proyecto realizado y la documentación técnica elaborada durante el proceso, los apartados de la memoria son los siguientes:

- **Objetivos:** En este apartado se muestran las principales metas que se pretenden alcanzar en el proyecto y se subdividen en objetivos del sistema y objetivos personales.
- **Conceptos teóricos:** En este apartado se hará una breve descripción de ciertos términos usados en el trabajo, para poder comprender esta memoria en su totalidad.
- **Técnicas y herramientas:** Se hablará entre otros temas de los entornos de desarrollo, lenguajes y recursos de programación o bibliotecas usadas durante la realización del trabajo, y que han sido fundamentales para el desarrollo.
- **Aspectos relevantes del desarrollo del proyecto:** En esta parte se recogen los aspectos más importantes de las diferentes etapas del desarrollo del sistema, centrado en el proceso unificado.
- **Conclusión y líneas de trabajo futuras:** Representan una visión del final del desarrollo del proyecto y los resultados obtenidos, así como las diferentes ramas de mejora y expansión de este proyecto.
- **Referencias y bibliografía:** Contienen las referencias a apartados de la memoria y los recursos consultados en la realización del trabajo.

A parte de la memoria, se han creado una serie de anexos, complementarios a esta memoria, que constituyen la documentación técnica del proyecto, y se dividen en:

- **Anexo I – Planificación temporal:** Recoge la planificación temporal de las tareas del proyecto para poder visualizar de una manera gráfica las actividades realizadas hasta obtener el producto final.
- **Anexo II – Especificación de requisitos:** En este anexo contienen los diferentes requisitos que el sistema debe cumplir para su correcto funcionamiento.
- **Anexo III – Análisis de requisitos:** este documento se ha elaborado un análisis de los requisitos que debe seguir el sistema, descritos en el Anexo II.
- **Anexo IV – Diseño del sistema:** En este documento, continuación del anexo anterior, se detalla, la decisión de implementación del sistema y contiene, principalmente, el diseño arquitectónico del sistema, la realización de los casos de uso y el modelo de despliegue.
- **Anexo V – Manual del programador:** Este manual enfocado a enseñar cómo funciona el sistema desde el punto de vista de un ingeniero informático, para que

otros desarrolladores e ingenieros puedan trabajar en el proyecto de una forma más cómoda.

• **Anexo VI – Manual de usuario:** En un manual de uso de la aplicación web orientado a los usuarios finales, en el que se describe la funcionalidad y la forma de uso de cada una de las partes de la aplicación.

# <span id="page-15-0"></span>2. Objetivos

Vamos a hablar de los objetivos que debe cumplir el sistema y los objetivos personales planteados antes del desarrollo.

# <span id="page-15-1"></span>2.1. Objetivos del sistema

El objetivo principal de este trabajo es desarrollar un sistema de monitorización de una instalación fotovoltaica, para ello se han planteado los siguientes objetivos:

- **Gestión de la monitorización del sistema:** Este objetivo se centra en la obtención de los datos de la instalación mediante sensores que enviarán datos a un dispositivo que será encargado de enviarlos a la base de datos.
- **Gestión de la visualización de los datos:** La visualización de datos consistirá en desarrollar un sistema para la aplicación web que haga consultas a la base de datos y cree una representación gráfica de los datos.
- **Gestión de los roles del sistema:** El sistema deberá gestionar las cuentas anónimas y registradas, los permisos de acceso a la base de datos y las funciones del hardware de monitorización del sistema.
- **Investigación sobre consumo y producción:** Se elaborará un algoritmo de cálculo de horas de máxima producción y consumo, así como unos resúmenes de la potencia generada y consumida.

# <span id="page-15-2"></span>2.2. Objetivos personales

Cuando se eligió la idea de este proyecto se buscaba una forma de visualizar los datos de una instalación fotovoltaica ya existente, que fuera cómoda y accesible desde cualquier lugar.

La motivación principal del proyecto era aprender nuevos conocimientos sobre desarrollo web, mejorando las habilidades básicas como podían ser HTML5 o CSS3, y adquiriendo los conocimientos necesarios para el desarrollo con el lenguaje JavaScript. El pilar principal de la aplicación web ha sido intentar seguir las directrices de la reciente tendencia de las aplicaciones web progresivas (PWA) [3] que, de forma resumida, es un paso intermedio entre una aplicación nativa de cualquier dispositivo y una aplicación web del navegador. Muchas empresas han optado por esta filosofía en los últimos años como puede ser el caso de Starbucks [4], Twitter [5], o Spotify [6] entre otras.

Como muchos de los lenguajes de programación que se han usado para este proyecto no los hemos visto durante la carrera y no he podido hacer mucho uso de los recursos aprendidos, pero si han servido las bases adquiridas para, por ejemplo, el aprendizaje de JavaScript y Python y el uso de la programación orientada a objetos (POO) [7] entre otras.

# <span id="page-16-0"></span>3. Conceptos teóricos

A continuación, se expondrán algunos de los conceptos teóricos usados en este trabajo para mejorar la comprensión de la memoria.

#### **Panel solar fotovoltaico:**

Es un dispositivo compuesto por una serie de células fotovoltaicas conectadas entre sí para producir corriente eléctrica.

El funcionamiento de una célula fotovoltaica reside en el principio del efecto fotoeléctrico, por el que Albert Einstein ganó un Premio Nobel en 1921, gracias a la explicación teórica en su artículo *Heurística de la generación y conversión de la luz* de 1905 [8].

El efecto fotoeléctrico, descubierto en 1887 por Heinrich Hertz, se produce cuando un material recibe radiación electromagnética y comienza a emitir electrones. Pero esto no ocurre con cualquier tipo de radiación, solo con aquella que supera un cierto nivel de energía (frecuencia).

Albert Einstein usó la explicación de Max Planck sobre los cuantos de luz, usada para resolver el problema de la Catástrofe del Ultravioleta, en su explicación del efecto fotoeléctrico. Demostró como la emisión de los electrones en un material era producida por la absorción de cuantos de luz y estaba relacionada con una frecuencia específica de cada material, a partir de la cual comenzaba a producirse este efecto.

Las células fotovoltaicas aprovechan un caso especial del efecto fotoeléctrico llamado efecto fotovoltaico. Las células fotovoltaicas están formadas por una unión de semiconductores, dopados positiva y negativamente, al recibir los fotones de los rayos de luz liberan electrones de los enlaces de los átomos de la placa semiconductora negativa, creando así una diferencia de potencial entre las placas semiconductoras. [9]

Un ejemplo de cómo funciona el efecto fotovoltaico se puede observar en la [Ilustración](#page-16-1)  [2,](#page-16-1) donde se aprecia la construcción de una célula fotovoltaica, con la unión p-n de dos semiconductores, de silicio en este caso, y se representa como los fotones al alcanzar la célula liberan un electrón del semiconductor dopado con fosforo (semiconductor N), generando una corriente eléctrica.

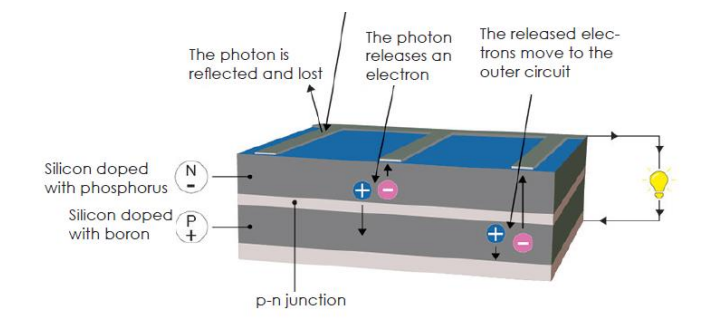

<span id="page-16-1"></span>*Ilustración 2: Funcionamiento de una célula fotovoltaica*

#### **Batería de plomo:**

Una batería eléctrica es un dispositivo capaz de almacenar energía en forma de reacciones químicas y transformarla en una corriente eléctrica. Se componen generalmente por tres elementos el ánodo, el cátodo, y el electrolito como se puede ver en la [Ilustración 3:](#page-17-0)

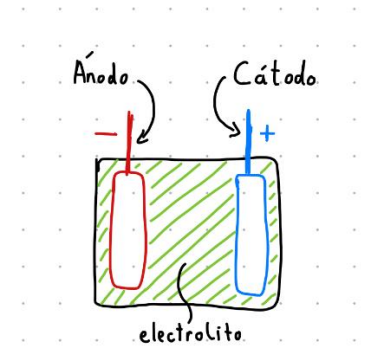

*Ilustración 3: Elementos básicos de una batería*

<span id="page-17-0"></span>La batería genera una corriente eléctrica a partir de un proceso químico llamado reducción-oxidación, en la que el ánodo perderá electrones (se oxida), y el cátodo ganará electrones (se reduce), al perder y ganar electrones ambos elementos el ánodo y el cátodo quedarían desestabilizados, por lo que se produce un flujo de iones del ánodo al cátodo a través del electrolito, que tiene unas propiedades específicas para dejar pasar solamente los iones del ánodo al cátodo y viceversa, sin cortocircuitar la batería que es cuando entran en contacto directo el cátodo y el ánodo.

Este flujo de electrones e iones se ve representado en l[a Ilustración 4.](#page-17-1)

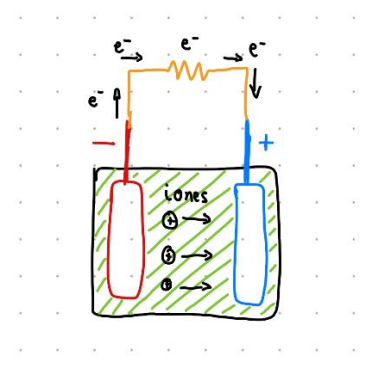

*Ilustración 4: Flujo de electrones e iones en una batería*

<span id="page-17-1"></span>Cuando se carga la batería el proceso es el inverso, los electrones salen del cátodo y entran en el ánodo y los iones viajan a través del electrolito desde el cátodo hasta el ánodo.

Las baterías de plomo están compuestas generalmente por un ánodo de plomo, un cátodo de dióxido de plomo y como electrolito usan ácido sulfúrico. Esta configuración crea un voltaje de unos 2 voltios por celda y las baterías de plomo suelen estar compuestas por unas 3 o 6 celdas en serie proporcionando 6 o 12 voltios respectivamente.

#### **Inversor de corriente:**

Es un dispositivo electrónico encargado de transformar una corriente continua en una corriente alterna con onda sinusoidal muy parecida a la que se obtendría a la salida de un alternador. Estos dispositivos permiten usar baterías para alimentar aparatos electrónicos cotidianos que van conectados a la red (230 V - 50Hz).

#### **Protocolo I2C:**

Es un protocolo de comunicación síncrona en serie, sus siglas significan (Circuito Inter Integrado*,* del inglés *Inter-Integrated Circuit*). [10]

Para la transmisión de datos se usan dos líneas bidireccionales llamadas SDA y SLC y sus funciones son las siguientes:

- **Serial Data (SDA):** Los datos se transfieren a través de esta línea.
- **Serial Clock (SLC):** Lleva la señal de reloj.

Al ser un protocolo de comunicación síncrona se usa la línea de reloj para sincronizar el envío de los datos concretamente cada bit transferido por la línea SDA se sincroniza con un flanco de bajada de cada pulso de la señal de reloj. [11]

Los dispositivos conectados con este protocolo pueden operar en dos modos, representados en la [Ilustración 5:](#page-18-0)

**Modo maestro:** Envía y recibe datos y genera la señal de reloj.

**Modo esclavo:** Solo envía datos cuando recibe una señal del maestro.

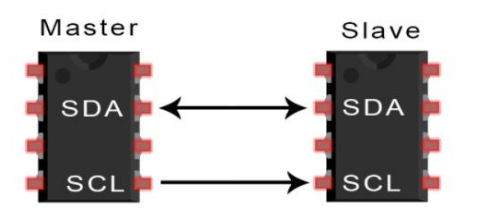

<span id="page-18-0"></span>*Ilustración 5: Modos de operación I2C*

#### **Divisor de tensión:**

Es una configuración de un circuito eléctrico que produce un voltaje de salida menor o igual al voltaje de entrada. Este voltaje de salida se puede representar como una fracción del voltaje de entrada. Uno de los divisores de tensión más simples es un circuito compuesto por dos resistencias en serie, como se puede observar en l[a Ilustración 6,](#page-18-1) en el que el voltaje de salida sigue la siguiente fórmula:

$$
V_{out} = \frac{R_2}{R_1 + R_2} \cdot V_{in}
$$

*Formula de voltaje de salida en relación con el voltaje de entrada en un divisor de tensión.*

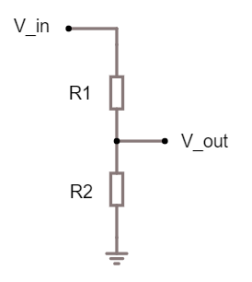

<span id="page-18-1"></span>*Ilustración 6: Divisor de tensión*

#### **Resistencia** *pull-up***:**

Son resistencias normales puestas de una forma determinada en un circuito eléctrico. Normalmente esta configuración se usa en el ámbito de la transmisión de datos y su función es establecer un nivel lógico de voltaje a la entrada de un circuito cuando este está en reposo reduciendo la influencia del ruido del circuito que podría dar errores en la transmisión. [12]

En la [Ilustración 7](#page-19-0) se puede observar el funcionamiento del circuito, en el que tenemos una resistencia en serie con un interruptor, que al activarse daría un voltaje lógico de salida diseñado para ese circuito y cuando está desactivado otro, si no tuviéramos la resistencia, el voltaje que leeríamos a la salida cuando el interruptor está en reposo podría verse afectado por el ruido del circuito y podríamos llegar a leer voltajes erróneos.

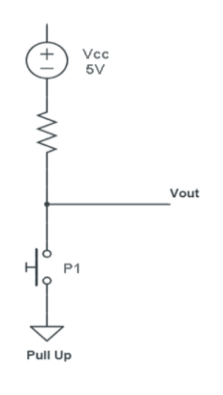

*Ilustración 7: Resistencia pull-up*

#### <span id="page-19-0"></span>**Conversor analógico-digital:**

Es un dispositivo electrónico que transforma una señal analógica, normalmente tensión, en un valor digital. Estos aparatos funcionan dentro de un rango de voltajes, con un determinado intervalo de muestreo y una resolución determinada, que nos indicará con que precisión podrán medir el voltaje que se les facilita en la entrada. Esto quiere decir que siempre se va a perder algo de información de la señar analógica medida.

#### **Sensor de corriente:**

Es un dispositivo electrónico capaz de medir una corriente eléctrica y generar una salida con el valor medido. Funcionan usando la caída de voltaje o los campos magnéticos producidos cuando pasa una corriente por un circuito.

Generalmente se usan dos tipos de sensores de corriente, según qué tipo de detección usen pueden ser:

- **Detección directa:** Se mide la caída de voltaje en un elemento cuando la corriente fluye a través de él.
- **Detección indirecta:** Usa la medición de un campo magnético cuando se hace pasar una corriente eléctrica a través de un elemento.

#### **Amplificador operacional:**

Es un dispositivo electrónico lineal capaz de ampliar una señal. Estos dispositivos se acercan mucho a lo que sería una amplificación ideal de una señal de corriente continua, por lo que suelen ser usados para acondicionar señales, filtrarlas, o realizar operaciones matemáticas. [13]

Los amplificadores operacionales son generalmente dispositivos de tres terminales más dos de alimentación, como se puede observar en la [Ilustración 8.](#page-20-0) Dos de ellos son entradas para la señal que se desee tratar y la otra es la salida de la señal.

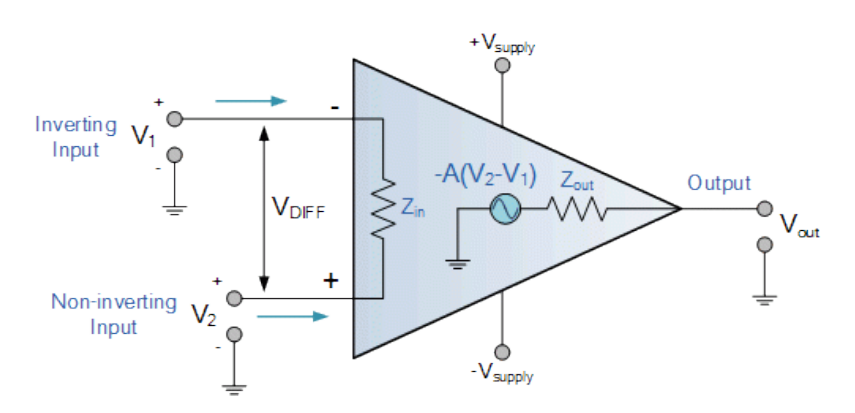

*Ilustración 8: Amplificador operacional*

<span id="page-20-0"></span>En un amplificador operacional lineal, la salida es igual a la señal de entrada multiplicada por la ganancia del amplificador, generalmente representada con la letra *A*.

#### **Raspberry Pi 4:**

Es un pequeño ordenador de la marca Raspberry Pi, es del tamaño de una tarjeta de crédito. Cuenta con un SoC (Sistema en Chip, del inglés *System on a Chip*) que lleva un procesador Broadcom BCM2711, es un procesador con arquitectura ARM, de cuatro núcleos, del estilo al que llevan los teléfonos móviles. Este SoC dependiendo del modelo puede llevar 2 GB, 4 GB u 8 GB de RAM DDR4. [14] En la [Ilustración 9](#page-20-1) se ven las características comerciales más destacadas de estas placas.

Además, dispone de un módulo wifi de 2.4 GHz y 5.0 GHz, y una gran cantidad de puertos de entrada y salida contando con 40 pines GPIO. Y en la [Ilustración 10](#page-20-2) podemos ver un esquema con las especificaciones técnicas de la Raspberry Pi 4.

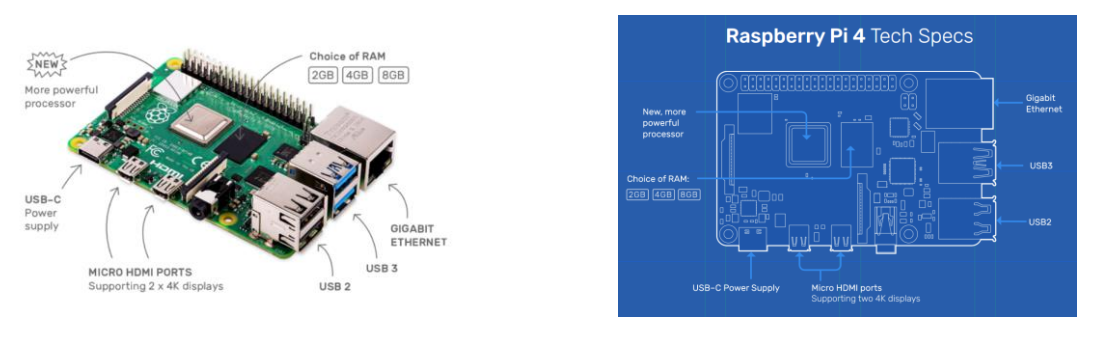

<span id="page-20-2"></span>

<span id="page-20-1"></span>*Ilustración 9: Raspberry Pi 4 Ilustración 10: Raspberry Pi 4 Specs*

#### **Arduino Nano Every:**

Es una pequeña placa de la marca Arduino, como se puede apreciar en la [Ilustración 11,](#page-21-0) con un microcontrolador ATMega4809 y una gran cantidad de pines de entrada y salida. [15]

Su principal uso es la ejecución automática de tareas programadas, que se ejecutan normalmente según la información recogida a través de sensores y realiza acciones usando actuadores, ambos conectados a sus pines de entrada y salida.

Para realizar la programación de este microcontrolador se usa el lenguaje de programación de Arduino, que es un derivado del lenguaje C y C++. En la actualidad hay muchos IDEs que facilitan la programación de estos microcontroladores y la carga del código en su memoria, como pueden ser el ide de Arudino o el editor de código Visual Studio Code de Microsoft.

Entre algunas de sus características están sus 8 pines de entrada analógica conectados a convertidores analógico-digital de 10 bits y sus controladores para conexiones UART, SPI e I2C.

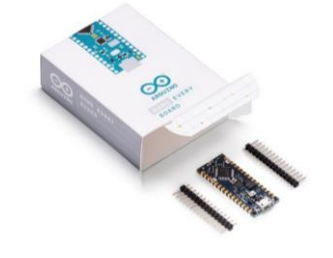

*Ilustración 11: Arduino Nano Every*

#### <span id="page-21-0"></span>**Firebase:**

Es un conjunto de herramientas ofrecidas por Google para facilitar el desarrollo de aplicaciones web, móviles y videojuegos. [16]

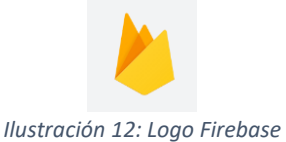

<span id="page-21-1"></span>Entre los productos que ofrece algunos de los más destacados son:

- **Cloud Firestore:** Es una base de datos NoSQL, basada en documentos con grandes capacidades de sincronización, consultas, y fácil almacenamiento de datos. [17]
- **Firebase Authentication:** Es un sistema de autenticación creado por Google, que busca gestionar de forma fácil y segura la autenticación de los usuarios de las aplicaciones de Firebase. [18]
- **Google Analytics:** Es un servicio que nos permite obtener analíticas y datos de uso de nuestras aplicaciones de Firebase. [19]
- **Firebase Hosting:** Es el servicio de alojamiento de páginas web, permite almacenar el código de la página web y obtener un enlace para acceder a ella. [20]

# <span id="page-22-0"></span>4. Técnicas y herramientas

# <span id="page-22-1"></span>4.1. Entorno de desarrollo software

Conjunto de aplicaciones usadas para facilitar la creación del código de las aplicaciones, la realización de pruebas, copias de seguridad y elaboración de la documentación.

#### **Visual Studio Code:**

El editor de código multiplataforma de Microsoft. Es un editor de código abierto que permite la programación de forma nativa en la mayoría de los lenguajes populares y en prácticamente todos los lenguajes usando extensiones. Es muy versátil y permite organizarse en espacios de trabajo para separar las fases del desarrollo de manera más cómoda. Además, permite configurar tareas para, por ejemplo, enviar el código a otros dispositivos o lanzar pruebas externas. [21]

Se ha escogido este editor de texto por la familiarización con él desde prácticamente el inicio de la carrera. En l[a Ilustración 13](#page-22-2) podemos ver una captura del espacio de trabajo de Visual Studio Code durante el desarrollo del proyecto.

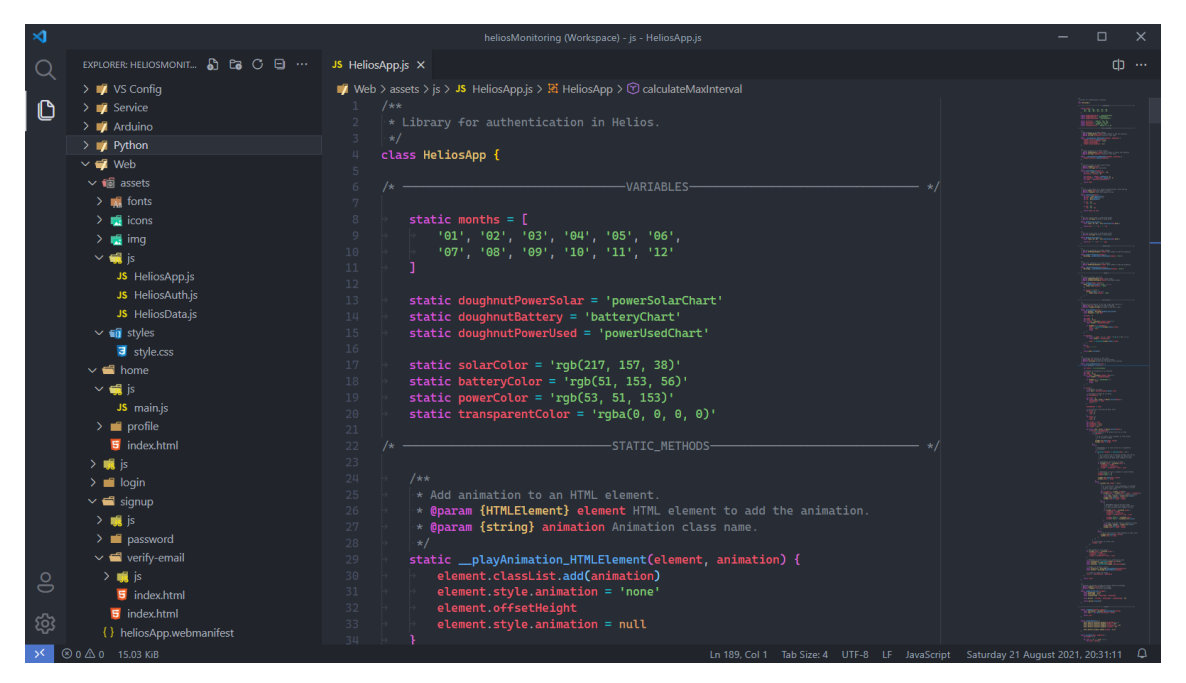

*Ilustración 13: Visual Studio Code*

#### <span id="page-22-2"></span>**OneDrive:**

Es la nube de almacenamiento personal de Microsoft, se ha usado durante el desarrollo para mantener una copia de seguridad constante del proyecto y los documentos relacionados con este trabajo de fin de grado. [22]

#### **Navegador Microsoft Edge:**

Es el navegador predeterminado de Windows 10. Está basado en la versión de código abierto del navegador de Google Chromium. [23]

Se ha usado para la realización de pruebas de la página web, usando la función DevTools del navegador, como se puede observar en l[a Ilustración 14,](#page-23-0) para ver los posibles errores de la consola de JavaScript y realizar pruebas en la interfaz. [24]

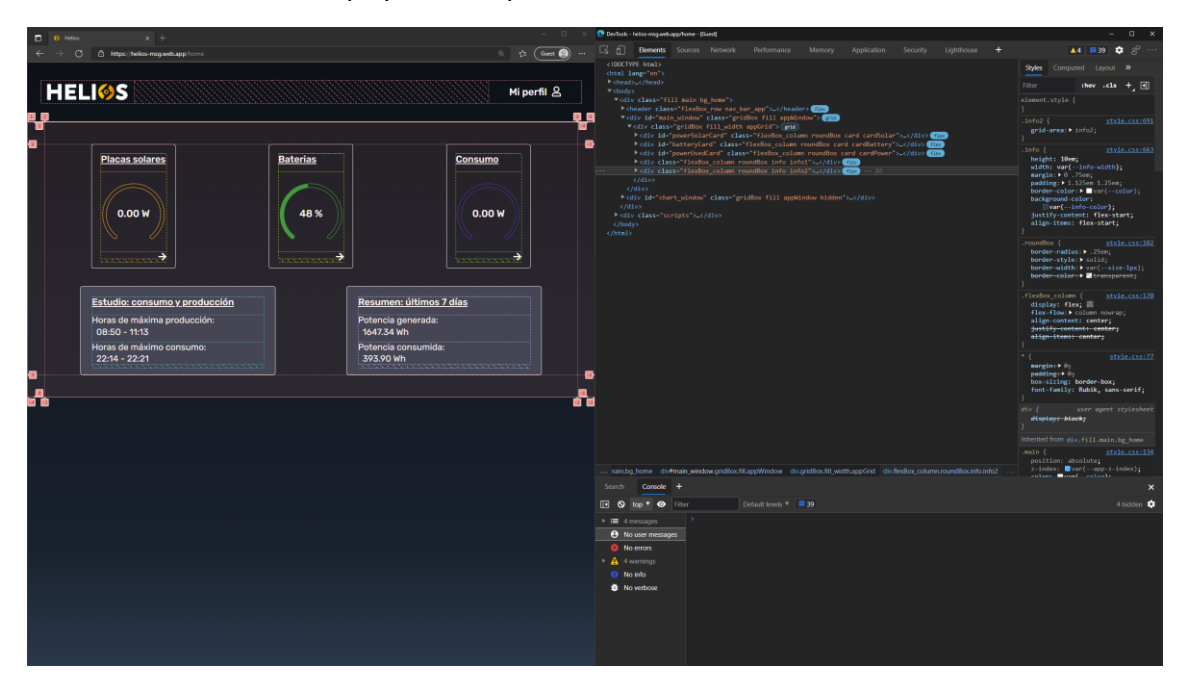

*Ilustración 14: Navegador Microsoft Edge y función DevTools*

#### <span id="page-23-0"></span>**PyDoc:**

[PyDoc](https://docs.python.org/3/library/pydoc.html) es un módulo de Python para generar documentación para el código escrito en Python, permite generar archivos de documentación a partir de los comentarios del código elaborados por el programador. La documentación generada se presenta en forma de páginas web en HTML donde se pueden ver las funciones y clases documentadas. [25]

Se ha usado para generar la documentación del programa de la monitorización de la instalación.

#### **JSDoc:**

[JSDoc](https://jsdoc.app/) es una API para crear documentación de los archivos de código de JavaScript, permite generar archivos de documentación a partir de los comentarios del código elaborados por el programador. La documentación generada se presenta en forma de páginas web en HTML donde se pueden ver las funciones y clases documentadas. [26]

Se ha usado para documentar el código de la aplicación web.

# <span id="page-24-0"></span>4.2. Entorno de desarrollo hardware

Conjunto de herramientas usadas para el desarrollo e investigación con el hardware de monitorización.

#### **Tinkercad circuits:**

[Tinkercad](https://www.tinkercad.com/) es una herramienta gratuita de simulación de circuitos creada por Autodesk. [27]

Se ha usado durante el desarrollo del proyecto para simular ciertos circuitos y ver su viabilidad. Como se pude ver en l[a Ilustración 15](#page-24-1) donde se está comprobando el voltaje de salida de unos amplificadores operacionales.

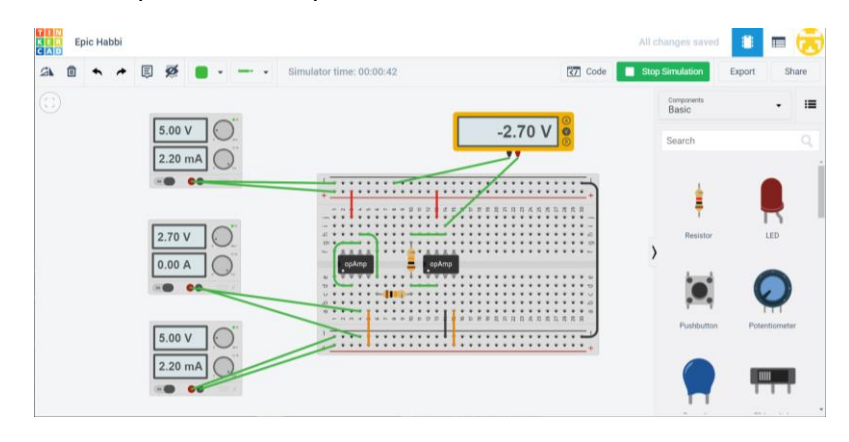

*Ilustración 15: Tinkercad circuits*

#### <span id="page-24-1"></span>**CircuitJs/Falstad:**

[CircuitJs](https://www.falstad.com/circuit/) es otro simulador gratuito de circuitos, desarrollado por Paul Falstad, con posibilidad de ver gráficas de tiempo del voltaje y corriente. Tiene dos versiones muy ligeras tanto para navegador como de escritorio. Dispone de una licencia GPL-2.0. [28]

Se ha usado con el mismo propósito que Tinkercad, pero buscando un grado más fino de precisión y simulación. En la [Ilustración 16](#page-24-2) se está analizando la salida y el tiempo que se tarda en acondicionar la señal a la salida del inversor para poder leerla.

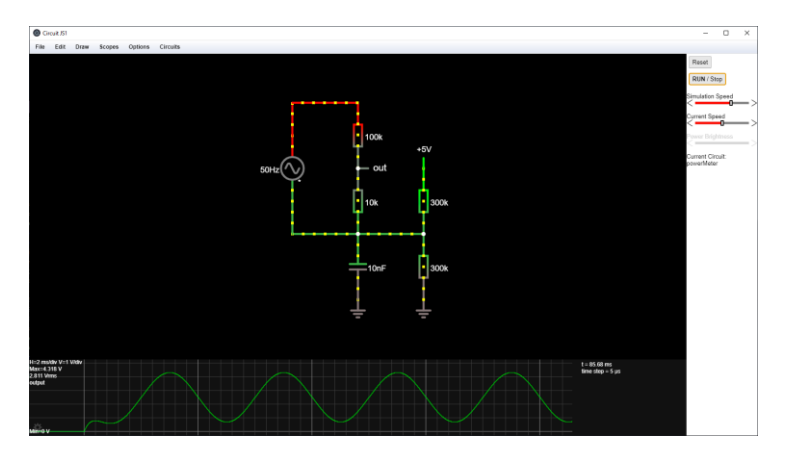

<span id="page-24-2"></span>*Ilustración 16: CircuitJS*

Página **25** de **71**

#### **Multímetro digital:**

Es un aparato para realizar mediciones de diferentes magnitudes, generalmente suelen poder realizar mediciones de voltajes en corriente alterna y corriente continua, detectar la continuidad en circuitos eléctricos, medir corrientes eléctricas y frecuencias de la corriente alterna.

La realización de mediciones puntuales tanto de corriente alterna como de corriente continua se han llevado a cabo usando un multímetro, con el objetivo de verificar los resultados teóricos obtenidos con las aplicaciones. El multímetro que se ha usado para estas tareas se puede ver en la [Ilustración 17.](#page-25-0)

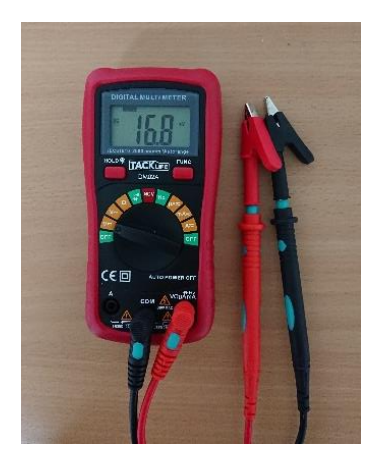

*Ilustración 17: Multímetro digital*

#### <span id="page-25-0"></span>**Amperímetros y voltímetros analógicos:**

Los amperímetros y voltímetros analógicos son medidores de corriente y voltaje respectivamente, que funcionan sin procesar la información de la medida de forma digital, con ello consiguen crear una representación física de la medida usando un actuador calibrado para la tarea.

Se han usado para llevar una medición paralela de los voltajes y corriente de las placas solares y comprobar que los valores leídos por los sensores eran correctos. Los medidores usados durante el proyecto son los que se pueden observar en la [Ilustración](#page-25-1)  [18.](#page-25-1)

<span id="page-25-1"></span>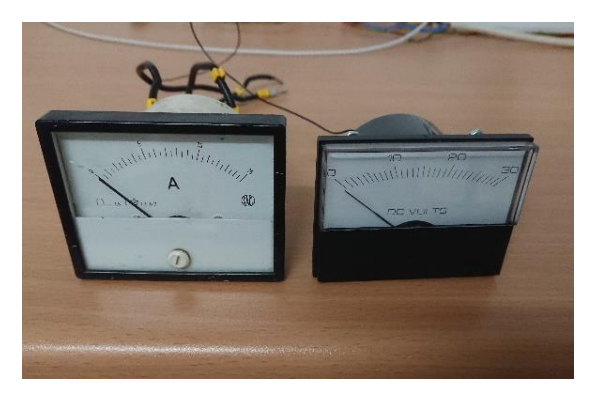

*Ilustración 18: Amperímetro y voltímetro analógicos*

#### **Medidor de potencia:**

Es un aparato que registra la potencia usada en un punto concreto de una instalación eléctrica. Dispone de varios modos para ver la potencia actual, la máxima el total consumido en un intervalo de tiempo e información sobre la red, como puede ser la frecuencia o el voltaje.

Se ha usado para comprobar el correcto funcionamiento del cálculo de la potencia de la instalación. El medidor de potencia usado para las pruebas es el que se ve en la [Ilustración 19.](#page-26-0)

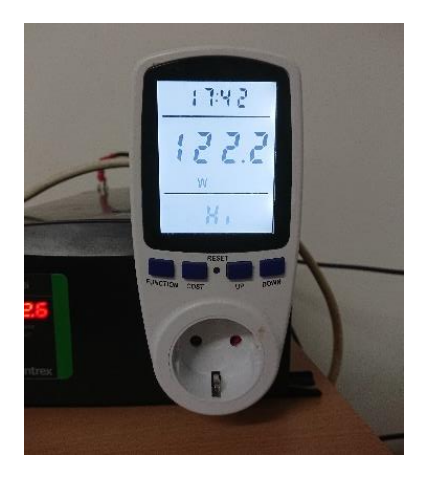

*Ilustración 19: Medidor de potencia*

#### <span id="page-26-0"></span>**Osciloscopio:**

Es un dispositivo que muestra la forma de onda de una corriente eléctrica cuando se conectan sus terminales a dos puntos del circuito, entre sus características principales están el número de canales que pueden leer simultáneamente y el intervalo de muestreo que cuanto más alto sea mayores será la fiabilidad de la onda representada.

Su uso ha servido para la investigación de las formas de onda a la salida del inversor y ver la señal acondicionada del inversor, con el osciloscopio podíamos ver en el tiempo la forma de onda pudiendo ver los voltajes máximos y mínimo con los que íbamos a trabajar, como se puede apreciar en la [Ilustración 20.](#page-26-1)

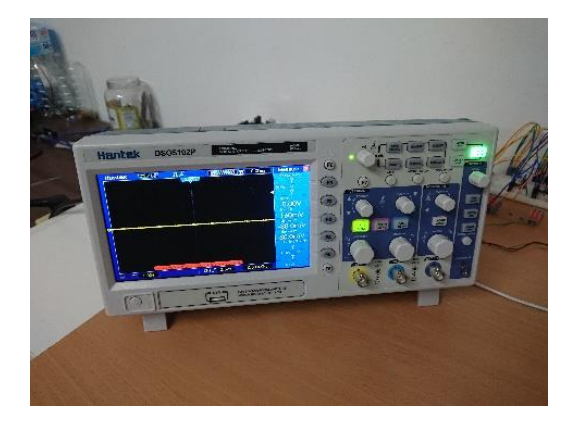

*Ilustración 20: Osciloscopio*

<span id="page-26-1"></span>Página **27** de **71**

#### **Fuente de alimentación:**

Una fuente de alimentación es un dispositivo capaz de generar una variedad de tensiones y corrientes diferentes, con el objetivo de poner a prueba diferentes circuitos diseñados en el laboratorio.

Para alimentar los circuitos durante las pruebas se ha utilizado una fuente de alimentación de 30 V y 5 A, que se puede ver en la [Ilustración 21.](#page-27-0)

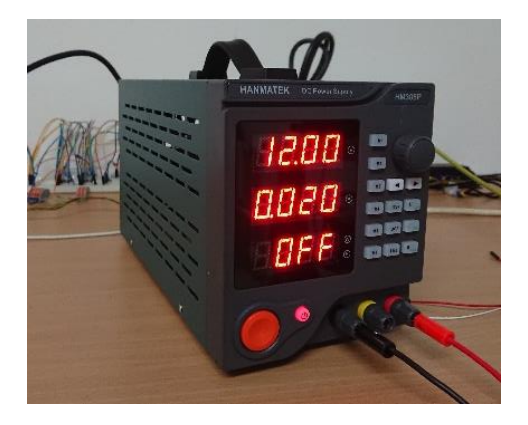

*Ilustración 21: Fuente de alimentación*

#### <span id="page-27-0"></span>**Placas de prototipo:**

Las placas de prototipo se usan para diseñar circuitos eléctricos, permitiendo conectar los diferentes componentes eléctricos de un circuito sin necesidad de soldaduras, para ello usan una serie de railes horizontales y verticales en los que se conectan los componentes.

Los circuitos diseñados se han montado sobre placas de prototipo, como la que se puede observar en la [Ilustración 22,](#page-27-1) facilitando la modificación y nuevos diseños.

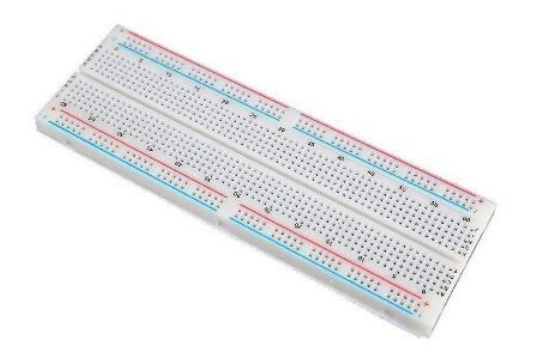

<span id="page-27-1"></span>*Ilustración 22: Placa de prototipos*

## <span id="page-28-0"></span>4.3. Librerías y *frameworks*

Se han usado una librería y un *framework* para facilitar la realización de un par de tareas en la aplicación web.

#### **ChartJS:**

[ChartJS](https://www.chartjs.org/) es una librería gratuita de JavaScript para la creación de gráficos de datos, desarrollada por el equipo de Chart.js. Dispone de una licencia MIT. [29]

También se exploraron otras opciones como D3.js[30], pero finalmente se eligió ChartJS dado que está orientada crear representaciones gráficas más genéricas y encajaba mejor con el diseño de la aplicación.

Con esta librería se han elaborado gráficas de líneas y de donuts en la aplicación web.

#### **MCDatepicker:**

[MCDatepicker](https://mcdatepicker.netlify.app/) es un *framework* gratuito para la creación de un calendario de selección de fechas. Ha sido desarrollado por Mike Cojocari. Dispone de licencia MIT. [31]

Su funcionalidad ha sido útil en la aplicación web para la selección de fechas de los históricos de datos.

### <span id="page-28-1"></span>4.4. Lenguajes de programación

Los lenguajes de programación usados tanto en la aplicación web como en la programación de los microcontroladores y la Raspberry Pi han sido los siguientes:

#### **C:**

Es un lenguaje de programación de propósito general orientado a la programación en sistemas operativos.

Se ha usado en la programación de los Arduino Nano Every, para crear el medidor de potencia a la salida del inversor y comunicación de estos datos a través de I2C.

#### **Python:**

Es un lenguaje de programación de propósito general, cuyo diseño está centrado en la legibilidad del código.

Se ha usado en la creación del programa de monitorización de la instalación y subida de datos a la base de datos Firestore.

#### **Systemd-unit-file:**

Es el lenguaje usado para la configuración de los servicios Linux, se ha usado para la creación de un servicio que lanzará el programa de monitorización de la instalación cada vez que se encienda la Raspberry Pi 4 o reiniciará el programa si hay errores.

#### **HTML:**

Lenguaje de Marcas de Hipertexto, del inglés *HyperText Markup Language,* es un lenguaje de utilizado para crear la estructura de páginas web. Se ha usado en el diseño de toda la aplicación web.

#### **CSS:**

Hojas de Estilo en Cascada, del inglés *Cascading Style Sheets*, es un lenguaje usado para aplicar estilos a un documento HTML. CSS describe como deberían mostrarse los elementos HTML. Se ha usado en la aplicación web para definir el estilo de esta.

#### **JavaScript:**

Es un lenguaje de programación orientado a objetos, implementado en la mayoría de los navegadores, por lo que es muy útil para añadir nuevas funcionalidades a páginas web.

Se ha utilizado en el proyecto para la gestión de las funcionalidades de la aplicación web.

### <span id="page-29-0"></span>4.5. Herramientas CASE

Son unas herramientas informáticas, cuyo nombre proviene del acrónimo en inglés de Ingeniería del Software Asistida por Computadora, se han usado durante todo el proyecto para elaborar la documentación técnica.

#### **UML:**

Lenguaje Unificado de Modelado, del inglés *Unified Modeling Language*, es un lenguaje de propósito general usado para el modelado de sistemas software. Permite crear una representación formal del sistema de forma gráfica.

#### **EZEstimate:**

Es un programa de estimación de coste y esfuerzo del desarrollo de un sistema. Para realizar estas estimaciones se usa el método UCP (Puntos de Caso de Uso, del inglés Use Case Point) a partir de los casos de uso.

#### **Microsoft Project:**

Es un software de administración del calendario de desarrollo de un proyecto, permite realizar asignación de recursos a tareas, administrar las cargas de trabajo y llevar un seguimiento del progreso. [32]

#### **Visual Paradigm:**

Es un programa que permite realizar diagramas del lenguaje UML para la creación de la documentación técnica de un proyecto informático. [33]

# <span id="page-30-0"></span>5. Aspectos relevantes del desarrollo del proyecto

En este apartado se hará un resumen de las partes más relevantes del desarrollo del proyecto.

# <span id="page-30-1"></span>5.1. Marco de trabajo

Durante el desarrollo de este proyecto de fin de grado se han seguido las indicaciones del Proceso Unificado. Es un marco de trabajo genérico y algunas de las características que presenta son:

- **Dirigido por casos de uso:** Los casos de uso se utilizan para describir las funcionalidades de algunas partes del sistema y son de gran utilidad en la realización de las iteraciones de las diferentes fases del Proceso unificado.
- **Basado en componentes y centrado en la arquitectura:** Especifica como se debe estructurar el sistema, pero puede variar a lo largo del desarrollo para adaptarse a nuevos casos de uso.
- **Iterativo e incremental:** El desarrollo es un proceso largo y tedioso, por lo que es aconsejable dividir el trabajo en varias fases e iteraciones. Al finalizar cada interacción se revisa el sistema.
- **Uso de UML:** Se usa en las representaciones y diagramas del Proceso Unificado.

El Proceso Unificado tiene cuatro fases diferentes (Inicio, Elaboración, Construcción y Transición), con ellas se organiza el desarrollo del sistema. Cada una de las fases está dividas en iteraciones cuyas tareas se agrupan en una serie de disciplinas (Modelado del negocio, Requisitos, Análisis, Diseño, Implementación y Pruebas). En la [Ilustración 23](#page-30-2) se pueden apreciar todos estos conceptos, además se observa cómo sería una distribución normal de la carga de trabajo de cada disciplina a lo largo del desarrollo del proyecto.

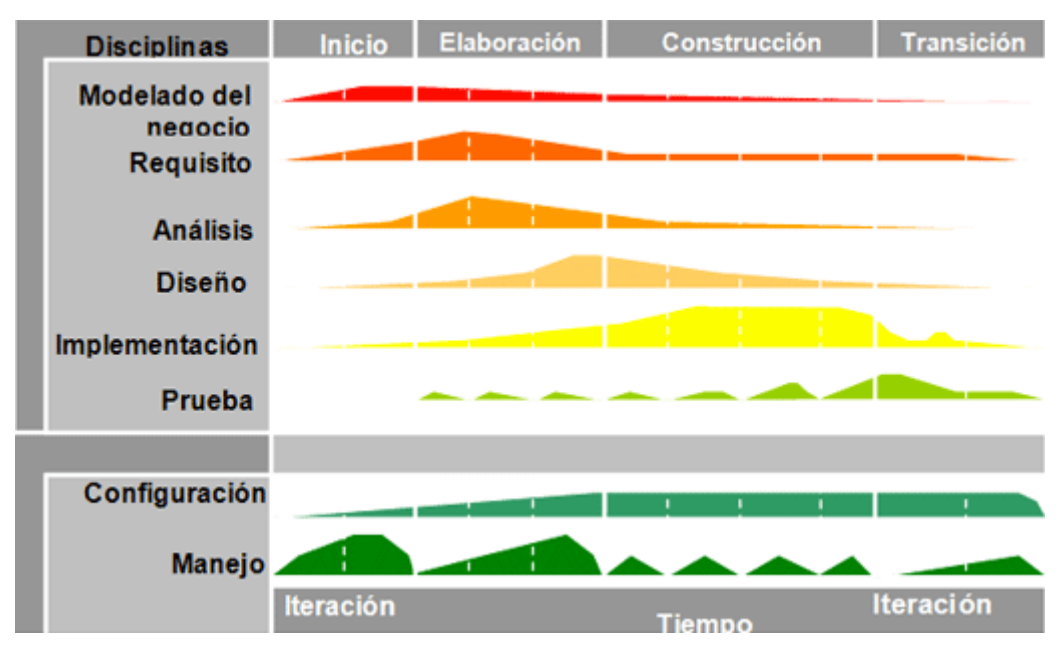

<span id="page-30-2"></span>*Ilustración 23: Proceso unificado*

### <span id="page-31-0"></span>5.2. Estimación de coste y esfuerzo

La estimación de esfuerzo del proyecto se ha realizado una vez especificados los requisitos del sistema. Estos requisitos pueden variar a lo largo del desarrollo, pero como en esta fase lo que buscamos es obtener una idea del coste y duración del proyecto, los usaremos para un primer cálculo.

Para realizar estos cálculos se ha usado la técnica de Puntos de Caso de Uso (UCP), con la que hemos obtenido unos valores, que hemos introducido posteriormente en la herramienta EZEstimate. Esta herramienta la hemos usado en la asignatura Gestión de Proyectos para calcular estimaciones de costes y esfuerzo.

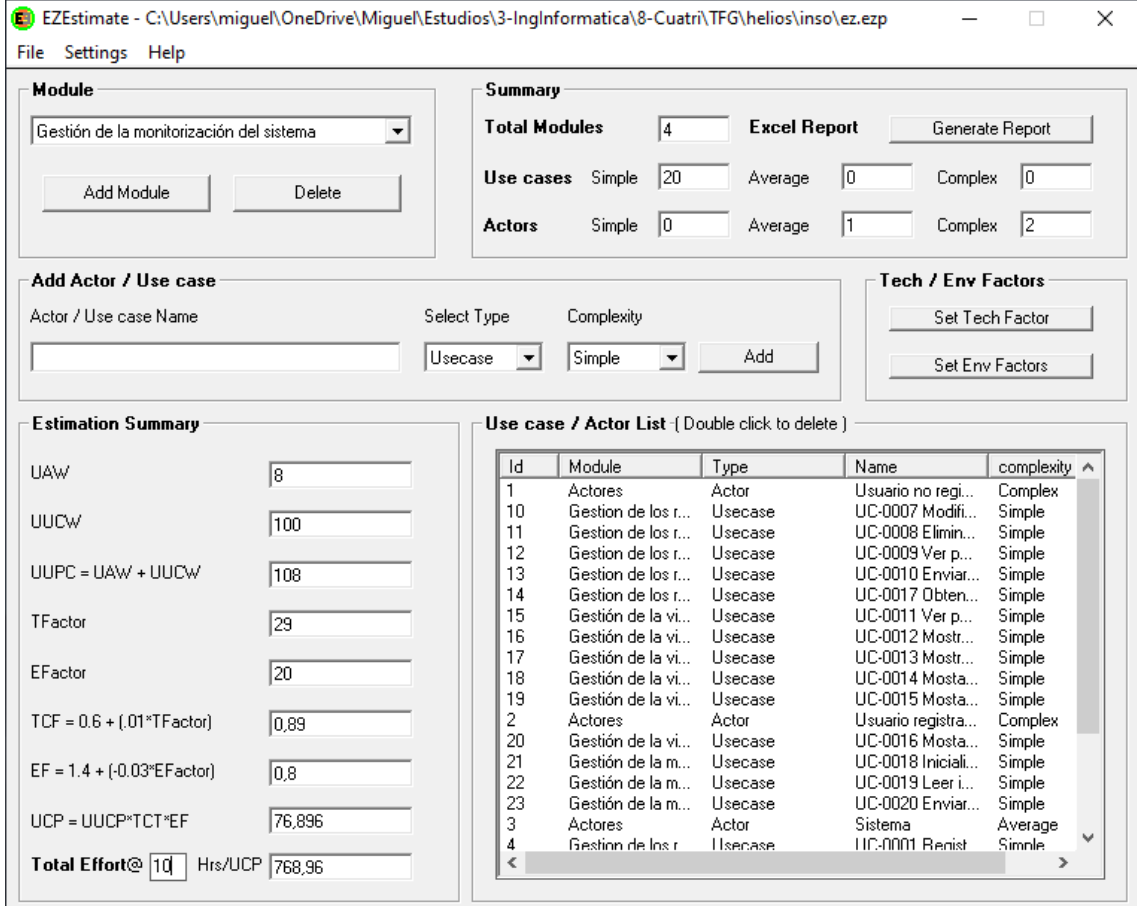

En la se puede ver una captura de la herramienta y el resultado obtenido.

*Ilustración 24: Resultado estimación de costes y esfuerzo*

<span id="page-31-1"></span>La herramienta nos ha indicado un valor de 768,96 horas de persona, que aproximadamente será el esfuerzo que se deberá realizar para completar el proyecto. La realización de los cálculos y los valores introducidos en la herramienta se pueden ver con más detalle en el *Anexo I – Planificación temporal*.

# <span id="page-32-0"></span>5.3. Planificación temporal

Una vez realizada la estimación de esfuerzo se ha realizado la planificación temporal del desarrollo del proyecto. En ella se puede ver para cada tarea, su duración y la carga de trabajo asignada.

La realización de la planificación temporal se ha realizado con la herramienta Microsoft Project. [32]

Con la herramienta hemos obtenido un diagrama de Gantt que nos indica la duración de las tareas con barras horizontales, además de las relaciones de precedencia entre tareas y el camino crítico del desarrollo del sistema. Un ejemplo de esto se puede observar en la [Ilustración 25.](#page-32-1)

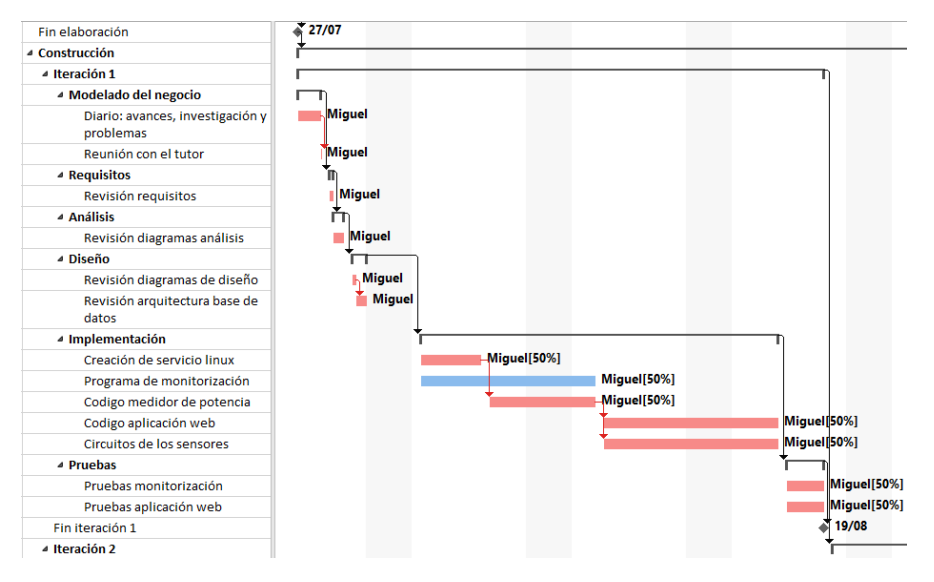

*Ilustración 25: Diagrama de Gantt y camino crítico*

<span id="page-32-1"></span>Una vez finalizada la planificación se ha obtenido un resumen de la duración de cada fase del desarrollo del Proceso Unificado. Como se puede ver en la [Ilustración 26.](#page-32-2)

| Inicio                        | 15,5 days  |
|-------------------------------|------------|
| Fin inicio                    | 0 days     |
| $\triangleright$ Flaboración  | 25,25 days |
| Fin elaboración               | 0 days     |
| $\triangleright$ Construcción | 36 days    |
| Fin construcción              | 0 days     |
| $\triangleright$ Transición   | 6 days     |
| Fin transición                | 0 days     |

*Ilustración 26: Duración fases, planificación temporal*

<span id="page-32-2"></span>En la [Ilustración 26](#page-32-2) se observa la duración de cada fase en días con un total de 82,75 días de trabajo, que transformado a horas usando la jornada laboral definida (10 horas/día) da un total de 827,5 horas de trabajo que es un valor bastante similar al obtenido en la estimación de coste y esfuerzo.

Esta planificación temporal se encuentra más detallada en el *Anexo I – Planificación temporal*.

# <span id="page-33-0"></span>5.4. Especificación de requisitos

La especificación de requisitos de software se ha realizado siguiendo la metodología de Duran y Bernárdez y usando la herramienta Visual Paradigm para la elaboración de diagramas siguiendo el lenguaje UML.

A continuación, se mostrará un pequeño resumen del desarrollo de esta fase, pero si se desea profundizar más en la realización de este apartado se puede consultar el *Anexo II – Especificación de requisitos.*

#### 5.4.1. Participantes y actores

La primera tarea que ha realizado ha sido definir los participantes del proyecto. En la [Tabla 1](#page-33-2) se puede observar un ejemplo.

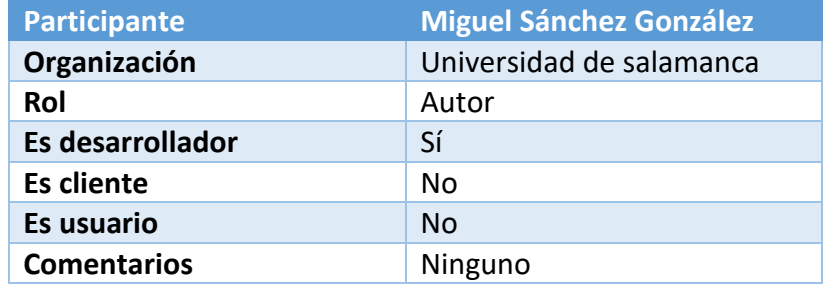

*Tabla 1: Ejemplo participante*

<span id="page-33-2"></span>Posteriormente, se han definido los actores y los objetivos del sistema, definiendo con las tablas de la metodología de Duran y Bernárdez, los atributos de cada uno. En la [Ilustración 27: Diagrama de actores](#page-33-1) podemos ver el diagrama de actores diseñado con la herramienta Visual Paradigm.

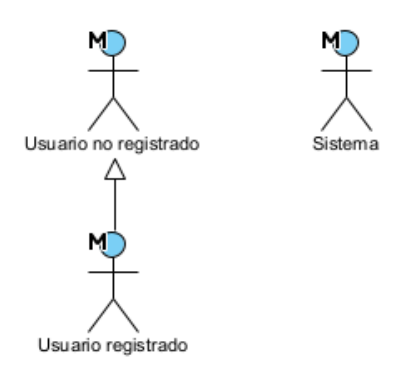

*Ilustración 27: Diagrama de actores*

#### <span id="page-33-1"></span>5.4.2. Objetivos, requisitos de información, funcionales y no funcionales

Después de definir los actores y objetivos del sistema, se ha realizado la elicitación de requisitos del sistema, separándolos en requisitos de información, requisitos no funcionales y requisitos funcionales.

Los requisitos no funcionales y de información pueden describirse meramente usando las tablas de Durán y Bernárdez, pero en el caso de los requisitos funcionales se han diferenciado varios paquetes para separar las funcionalidades del sistema y poder trabajar en el proyecto de una forma más cómoda.

Los paquetes en los que se ha dividido el sistema son los de l[a Ilustración 28.](#page-34-0)

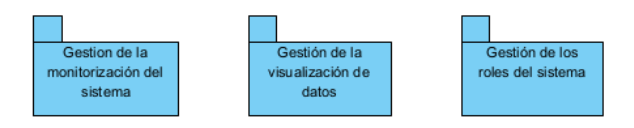

*Ilustración 28: Diagrama de paquetes*

<span id="page-34-0"></span>Podemos ver un ejemplo de la estructura interna de uno de estos paquetes en la [Ilustración 29,](#page-34-1) donde se puede apreciar los diferentes casos de uso en los que se subdivide cada paquete.

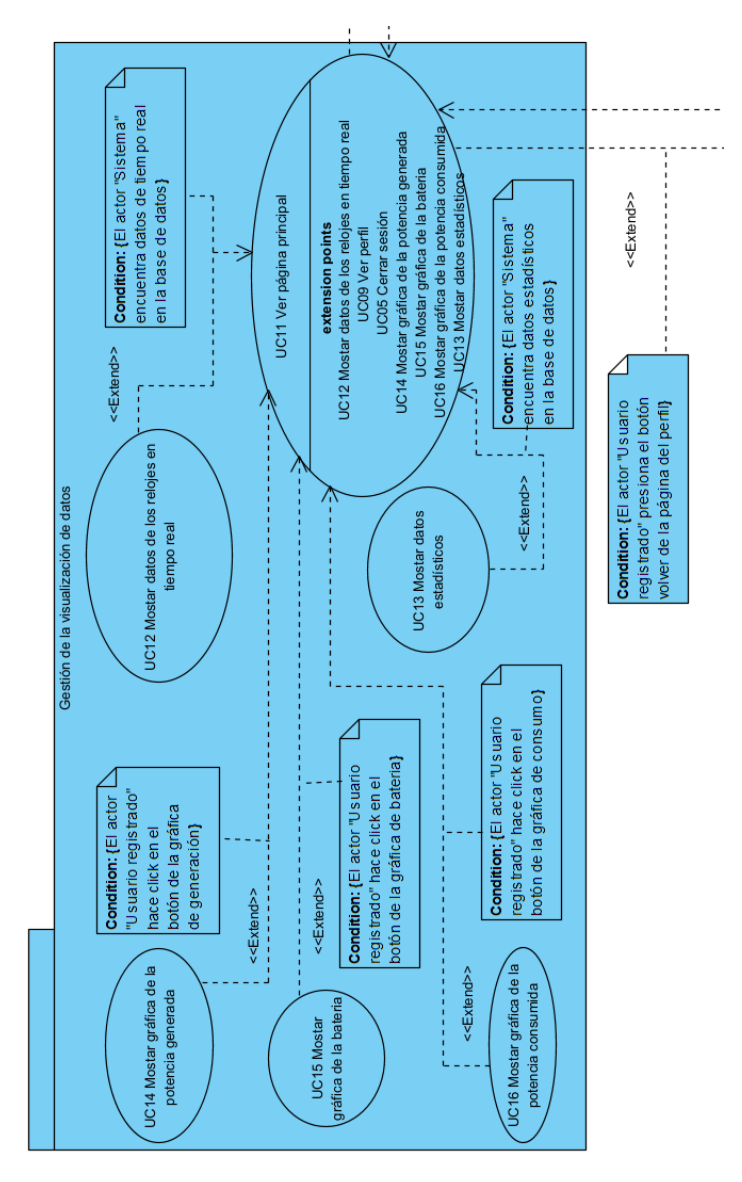

*Ilustración 29: Ejemplo paquete*

<span id="page-34-1"></span>Una vez finalizada, la descripción de los requisitos funcionales se obtuvo un total de 20 casos de uso.

#### 5.4.3. Matrices de rastreabilidad

Por último, se realizó la creación de las matrices de rastreabilidad para poder obtener una visión conjunta de los requisitos del sistema y sus relaciones entre sí y con los objetivos del sistema.

# <span id="page-35-0"></span>5.5. Análisis del sistema

Una vez realizada la especificación de requisitos, se da paso a la realización del análisis de los requisitos del sistema, que consiste en un refinamiento del trabajo realizado durante la especificación. Con el resultado del análisis se obtiene una visión más precisa del sistema, que nos servirá para realizar el diseño de este.

A continuación, se mostrará un pequeño resumen del desarrollo de esta fase, pero si se desea profundizar más en la realización de este apartado se puede consultar el *Anexo III – Análisis de requisitos.*

#### 5.5.1. Modelo de dominio

En primer lugar, se ha desarrollado un modelo de dominio, que recoge las necesidades de almacenamiento que deberá llevar a cabo la base de datos. Con él se pueden identificar algunas de las clases conceptuales usadas en el resto del análisis. Podemos ver una imagen del modelo del dominio desarrollado en la [Ilustración 30.](#page-35-1)

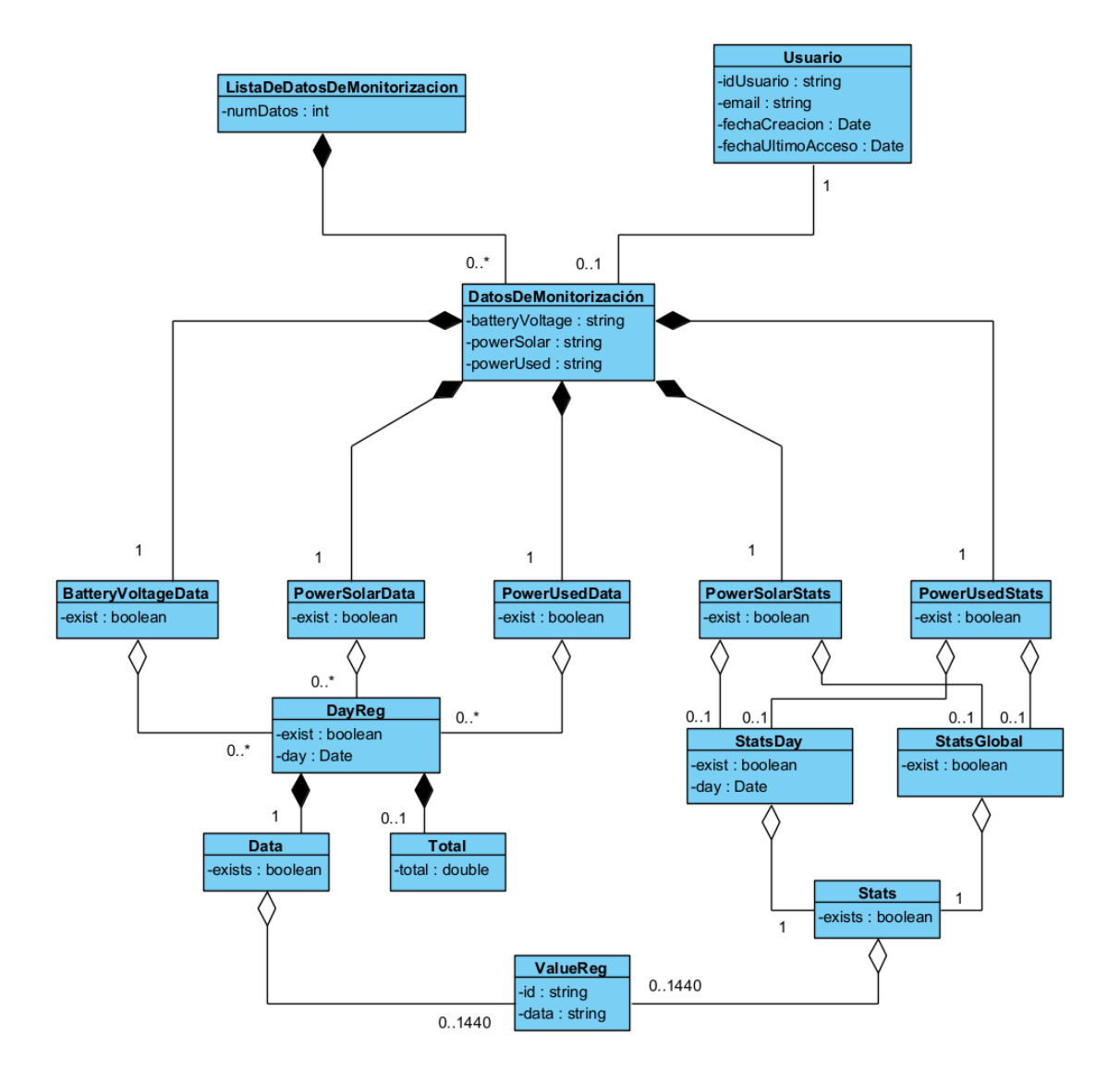

<span id="page-35-1"></span>*Ilustración 30: Modelo de dominio*
## 5.5.2. Paquetes de análisis

Posteriormente se ha realizado la descomposición del sistema en paquetes de análisis, y una vez obtenidos se elabora la vista de la arquitectura del sistema que contiene todos los paquetes con sus componentes y sus relaciones. Como se puede observar en la [Ilustración 31.](#page-36-0)

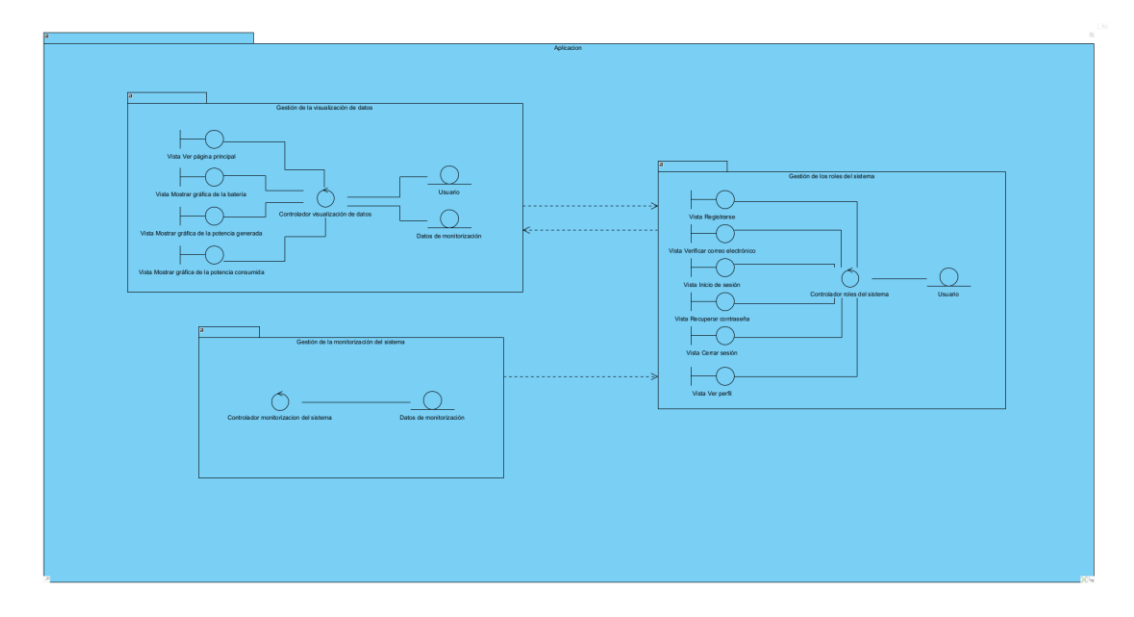

*Ilustración 31: Vista de la arquitectura*

## <span id="page-36-0"></span>5.5.3. Realización de casos de uso

Por último, se realiza la descripción de los casos de uso del análisis, donde se ve a un nivel más bajo como interactúan los diferentes objetivos entre sí, indicando los mensajes entre los componentes del sistema. Un ejemplo de esto se puede ver en la [Ilustración 32.](#page-36-1)

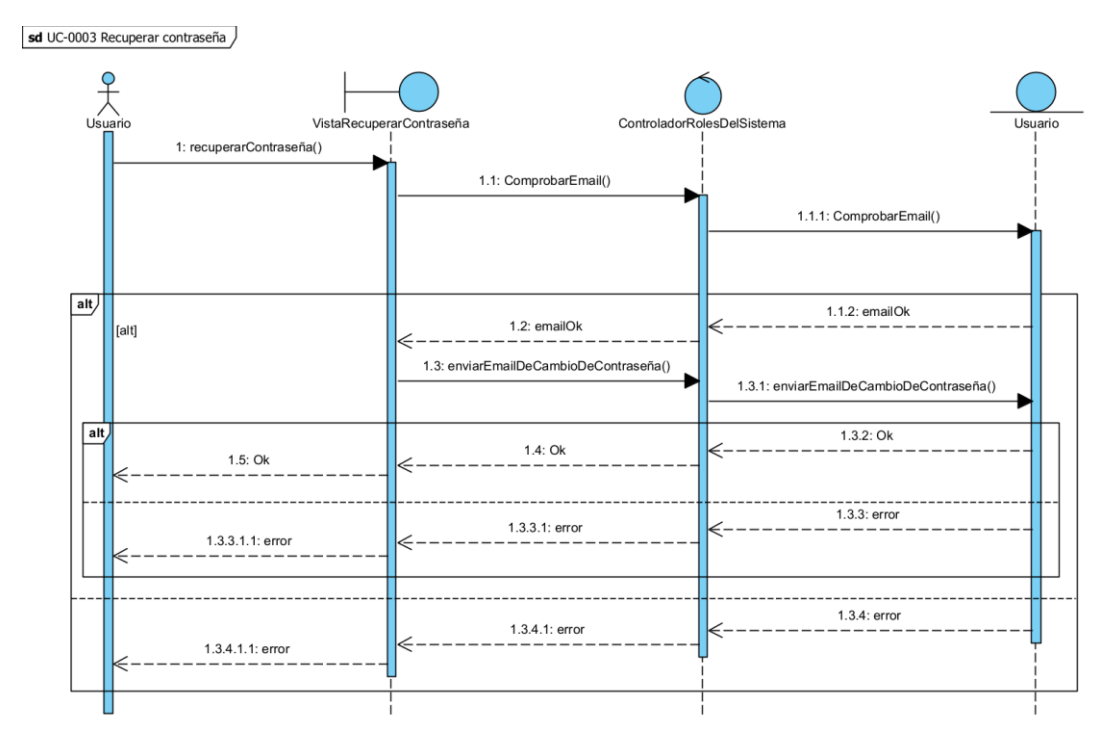

<span id="page-36-1"></span>*Ilustración 32: Ejemplo caso de uso análisis*

## 5.6. Diseño del sistema

El apartado de diseño del sistema se centra en buscar una solución al problema propuesto, para, más tarde, implementarla en el proyecto. Durante esta fase se detalla la realización de los casos de uso realizados anteriormente.

A continuación, se mostrará un pequeño resumen del desarrollo de esta fase, pero si se desea profundizar más en la realización de este apartado se puede consultar el *Anexo IV – Diseño del sistema.*

## 5.6.1. Patrón arquitectónico

Para la realización de la fase de diseño se ha decidido usar el patrón MVC (Modelo-Vista-Controlador, del inglés Model-View-Controller), y se basa principalmente en separar la funcionalidad del sistema de la representación en la interfaz del usuario. En l[a Ilustración](#page-37-0)  [33](#page-37-0) se pueden ver las relaciones de los componentes de este patrón arquitectónico.

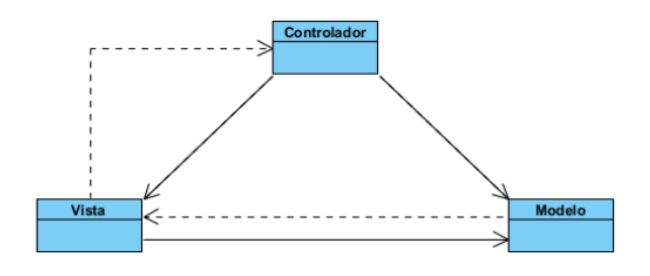

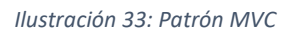

## <span id="page-37-0"></span>5.6.2. Vista de subsistemas y vista arquitectónica

Tras elegir el tipo de patrón arquitectónico a usar se realiza la vista de los subsistemas de diseño, en este caso siguiendo el patrón MVC, que divide el sistema en sus diferentes componentes.

Una vez conseguido esto se elabora la vista arquitectónica donde se puede ver a que parte del patrón arquitectónico pertenece cada elemento de los subsistemas de diseño, así como las relaciones entre ellos. Esto se puede ver en la [Ilustración 34.](#page-37-1)

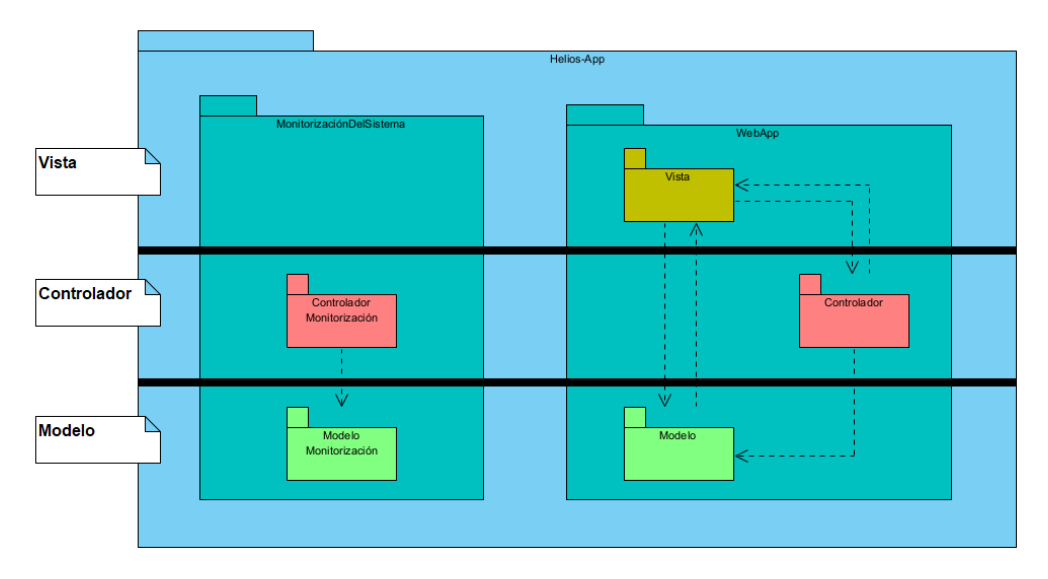

<span id="page-37-1"></span>*Ilustración 34: Vista arquitectónica*

En la vista arquitectónica, si nos fijamos en su diagrama en la [Ilustración 34,](#page-37-1) podemos diferenciar dos subsistemas principales, el de la aplicación web (WebApp), que es el encargado de interactuar con el usuario y mostrarle los datos de la monitorización y el subsistema de monitorización de la instalación (MonitorizaciónDelSistema), encargado de controlar la monitorización y subir los datos a la base de datos.

## 5.6.3. Clases de diseño

Con los pasos anteriores se puede ya realizar las clases de diseño que es una especificación detallada de los paquetes de cada subsistema, un ejemplo de ello es la clase de diseño del modelo del subsistema "WebApp", visible en la [Ilustración 35.](#page-38-0)

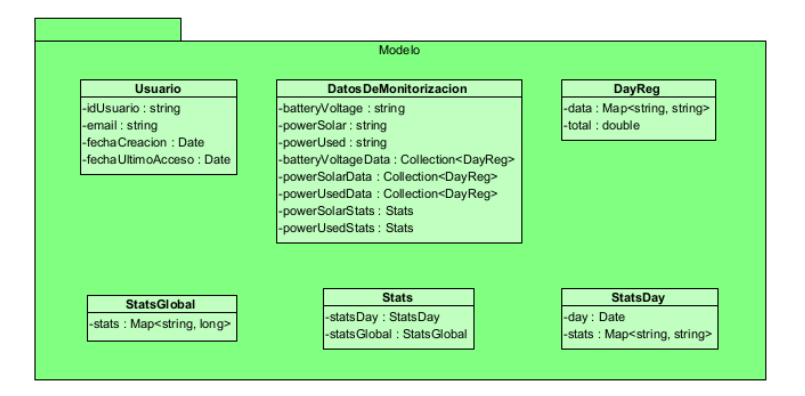

*Ilustración 35: WebApp - Modelo*

## <span id="page-38-0"></span>5.6.4. Realización de casos de uso de diseño

Tras obtener las clases de diseño del sistema, ya se tiene todo lo necesario para realizar los casos de uso en el modelo de diseño, para ello se elabora un diagrama de secuencia para cada uno de los casos de uso definidos en la especificación de requisitos. A continuación, podemos ver en la [Ilustración 36](#page-38-1) un ejemplo de uno de los muchos casos de uso realizados.

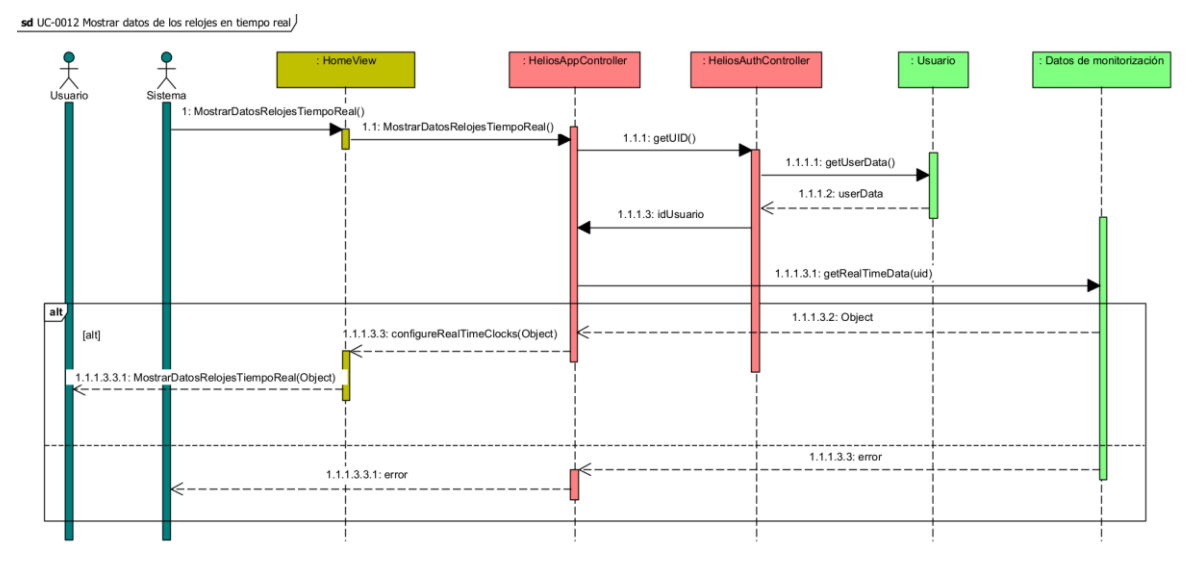

<span id="page-38-1"></span>*Ilustración 36: Ejemplo caso de uso*

#### 5.6.5. Modelo de despliegue

Para finalizar se realiza el modelo de despliegue del sistema donde se puede ver de forma detallada los diferentes dispositivos que componen el sistema. Cada nodo representado en la [Ilustración 37](#page-39-0) muestra un elemento hardware o software.

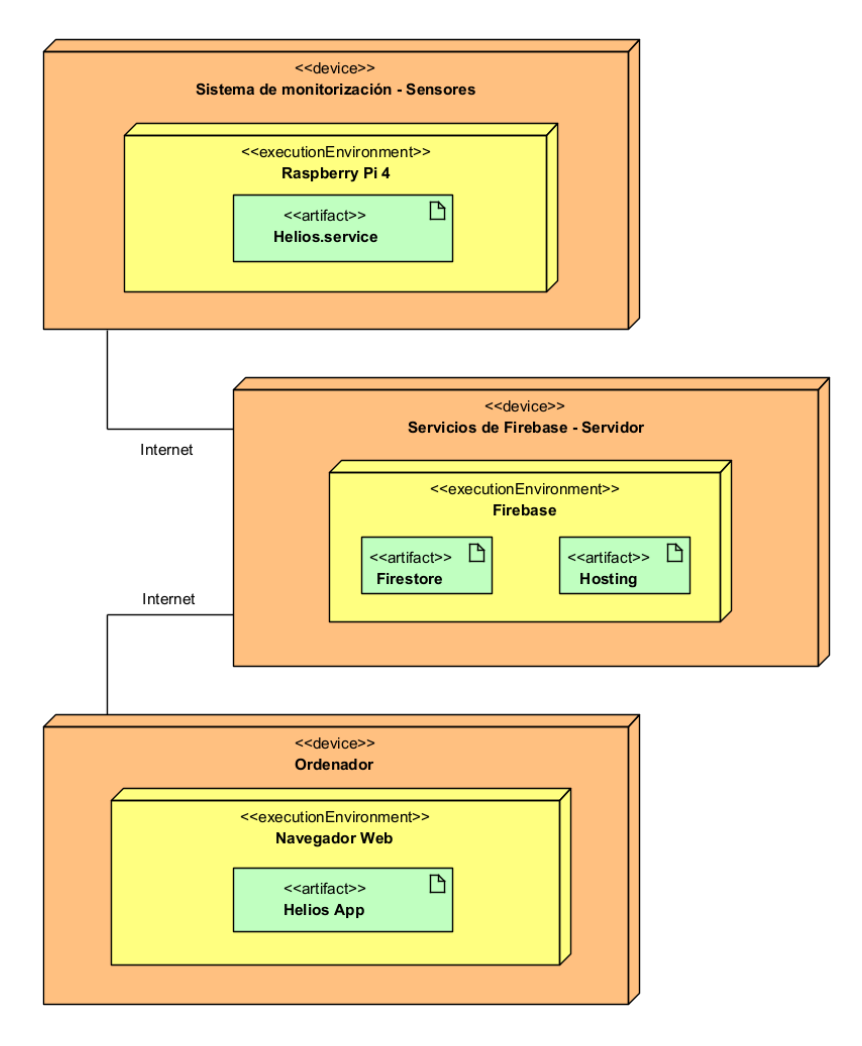

*Ilustración 37: Modelo de despliegue del sistema*

<span id="page-39-0"></span>En el diagrama de la [Ilustración 37](#page-39-0) se aprecian nodos:

- **Sistema de monitorización - Sensores:** Es el conjunto de sensores y su controlador (Raspberry Pi 4), que realizan la monitorización de los datos de la instalación y se encarga de subirlos a la base de datos Firestore.
- **Servicios de Firebase - Servidor:** Este nodo refleja los servidores de Google que alojan nuestra base de datos y la página web y se encargan de realizar las comunicaciones de los datos.
- **Ordenador:** Es el dispositivo final del usuario, donde se visualizará la aplicación web. Puede ser cualquier tipo de ordenador, siempre y cuando disponga de un navegador web, que es el requisito mínimo para ejecutar la aplicación.

#### 5.6.6. Diseño y estudio de la base de datos

Para el diseño de la base de datos se han tenido en cuenta una serie de factores, el primero de ellos han sido las limitaciones propias de la base de datos Firestore, que, con el plan gratuito, permite un máximo de 20k operaciones de escritura, 50k operaciones de lectura y 20k operaciones de eliminación, como se puede ver en la [Ilustración 38.](#page-40-0)

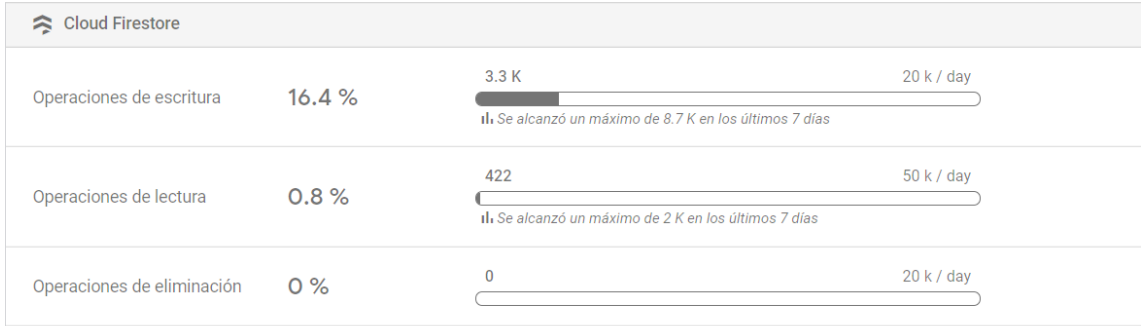

Uso adicional facturado del mes: Bytes almacenados por sobre 1GB, Ancho de banda por sobre 10GB

#### *Ilustración 38: Cuotas Firestore*

<span id="page-40-0"></span>Inicialmente se plantea realizar las lecturas de cada sensor cada minuto y enviarlas a la base de datos, eso nos da un total de 60 x 24 = 1440 minutos u operaciones de escritura en un día para cada sensor, como en nuestro caso tenemos 3 sensores realizaríamos 4320 operaciones, que se queda bastante lejos del límite de Firebase. El tiempo de una lectura de los sensores por cada minuto está bastante bien para el histórico de datos, pero en cuanto a la gestión de los datos en tiempo real se queda un poco corta, por lo que se decidió realizar una lectura cada 25 segundos y enviarla a la base de datos, esto nos daba un límite de 3456 lecturas por sensor al día, que en total se traduce en unas 10000 operaciones de escritura, para los tres sensores, por día.

Adicionalmente para aumentar la precisión de algunos datos, como es el caso de el voltaje de la batería o de las placas solares, que no varía mucho en el tiempo, en el intervalo de 25 segundos, se realizan 100 lecturas y se calcula su media para finalmente enviar el valor medio a la base de datos.

## 5.7. Implementación

La implementación del sistema ha sido la parte que más tiempo ha llevado y a la que más recursos se han dedicado. Durante toda esta fase se han usado las herramientas descritas en el apartado 4 [Técnicas y herramientas.](#page-22-0) La implementación del proyecto se ha realizado siguiendo los resultados obtenidos en la fase de Diseño del Sistema, visible en el Anexo IV – Diseño del sistema.

La implementación se ha dividido en dos grandes grupos:

- **Aplicación web:** En este apartado se ha llevado a cabo la elaboración de las páginas que componen la aplicación web, asignando funcionalidades a los elementos de las vistas e interfaces y creando las funciones para tratar los datos obtenidos de la base de datos.
- **Sistema de monitorización:** Se ha desarrollado un sistema de sensores que miden los valores de la instalación fotovoltaica, para ello se ha usado una Raspberry Pi 4 que actúa como controlador general de los sensores pidiendo datos en cada momento, y una vez adecuados sus valores los envía a la base de datos. En lo relativo a los sensores, se han diseñado los circuitos para adecuar las señales con el objetivo de poder realizar su lectura con los convertidores analógico-digital.

## 5.7.1. Implementación del software

Tanto el código de la aplicación web como el de la monitorización del sistema, se han desarrollado dentro de un mismo espacio de trabajo de Visual Estudio Code, teniendo acceso a los diferentes programas que estaban desarrollando.

La estructura del espacio de trabajo es la que se puede apreciar en l[a Ilustración 39:](#page-41-0)

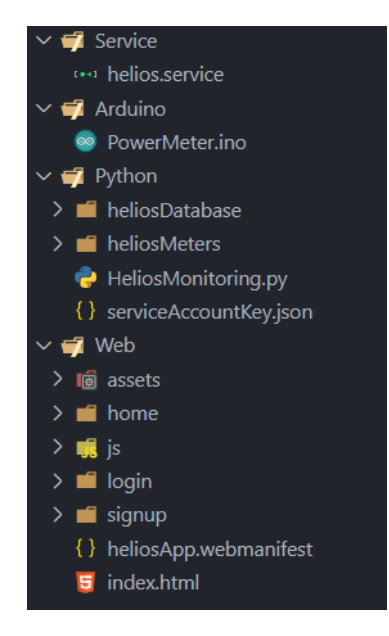

*Ilustración 39: Estructura espacio de trabajo*

<span id="page-41-0"></span>Si se desea obtener más información sobre la estructura del espacio de trabajo y los componentes de cada paquete, se recomienda ver el *Anexo V – Manual del programador*.

#### **Proyecto de Firebase:**

El comienzo de la implementación software se inició con la configuración del proyecto de Firebase, donde se indicó que iba a ser una Aplicación Web, se realizó la configuración de la base de datos Firestore y sus reglas de acceso. Posteriormente se sincronizó el proyecto de Firebase en la carpeta "*web*" del espacio de trabajo de VS Code.

#### **Software de monitorización de la instalación:**

Una vez creado el proyecto de Firebase, se comenzó a desarrollar el software de monitorización de la instalación, donde se creó un primer script en Python para recoger los valores de los sensores. Dada la gran cantidad de sensores que se iban a usar, se decidió crear un módulo de Python para gestionar todos los sensores, este módulo se llamó "*heliosMeters*" y contiene una clase principal, que sirve de modelo para tres subclases, que permiten configurar los sensores de medición de corriente, tensión y potencia.

Durante el desarrollo del software de monitorización también se ha creado el código para el microcontrolador de Arduino, que registra la tensión y la corriente del sistema alrededor de unas 6000 veces por segundo, y cada 15 segundos realiza el cálculo de la potencia consumida en esos últimos 15 segundos, almacenando el valor entre lecturas para poder enviarlo cuando se pida a través del sistema I2C.

Posteriormente se realizó la última parte del software de monitorización que consistía en enviar los datos recogidos a la base de datos de Firestore desde el script de Python. Pronto, también se vio la necesidad de crear un nuevo módulo para gestionar el tratamiento de los datos antes de subirlos a la base de datos, a este módulo se le llamó "*heliosDatabase*" y su clase principal permite crear unos métodos para enviar los datos en tiempo real y almacenar los datos del histórico, esta primera clase es la clase padre de otras 3 clases del módulo que permiten gestionar la carga de datos de la batería, la potencia consumida y usada, y los datos estadísticos.

Con estos tres apartados se finaliza la parte de software respectiva al sistema de monitorización, y ya con datos disponibles en la base de datos se puede empezar a trabajar en algunos de los aspectos más relevantes de la aplicación web.

## **Software de la aplicación web:**

La parte de implementación del software de la aplicación web, comenzó con la creación de la estructura de la aplicación web, que se subdividió en dos apartados, el primero de ellos representa la página principal de la aplicación y las páginas de registro e inicio de sesión, y el otro apartado representa las páginas de la aplicación web en sí.

En primer lugar, se elaboraron las páginas de inicio de sesión y registro y se tomaron decisiones de qué hacer cuando ya había una cuenta iniciada según en que página estuviéramos, con ello se ha llegado a un sistema que responde teniendo en cuenta el estado de la sesión.

Una vez realizadas las páginas de registro e inicio de sesión se desarrollan las funcionalidades principales de la aplicación, la gestión de los datos en tiempo real y el histórico, además de las acciones de perfil.

Para estas últimas partes de la aplicación se crearon prototipos de baja fidelidad, con ideas de cómo iba a ser la interfaz de la aplicación, para poder hacer un estudio y realizar cambios antes de tener la interfaz desarrollada.

Algunos de los prototipos creados para las interfaces se pueden ver en las ilustraciones, [Ilustración 40,](#page-43-0) [Ilustración 41](#page-43-1) e [Ilustración 42.](#page-43-2)

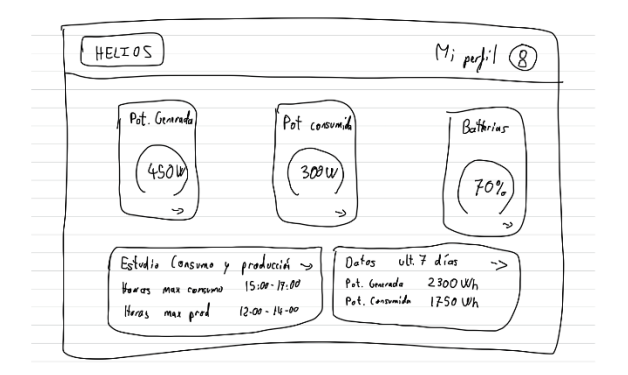

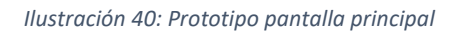

<span id="page-43-0"></span>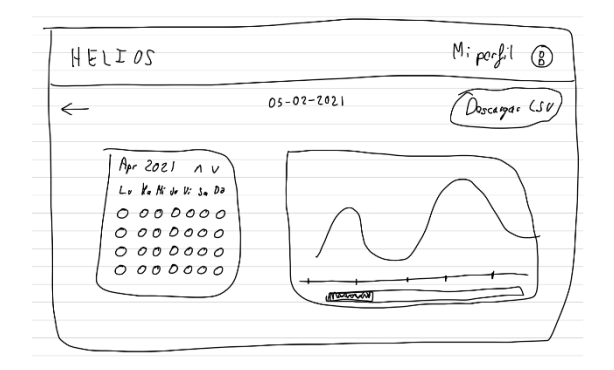

*Ilustración 41: Prototipo histórico de datos*

<span id="page-43-1"></span>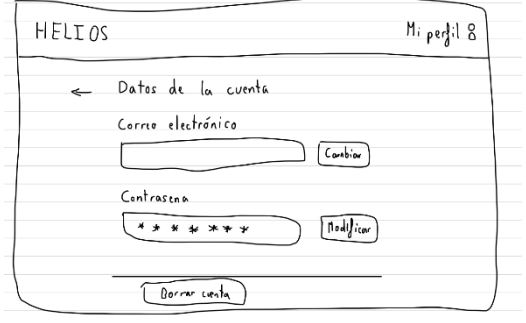

*Ilustración 42: Prototipo datos de perfil*

<span id="page-43-2"></span>Gracias a estos prototipos se ha conseguido tener una primera visión de cómo iba a ser la interfaz además de haber podido realizar cambios que si se hubieran hecho más adelante seguramente habrían llevado una cantidad de tiempo considerable.

Con la finalización de estas tareas concluye la parte del desarrollo del software de la aplicación web.

## 5.7.2. Implementación del hardware

La implementación del hardware en bastantes ocasiones se ha realizado de forma paralela a la implementación del software. Ha consistido principalmente en la configuración de unos sistemas de sensores y conectarlos a la Raspberry Pi 4. Los sensores que se han construido en esta fase han sido sensores de tensión, sensores de corriente y por último un sensor de potencia.

Los dos problemas principales de este apartado eran medir voltajes y corrientes, para ello se propuso una solución para cada una de las tareas, la primera de ellas referida a la medición de voltajes, fue adecuar el voltaje que se iba a leer para poder pasarlo por un convertidor analógico-digital y obtener una medida, en cuanto a la corriente se investigaron soluciones como usar resistencias shunt para determinar la corriente, pero finalmente se optó por usar unos sensores comerciales de medición de corriente, que devolvían un voltaje en relación con la corriente que pasaba por ellos y podíamos medir también con el conversor analógico-digital.

Los convertidores analógico-digital elegidos para la tarea de medir voltajes, han sido los convertidores ADS1115, con una resolución de 15 bits y 860 muestras por segundo. [34] En la [Ilustración 43](#page-44-0) se puede apreciar uno de estos convertidores analógico-digital.

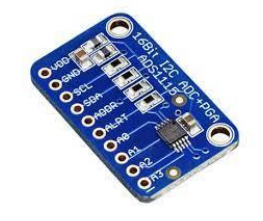

*Ilustración 43: Conversor analógico digital ADS1115*

<span id="page-44-0"></span>Para la medición de la corriente se han elegido los sensores ACS712. Son unos sensores de efecto Hall capaces de medir corrientes en alterna y continua con un rango de -30 A a 30 A. En la [Ilustración 44](#page-44-1) se puede apreciar uno de estos sensores de corriente.

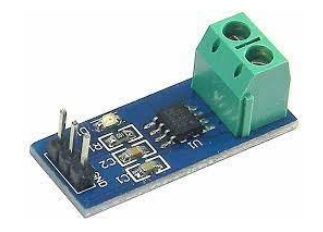

*Ilustración 44: Sensor de corriente ACS712*

<span id="page-44-1"></span>En el caso de la medición de potencia a la salida del inversor, el tiempo de muestreo de los convertidores ADS1115 era insuficiente para poder reconstruir la onda de corriente alterna y hacer los cálculos de la potencia consumida, por lo que se optó por usar un Arduino Nano Every, con una tasa de muestreo de unas 6000 muestras por segundo y con la ventaja de poder realizar los cálculos de potencia dentro del Arduino, para enviar los datos ya procesados directamente a la Raspberry Pi 4.

#### **Protocolo de comunicación con los sensores:**

La primera tarea que se ha realizado ha sido la selección del protocolo de comunicación a usar en la comunicación de los sensores con la Raspberry Pi. Como solución a este problema se ha elegido el protocolo de comunicación I2C por varias razones, entre ellas, es un protocolo que requiere de pocos cables para la comunicación, no necesitamos una tasa de transmisión muy alta dado que la información de los sensores se lee cada pocas centésimas de segundo y en otros casos cada varios segundos, y por último los convertidores analógico-digital (ADS1115) funcionan usando este protocolo de comunicación.

En la [Ilustración 45](#page-45-0) se puede ver un esquema de las conexiones de las líneas de transmisión de datos y reloj de I2C además de su alimentación, también podemos ver en las líneas SDA y SCL las resistencias pull-up necesarias para cada una de ellas. En el esquema se observa un dispositivo I2C maestro (Raspberry Pi 4) y 3 esclavos (2 x ADS1115 y un Arduino Nano Every).

En la [Tabla 2](#page-45-1) tenemos la leyenda de los colores de los cables.

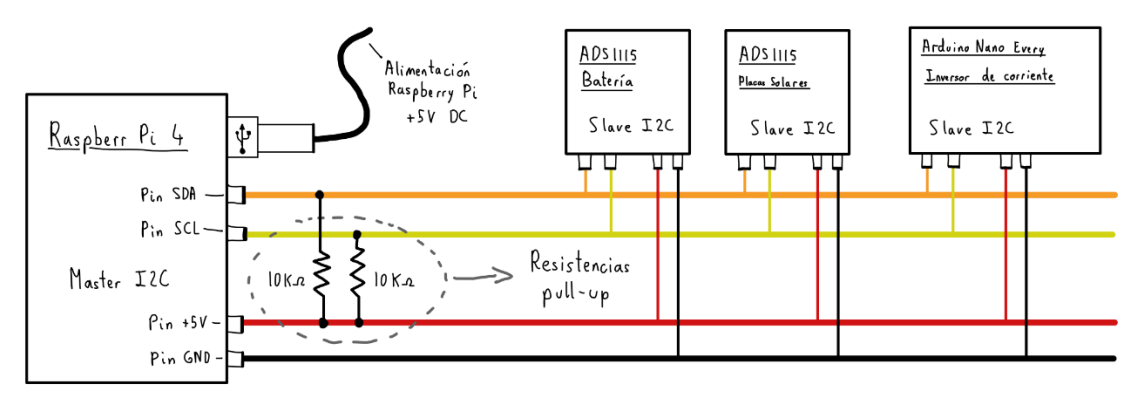

*Ilustración 45: Esquema conceptual I2C*

<span id="page-45-0"></span>

| <b>Cable</b> | <b>Color</b> |
|--------------|--------------|
| <b>GND</b>   |              |
| $+5V$        |              |
| Línea SDA    |              |
| Línea SCL    |              |

*Tabla 2: Leyenda colores conexiones I2C*

<span id="page-45-1"></span>De la alimentación de los dispositivos del bus I2C y la gestión de las líneas de comunicación se ha encargado la Raspberry Pi, que además es el único dispositivo que controla el bus I2C en este proyecto.

## **Circuitos de adecuación de las señales:**

Una vez conectados todos los dispositivos del protocolo I2C, se han comenzado a elaborar los circuitos para ajustar los voltajes para el conversor analógico-digital ADS1115. Las limitaciones de este conversor según la ganancia establecida es una lectura de voltajes desde -0,178 V a 4,095 V. En realidad, este es un convertidor analógico-digital de 16 bits, en el que uno de esos bits se usa para representar el signo negativo, pero dado que la amplitud de lectura de voltajes negativos es tan pequeña podemos considerar que estamos trabajando con un conversor analógico-digital de 15 bits que puede leer de 0 V a 4,095V, eso nos da una resolución de 32768 niveles  $(2^{15})$  y 0,125 mV por nivel.

El sensor de corriente produce una señal de 2,5 V para un valor de 0 A, en caso de que el amperaje sea mayor o menos a 0 A se multiplicarán los amperios por 0.066 V/A, y ese valor se le sumará a los 2,5 V del valor del cero. También podemos invertir esa fórmula para obtener el valor máximo que podemos medir con nuestro conversor analógicodigital, la fórmula que usaremos para sacar el valor máximo es la siguiente:

$$
\frac{V_{Max} - 2.5 V}{0.066 V/A}
$$

Con ella obtenemos el valor de amperios que nos dará un cierto voltaje, introduciendo el máximo que puede leer nuestro conversor analógico digital obtenemos un valor en torno a 24 A. Como la placa solar genera un máximo de N A no tendremos problema en este apartado.

Con la lectura de los voltajes de la batería y de las placas solares nos encontramos con que los valores que queremos leer son 4 o 5 veces mayores que el máximo valor que puede leer nuestro conversor analógico-digital, por lo que será necesario adecuar los voltajes, para ello se han usado divisores de tensión hechos a medida con resistencias para la medida de los voltajes de la batería y las placas solares y obtener una resolución de 2 y 3 decimales respectivamente.

Los circuitos de los divisores de tensión son los que se pueden observar en la [Ilustración](#page-46-0)  [46,](#page-46-0) en ellos se puede ver el voltaje máximo para el cual producen un valor en la salida cercano a los 4,095 V del convertidor analógico digital, además de los valores de las resistencias.

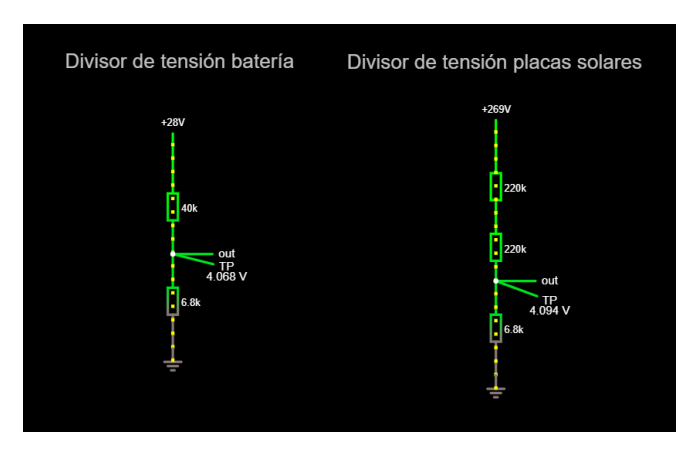

<span id="page-46-0"></span>*Ilustración 46: Divisores de tensión*

Página **47** de **71**

En este punto teóricamente se podrían leer los voltajes con los convertidores analógico digital, salvo por dos cuestiones, la primera recae en que la lectura de la salida de los divisores de tensión se puede ver afectada por las cargas que haya detrás, para ello se va a "aislar" el voltaje de esa salida, usando la propiedad de los amplificadores operacionales de una impedancia de entrada infinita y una impedancia de salida nula, con esa característica colocando un amplificador operacional en modo seguidor de voltaje [\(Ilustración 47\)](#page-47-0), se consigue que la lectura a la salida del divisor de tensión no se vea prácticamente afectada por la propia lectura.

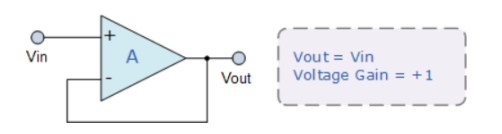

*Ilustración 47: Amplificador operacional, Modo seguidor de voltaje*

<span id="page-47-0"></span>El otro desafío que se ha presentado ha sido que los bornes positivos de la batería y de las placas estaban conectados por el regulador de corriente, por lo que la única manera de leer los voltajes era leerlos al revés con voltajes negativos, entonces para poder introducirlos al conversor analógico-digital hace falta invertirlos, pero para eso se encontró una solución bastante sencilla usando amplificadores operacionales, configurándolos en modo inversor como se puede apreciar en la [Ilustración 48.](#page-47-1)

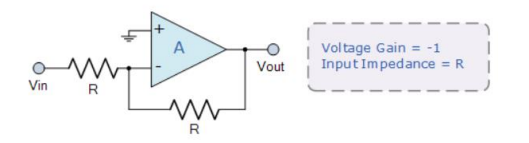

*Ilustración 48: Amplificador operacional, Modo inversor*

<span id="page-47-1"></span>Con estas dos soluciones el circuito final para la corrección del voltaje de la batería y de las placas solares quedaría algo similar al de la [Ilustración 50,](#page-47-2) donde se ve primero el amplificador operacional en modo seguidor de voltaje y después el amplificador operacional en modo inversor, siendo el esquema de un amplificador operacional el de la [Ilustración 49.](#page-47-3)

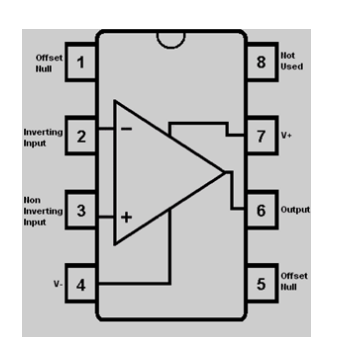

<span id="page-47-3"></span>*Ilustración 49: Esquema OPAmp*

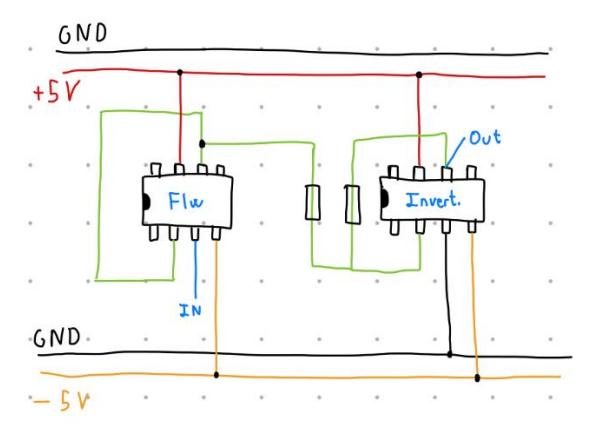

<span id="page-47-2"></span>*Ilustración 50: Circuito amplificadores operacionales*

Una vez terminada la lectura de los voltajes de la batería y placas solares, se ha realizado el circuito para analizar la onda de corriente a la salida del inversor para poder realizar el cálculo de la potencia consumida. La onda de voltaje a la salida del inversor es una onda como la de los enchufes de casa, tiene forma senoidal y sus voltajes pico a pico van de ~-310 V a ~310 V, esta onda es terrible para medirla con nuestra Raspberry Pi, que tiene un rango de medida en su conversor analógico-digital de 0 V a 5 V. Entonces lo que buscamos es pasar esa onda que tenemos a una cuyos voltajes pico a pico estén dentro del intervalo 0-5 V, para ello necesitaremos reducir el voltaje de la onda con un divisor de tensión y añadirle un offset para eliminar los voltajes negativos.

El circuito que se ha construido para solucionar este problema es bastante simple, y se puede observar en la [Ilustración 51.](#page-48-0) Consta de dos divisores de tensión, uno para reducir el voltaje del inversor y otro para crear un offset de 2,5 V a partir de la alimentación general de 5V.

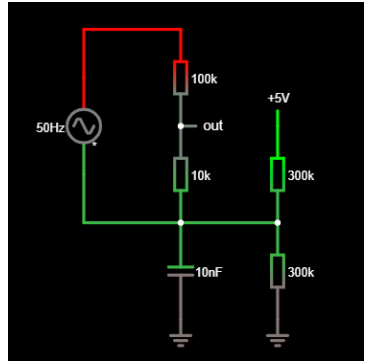

*Ilustración 51: Circuito medida a la salida del inversor*

<span id="page-48-0"></span>Con la herramienta CircuitJS y posteriormente con el osciloscopio se ha comprobado la forma de onda en la salida del circuito, como se puede apreciar en la [Ilustración 52,](#page-48-1) donde se ve los valores que toma la onda una vez se alimenta el circuito.

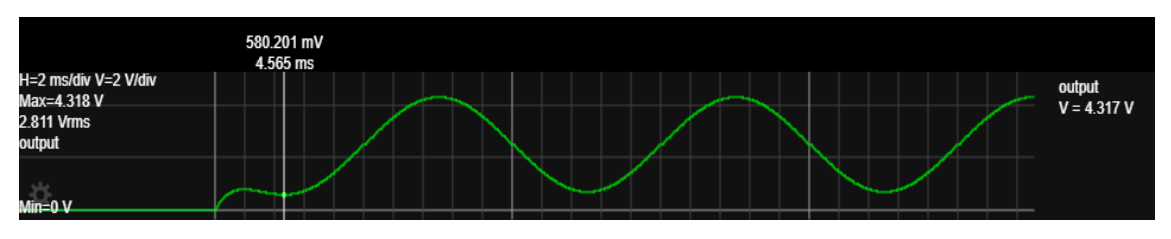

*Ilustración 52: Análisis forma de onda salida del circuito del inversor*

<span id="page-48-1"></span>Finalmente se ha añadido un amplificador operacional a la salida del circuito de la [Ilustración 51,](#page-48-0) para poder leer de manera correcta la señal.

Para la lectura de los voltajes de los sensores de corriente no es necesario usar un amplificador operacional dado que ya llevan uno integrado.

Con esto quedaría acabada la creación de los circuitos de los sensores y solo faltaría juntar las piezas y montar todo el circuito como se verá más adelante.

Se ha decidido hacer un poco más esquemática la representación de este circuito usando una serie de cajas negras que representan cada uno de los circuitos de adecuación de señales vistos anteriormente.

Como se ha visto en algunos de los esquemas anteriores es necesario tener una alimentación de -5 V, como la alimentación de 5 V nos la proporciona la Raspberry Pi hemos usado cargador de móvil normal y corriente, conectando su cable positivo a la tierra del circuito para conseguir así un voltaje de -5 V, que se observará en los circuitos mostrados a continuación.

Las mediciones realizadas se pueden dividir en **tres** bloques principales:

• **Circuito de medición del voltaje de la batería:** En el esquema de este circuito, visible en la [Ilustración 53,](#page-49-0) tenemos un convertidor analógico-digital (ADS1115), conectado al circuito de inversión de voltaje y seguimiento de voltaje, que a su vez está conectado al divisor de tensión conectado al borne negativo de la batería. El borne positivo de la batería está conectado a tierra para poder medir el voltaje relativo en el borne negativo.

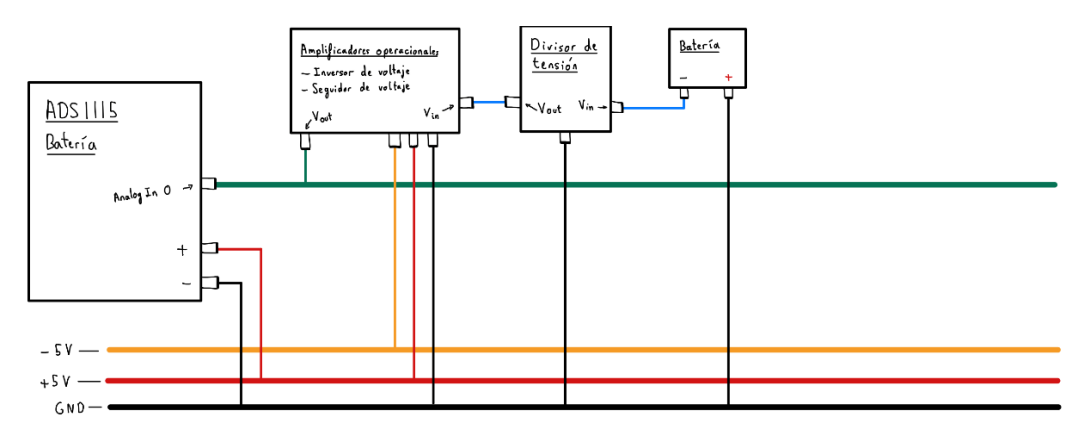

*Ilustración 53: Circuito medidor de voltaje de la batería*

<span id="page-49-0"></span>• **Circuito de medición de potencia de las placas solares:** En el esquema de la [Ilustración 54](#page-49-1) se pueden observar los componentes de este circuito, tenemos un convertidor analógico-digital (ADS1115), al que se le conectan un sensor de corriente (ACS712), conectado en serie con las placas solares, y el circuito de amplificadores operacionales en modo seguidor de voltaje e inversión de voltaje, que está conectado a un divisor de tensión conectado al cable negativo de la placa solar. El contacto con el cable positivo de la placa solar se conecta a la tierra del circuito para establecer la referencia de voltaje, como en el caso del circuito de medición del voltaje de la batería.

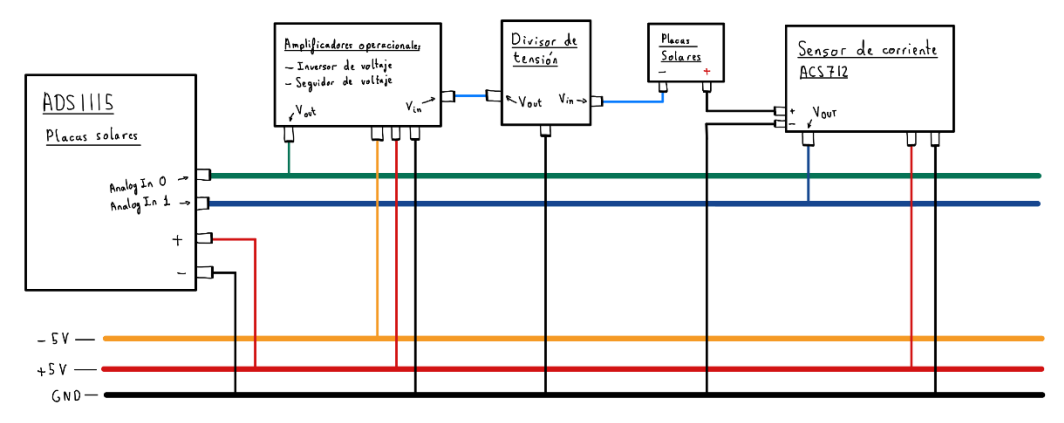

<span id="page-49-1"></span>*Ilustración 54: Circuito de medición de potencia de las placas solares*

• **Circuito de medición de consumo a la salida del inversor:** En el esquema de la [Ilustración 55](#page-50-0) se observan los componentes que forman este circuito, el esquema es muy similar al del circuito de medición de potencia de las placas solares, salvo por unos detalles, en este caso tenemos un Arduino Nano Every), al que se le conectan un sensor de corriente (ACS712), conectado en serie con la salida del inversor de corriente, y un amplificador operacional en modo seguidor de voltaje, que está conectado a un divisor de tensión con un offset de 2,5 V, como vimos en el esquema de l[a Ilustración 51,](#page-48-0) a su vez conectado a uno de los cables de la salida del inversor.

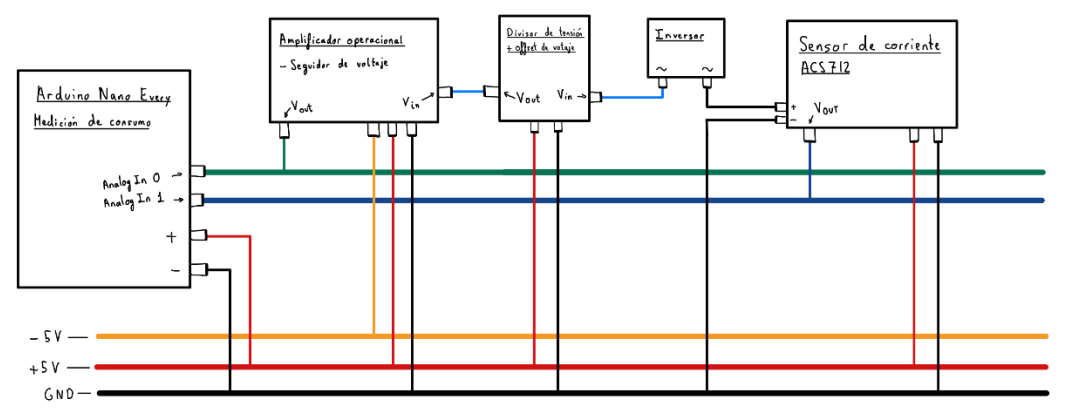

*Ilustración 55: Circuito de medición de consumo a la salida del inversor*

<span id="page-50-0"></span>A continuación, en la [Ilustración 56,](#page-50-1) podemos ver la realización física de estos circuitos:

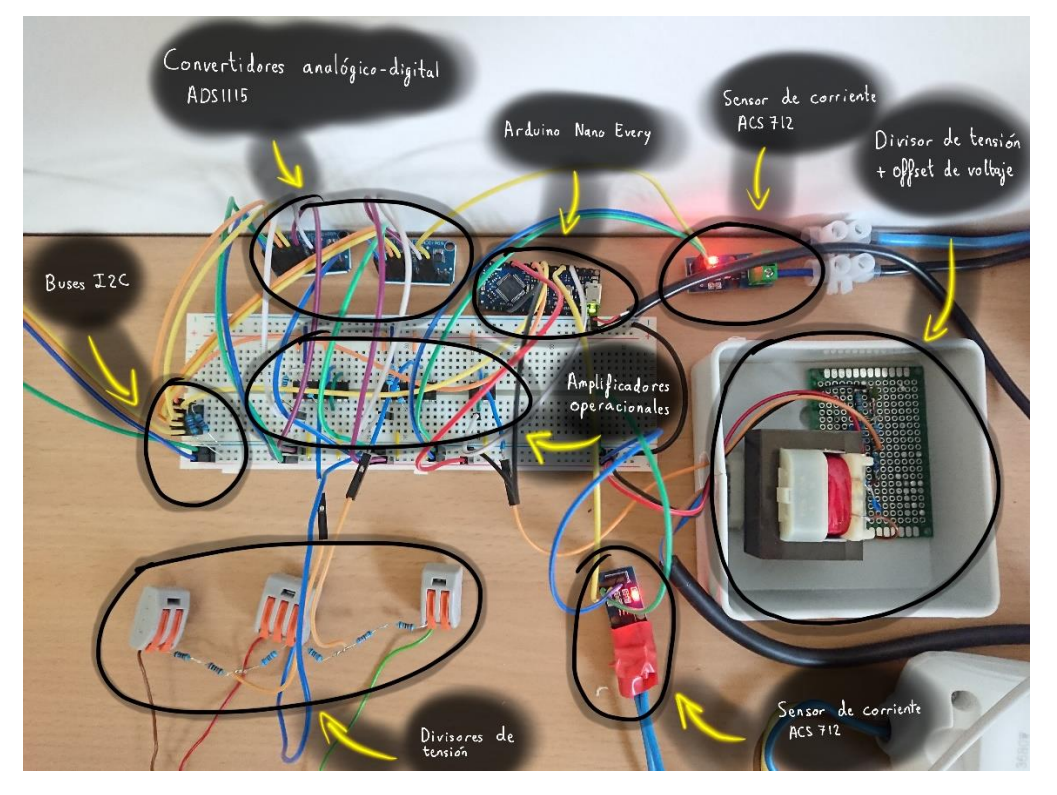

*Ilustración 56: Realización física de los circuitos de los sensores*

<span id="page-50-1"></span>Cabe destacar que, en la [Ilustración 56,](#page-50-1) en el divisor de tensión con el offset de voltaje, se ve un transformador de corriente, pero la única función de este transformador es aislar la corriente del inversor de la corriente del sistema de sensores.

Para finalizar el apartado de implementación del hardware, vamos a ver un esquema global de la instalación, donde se representarán mediante cajas negras y conexiones simples las relaciones entre los diferentes elementos del sistema.

El esquema de la [Ilustración 57,](#page-51-0) muestra como la energía solar llega a las placas solares, allí se transforma en una corriente eléctrica que va hasta el controlador de carga de las baterías, esa primera corriente eléctrica la medimos con el sensor de las placas solares, tanto el voltaje como el amperaje. Desde el controlador de carga se distribuye la energía hacia las baterías y el inversor. En las baterías se conecta el sensor de carga de las baterías que medide el voltaje de estas. A la salida del inversor se conecta el sensor de consumo que medirá la tensión y la corriente que pasan por ese punto, para poder calcular el consumo de potencia que está realizando el usuario. Todos los sensores del esquema están conectados con la Raspberry Pi 4 a través del Bus I2C por el que comunican los datos obtenidos.

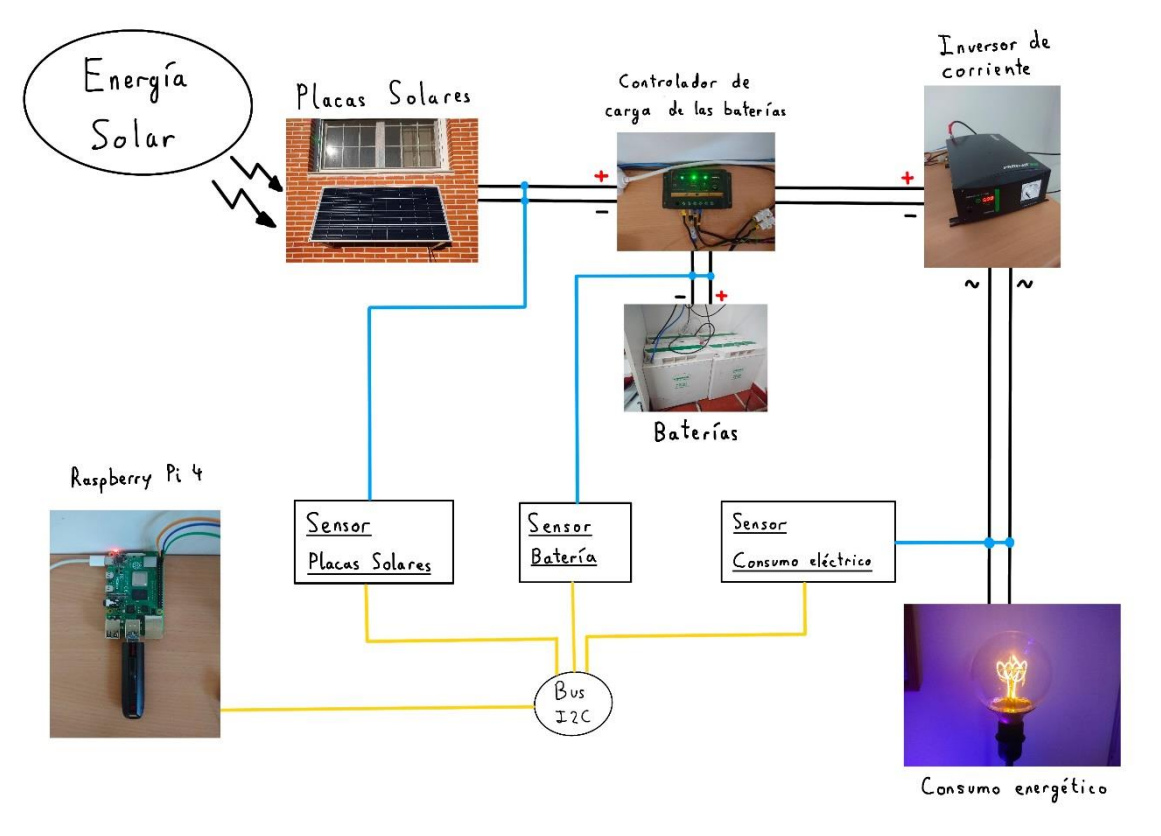

En la [Tabla 3](#page-51-1) se encuentra la leyenda de los colores y las conexiones del esquema.

*Ilustración 57: Esquema global de la instalación*

<span id="page-51-0"></span>

| Conexión            | Color |
|---------------------|-------|
| Cables instalación  |       |
| Bus I2C (SDA y SCL) |       |
| Cables de sensor    |       |

<span id="page-51-1"></span>*Tabla 3: Leyenda colores cables instalación global*

## 5.7.3. Costes del hardware:

A continuación, se detallan los precios de los componentes usados en el sistema de sensores del proyecto, indicando también la tienda donde se han adquirido. La lista de componentes usados se puede observar en la [Tabla 4.](#page-52-0)

<span id="page-52-0"></span>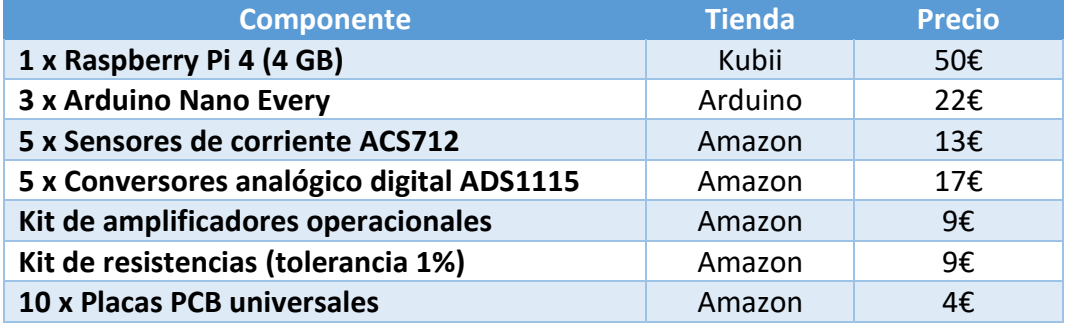

*Tabla 4: Lista de componentes y precio*

## 5.8. Pruebas

Durante todo el desarrollo del proyecto se han ido realizando pruebas de los componentes implicados en el sistema, para poder comprobar el correcto funcionamiento y verificar que se cumplían los objetivos marcados, usando algunas de las herramientas descritas en el apartado 4 [Técnicas y herramientas.](#page-22-0)

Las pruebas que se han ido realizando son las siguientes:

#### **Pruebas sobre la base de datos Firestore de Firebase:**

Estas han sido unas de las primeras pruebas que se realizaron, cuando se creó el proyecto de Firebase y se configuró la base de datos, se crearon una serie de reglas para controlar el acceso a la base de datos y con ello se realizaron unas pruebas de acceso para verificar el funcionamiento de las reglas, para ello se usó el entorno de pruebas de Firestore, como se puede ver en la [Ilustración 58.](#page-53-0)

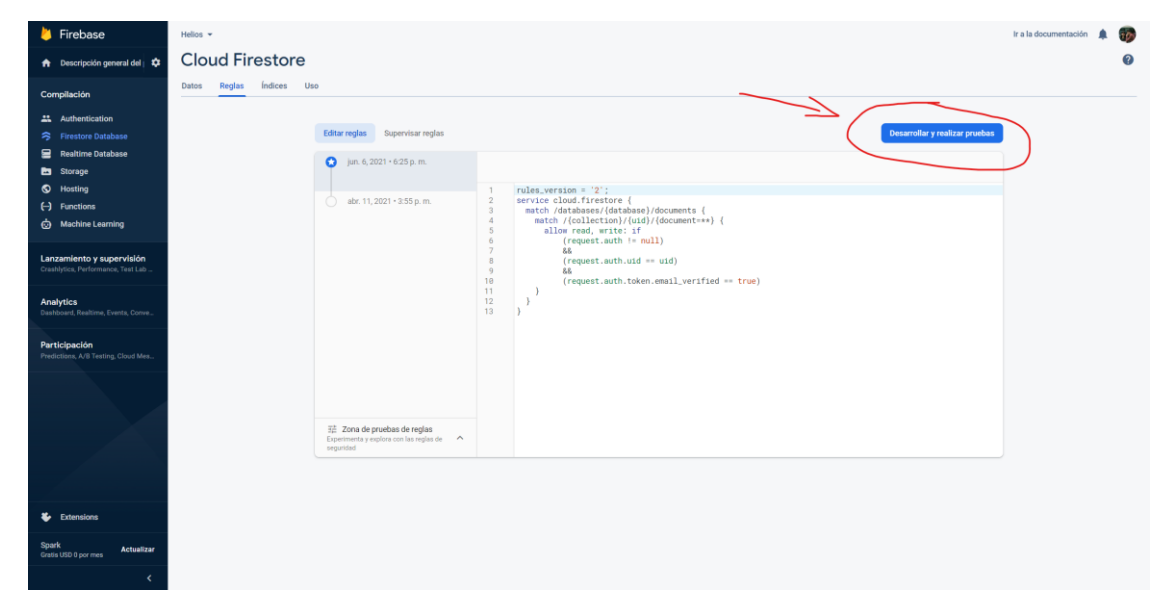

*Ilustración 58: Entorno de pruebas de Firestore*

#### <span id="page-53-0"></span>**Pruebas con el servició Linux:**

Una vez creado el servició Linux para la ejecución del programa de monitorización, se realizaron varias pruebas de ejecución y restablecimiento del servicio frente a fallos, comprobando el estado del sistema con las órdenes "sudo systemctl status helios.service" ([Ilustración 59\)](#page-53-1) y "sudo journalctl -u helios.service" ([Ilustración 60\)](#page-54-0).

<span id="page-53-1"></span>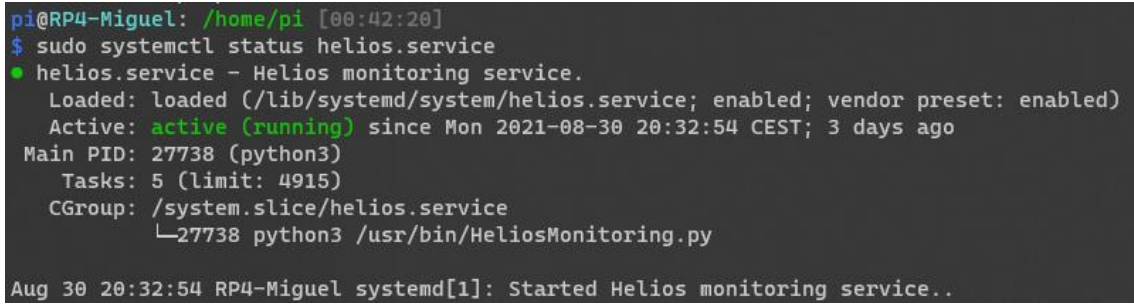

*Ilustración 59: Comando systemctl*

| pi@RP4-Miquel: /home/pi [00:42:33]                                                                                  |
|----------------------------------------------------------------------------------------------------|
| \$ sudo journalctl -u helios.service                                                                                |
| $--$ Logs begin at Thu 2021-08-19 16:29:21 CEST, end at Fri 2021-09-03 00:47:31 CEST. --                            |
| Aug 19 16:29:37 RP4-Miguel systemd[1]: Started Helios monitoring service                                            |
| Aug 23 10:52:57 RP4-Miguel env[561]: Traceback (most recent call last):                                             |
| Aug 23 10:52:57 RP4-Miquel env[561]: File "/usr/bin/HeliosMonitoring.py", line 172, in <module></module>            |
| Aug 23 10:52:57 RP4-Miguel env[561]:<br>main()                                                                      |
| File "/usr/bin/HeliosMonitoring.py", line 119, in main<br>Aug 23 10:52:57 RP4-Miquel env[561]:                      |
| Aug 23 10:52:57 RP4-Miguel env[561]:<br>vBatteryVoltage += batteryVoltage.readRaw()                                 |
| File "/usr/share/helios/heliosMeters/HeliosVoltage.pv", line 22, in readRaw<br>Aug 23 10:52:57 RP4-Miguel env[561]: |
| Aug 23 10:52:57 RP4-Miquel env[561]:<br>return self._chanel.value                                                   |

*Ilustración 60: Comando journalctl*

<span id="page-54-0"></span>La creación del servicio Linux aparte de comprobar el estado del sistema ha servido para obtener información de los fallos de la ejecución como también se puede ver en la [Ilustración 60.](#page-54-0)

#### **Pruebas de la aplicación web:**

Para realizar pruebas en la aplicación web se ha usado el navegador Microsoft Edge con la herramienta DevTools del navegador que se inicia pulsando la tecla F12.

En la [Ilustración 61](#page-54-1) podemos ver la aplicación web del proyecto (a la izquierda) junto con la herramienta DevTools del navegador (a la derecha).

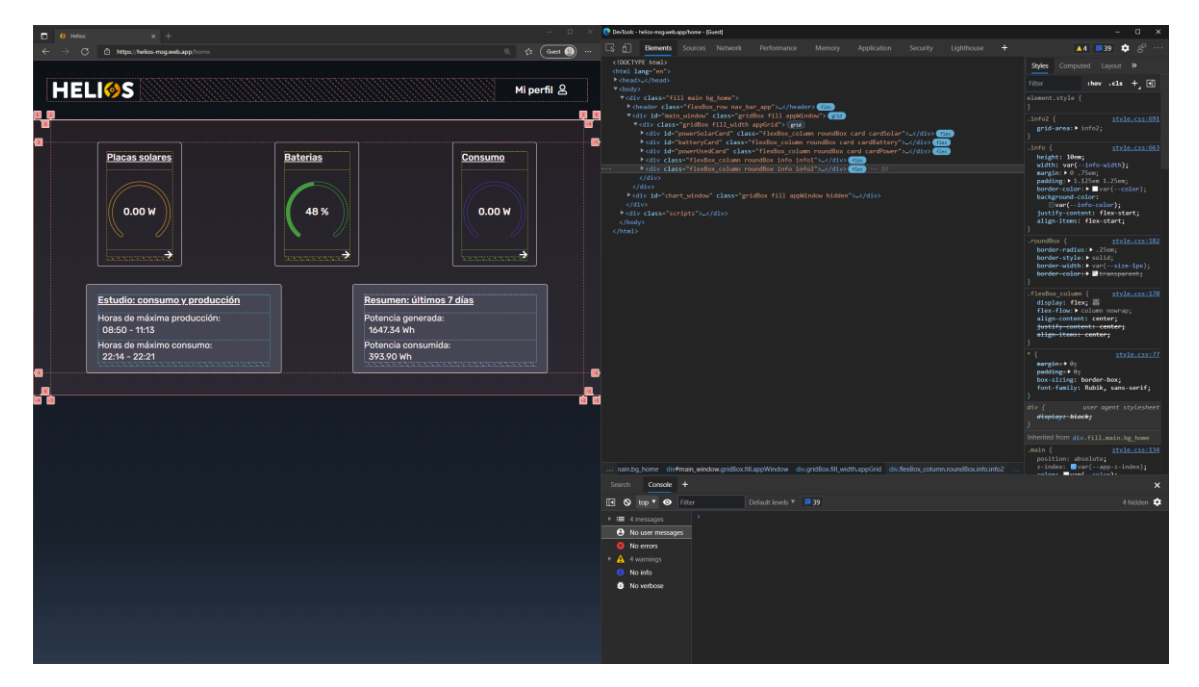

*Ilustración 61: WebApp y DevTools*

<span id="page-54-1"></span>Generalmente, las pruebas realizadas con esta herramienta han sido visualizar en la consola de JavaScript los mensajes de depuración introducidos en el código, además de visualizar algunos datos de objetos de JavaScript para estudiar su funcionamiento, como ha sido el caso de los datos de los objetos leídos de la base de datos Firestore.

También se ha usado la herramienta DevTools para comprobar la responsabilidad de la aplicación web, ya que esta herramienta dispone de un entorno de simulación de dispositivos, desde teléfonos móviles hasta *tablets*. En la [Ilustración 62](#page-55-0) se puede ver una captura de la herramienta de simulación representando como se vería la interfaz en un teléfono Moto G4.

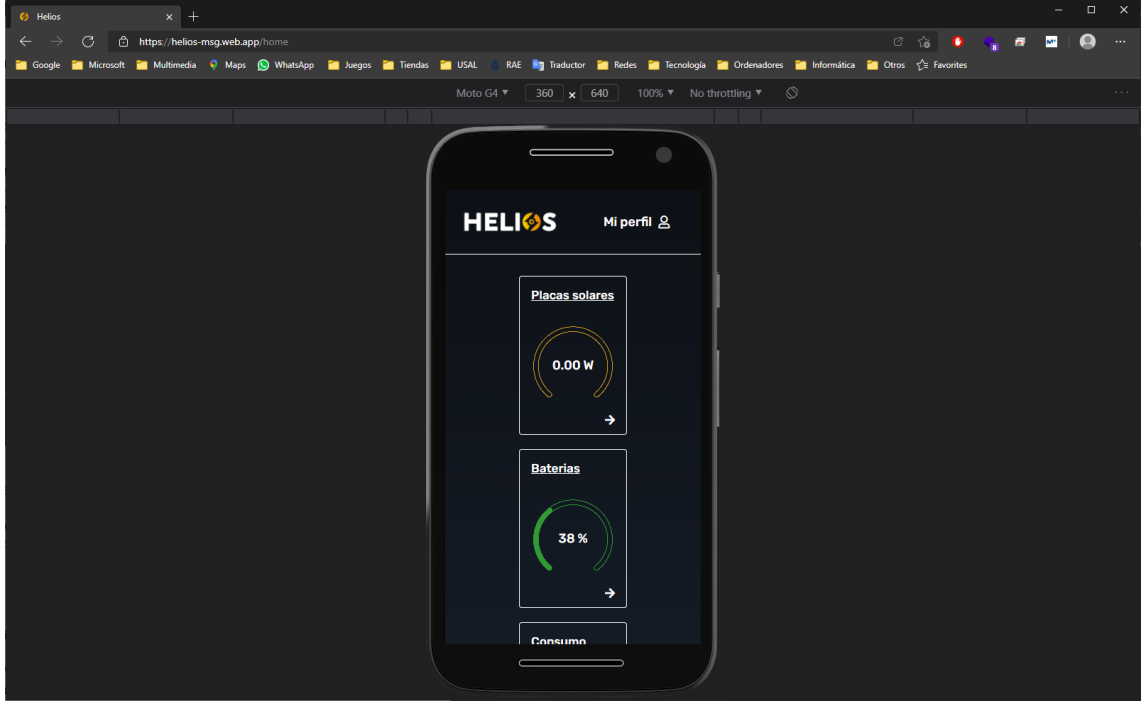

*Ilustración 62: Simulación de dispositivos*

<span id="page-55-0"></span>Por último, se ha usado la opción *Lighthouse* para generar un reporte del funcionamiento de la aplicación web y ver que cosas se podrían mejorar o habría que corregir. Una de las pruebas realizadas se puede observar en la [Ilustración 63.](#page-55-1)

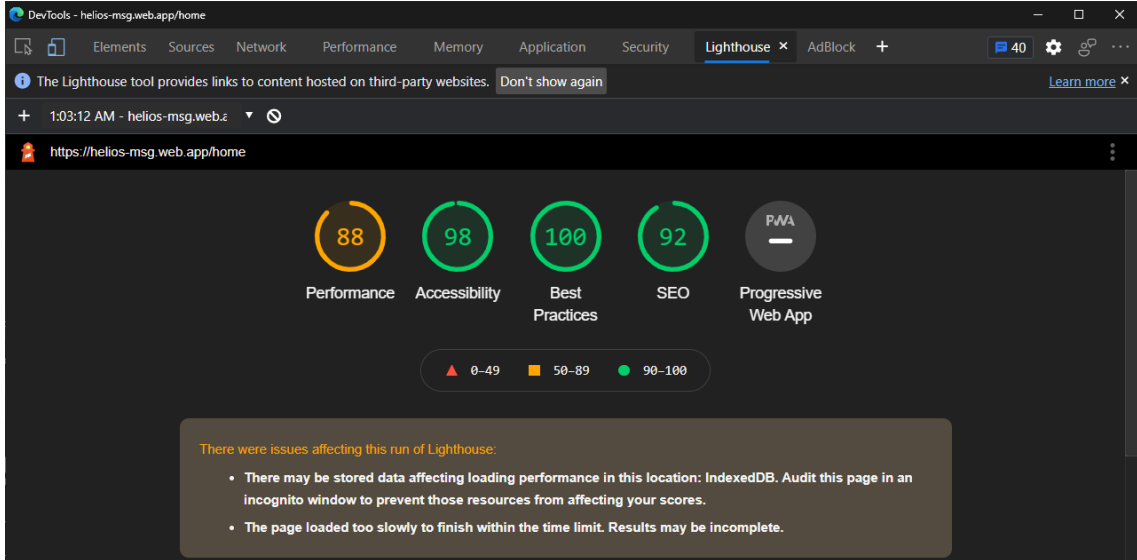

<span id="page-55-1"></span>*Ilustración 63: Lighthouse DevTools*

#### **Pruebas de circuitos:**

Los circuitos diseñados en este proyecto se han puesto a prueba usando placas de prototipo [\(Ilustración 64\)](#page-56-0) para montar los componentes temporalmente, una fuente de alimentación [\(Ilustración 65\)](#page-56-1) para probar algunos de los circuitos y un osciloscopio [\(Ilustración 66\)](#page-56-2) para visualizar las formas de onda con las que se iba a trabajar.

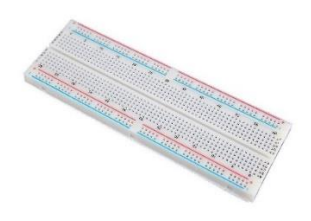

<span id="page-56-1"></span>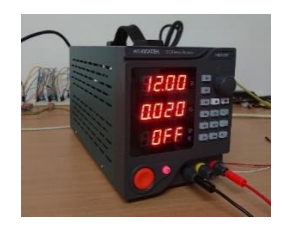

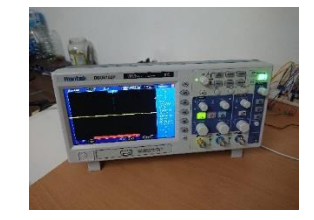

<span id="page-56-0"></span>*Ilustración 64: Placa prototipo Ilustración 65: Fuente alimentación Ilustración 66: Osciloscopio*

<span id="page-56-2"></span>

También se han usado las herramientas Tinkercad Circuits y CircuitJs para realizar simulaciones de circuitos antes de realizar las pruebas en la vida real.

En el caso del circuito de acondicionamiento de señal a la salida del inversor, una vez realizadas las pruebas usando una placa de prototipo se ha usado una placa PCB universal para montar los componentes del circuito y que queden unidos de manera permanente. Esto se ha hecho ya que este circuito trabaja con corriente alterna de alto voltaje y es mejor que esté lo más protegido posible, además de eso se ha introducido en una caja para proporcionar mayor aislamiento, tal y como se observa en la [Ilustración](#page-56-3)  [67.](#page-56-3)

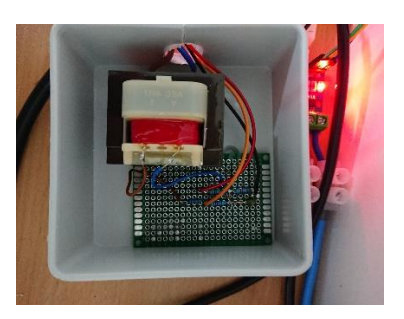

*Ilustración 67: Circuito en placa PCB*

## <span id="page-56-3"></span>**Pruebas de la monitorización y lectura de sensores:**

Para comprobar el correcto funcionamiento de los sensores y los datos recogidos en la Rapsberry Pi 4, se han verificado los valores recibidos en la base de datos con los valores observados experimentalmente usando aparatos de medida como un multímetro digital [\(Ilustración 68\)](#page-56-4) o un medidor de potencia [\(Ilustración 69\)](#page-56-5).

<span id="page-56-5"></span><span id="page-56-4"></span>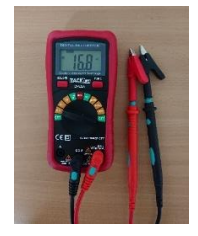

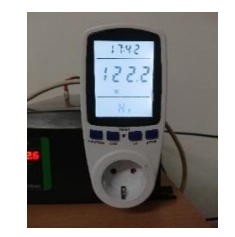

*Ilustración 68: Multímetro digital Ilustración 69: Medidor de potencia digital*

## 5.9. Descripción funcional

En este apartado se describen las funcionalidades principales del sistema y se explican que aspectos hacen posibles que se cumplan.

Para ver otros detalles de uso del sistema se recomienda ver el *Anexo VI – Manual de usuario*.

## 5.9.1. Visión global del sistema

En la [Ilustración 70](#page-57-0) se puede observar una visión global del sistema donde se ven los dos elementos principales que interaccionan con los servicios de Firebase, lugar en el que se aloja la base de datos, el servicio de hosting y el servicio de autenticación. Los sensores de la instalación se comunican con la base de datos para enviar los datos recogidos y para poder realizar los cálculos estadísticos. Por otro lado, la aplicación web desarrollada, "Helios app", se comunica con el servicio de hosting para obtener las páginas de la aplicación web, también maneja los inicios de sesión comunicándose con el servicio de autenticación y por último obtiene la información de la monitorización de la base de datos y la procesa para poder mostrarla al usuario.

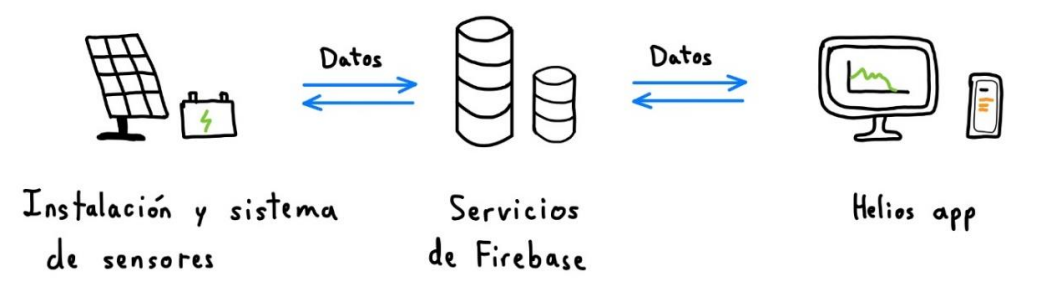

*Ilustración 70: Visión global del sistema*

## <span id="page-57-0"></span>5.9.2. Instalación y sistema de sensores

La instalación como bien se explicó en la [Ilustración 57,](#page-51-0) consta de una placa solar, un regulador de carga, unas baterías y un inversor de corriente.

El sistema de sensores se encarga de recoger, procesar y enviar los datos de la instalación a la base de datos, el procesamiento que realiza el sistema de sensores en la mayoría de los casos queda en dar un formato a los datos recogidos para cargarlos a la base de datos, pero en el caso de los datos estadísticos de potencia, el algoritmo lleva una cuenta de los registros apuntando cuales son los de mayor valor y seleccionando los 144 primeros por cada día, dejando constancia de ellos en un registro global en la base de datos. Estos datos se procesarán más tarde en la aplicación web para obtener las horas de máximo consumo y producción.

## 5.9.3. Servicios de Firebase

Los servidores de Google son los encargados de alojar los datos del proyecto, los datos de monitorización, almacenados en su base de datos Firestore; los datos de las cuentas de los usuarios de la aplicación, gestionados por el servicio Firebase Auth; y por último los datos del código de la aplicación web que mediante el servicio de hosting se sirven al usuario para que pueda ejecutar la aplicación en su navegador.

#### 5.9.4. Helios App

La aplicación web permite la visualización los datos de la monitorización, de una manera cómoda e intuitiva.

Los usuarios en la pantalla principal pueden registrarse o iniciar sesión, como se ve en la [Ilustración 71.](#page-58-0)

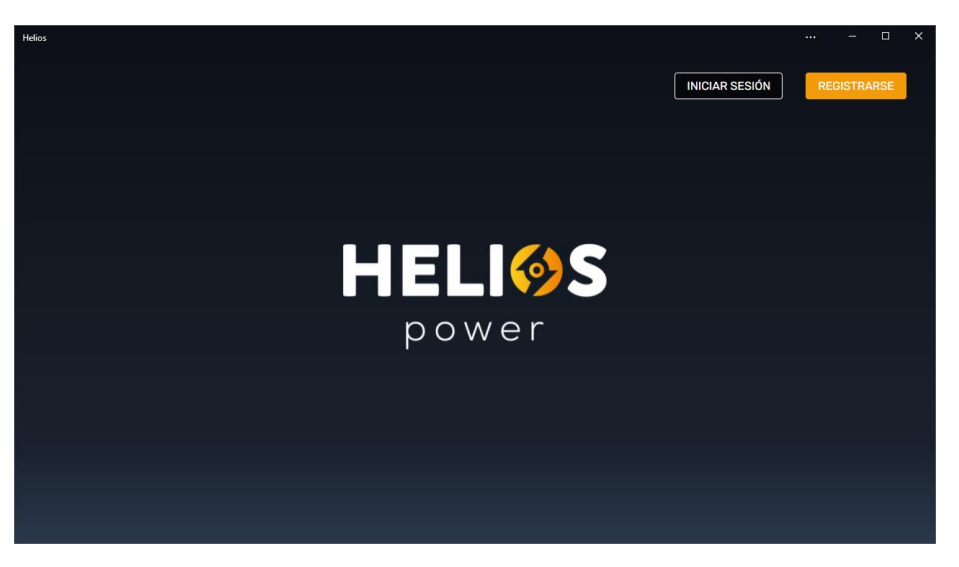

*Ilustración 71: Pantalla de acceso a la aplicación*

<span id="page-58-0"></span>Una vez inician sesión acceden a la pantalla principal de la monitorización [\(Ilustración](#page-58-1)  [72\)](#page-58-1), donde se encuentran con los relojes de datos en tiempo real y los datos estadísticos. Los relojes tiempo real están enlazados con la base de datos, de forma que cuando se actualice un dato en el sistema de sensores se verá reflejado en su respectivo reloj. Los datos estadísticos de los últimos 7 días se calculan haciendo la suma de los totales de los últimos 7 registros si los hubiera. En cuanto, a los datos del estudio de consumo y producción, el algoritmo recoge los datos que había procesado el sistema de monitorización y busca un intervalo de 144 valores, en el que la suma de sus valores sea máxima, este intervalo representa en el mayor de los casos un espacio temporal de 2h y 24 minutos (144 minutos).

| <b>Helios</b><br><b>HELIOS</b> |                                                                                                    |                              |                                                                                                  | $\Box$<br>÷<br>$\cdots$<br>Mi perfil g | $\times$ |
|--------------------------------|----------------------------------------------------------------------------------------------------|------------------------------|--------------------------------------------------------------------------------------------------|----------------------------------------|----------|
|                                | <b>Placas solares</b><br>92.63W<br>→                                                                                           | <b>Baterias</b><br>53 %<br>→ | <b>Consumo</b><br>55.32W<br>$\rightarrow$                                                        |                                        |          |
|                                | Estudio: consumo y producción<br>Horas de máxima producción:<br>$09:47 - 11:14$<br>Horas de máximo consumo:<br>$09:54 - 11:19$ |                              | Resumen: últimos 7 días<br>Potencia generada:<br>1830.72 Wh<br>Potencia consumida:<br>1009.65 Wh |                                        |          |

<span id="page-58-1"></span>*Ilustración 72: Pantalla principal monitorización*

El algoritmo del cálculo estadístico de máximo consumo y producción es el que se puede ver en las ilustraciones [Ilustración 73](#page-59-0) e [Ilustración 74.](#page-60-0) De forma resumida este algoritmo lo que hace es recoger los datos de la base de datos y una vez los tiene crea dos listas que irá llenando simultáneamente y comparándolas hasta encontrar el intervalo con un valor máximo, a estas listas solo se añadirán valores que superen la media de todos los valores de la gráfica y las listas solo estarán compuestas por valores consecutivos. Finalmente se toma la hora del primer y último valor de la lista con mayor valor y se formatea la cadena que se imprimirá por pantalla.

```
expansive that the collection to fetch the data.<br>* @param {*} coll Collection to fetch the data.<br>* @returns {string} String with the dates of the interval.
static calculateMaxInterval(coll) {
     const documents = coll.docs
     let result = 'Aún no hay datos.'
    \begin{array}{rl} \text{let index = 0} \\ \text{let found = false} \end{array}for (; index < documents.length; index++) {
           const element = documents[index];
           if (element.id == 'statsGlobal') {
                 found = truebreak
          // Obtenemos los datos.<br>const data = documents[index].data().stats
           for (const [key, value] of Object.entries(data)) {
                 averageValue += value
           averageValue \neq count
                 list: []
           ,<br>let listRef = list1<br>let listSaved = list2
           let listSwitch = false<br>let listSwitch = false<br>let lastKey = null
            for (const [key, value] of Object.entries(data)) {
                 if (value ≥ averageValue) {<br>// Comprobamos si es el primer valor de la lista.
                              ,<br> * Si es el primer valor asignamos la clave actual<br> * a la variable lastKey
                             listRef.list.push([key, value])
                             listRef total += value
```
<span id="page-59-0"></span>*Ilustración 73: Algoritmo de cálculo máxima potencia Pt1*

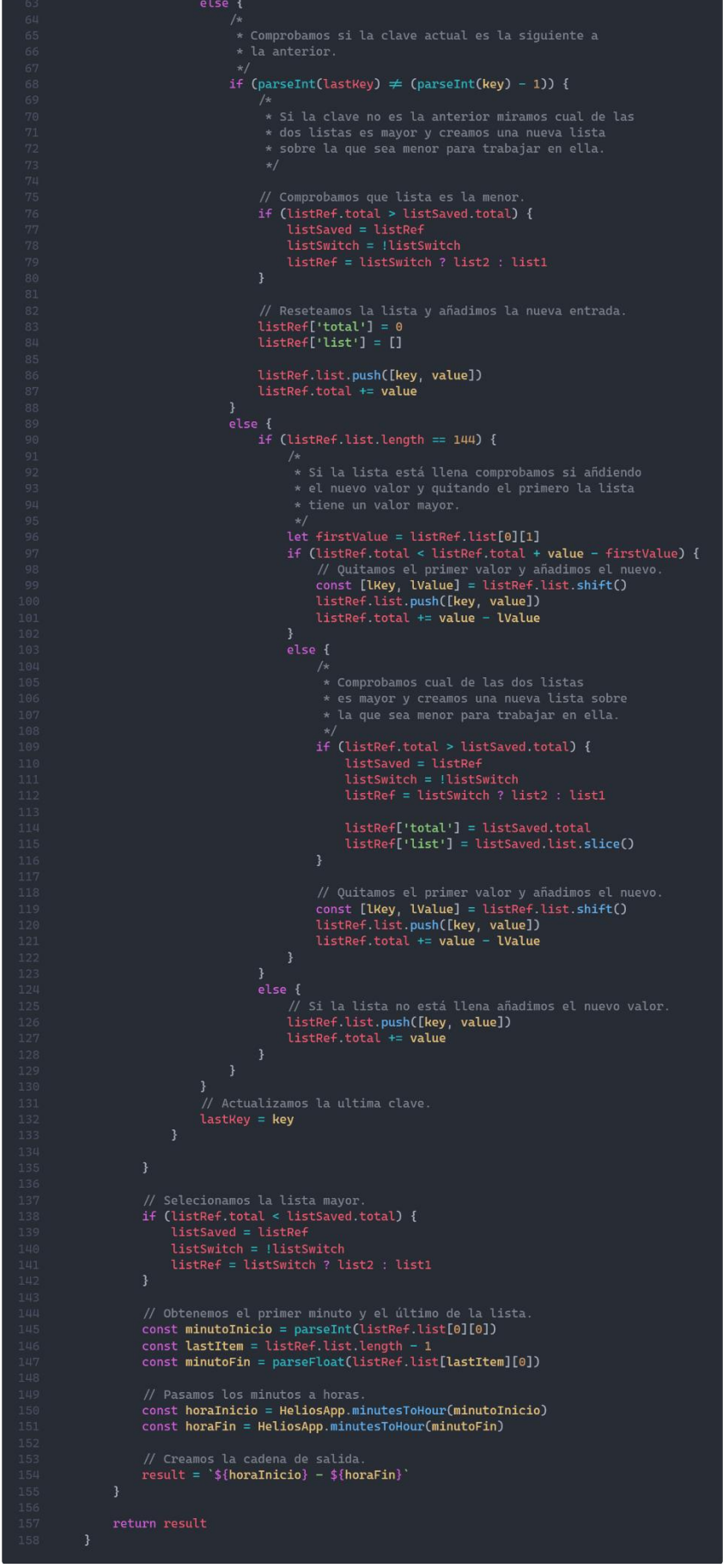

<span id="page-60-0"></span>*Ilustración 74: Algoritmo de cálculo de máxima potencia Pt2*

Si el usuario hace clic en cualquiera de los relojes de tiempo real, se desplegará una gráfica formada por los datos de la monitorización, en la que podrá ver para cada minuto del día el valor que se ha registrado en la base de datos.

Esta gráfica es compartida por todas las representaciones de datos de la aplicación, pero dependiendo de en qué reloj se haya pulsado se mostrarán unos datos u otros.

En l[a Ilustración 75](#page-61-0) tenemos un ejemplo de la gráfica del histórico de datos, en la que se ha centrado la visualización a las 11:00.

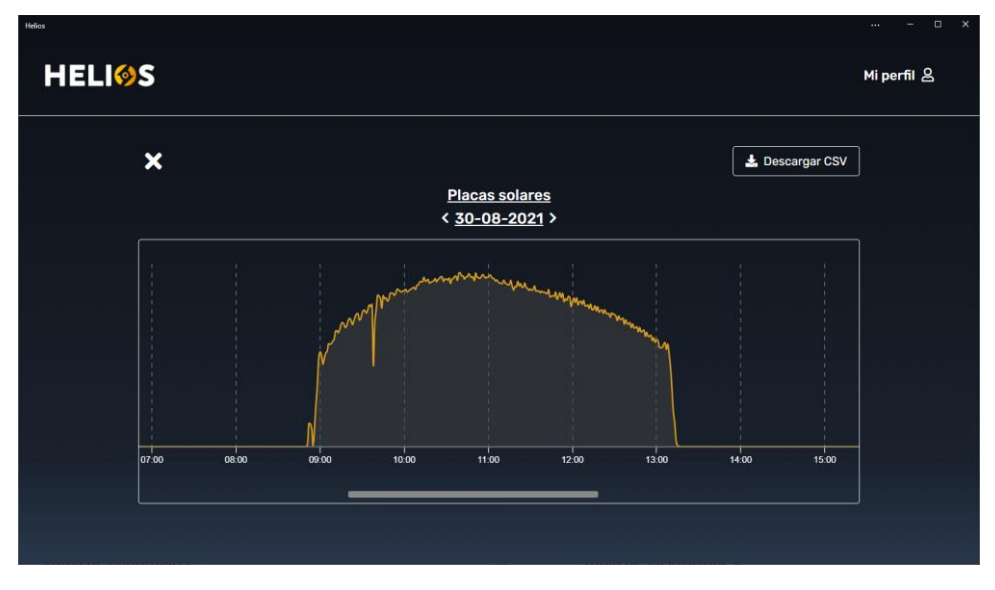

*Ilustración 75: Ejemplo gráfica de histórico*

<span id="page-61-0"></span>Dentro de la ventana del histórico si el usuario pulsa sobre la fecha podrá seleccionar cualquier otra fecha de las que haya registros para visualizar los datos en ese día. En la [Ilustración 76](#page-61-1) podemos ver el calendario de selección de fechas con las fechas disponibles. Estas fechas se toman a partir de los registros de la base de datos, marcando como válido el intervalo de fechas del primer al último registro existente.

| <b>Helios</b>             |                |                |        |       |                |          |                |               |               | $\cdots$    | $\Box$<br>$\times$       |
|---------------------------|----------------|----------------|--------|-------|----------------|----------|----------------|---------------|---------------|-------------|--------------------------|
| <b>HELIOS</b>             |                |                |        |       |                |          |                |               |               | Mi perfil & |                          |
| $\boldsymbol{\mathsf{x}}$ | <b>Jueves</b>  | $\dot{<}$      | Agosto |       | $\mathcal{S}$  | $\,<\,$  | 2021           | $\rightarrow$ | Descargar CSV |             |                          |
|                           |                | Lu             | Ma     | Mi    | Ju             | Vi       | Sá             | Do            |               |             |                          |
|                           |                | 26             | 27     | 28    | 29             | 30       | 31             | $\mathbf 1$   |               |             |                          |
|                           | 26             | $\overline{2}$ | 3      | 4     | 5              | 6        | $\overline{7}$ | 8             |               |             |                          |
|                           |                | $\circ$        | 10     | 11    | 12             | 13       | 14             | 15            |               |             |                          |
|                           | Agosto         | 16             | 17     | 18    | 19             | 20       | 21             | 22            |               |             |                          |
|                           |                | 23             | 24     | 25    | 26             | $27\,$   | 28             | 29            |               |             |                          |
|                           |                | 30             | 31     | 11    | $\overline{2}$ | 3        | $\overline{4}$ | 5             |               |             |                          |
|                           | 2021           | Borrar         |        |       |                | Cancelar |                | Selecionar    |               |             |                          |
| 06:00                     | 07:00<br>08:00 | 09:00          |        | 10:00 |                | 11.00    |                | 12:00         | 13:00         | 14          |                          |
|                           |                |                |        |       |                |          |                |               |               |             |                          |
|                           |                |                |        |       |                |          |                |               |               |             |                          |
|                           |                |                |        |       |                |          |                |               |               |             | $\overline{\phantom{a}}$ |

<span id="page-61-1"></span>*Ilustración 76: Calendario de selección de fechas*

En toda la aplicación se ha diseñado un sistema de mensajes emergentes para comunicar los estados de la aplicación al usuario o dar mensajes informativos, un ejemplo de ello es la [Ilustración 77,](#page-62-0) donde se puede ver el mensaje emergente una vez hemos hecho clic en enviar el correo electrónico de verificación.

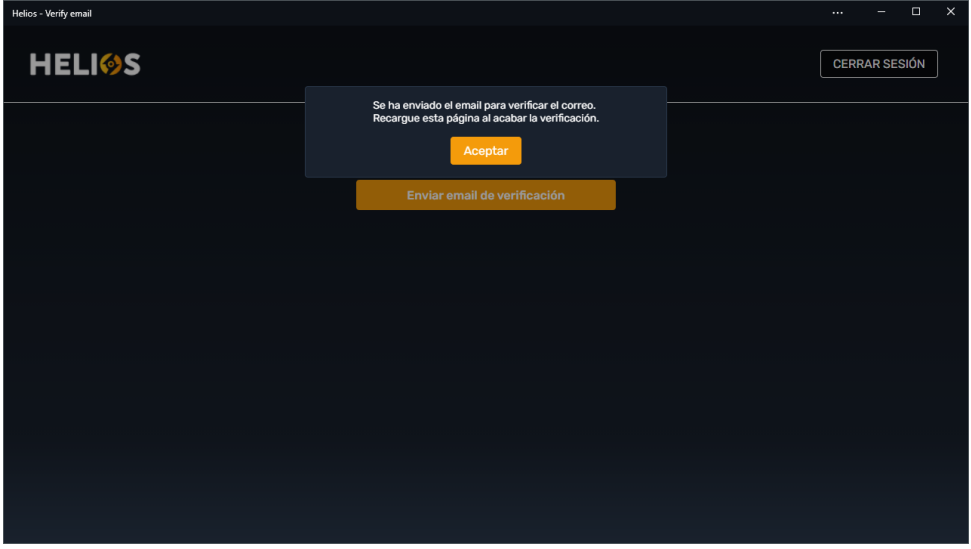

*Ilustración 77: Mensaje emergente*

<span id="page-62-0"></span>Por último, el usuario tiene la oportunidad de editar sus datos de perfil, en la ventana de datos de la cuenta, donde podrá editar los formularios para cambiar sus datos, además de poder eliminar su cuenta previa confirmación de la operación, para algunas modificaciones como cambiar el email o borrar la cuenta es necesario haber iniciado sesión recientemente, por temas de seguridad. La ventana de visualización y edición de los datos de perfil se puede ver en la [Ilustración 78.](#page-62-1)

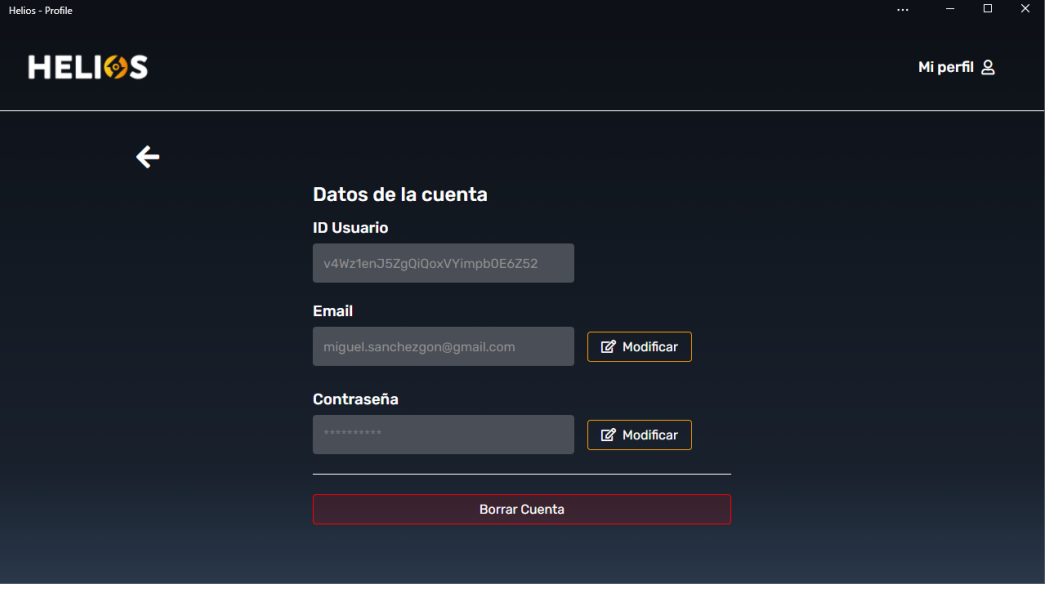

<span id="page-62-1"></span>*Ilustración 78: Ventana de datos de la cuenta*

## 6. Conclusiones y líneas de trabajo futuras

Finalmente vamos a hacer una revisión sobre las concusiones a las que se ha llegado al finalizar este proyecto. Además, se verán una serie de posibles caminos de trabajo futuro con el objetivo de ampliar y mejorar el proyecto.

## 6.1. Conclusiones

La finalización de este proyecto ha desencadenado una retrospectiva sobre los objetivos inicialmente marcados, pudiendo comprobar que todos se han cumplido satisfactoriamente, aunque algunos con pequeñas variaciones a las pensadas inicialmente:

- **Gestión de la monitorización del sistema:** Se ha conseguido monitorizar satisfactoriamente toda la instalación, desde la energía generada en las placas solares, pasando por la almacenada en las baterías y finalmente la consumida por el usuario.
- **Gestión de la visualización de los datos:** En cuanto a la visualización de los datos se ha creado una aplicación que permite ver los datos en tiempo real e históricos de los datos de la instalación, además de estadísticas y resúmenes de consumo y producción, como se indicaba en los objetivos iniciales.
- **Gestión de los roles del sistema:** La gestión de los roles del sistema se ha llevado a cabo usando los servicios que ofrecía la aplicación Firebase de Google, en un principio el método para llevar esto a cabo no estaba definido pero la solución alcanzada cumple los requisitos de manera satisfactoria además de haber proporcionado nuevos conocimientos.
- **Investigación sobre consumo y producción:** Este apartado es el más controvertido en cuanto al cumplimiento de los objetivos que marcaba ya que no se había definido bien del todo su funcionalidad ni como se vería reflejado en la aplicación. La solución propuesta es sencilla y permite hacerse una idea de las predicciones de consumo y producción, pero admite un buen margen de mejora e investigación futura.

Aparte de las conclusiones sobre los objetivos principales propuestos, estos son otros aspectos relevantes de la finalización de este proyecto:

- Durante el desarrollo del proyecto se han adquirido gran cantidad de conocimientos. En el campo de la electrónica se ha conseguido adecuar señales para su medición con sensores. En el campo del desarrollo web se han ampliado mucho los conocimientos de HTML y CSS para la creación de interfaces además de haber aprendido a usar el lenguaje JavaScript y crear multitud de funcionalidades en la aplicación. Con Python y C ya se había trabajado anteriormente y en menor medida este proyecto ha ayudado a reforzar los conocimientos de estos lenguajes.
- Con la realización de este trabajo de fin de grado se han puesto en práctica gran cantidad de conocimientos adquiridos durante la carrera en asignaturas como

Periféricos, Ingeniería del Software, Interacción persona-ordenador o administración de sistemas entre otras. Con estos conocimientos se ha facilitado el desarrollo del proyecto y la búsqueda de soluciones incluso cuando no estaban directamente relacionadas con lo visto en las asignaturas.

• Este proyecto ha servido como acercamiento a lo que podría ser un proyecto de cualquier empresa, pero con la carga de realizarlo una sola persona. Con él se ha aprendido a gestionar el tiempo y obtener una mejor consciencia del esfuerzo que requieren algunas implementaciones.

Como resumen de la conclusión, el proyecto se ha llevado a cabo con éxito cumpliendo todos los requisitos propuestos y ha servido tanto para ampliar los conocimientos adquiridos durante la carrera como para reforzarlos.

## 6.2. Líneas de trabajo futuras

Durante la realización del trabajo y en su finalización han ido surgiendo diferentes ideas de expansión del proyecto o mejora de sus características que por falta de tiempo no han podido realizarse pero que en un futuro podrían llevarse a cabo, algunas de estas ideas son las siguientes:

- Creación de menú para gestionar varias instalaciones desde una misma cuenta.
- Predicción de desarrollo de los valores de las gráficas en el tiempo.
- Mostrar más estadísticas en los apartados de los resúmenes como pueden ser el total de energía producido y consumido, los valores totales del día actual, el número de días registrados de la instalación…
- Opción de multilenguaje para que usuarios de diferentes idiomas puedan usar la aplicación.
- Creación de sensores inalámbricos usando placas ESP32 para poder deslocalizar la monitorización de la instalación.
- Mostar los valores de generación de cada panel solar en vez del total de los paneles solares.

Algunas de estas tareas podrían suponer unos cambios bastante grandes y requerir un rediseño de la interfaz o creación de interfaces nuevas, pero basándose en el modelo actual no sería una tarea muy ardua dado que se puede reutilizar gran parte del trabajo realizado.

## 7. Referencias

Estilo de referencias y citas según las indicaciones de IEEE.

- [1] «Las energías renovables en el sistema eléctrico español 2020,» [En línea]. Available: https://www.ree.es/es/datos/publicaciones/informe-de-energiasrenovables/informe-2020.
- [2] «La situación actual de la energía fotovoltaica en España,» [En línea]. Available: https://www.energiza.org/index.php?option=com\_k2&view=item&id=1345.
- [3] «Aplicaciones Web Progresivas, PWA,» [En línea]. Available: https://web.dev/what-are-pwas.
- [4] «Starbucks PWA,» [En línea]. Available: https://app.starbucks.com.
- [5] «Twitter PWA,» [En línea]. Available: https://mobile.twitter.com.
- [6] «Spotify PWA,» [En línea]. Available: https://open.spotify.com.
- [7] «Programación orientada a objetos, POO,» [En línea]. Available: https://www.educative.io/blog/object-oriented-programming.
- [8] «Youtube ¿Sabes qué es el EFECTO FOTOELÉCTRICO?,» [En línea]. Available: https://youtu.be/5CLj9uJPQKg.
- [9] «How a photovoltaic cell works,» [En línea]. Available: https://www.planeteenergies.com/en/medias/close/how-does-photovoltaic-cell-work.
- [10] «I2C communication protocol,» [En línea]. Available: https://www.geeksforgeeks.org/i2c-communication-protocol.
- [11] «Basiscs of the I2C communication protocol,» [En línea]. Available: https://www.circuitbasics.com/basics-of-the-i2c-communication-protocol.
- [12] «Resistencias pull up,» [En línea]. Available: https://programarfacil.com/blog/arduino-blog/resistencia-pull-up-y-pull-down.
- [13] «Amplificadores opeacionales,» [En línea]. Available: https://www.electronicstutorials.ws/opamp/opamp\_1.html.
- [14] «Raspberry Pi 4,» [En línea]. Available: https://www.raspberrypi.org/products/raspberry-pi-4-model-b/specifications.
- [15] «Arduino Nano Every,» [En línea]. Available: https://store.arduino.cc/arduinonano-every.
- [16] «Firebase,» [En línea]. Available: https://firebase.google.com.
- [17] «Firestore,» [En línea]. Available: https://firebase.google.com/products/firestore.
- [18] «Firebase Auth,» [En línea]. Available: https://firebase.google.com/products/auth.
- [19] «Google Analytics,» [En línea]. Available: https://firebase.google.com/products/analytics.
- [20] «Firebase Hosting,» [En línea]. Available: https://firebase.google.com/products/hosting.
- [21] «Visual Studio Code,» [En línea]. Available: https://code.visualstudio.com/.
- [22] «OneDrive,» [En línea]. Available: https://www.microsoft.com/es-es/microsoft-365/onedrive/online-cloud-storage.
- [23] «Microsoft Edge,» [En línea]. Available: https://www.microsoft.com/en-us/edge.
- [24] «Microsoft Edge DevTools,» [En línea]. Available: https://docs.microsoft.com/enus/microsoft-edge/devtools-guide-chromium.
- [25] «PyDoc,» [En línea]. Available: https://docs.python.org/3/library/pydoc.html.
- [26] «JSDoc,» [En línea]. Available: https://github.com/jsdoc/jsdoc.
- [27] «Tinkercad,» [En línea]. Available: https://www.tinkercad.com/learn/circuits.
- [28] «CircuitJs,» [En línea]. Available: https://www.falstad.com/circuit/circuitjs.html.
- [29] «ChartJS,» [En línea]. Available: https://www.chartjs.org/.
- [30] «D3.JS,» [En línea]. Available: https://d3js.org.
- [31] «MCDatepicker,» [En línea]. Available: https://github.com/mikecoj/MCDatepicker.
- [32] «Microsoft Project,» [En línea]. Available: https://www.microsoft.com/eses/microsoft-365/project/project-management-software.
- [33] «Visual Paradigm,» [En línea]. Available: https://www.visual-paradigm.com/.
- [34] «Adafruit-ADS1115,» [En línea]. Available: https://www.adafruit.com/product/1085.

## 8. Bibliografía

En este apartado se mostrarán los materiales usados durante el estudio y desarrollo del trabajo.

## 8.1. Materiales didácticos consultados

- Prácticas de Administración de sistemas, Gabriel Villarrubia González, Informática y Automática, Universidad de Salamanca (USAL), curso 2019-2020.
- Teoría UML de Ingeniería del software I, Francisco José García Peñalvo y María N. Moreno García, Informática y Automática, Universidad de Salamanca (USAL), curso 2019-2020.
- Teoría UML de Ingeniería del software II, María N. Moreno García, Informática y Automática, Universidad de Salamanca (USAL), curso 2019-2020.
- Prácticas de Gestión de proyectos, María N. Moreno García, Informática y Automática, Universidad de Salamanca (USAL), curso 2020-2021.

## 8.2. Sitios web consultados

## **Desarrollo web:**

- **Aplicaciones web progresivas:** <https://web.dev/progressive-web-apps>
- **CSS-Flexbox:** <https://css-tricks.com/snippets/css/a-guide-to-flexbox>
- **CSS-Grid:** <https://css-tricks.com/snippets/css/complete-guide-grid>
- **Chart.js:** [https://www.chartjs.org](https://www.chartjs.org/)
- **Tutorial Chart.js:** <https://youtu.be/sE08f4iuOhA>
- **MCDatepicker:** <https://youtu.be/sE08f4iuOhA>
- **MCDatepicker docs:** <https://mcdatepicker.netlify.app/docs>

## **I2C y otros protocolos de comunicación:**

• **UART vs SPI vs I2C:** [https://www.seeedstudio.com/blog/2019/09/25/uart-vs-i2c-vs-spi](https://www.seeedstudio.com/blog/2019/09/25/uart-vs-i2c-vs-spi-communication-protocols-and-uses)[communication-protocols-and-uses](https://www.seeedstudio.com/blog/2019/09/25/uart-vs-i2c-vs-spi-communication-protocols-and-uses)

- **Diferencias entre I2C y SPI:** <https://aticleworld.com/difference-between-i2c-and-spi> [https://articles.saleae.com/logic-analyzers/spi-vs-i2c-protocol-differences-and](https://articles.saleae.com/logic-analyzers/spi-vs-i2c-protocol-differences-and-things-to-consider/)[things-to-consider](https://articles.saleae.com/logic-analyzers/spi-vs-i2c-protocol-differences-and-things-to-consider/)
- **Pines I2C Raspberry PI:** <https://pinout.xyz/pinout/i2c>
- **Programación I2C Python:** [https://www.abelectronics.co.uk/kb/article/1094/i2c-part-4---programming-i-c](https://www.abelectronics.co.uk/kb/article/1094/i2c-part-4---programming-i-c-with-python)[with-python](https://www.abelectronics.co.uk/kb/article/1094/i2c-part-4---programming-i-c-with-python)
- **Librería Python I2C:** <https://pypi.org/project/smbus2>
- **Conectando dos Arduino Nano Every con I2C:** <https://docs.arduino.cc/tutorials/nano-every/I2C#circuit>

## **Servicios Linux:**

- **Bases de Systemd, Services, Units and the Journal:** [https://www.digitalocean.com/community/tutorials/systemd-essentials](https://www.digitalocean.com/community/tutorials/systemd-essentials-working-with-services-units-and-the-journal)[working-with-services-units-and-the-journal](https://www.digitalocean.com/community/tutorials/systemd-essentials-working-with-services-units-and-the-journal)
- **Creación de un servicio Linux, Systemd:** [https://medium.com/@benmorel/creating-a-linux-service-with-systemd-](https://medium.com/@benmorel/creating-a-linux-service-with-systemd-611b5c8b91d6)[611b5c8b91d6](https://medium.com/@benmorel/creating-a-linux-service-with-systemd-611b5c8b91d6)
- **Entendiendo las Systemd Units y los archivos Unit:** [https://www.digitalocean.com/community/tutorials/understanding-systemd](https://www.digitalocean.com/community/tutorials/understanding-systemd-units-and-unit-files)[units-and-unit-files](https://www.digitalocean.com/community/tutorials/understanding-systemd-units-and-unit-files)

## **Electrónica:**

- **Amplificadores operacionales:** <https://www.electronics-tutorials.ws/opamp/op-amp-building-blocks.html>
- **Medición de potencia corriente alterna usando ESP32:** <https://youtu.be/PSzkaSy5lHY>
- **Medición de potencia corriente alterna con Arduino:** [https://learn.openenergymonitor.org/electricity-monitoring/ac-power](https://learn.openenergymonitor.org/electricity-monitoring/ac-power-theory/arduino-maths)[theory/arduino-maths](https://learn.openenergymonitor.org/electricity-monitoring/ac-power-theory/arduino-maths)

## **Firebase:**

- **Firebase web:** [https://firebase.google.com](https://firebase.google.com/)
- **Firebase JavaScript SDK:** <https://firebase.google.com/docs/reference/js>
- **Firebase Admin Python SDK:** <https://firebase.google.com/docs/reference/admin/python>

## 9. Agradecimientos

## **Personas que han facilitado el desarrollo de este proyecto:**

- Ayuda en el diseño gráfico y la identidad visual de la aplicación:
	- o María Sánchez González

Aplicación para la gestión de una instalación fotovoltaica

## Anexo I – Planificación temporal

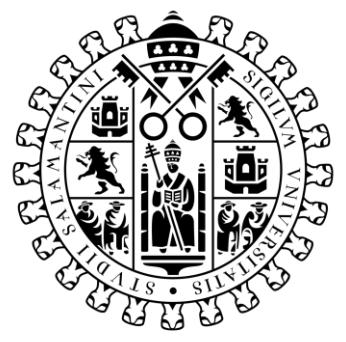

# **VNiVERSiDAD DSALAMANCA**

Trabajo de Fin de Grado Grado de Ingeniería Informática Septiembre 2021

**Tutor:**

Iván Álvarez Navia

**Alumno:**

Miguel Sánchez González
### Tabla de contenidos

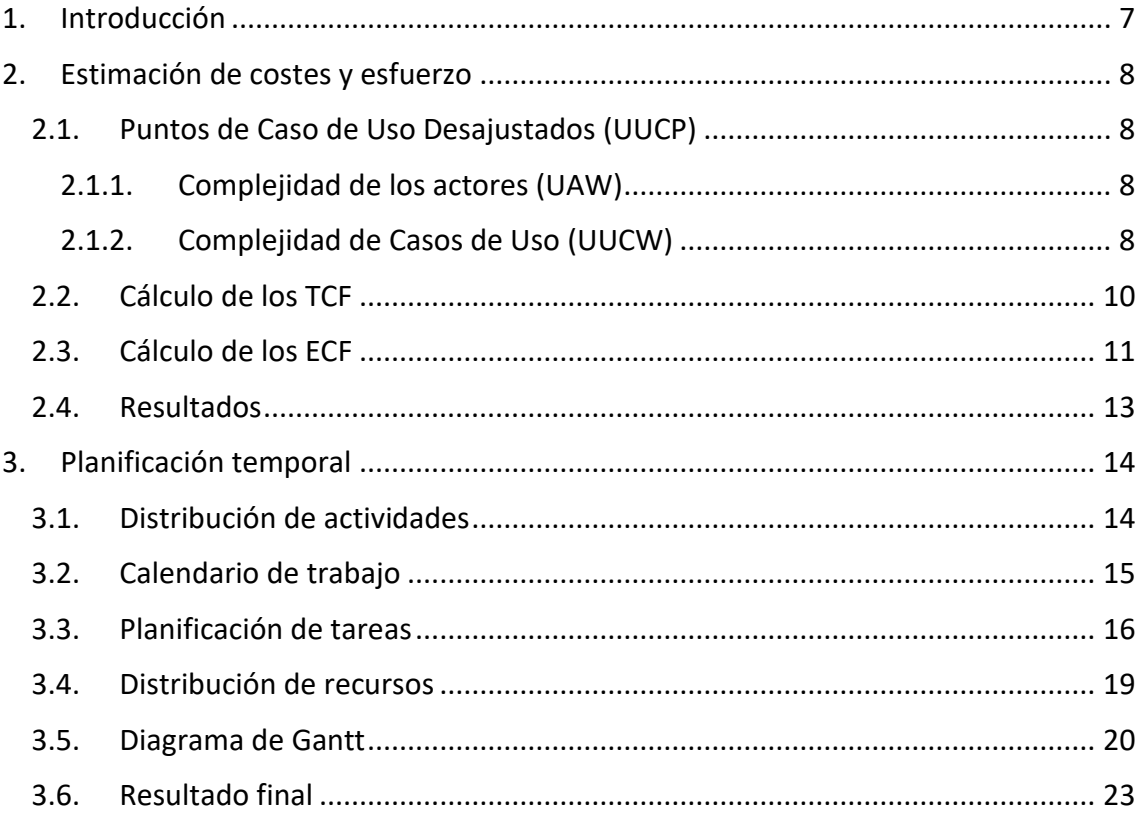

### Tabla de ilustraciones

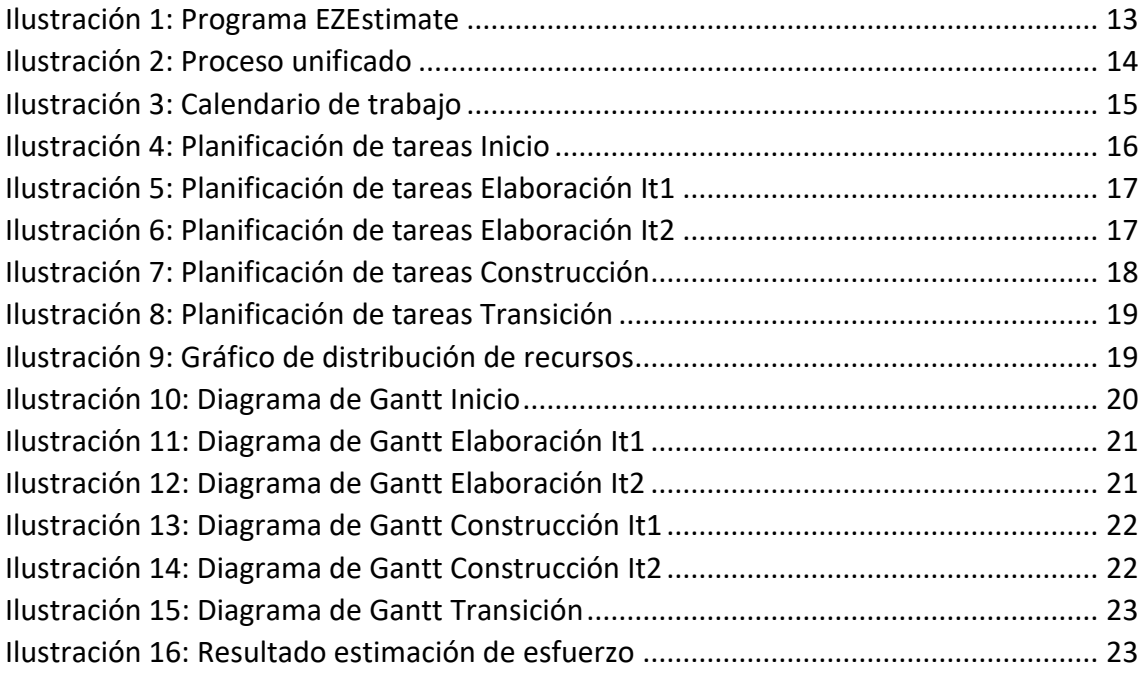

## Índice de tablas

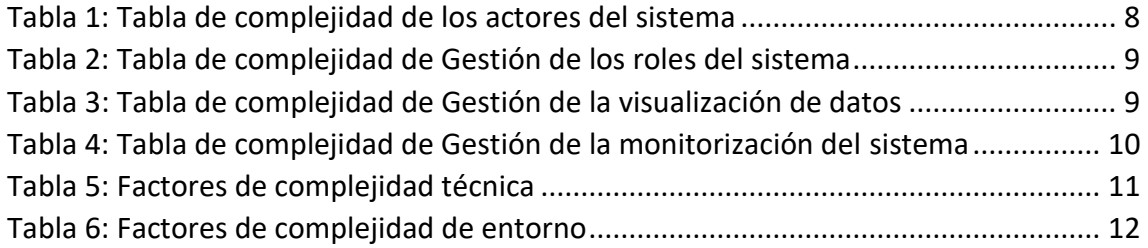

### <span id="page-77-0"></span>1. Introducción

En este anexo se va a presentar la planificación temporal que se debe llevar a cabo para el desarrollo del proyecto.

Este documento consta de los apartados siguientes:

- Estimación de costes y esfuerzo, nos dará una idea de los recursos y el tiempo que han de ser empleados para llevar a cabo el proyecto. La estimación se realiza usando los casos de uso del sistema y la complejidad de los actores.
- La planificación temporal se realiza con los datos del apartado anterior, asignando tareas en un calendario y los recursos que se usarán para cada tarea. Una vez finalizada esta planificación se obtiene un diagrama de Gantt que permite llevar a cabo un seguimiento del proyecto, así como tener una visión general del desarrollo.

#### <span id="page-78-0"></span>2. Estimación de costes y esfuerzo

Al realizar el cálculo de los costes y esfuerzo obtenemos unos valores aproximados de cuantos recursos se van a necesitar para el desarrollo de un proyecto.

Los cálculos realizados en este apartado se han hecho usando los diagramas del Anexo II – Especificación de requisitos.

La estimación se realiza usando UCP (Puntos de caso de uso). Sirven para medir la funcionalidad de los casos de uso y se calculan a partir de los puntos de caso de uso desajustados (UUCP), el factor de complejidad técnica (TCF) y el factor de complejidad de entorno (ECF), con el uso de la siguiente fórmula:

#### *UCP = UUCP · TCF · ECF*

#### <span id="page-78-1"></span>2.1. Puntos de Caso de Uso Desajustados (UUCP)

Los puntos de caso de uso sin ajustar (UUCP) se calculan obteniendo el peso la complejidad de los actores sin ajustar (UAW) y multiplicándolo por el peso de la complejidad de los casos de uso sin ajustar (UUCW):

#### *UUCP = UUCW · UAW*

#### <span id="page-78-2"></span>2.1.1. Complejidad de los actores (UAW)

Para determinar la complejidad de los actores se usan las siguientes reglas:

- **Simple:** 3 transacciones o menos
- **Medio:** de 4 a 7 transacciones
- **Complejo:** el actor es una persona y tendrá que usar una interfaz gráfica.

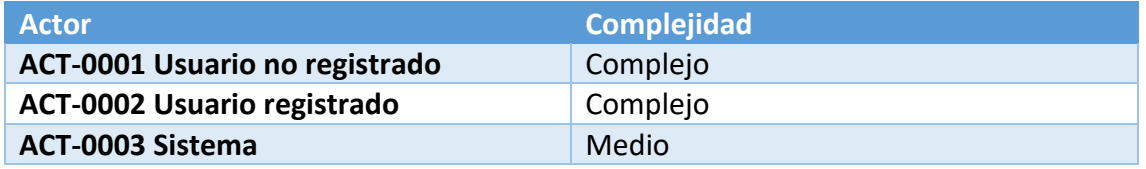

*Tabla 1: Tabla de complejidad de los actores del sistema*

#### <span id="page-78-4"></span><span id="page-78-3"></span>2.1.2. Complejidad de Casos de Uso (UUCW)

La clasificación de los casos de uso según su complejidad se realiza contabilizando transacciones:

- **Simple:** 3 transacciones o menos
- **Medio:** de 4 a 7 transacciones
- **Complejo:** más de 7 transacciones

#### **Paquete Gestión de los roles del sistema:**

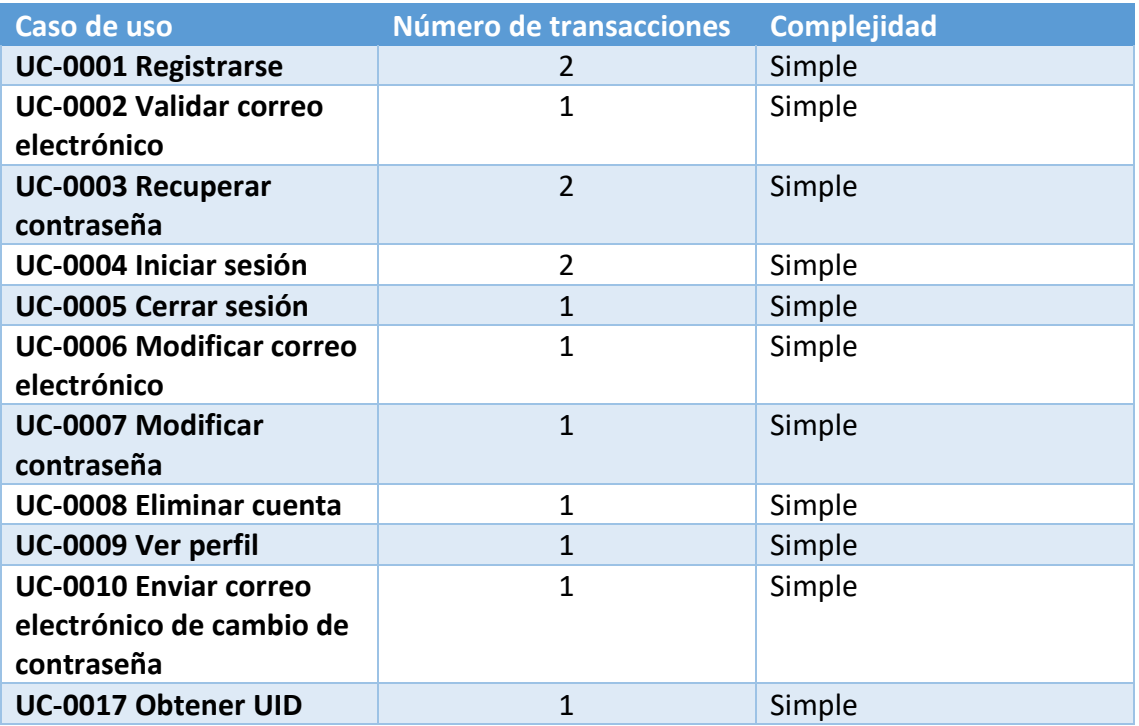

*Tabla 2: Tabla de complejidad de Gestión de los roles del sistema*

#### <span id="page-79-0"></span>**Paquete Gestión de la visualización de datos:**

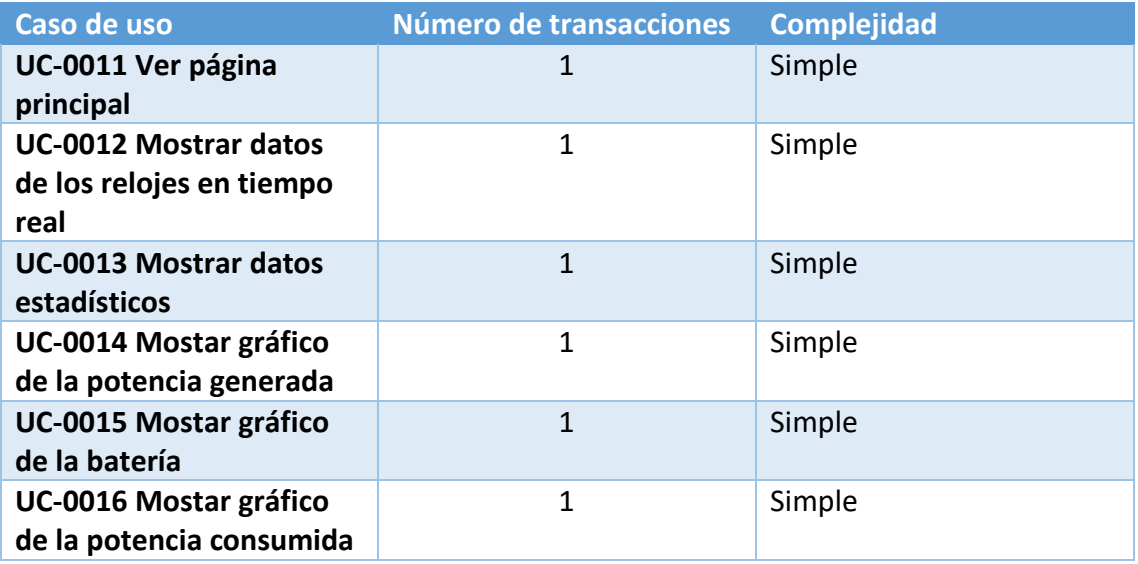

<span id="page-79-1"></span>*Tabla 3: Tabla de complejidad de Gestión de la visualización de datos*

#### **Paquete Gestión de la monitorización del sistema:**

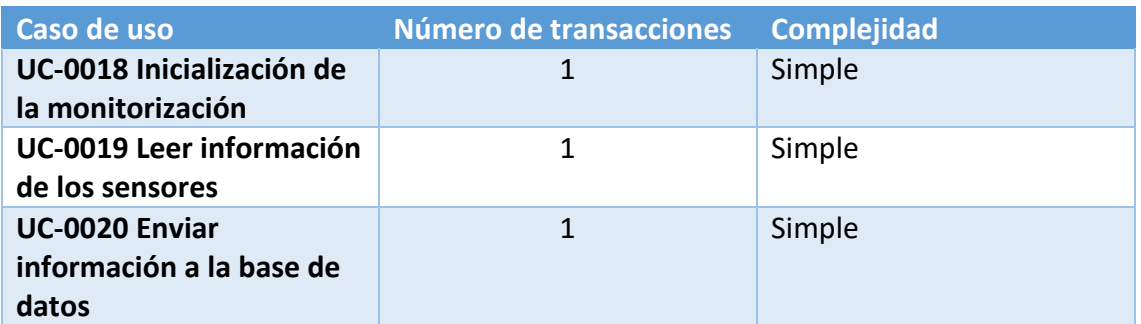

*Tabla 4: Tabla de complejidad de Gestión de la monitorización del sistema*

#### <span id="page-80-1"></span><span id="page-80-0"></span>2.2. Cálculo de los TCF

Para realizar el cálculo de los factores de complejidad técnica (TCF) se aplica un valor del 0 al 5 indicando mayor relevancia cuanto mayor es el número.

Para su cálculo se aplica la siguiente fórmula:

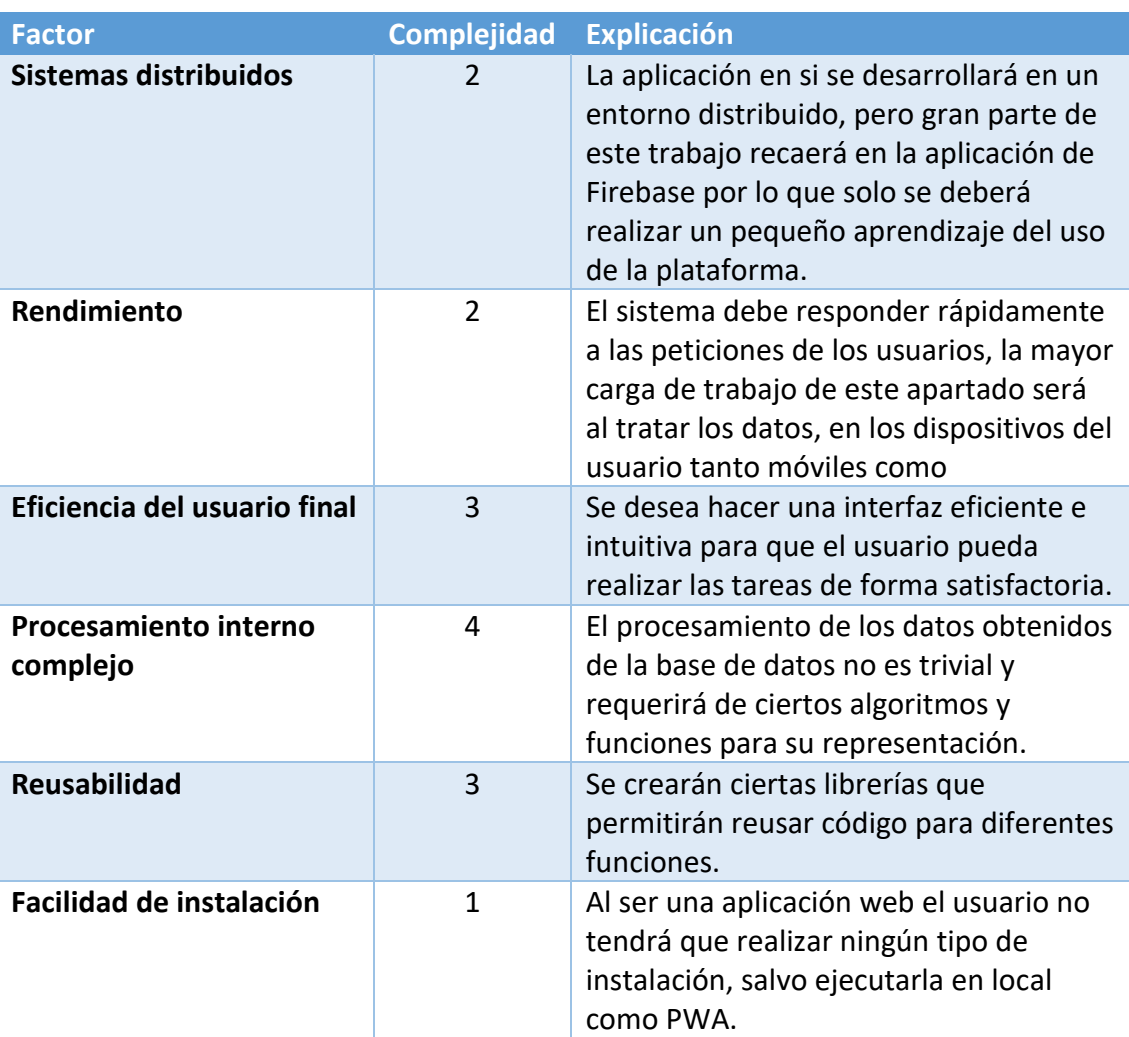

#### $TCF = C_1 + C_2 \cdot \sum (W_i \cdot F_i)$

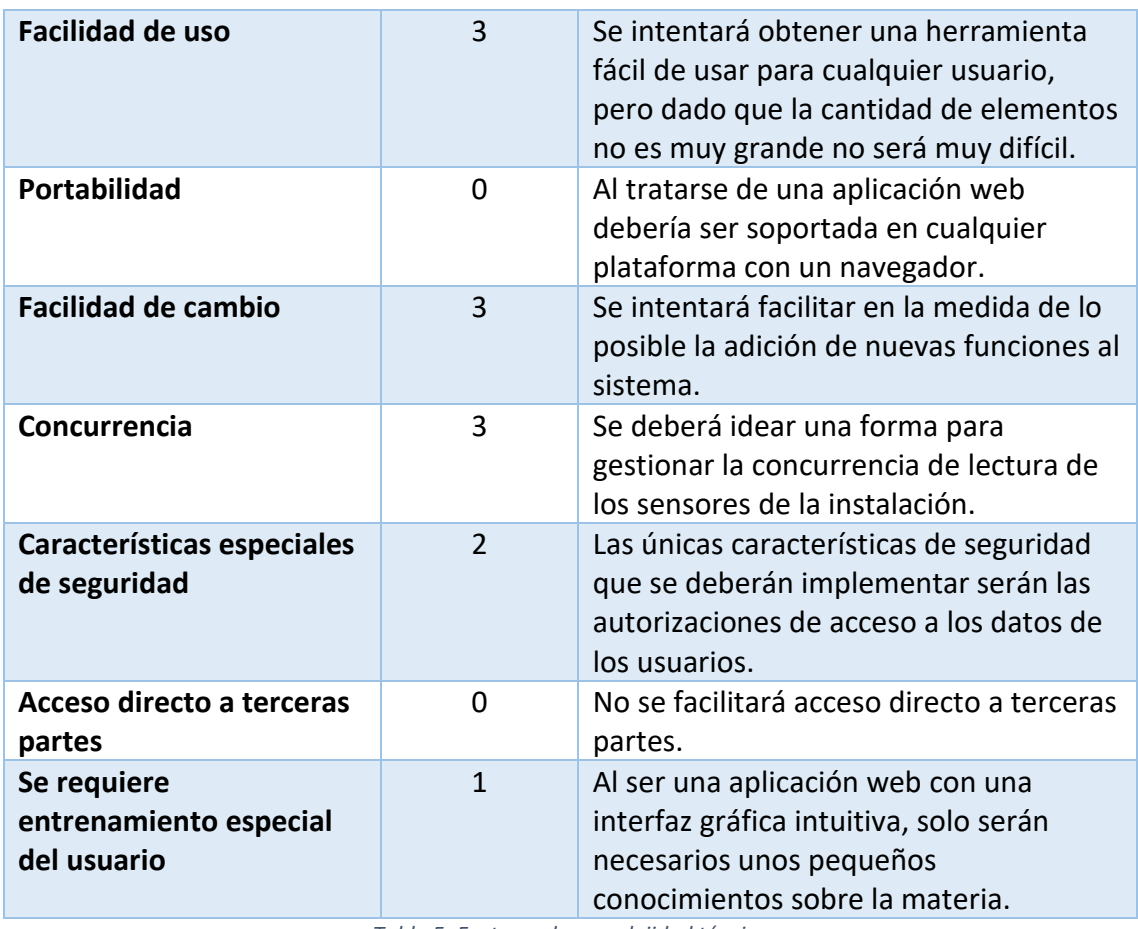

*Tabla 5: Factores de complejidad técnica*

#### <span id="page-81-1"></span><span id="page-81-0"></span>2.3. Cálculo de los ECF

Al igual que con los (TCF), para realizar el cálculo de los factores de complejidad de entorno (ECF) se aplica un valor del 0 al 5 indicando mayor relevancia cuanto mayor es el número.

Para su cálculo se aplica la siguiente fórmula:

#### $ECF = C_1 + C_2 \cdot \sum (W_i \cdot F_i)$

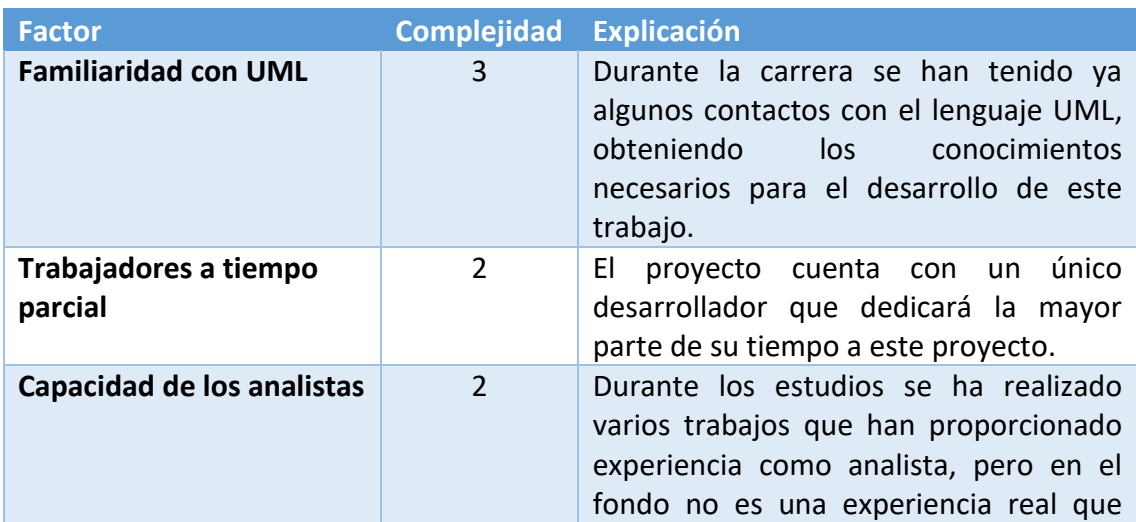

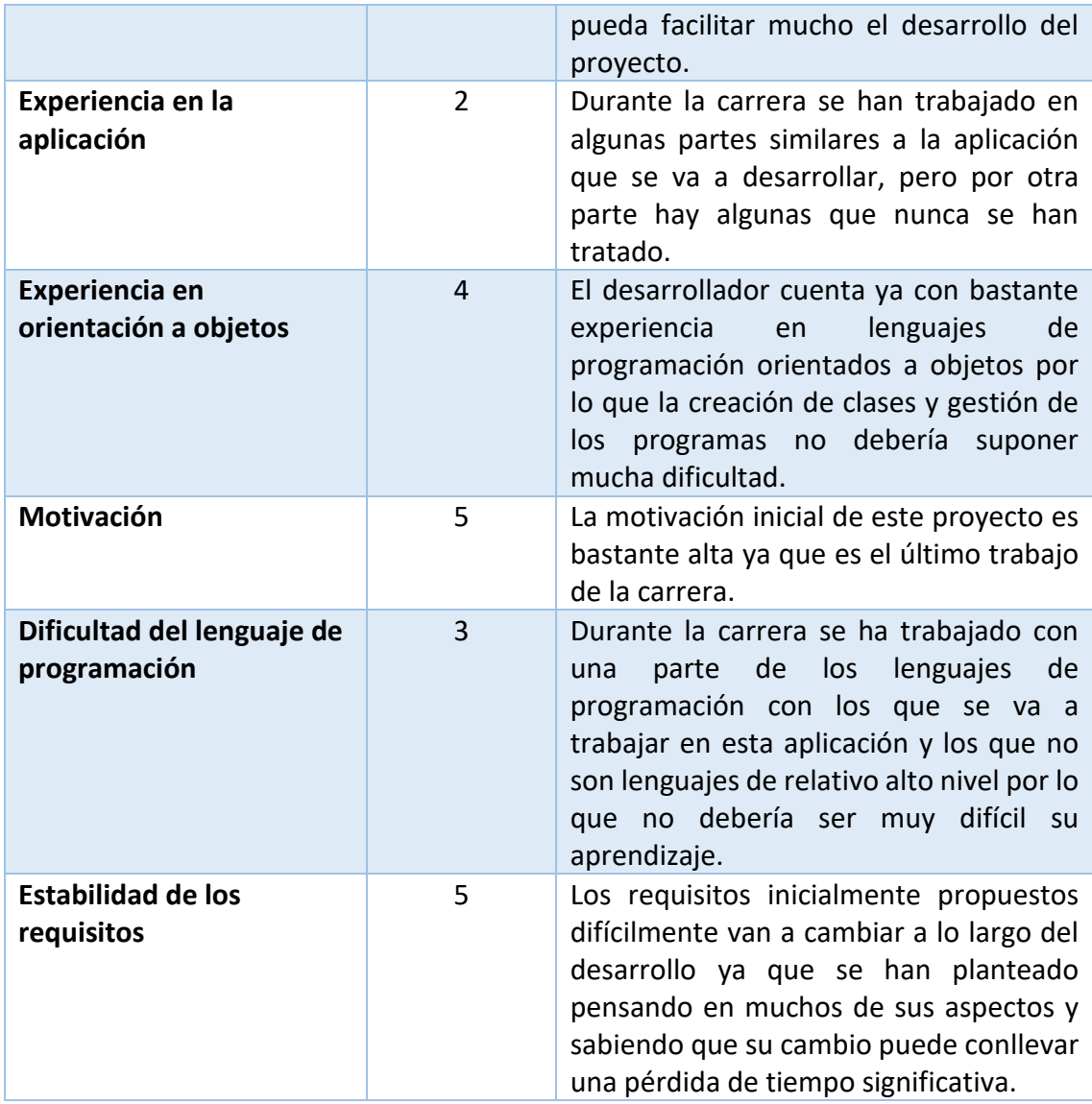

<span id="page-82-0"></span>*Tabla 6: Factores de complejidad de entorno*

#### <span id="page-83-0"></span>2.4. Resultados

He utilizado el programa EZEstimate, junto con los resultados obtenidos anteriormente para realizar la estimación de costes y esfuerzo:

| Module                                                                                                    |        |         | Summary                                           |                                                  |                    |                                    |                  |  |
|----------------------------------------------------------------------------------------------------|--------|---------|---------------------------------------------------|--------------------------------------------------|--------------------|------------------------------------|------------------|--|
| Gestión de la monitorización del sistema<br>$\overline{\phantom{a}}$                                                        |        |         | <b>Total Modules</b><br><b>Excel Report</b><br>14 |                                                  |                    | Generate Report                    |                  |  |
| Add Module                                                                                                    | Delete |         | Use cases                                         | 20<br>Simple                                     | Average            | lo.<br>Complex                     | ю                |  |
|                                                                                                    |        |         | <b>Actors</b>                                     | 10<br>Simple                                     | Average            | l1<br>Complex                      | $\sqrt{2}$       |  |
| Add Actor / Use case                                                                                                    |        |         |                                                   |                                                  |                    | <b>Tech / Env Factors</b>          |                  |  |
| Actor / Use case Name<br>Select Type<br>Complexity<br>Set Tech Factor                                                       |        |         |                                                   |                                                  |                    |                                    |                  |  |
|                                                                                                    |        | Usecase |                                                   | Simple<br>$\overline{\phantom{a}}$               | Add                |                                    | Set Env Factors  |  |
| <b>Estimation Summary</b>                                                                                                   |        |         |                                                   | Use case / Actor List   Double click to delete ] |                    |                                    |                  |  |
| <b>UAW</b>                                                                                                    | l8.    |         | Id                                                | Module                                           | Type               | Name                               | complexity A     |  |
|                                                                                                    |        |         | 1                                                 | Actores                                          | Actor              | Usuario no regi                    | Complex          |  |
| <b>UUCW</b>                                                                                                    | 100    |         | 10<br>11                                          | Gestion de los r<br>Gestion de los r             | Usecase<br>Usecase | UC-0007 Modifi<br>UC-0008 Elimin   | Simple<br>Simple |  |
|                                                                                                    |        |         |                                                   |                                                  |                    |                                    |                  |  |
|                                                                                                    |        |         |                                                   |                                                  |                    |                                    |                  |  |
|                                                                                                    |        |         | 12<br>13                                          | Gestion de los r<br>Gestion de los r             | Usecase<br>Usecase | UC-0009 Ver p<br>UC-0010 Enviar    | Simple           |  |
|                                                                                                    | 108    |         | 14                                                | Gestion de los r                                 | Usecase            | UC-0017 Obten                      | Simple<br>Simple |  |
|                                                                                                    |        |         | 15                                                | Gestión de la vi                                 | Usecase            | UC-0011 Ver p                      | Simple           |  |
|                                                                                                    | 29     |         | 16                                                | Gestión de la vi                                 | Usecase            | UC-0012 Mostr                      | Simple           |  |
|                                                                                                    |        |         | 17                                                | Gestión de la vi                                 | Usecase            | UC-0013 Mostr                      | Simple           |  |
|                                                                                                    | 20     |         | 18                                                | Gestión de la vi                                 | Usecase            | UC-0014 Mosta                      | Simple           |  |
|                                                                                                    |        |         | 19                                                | Gestión de la vi                                 | Usecase            | UC-0015 Mosta                      | Simple           |  |
|                                                                                                    | 0.89   |         | 2                                                 | Actores                                          | Actor              | Usuario registra                   | Complex          |  |
|                                                                                                    |        |         | 20                                                | Gestión de la vi<br>Gestión de la m              | Usecase<br>Usecase | UC-0016 Mosta                      | Simple           |  |
|                                                                                                    | 10.8   |         | 21<br>22                                          | Gestión de la m                                  | Usecase            | UC-0018 Iniciali<br>UC-0019 Leer i | Simple           |  |
|                                                                                                    |        |         | 23                                                | Gestión de la m                                  | Usecase            | UC-0020 Enviar                     | Simple<br>Simple |  |
| UUPC = UAW + UUCW<br>TFactor<br>EFactor<br>$TCF = 0.6 + [.01*TFactor]$<br>$EF = 1.4 + [-0.03*EFactor]$<br>UCP = UUCP*TCT*EF | 76.896 |         | 3                                                 | Actores                                          | Actor              | Sistema                            | Average          |  |

*Ilustración 1: Programa EZEstimate*

<span id="page-83-1"></span>Los resultados obtenidos muestran una puntuación de 76.896 UCP al que se le ha aplicado un factor de corrección de 10 dado que no es un proyecto muy grande, para proyectos medianos por defecto se aplica un factor de 20. Con esto hemos obtenido que serán necesarias un total de 768.96 horas de persona para poder llevar a cabo este proyecto.

### <span id="page-84-0"></span>3. Planificación temporal

En este apartado se va a ver la realización de la planificación temporal, detallando la división del proyecto en tareas teniendo en cuenta su tiempo de desarrollo.

Para realizar esta planificación se ha usado el software Microsoft Project.

#### <span id="page-84-1"></span>3.1. Distribución de actividades

Para comentar como se han distribuido las diferentes tareas, nos vamos a apoyar en un gráfico de los apuntes de la asignatura Gestión de proyectos de este grado. Este gráfico está basado en el Proceso Unificado.

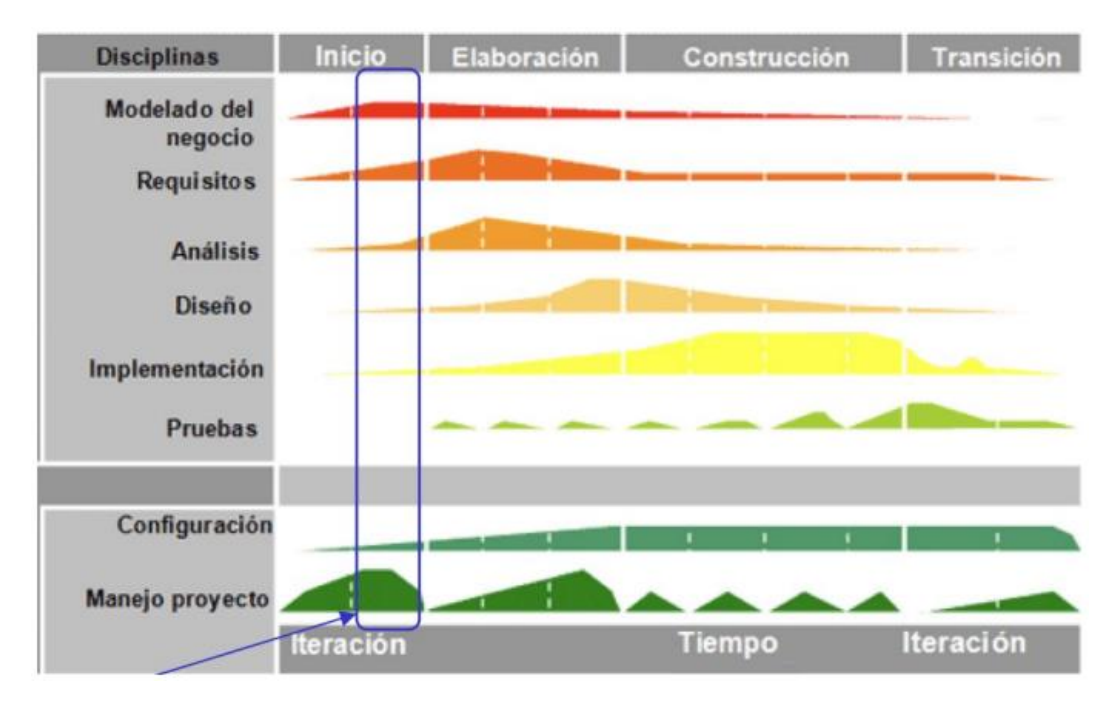

*Ilustración 2: Proceso unificado*

<span id="page-84-2"></span>Como se puede ver hay diferentes fases en el proyecto, dentro de cada fase habrá una serie de iteraciones que se subdividirán a su vez en 6 disciplinas. Se ha intentado en la medida de lo posible repartir la carga del trabajo para que se asemeje al reparto del gráfico anterior.

Las fases que aparecen en el gráfico son:

- **Inicio:** es el comienzo del proyecto, en él se define el alcance del proyecto y se desarrolla el modelo de negocio.
- **Elaboración:** en esta fase se planifica el proyecto especificando la mayor parte de los casos de uso y definiendo la arquitectura del sistema.
- **Construcción:** se desarrolla el proyecto.
- **Transición:** se realiza una revisión general del sistema completo y se asegura el correcto funcionamiento de este.

#### <span id="page-85-0"></span>3.2. Calendario de trabajo

La herramienta Microsoft Project ofrece un calendario laboral sobre el que realizar la planificación de las tareas, se ha propuesto un modelo de trabajo de 10 horas diarias con descansos los sábados y domingos. Tal y como se puede ver en la [Ilustración 3.](#page-85-1)

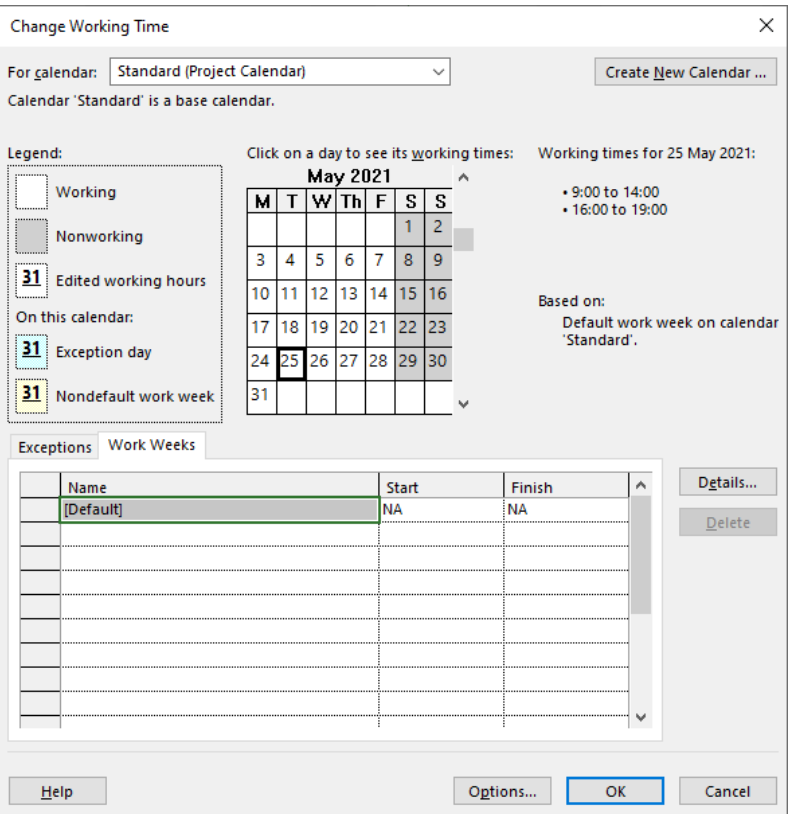

<span id="page-85-1"></span>*Ilustración 3: Calendario de trabajo*

#### <span id="page-86-0"></span>3.3. Planificación de tareas

En este apartado se verá la lista de tareas del proyecto, con su duración y relaciones de precedencia entre ellas. Todo ello siguiendo una planificación guiándose por el Proceso Unificado.

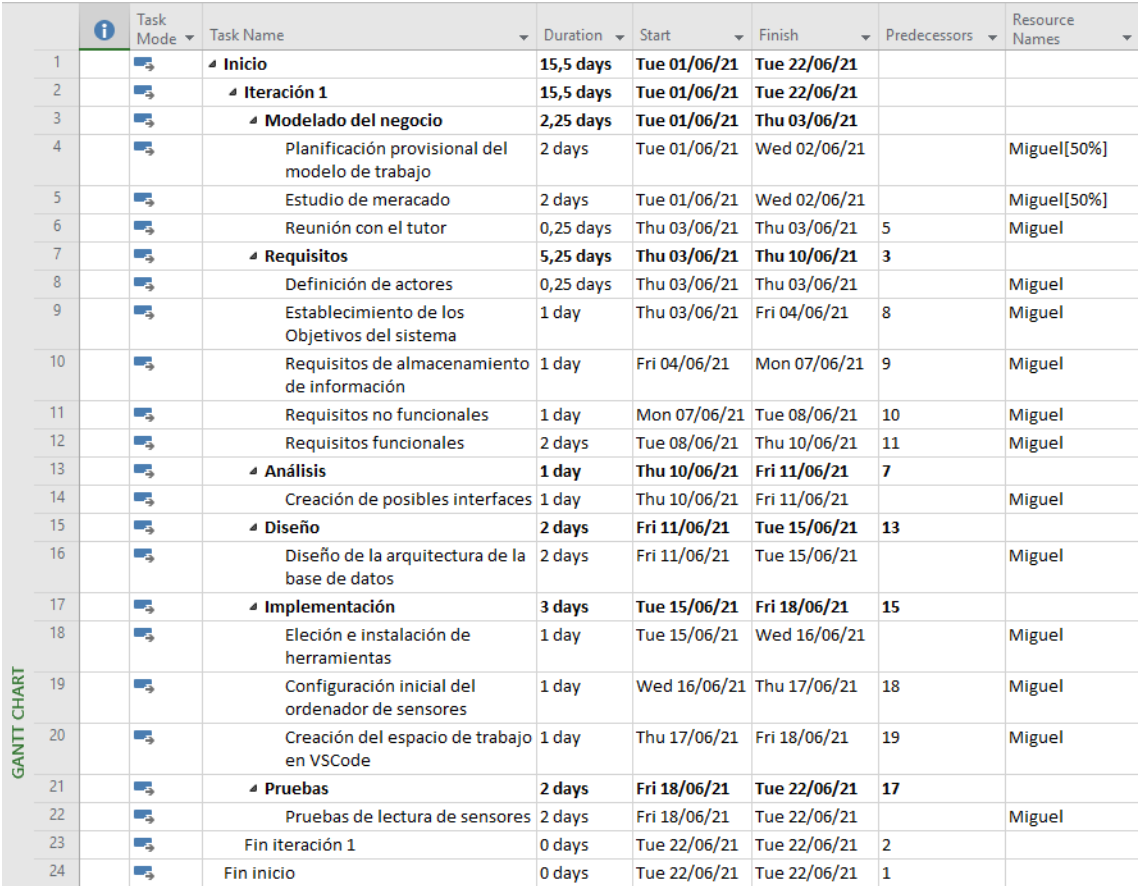

<span id="page-86-1"></span>*Ilustración 4: Planificación de tareas Inicio*

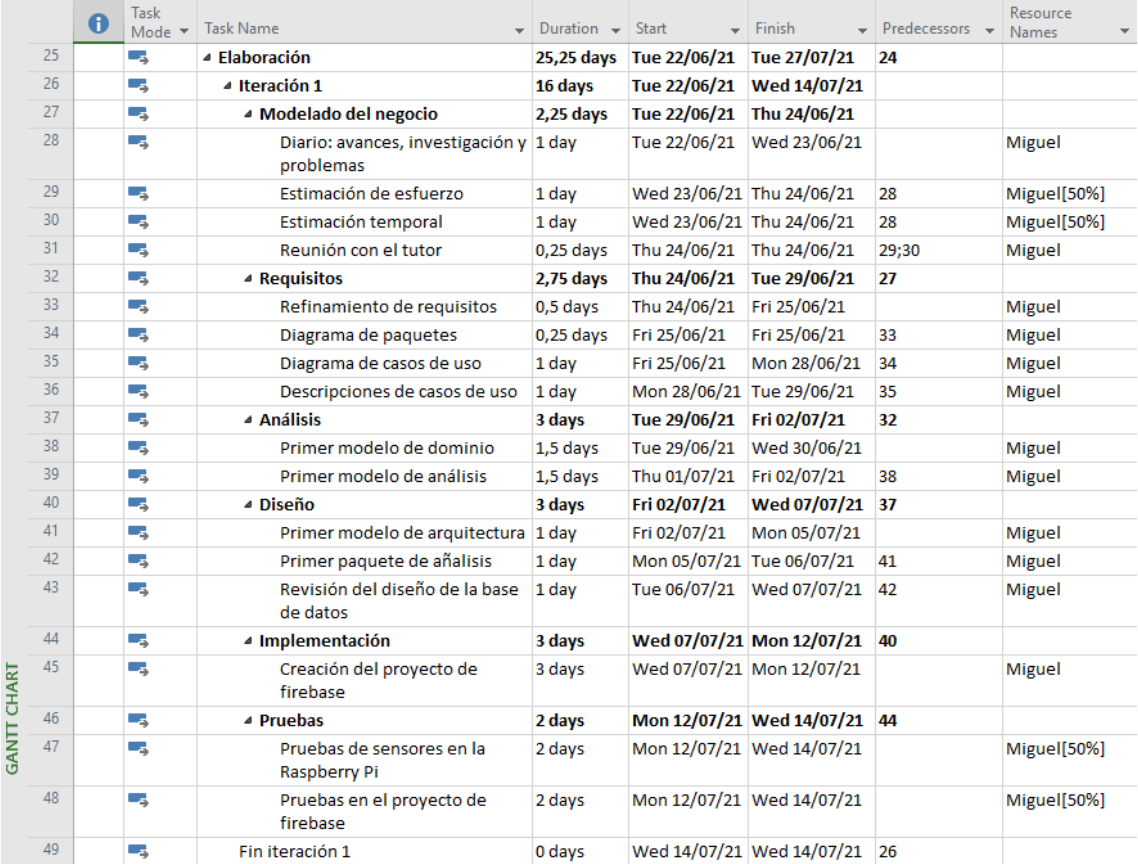

#### *Ilustración 5: Planificación de tareas Elaboración It1*

<span id="page-87-0"></span>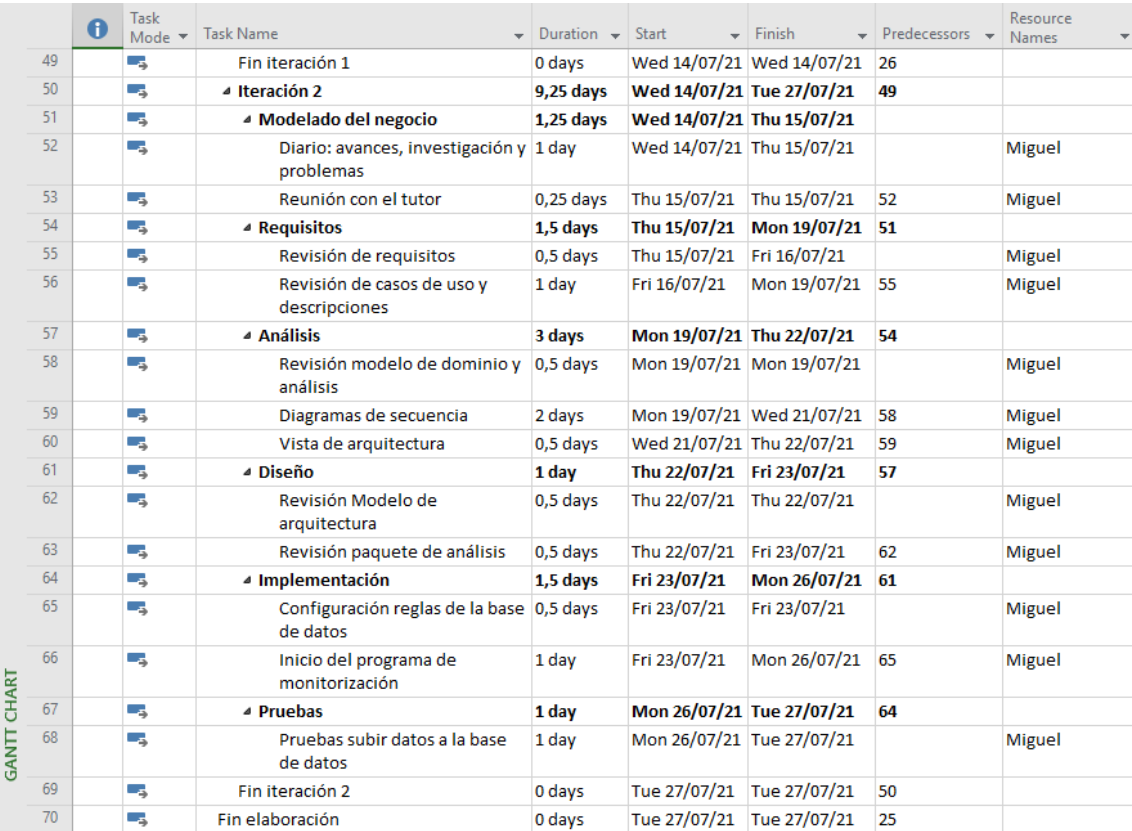

<span id="page-87-1"></span>*Ilustración 6: Planificación de tareas Elaboración It2*

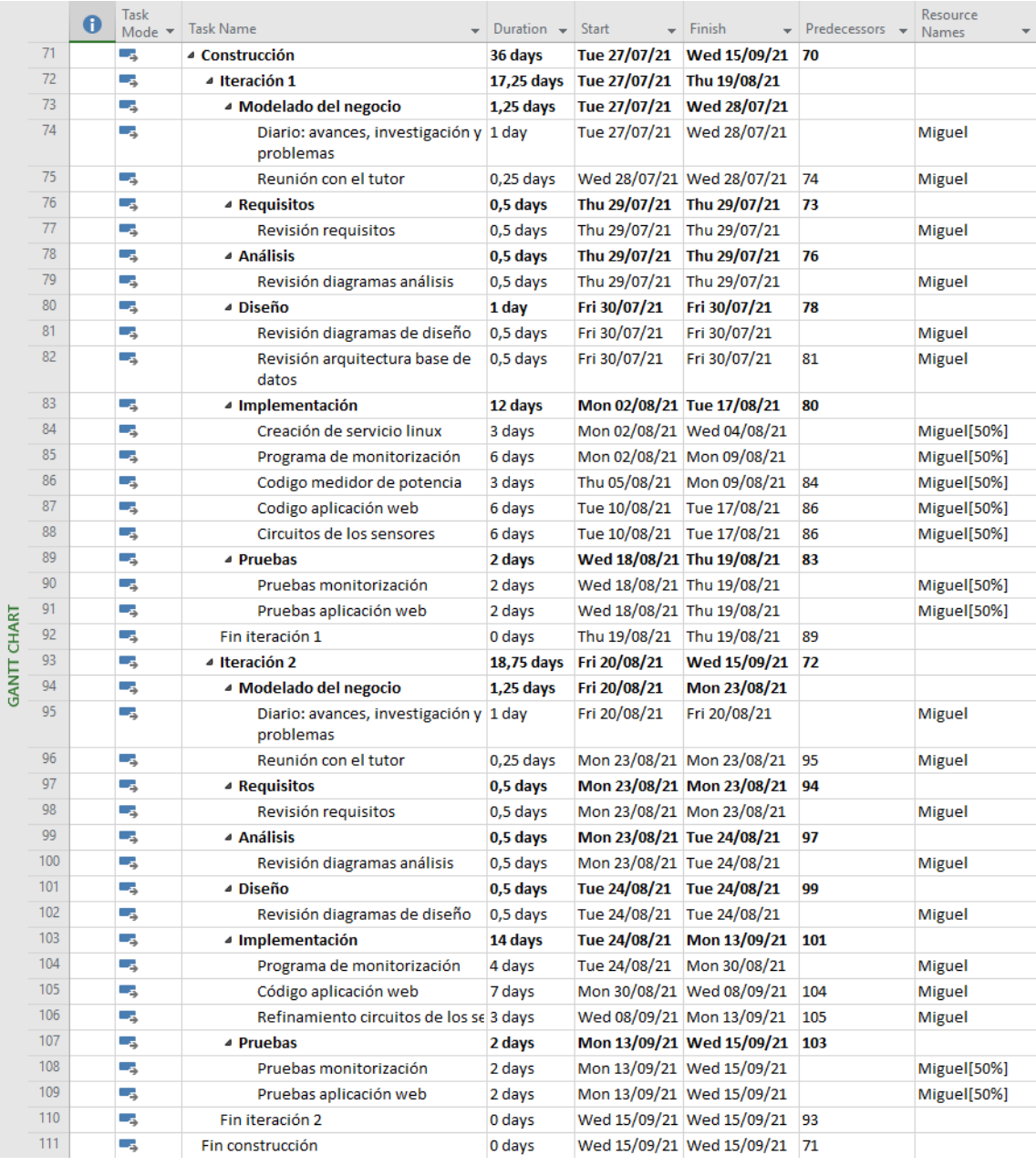

<span id="page-88-0"></span>*Ilustración 7: Planificación de tareas Construcción*

|     | $\mathbf \Theta$ | <b>Task</b><br>Mode $\tau$ | <b>Task Name</b>                           | Duration $\rightarrow$ | Start                     | $\overline{\phantom{a}}$ Finish<br>$\overline{\phantom{a}}$ | Predecessors $\rightarrow$ | Resource<br><b>Names</b> |
|-----|------------------|----------------------------|--------------------------------------------|------------------------|---------------------------|-------------------------------------------------------------|----------------------------|--------------------------|
| 112 |                  | Г.                         | ▲ Transición                               | 6 days                 | Wed 15/09/21 Thu 23/09/21 |                                                             | 111                        |                          |
| 113 |                  | Las                        | ⊿ Iteración 1                              | 6 days                 | Wed 15/09/21 Thu 23/09/21 |                                                             |                            |                          |
| 114 |                  | Съ,                        | ▲ Modelado del negocio                     | $0,25$ days            |                           | Wed 15/09/21 Wed 15/09/21                                   |                            |                          |
| 115 |                  | L.                         | Reunión con el tutor                       | $0,25$ days            |                           | Wed 15/09/21 Wed 15/09/21                                   |                            | Miguel                   |
| 116 |                  | u.                         | ▲ Requisitos                               | $0,25$ days            | Thu 16/09/21              | Thu 16/09/21                                                | 114                        |                          |
| 117 |                  | С.,                        | Revisión final Requisitos                  | $0.25$ days            | Thu 16/09/21              | Thu 16/09/21                                                |                            | Miguel                   |
| 118 |                  | Съ,                        | ⊿ Análisis                                 | $0,25$ days            | Thu 16/09/21              | Thu 16/09/21                                                | 116                        |                          |
| 119 |                  | Las                        | Revisión final diagramas de aná 0,25 days  |                        | Thu 16/09/21              | Thu 16/09/21                                                |                            | Miguel                   |
| 120 |                  | Съ,                        | ⊿ Diseño                                   | 0.25 days              | Thu 16/09/21              | Thu 16/09/21                                                | 118                        |                          |
| 121 |                  | ۳.,                        | Revisión final diagramas de disc 0,25 days |                        | Thu 16/09/21              | Thu 16/09/21                                                |                            | Miguel                   |
| 122 |                  | - 5                        | ▲ Implementación                           | 3 days                 | Thu 16/09/21              | Tue 21/09/21                                                | 120                        |                          |
| 123 |                  | ۳.,                        | Refinamiento de la interfaz de la day      |                        | Thu 16/09/21              | Fri 17/09/21                                                |                            | Miguel                   |
| 124 |                  | - 5                        | Documentación final de la aplic 2 days     |                        | Fri 17/09/21              | Tue 21/09/21                                                | 123                        | Miguel                   |
| 125 |                  | - 5                        | ▲ Pruebas                                  | 2 days                 | Tue 21/09/21              | Thu 23/09/21                                                | 122                        |                          |
| 126 |                  | - 5                        | Pruebas generales del proyecto 2 days      |                        | Tue 21/09/21              | Thu 23/09/21                                                |                            | Miguel                   |
| 127 |                  | Съ,                        | Fin iteración 1                            | 0 days                 | Thu 23/09/21              | Thu 23/09/21                                                | 113                        |                          |
| 128 |                  | - 5                        | Fin transición                             | 0 days                 | Thu 23/09/21              | Thu 23/09/21                                                | 112                        |                          |

*Ilustración 8: Planificación de tareas Transición*

#### <span id="page-89-1"></span><span id="page-89-0"></span>3.4. Distribución de recursos

Al asignar los recursos se pretende que la productividad sea máxima (cercana al 100%), según nuestro calendario de trabajo una jornada laboral de 10h/día, pero sin sobrecargar los recursos.

Como se puede ver en la [Ilustración 9](#page-89-2) se ha distribuido la carga de trabajo intentando obtener ese máximo rendimiento.

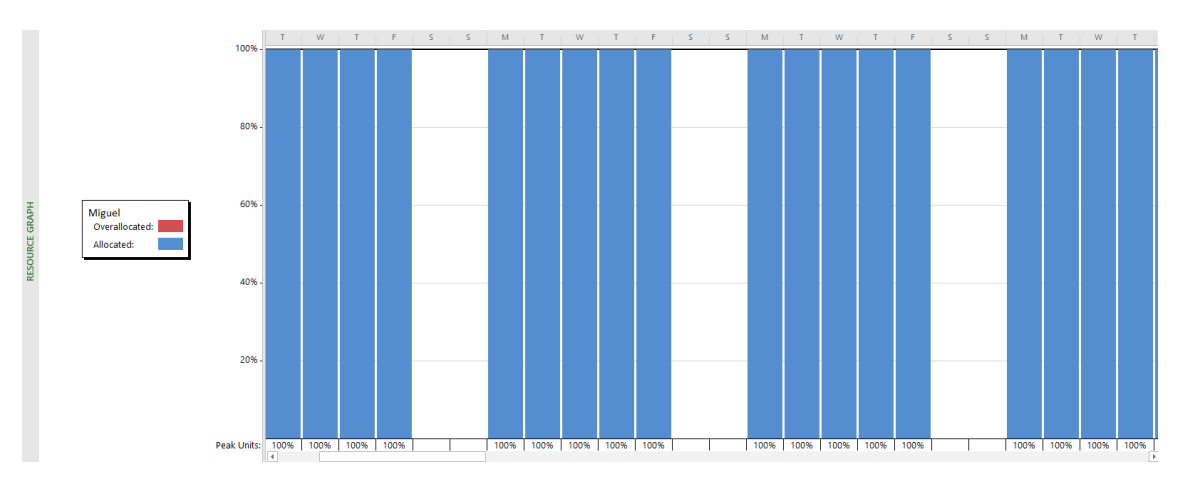

<span id="page-89-2"></span>*Ilustración 9: Gráfico de distribución de recursos*

#### <span id="page-90-0"></span>3.5. Diagrama de Gantt

El diagrama de Gantt representa todas las tareas propuestas en relación con su duración y las dependencias entre ellas. Está representación se realiza mediante barras que indican la duración y flechas que indican las relaciones entre las tareas, además se muestra con barras de color rojo el camino crítico que debe seguir el desarrollo del proyecto, indicando las tareas que no pueden retrasarse ya que implicarían un retraso en dodo el proyecto.

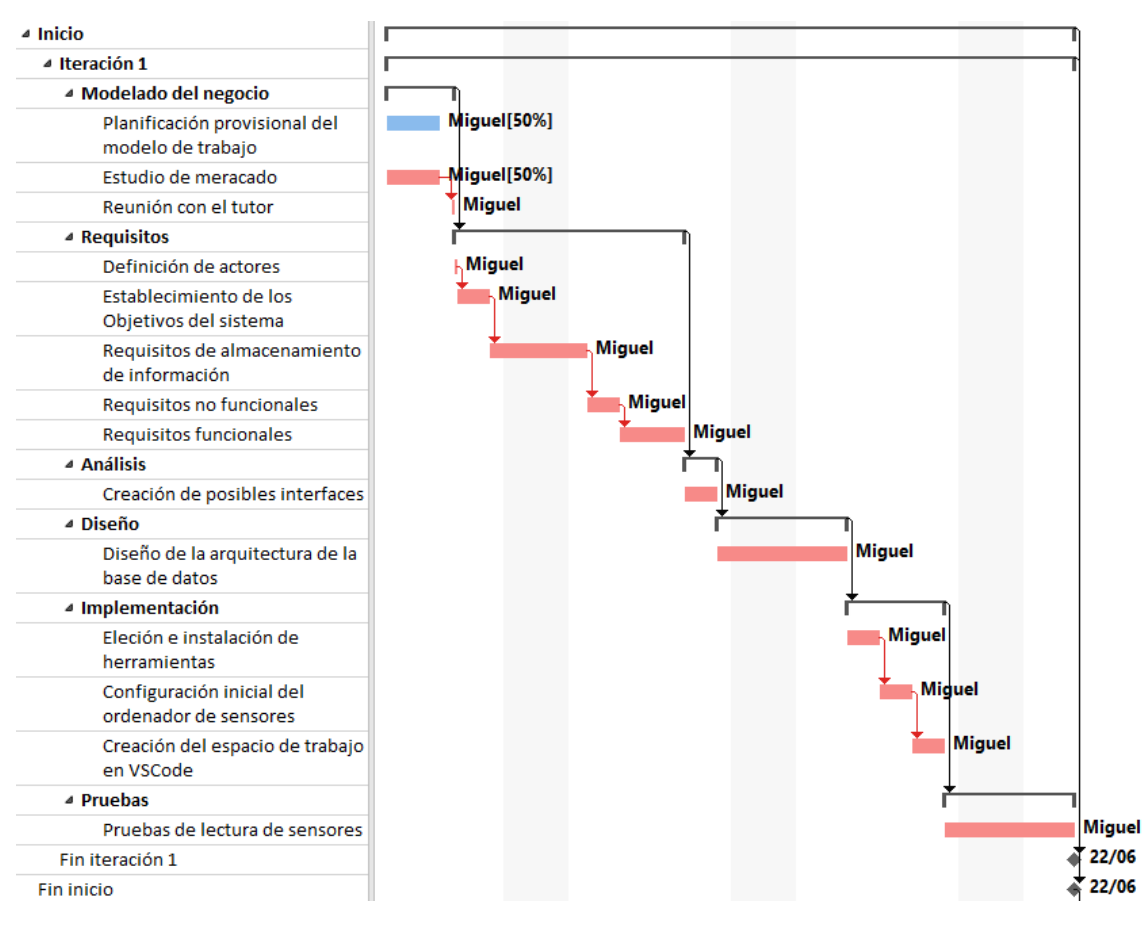

<span id="page-90-1"></span>*Ilustración 10: Diagrama de Gantt Inicio*

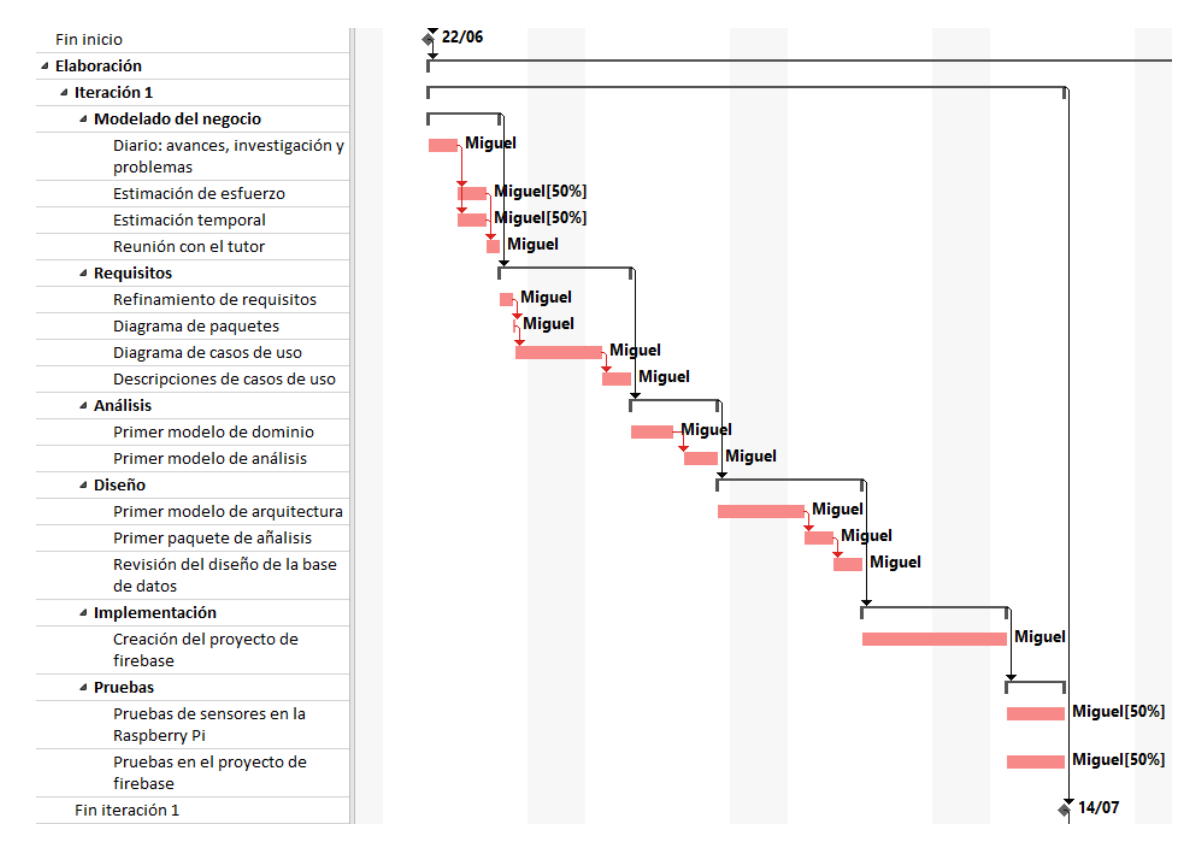

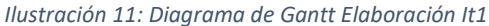

<span id="page-91-0"></span>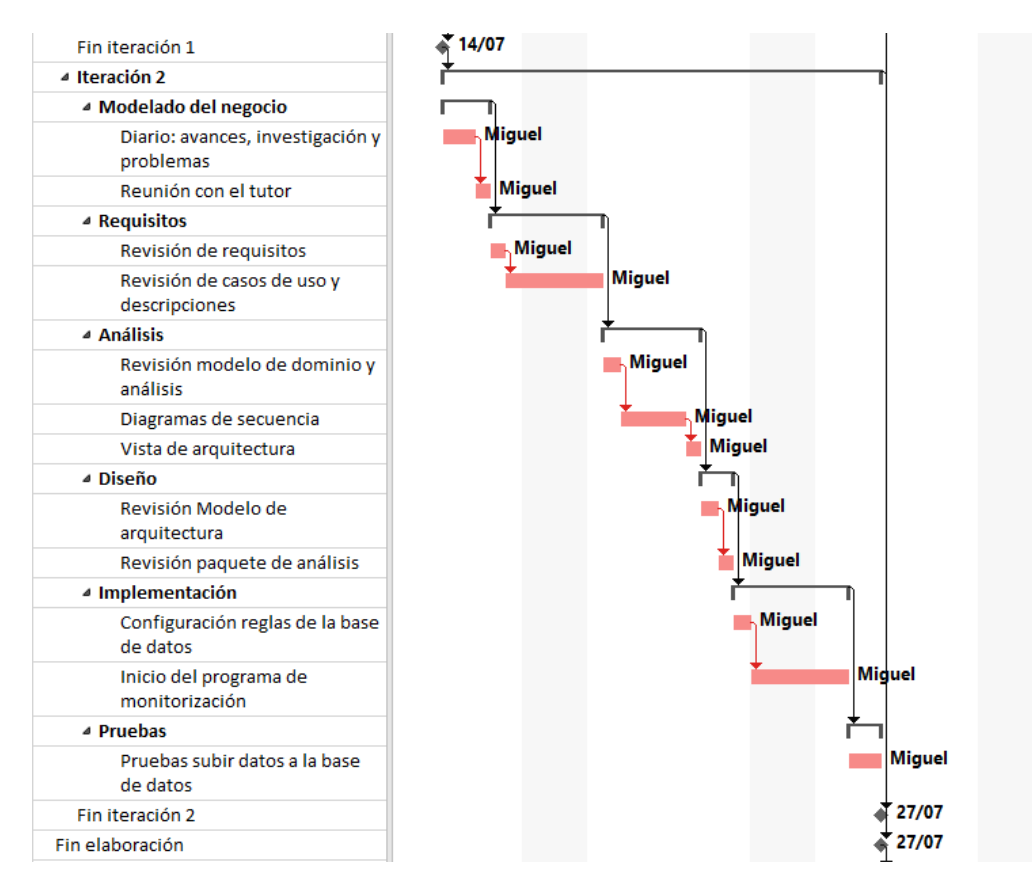

<span id="page-91-1"></span>*Ilustración 12: Diagrama de Gantt Elaboración It2*

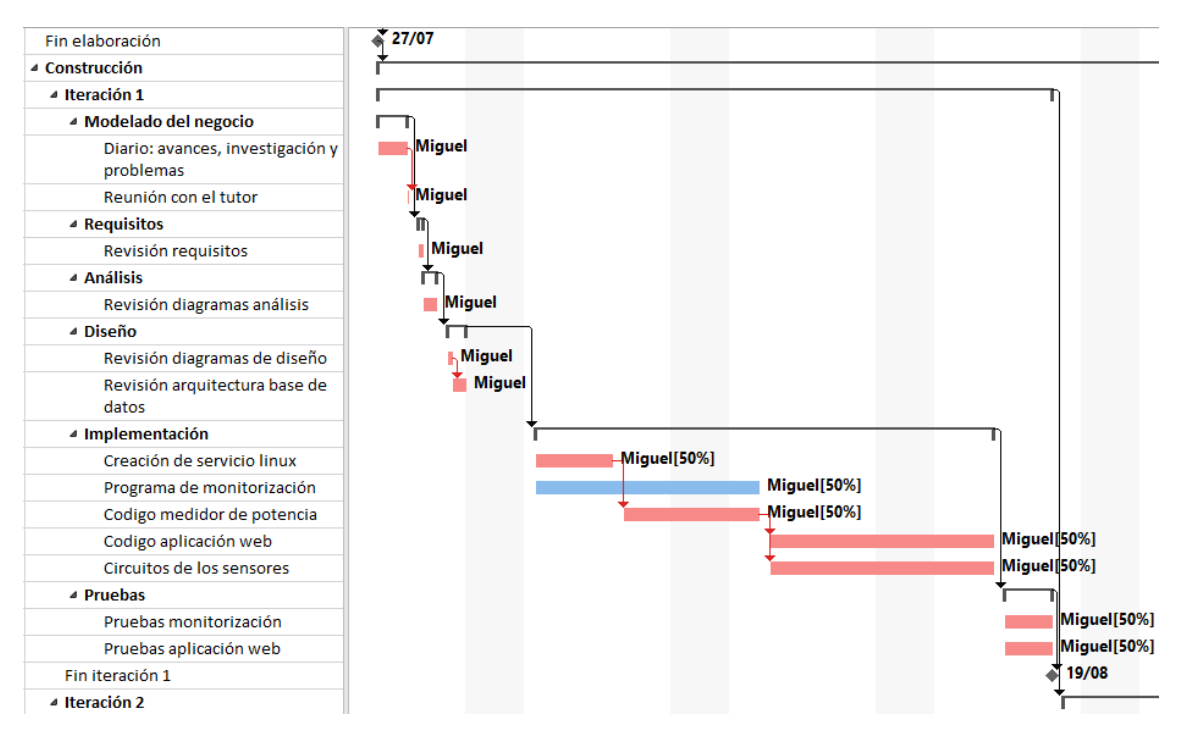

*Ilustración 13: Diagrama de Gantt Construcción It1*

<span id="page-92-0"></span>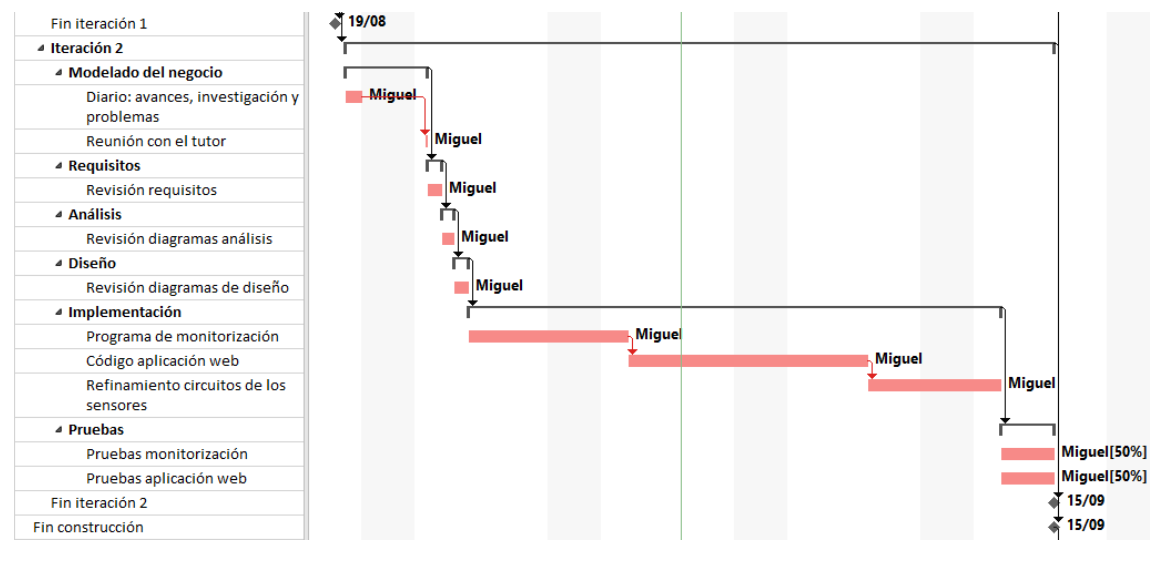

<span id="page-92-1"></span>*Ilustración 14: Diagrama de Gantt Construcción It2*

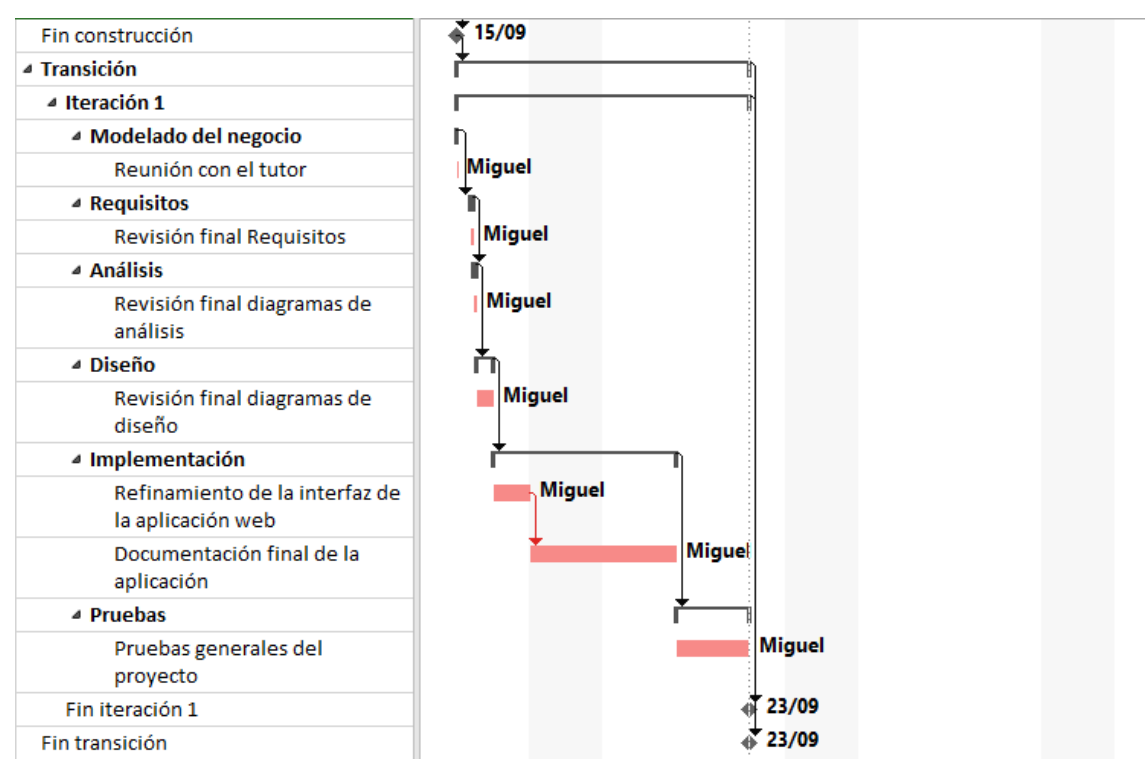

*Ilustración 15: Diagrama de Gantt Transición*

#### <span id="page-93-1"></span><span id="page-93-0"></span>3.6. Resultado final

Para acabar, se muestra el resultado de la estimación temporal obtenida con el programa Microsoft Project.

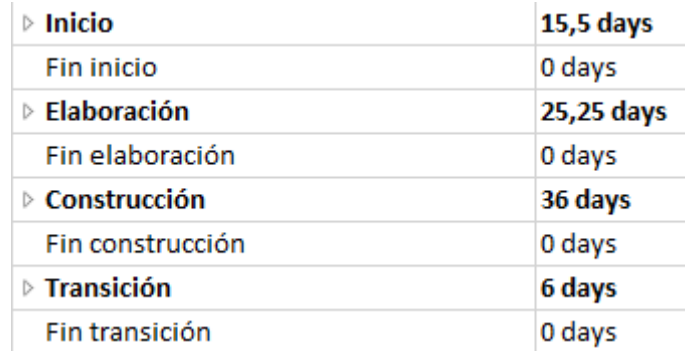

*Ilustración 16: Resultado estimación de esfuerzo*

<span id="page-93-2"></span>En la [Ilustración 16](#page-93-2) se puede observar el resultado de la estimación en la que se puede ver para cada fase el número de días que llevará su desarrollo.

En total se ha obtenido una suma de 82,75 días de trabajo, que multiplicados por las 10 horas de la jornada laboral dan un total de 827,5 horas. Es un resultado bastante similar al obtenido en la estimación de esfuerzo, en el que obtuvimos un valor de 768.96 horas, por lo que se puede deducir que se ha realizado una estimación correcta.

Aplicación para la gestión de una instalación fotovoltaica

### Anexo II – Especificación de requisitos

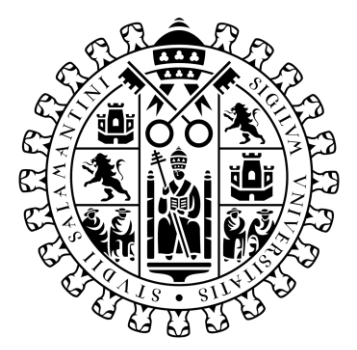

# **VNiVERSiDAD DSALAMANCA**

Trabajo de Fin de Grado Grado de Ingeniería Informática Septiembre 2021

**Tutor:**

Iván Álvarez Navia

**Alumno:**

Miguel Sánchez González

### Tabla de contenidos

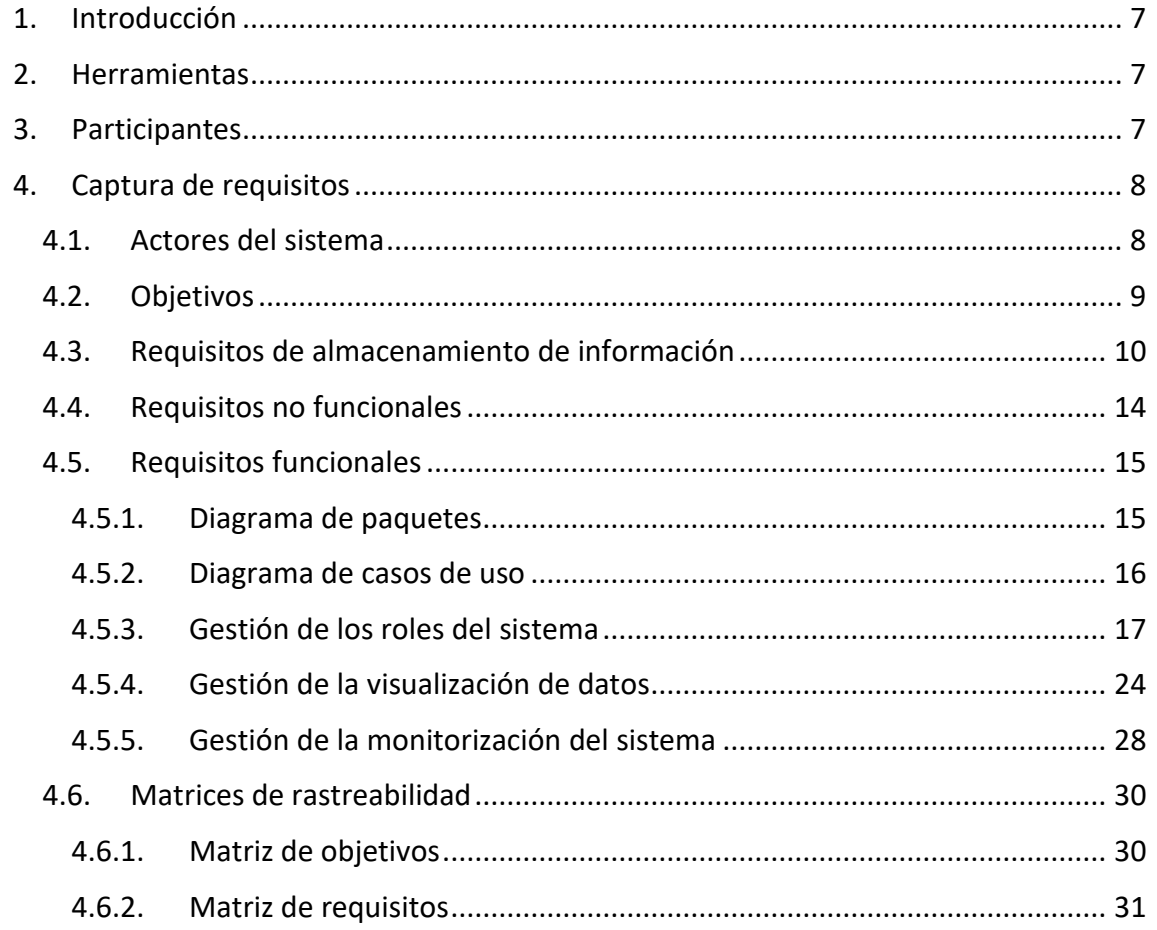

### Tabla de ilustraciones

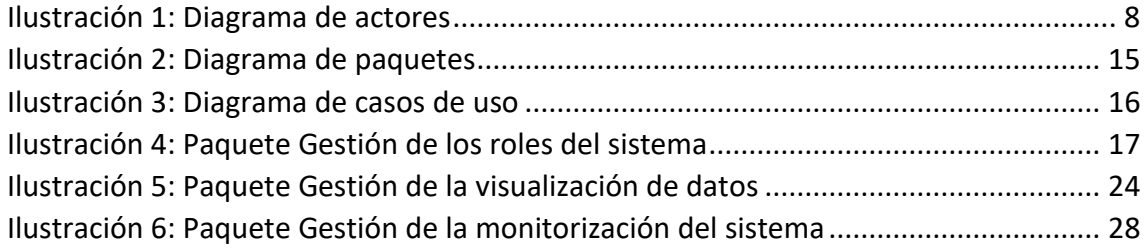

### Índice de tablas

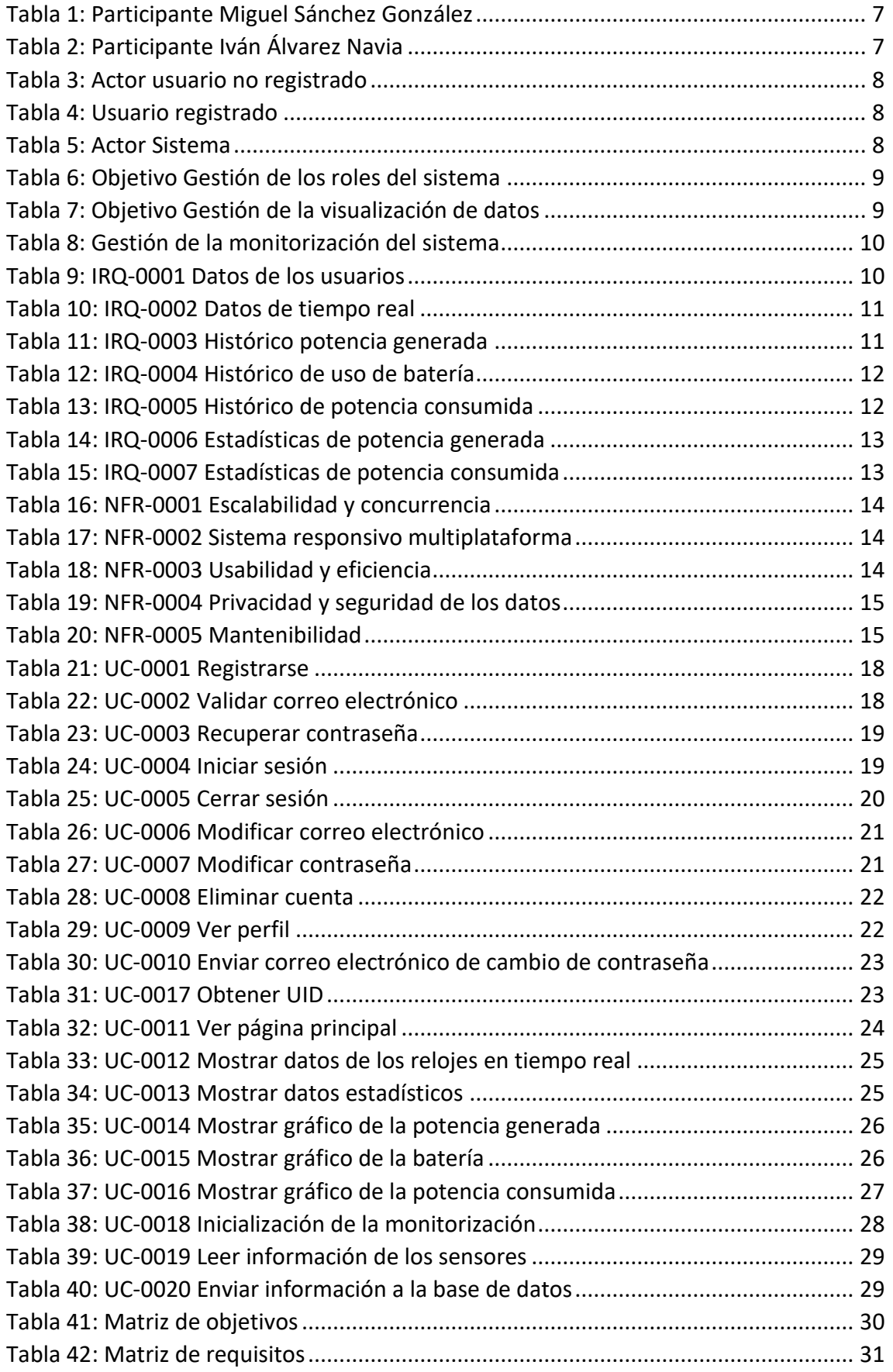

#### <span id="page-101-0"></span>1. Introducción

En los apartados siguientes ser verá la especificación de requisitos llevada a cabo para el proyecto.

El sistema sobre el que se ha trabajado está compuesto por una aplicación web, que muestra a los usuarios una interfaz para visualizar los datos de una instalación.

#### <span id="page-101-1"></span>2. Herramientas

Durante todo este proceso, se usará el Proceso Unificado de Desarrollo Software, un modelo de desarrollo de software centrado en la arquitectura, iterativo e incremental, y se caracteriza por estar dirigido por casos de uso.

La documentación de requisitos se ha realizado haciendo uso del Lenguaje Unificado de Modelado (UML) y siguiendo el método de Duran y Bernárdez. Para crear los diagramas de casos de uso del proyecto se ha usado la herramienta Visual Paradigm.

#### <span id="page-101-2"></span>3. Participantes

A continuación, se muestran los miembros del proyecto y su papel asociado.

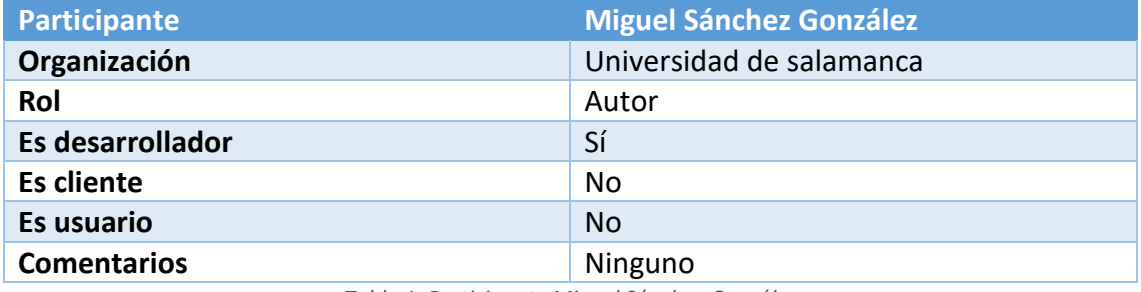

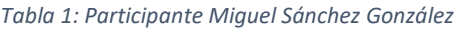

<span id="page-101-4"></span><span id="page-101-3"></span>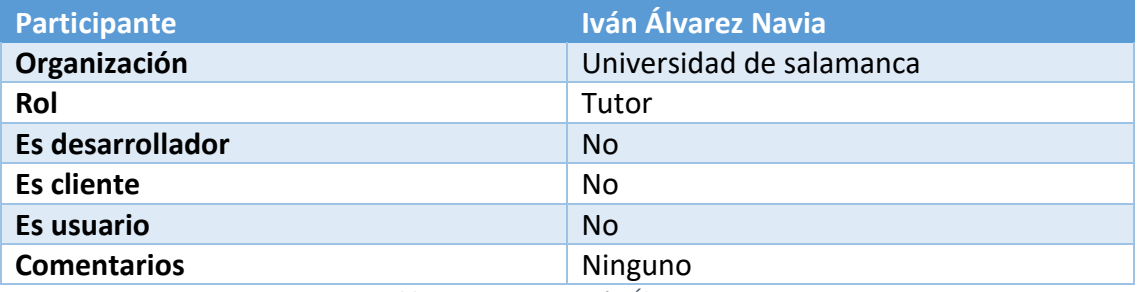

*Tabla 2: Participante Iván Álvarez Navia*

### <span id="page-102-0"></span>4. Captura de requisitos

En este apartado se muestran la especificación de los requisitos y objetivos del sistema.

#### <span id="page-102-1"></span>4.1. Actores del sistema

Actores que interaccionan con la aplicación.

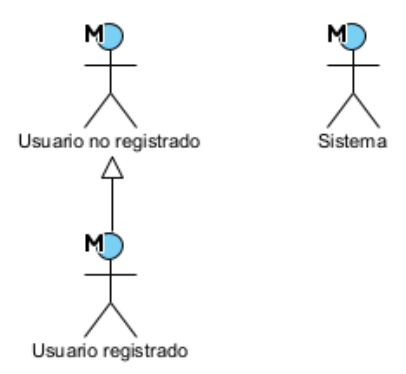

*Ilustración 1: Diagrama de actores*

<span id="page-102-2"></span>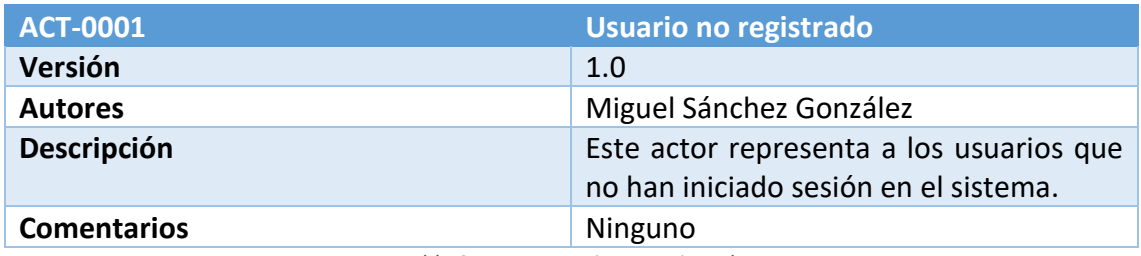

*Tabla 3: Actor usuario no registrado*

<span id="page-102-3"></span>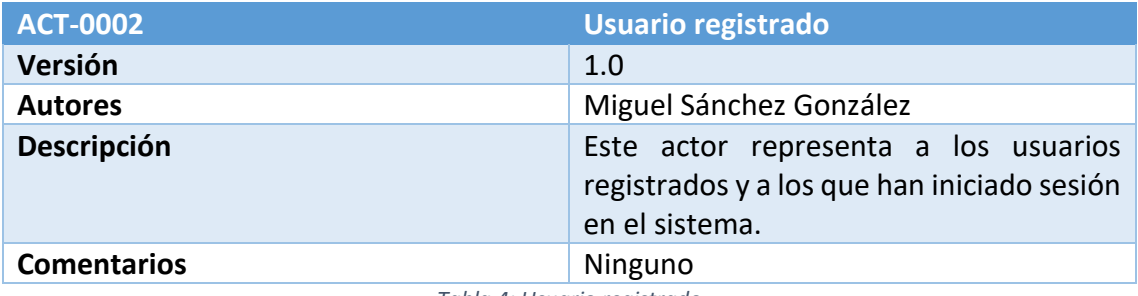

*Tabla 4: Usuario registrado*

<span id="page-102-5"></span><span id="page-102-4"></span>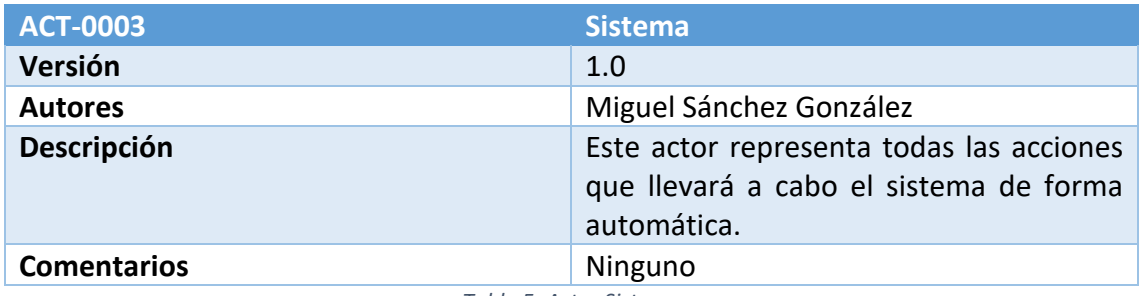

*Tabla 5: Actor Sistema*

#### <span id="page-103-0"></span>4.2. Objetivos

Las tablas que se ven a continuación son los objetivos principales del sistema y ofrecen una visión a muy alto nivel de la aplicación. Estos objetivos representan aquellos requisitos que el producto debe tener para satisfacer la funcionalidad final deseada.

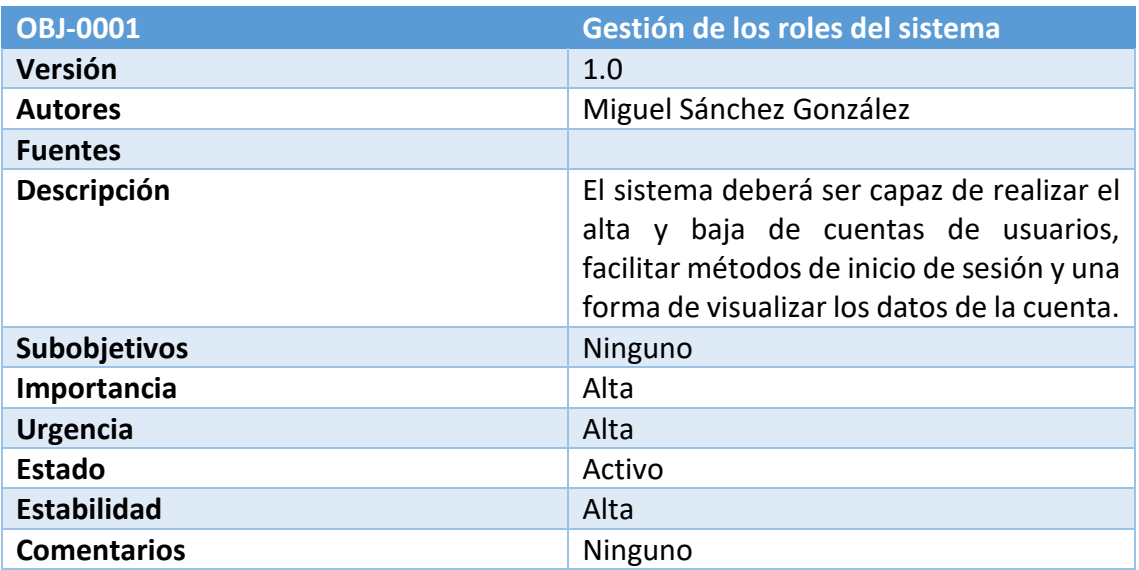

*Tabla 6: Objetivo Gestión de los roles del sistema*

<span id="page-103-1"></span>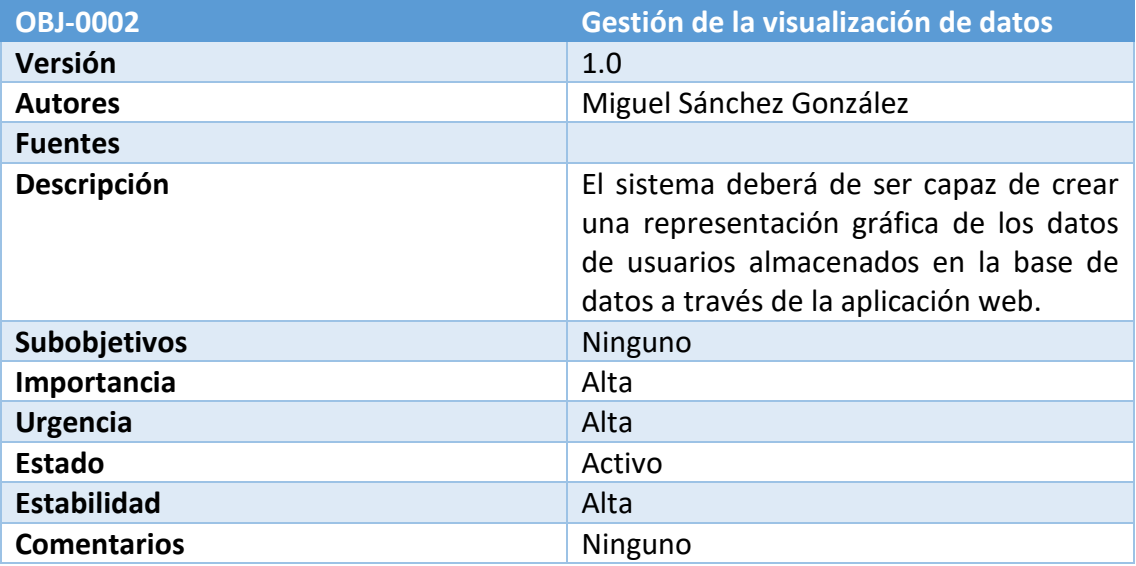

<span id="page-103-2"></span>*Tabla 7: Objetivo Gestión de la visualización de datos*

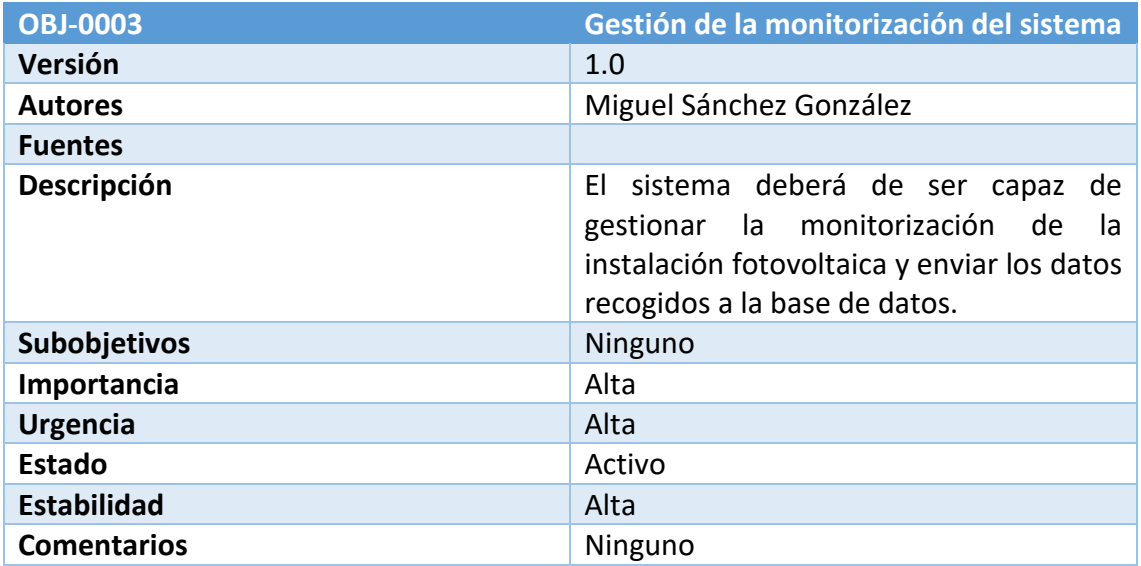

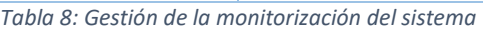

#### <span id="page-104-1"></span><span id="page-104-0"></span>4.3. Requisitos de almacenamiento de información

El almacenamiento de la información y la forma en la que se almacena esta es una tarea vital dentro de cualquier proyecto, dado que un buen tratamiento de la información puede facilitar el desarrollo del proyecto, el rendimiento de las aplicaciones y su seguridad.

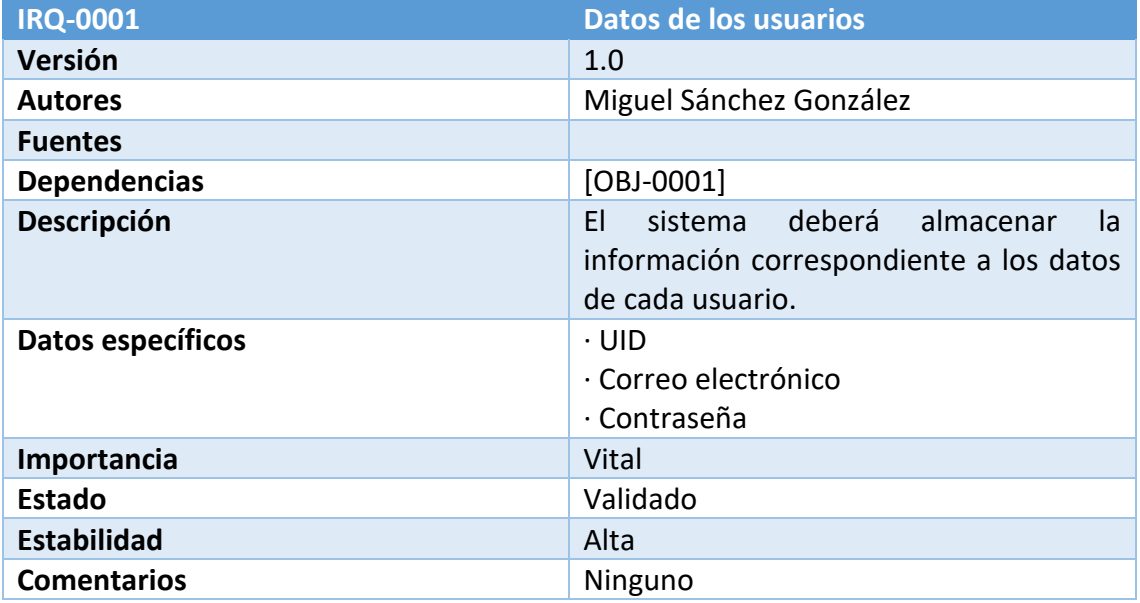

<span id="page-104-2"></span>*Tabla 9: IRQ-0001 Datos de los usuarios*

| <b>IRQ-0002</b>     | Datos de tiempo real                                                                                                    |
|---------------------|----------------------------------------------------------------------------------------------------|
| Versión             | 1.0                                                                                                    |
| <b>Autores</b>      | Miguel Sánchez González                                                                                                    |
| <b>Fuentes</b>      |                                                                                                    |
| <b>Dependencias</b> | $[OBJ-0002]$<br>[OBJ-0003]                                                                                                    |
| <b>Descripción</b>  | sistema deberá almacenar<br>EI<br>-la<br>información correspondiente a los datos<br>tiempo real de la instalación<br>en<br>fotovoltaica.                       |
| Datos específicos   | · Datos en tiempo real del voltaje de la<br>batería<br>· Datos en tiempo real de la potencia<br>generada<br>· Datos en tiempo real de la potencia<br>consumida |
| Importancia         | Vital                                                                                                    |
| <b>Estado</b>       | Validado                                                                                                    |
| <b>Estabilidad</b>  | Alta                                                                                                    |
| <b>Comentarios</b>  | Ninguno                                                                                                    |

*Tabla 10: IRQ-0002 Datos de tiempo real*

<span id="page-105-0"></span>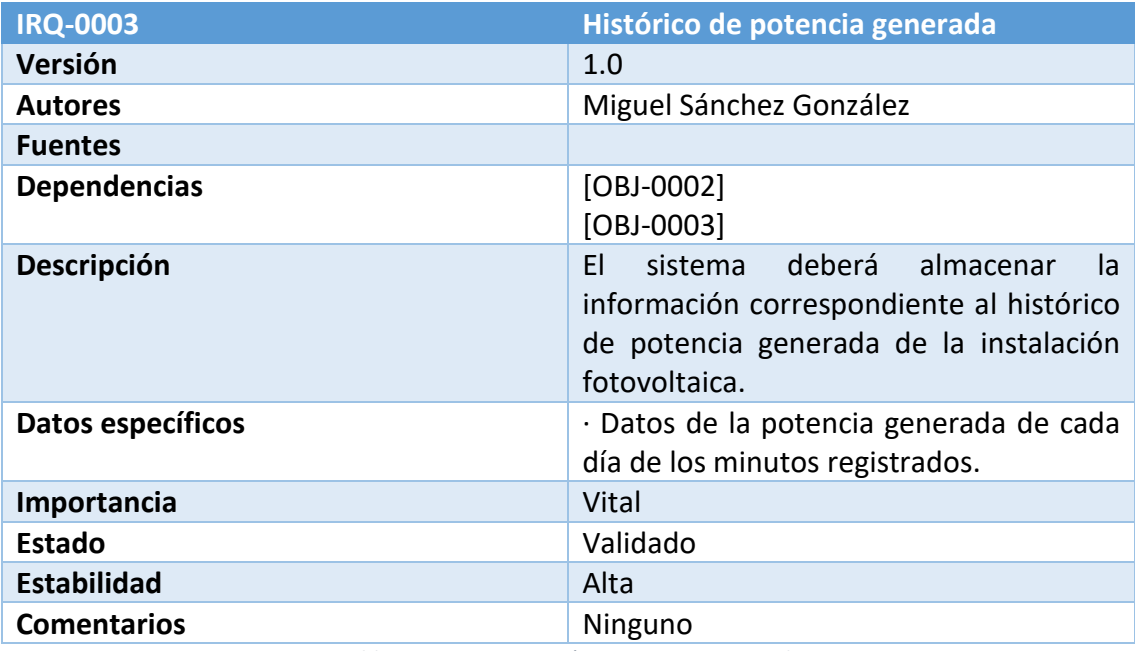

<span id="page-105-1"></span>*Tabla 11: IRQ-0003 Histórico potencia generada*

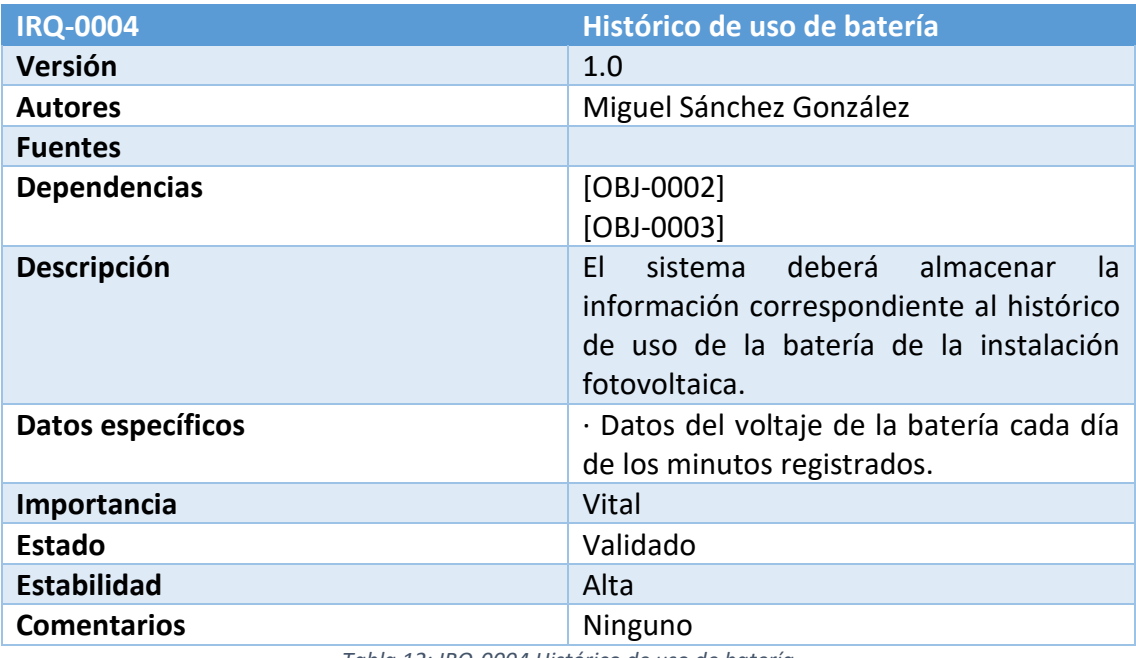

*Tabla 12: IRQ-0004 Histórico de uso de batería*

<span id="page-106-0"></span>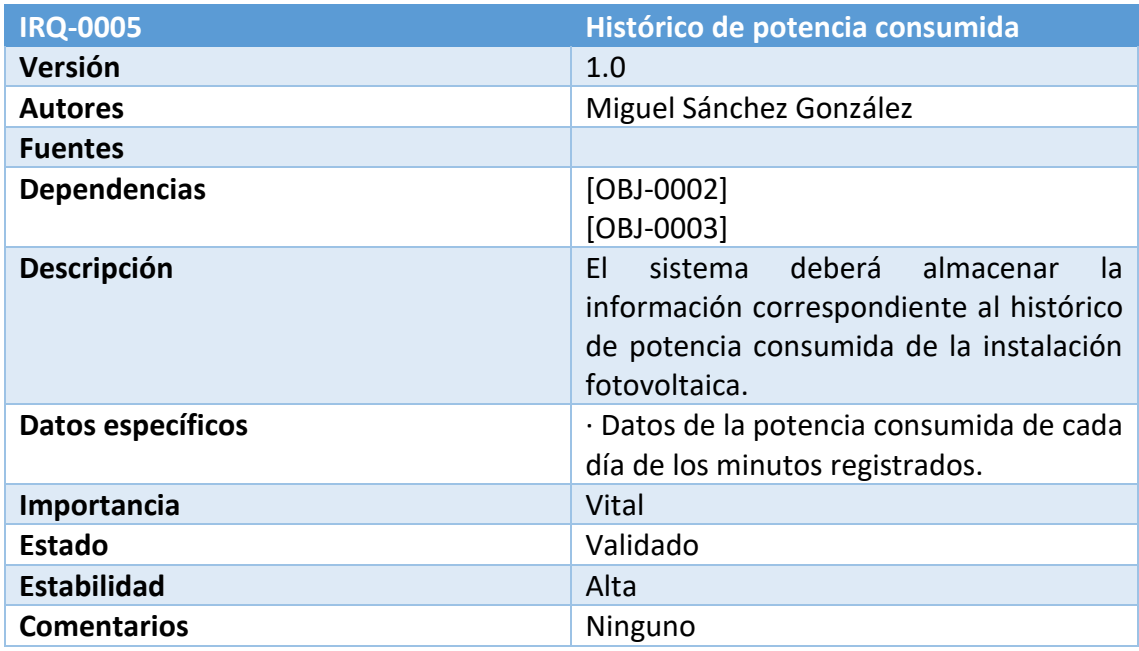

<span id="page-106-1"></span>*Tabla 13: IRQ-0005 Histórico de potencia consumida*

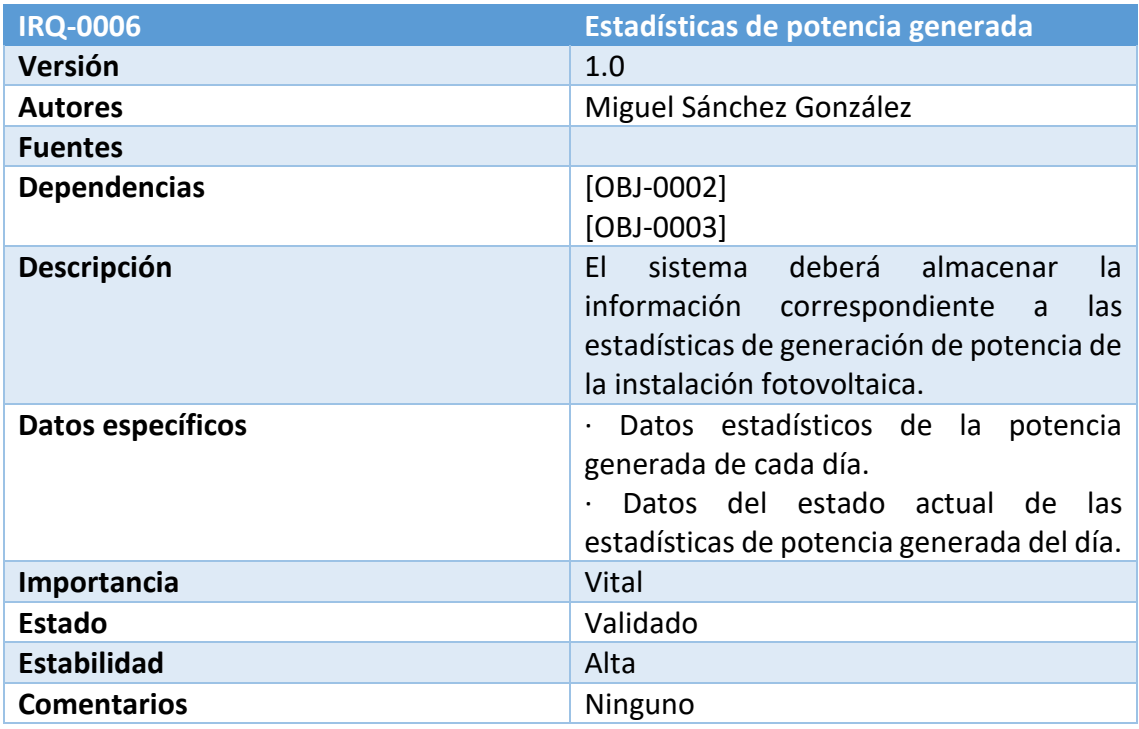

*Tabla 14: IRQ-0006 Estadísticas de potencia generada*

<span id="page-107-0"></span>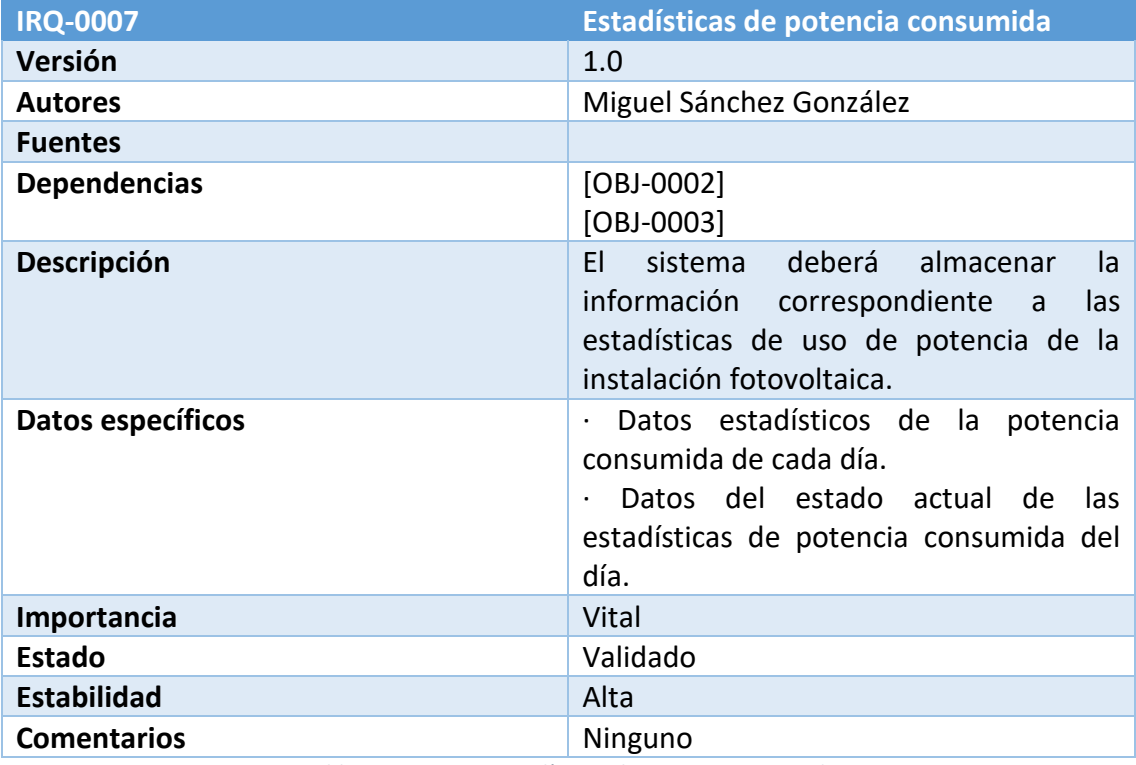

<span id="page-107-1"></span>*Tabla 15: IRQ-0007 Estadísticas de potencia consumida*
#### 4.4. Requisitos no funcionales

En este apartado se van a estudiar algunos requisitos no fundamentales para la funcionalidad final del sistema pero que son igual de importantes en su realización.

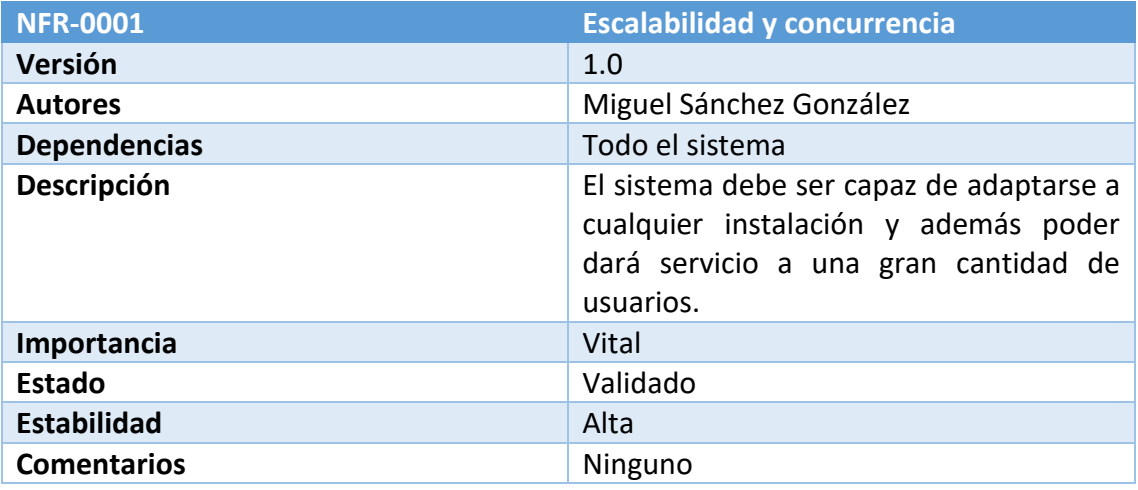

*Tabla 16: NFR-0001 Escalabilidad y concurrencia*

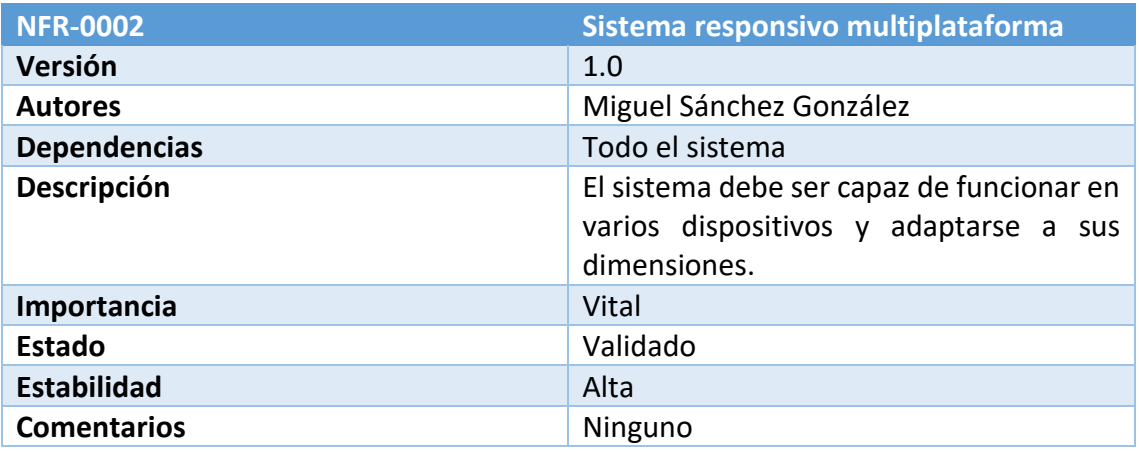

*Tabla 17: NFR-0002 Sistema responsivo multiplataforma*

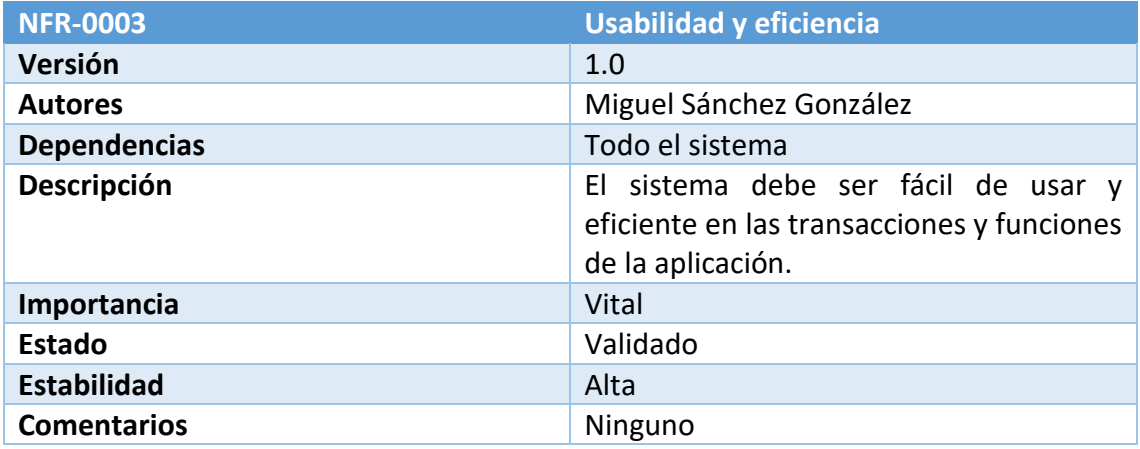

*Tabla 18: NFR-0003 Usabilidad y eficiencia*

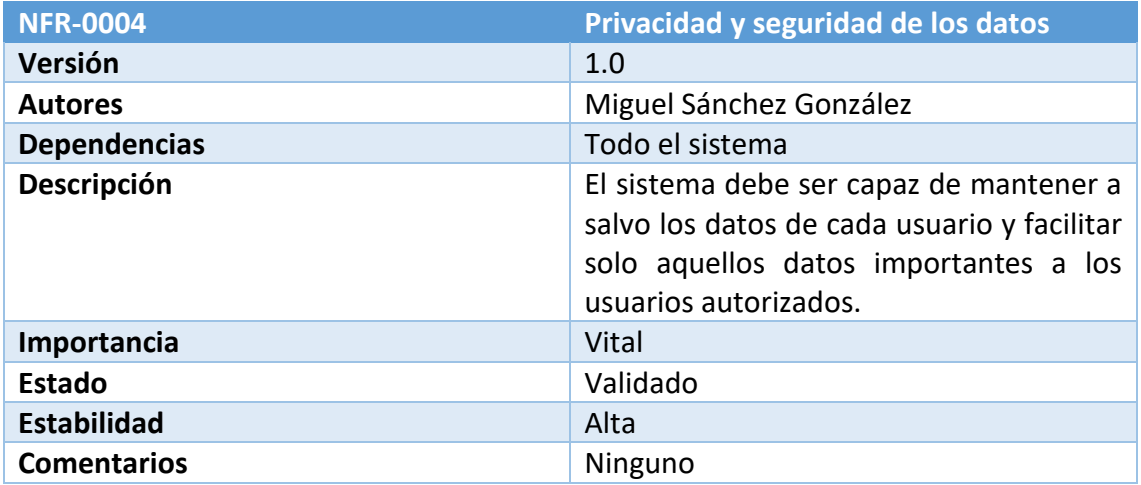

*Tabla 19: NFR-0004 Privacidad y seguridad de los datos*

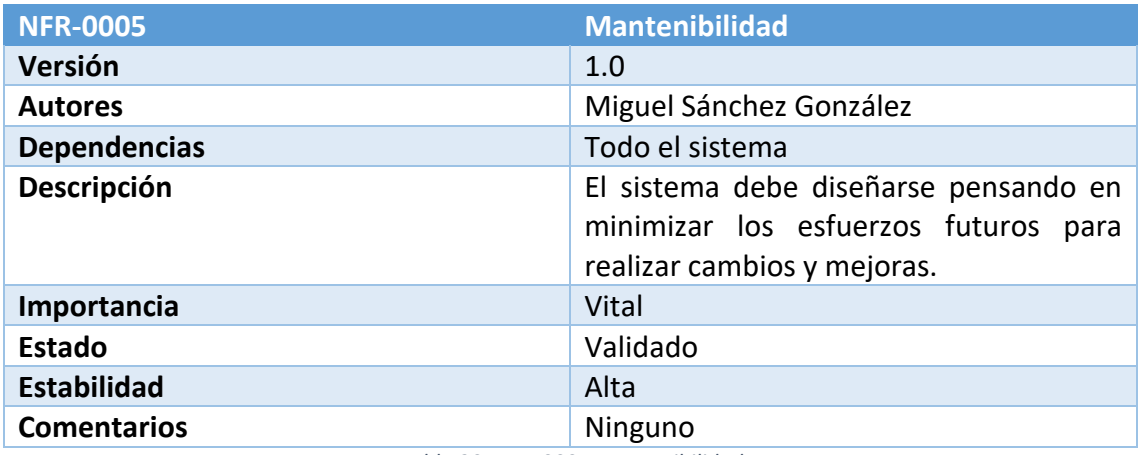

*Tabla 20: NFR-0005 Mantenibilidad*

#### 4.5. Requisitos funcionales

En este apartado se detallarán aquellos requisitos referentes a la funcionalidad y objetivos del sistema, vitales para cumplir con todas las necesidades

A continuación, se detallarán los diagramas de paquetes y sus casos de uso.

#### 4.5.1. Diagrama de paquetes

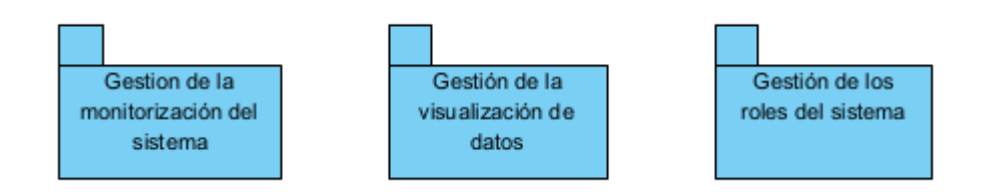

*Ilustración 2: Diagrama de paquetes*

### 4.5.2. Diagrama de casos de uso

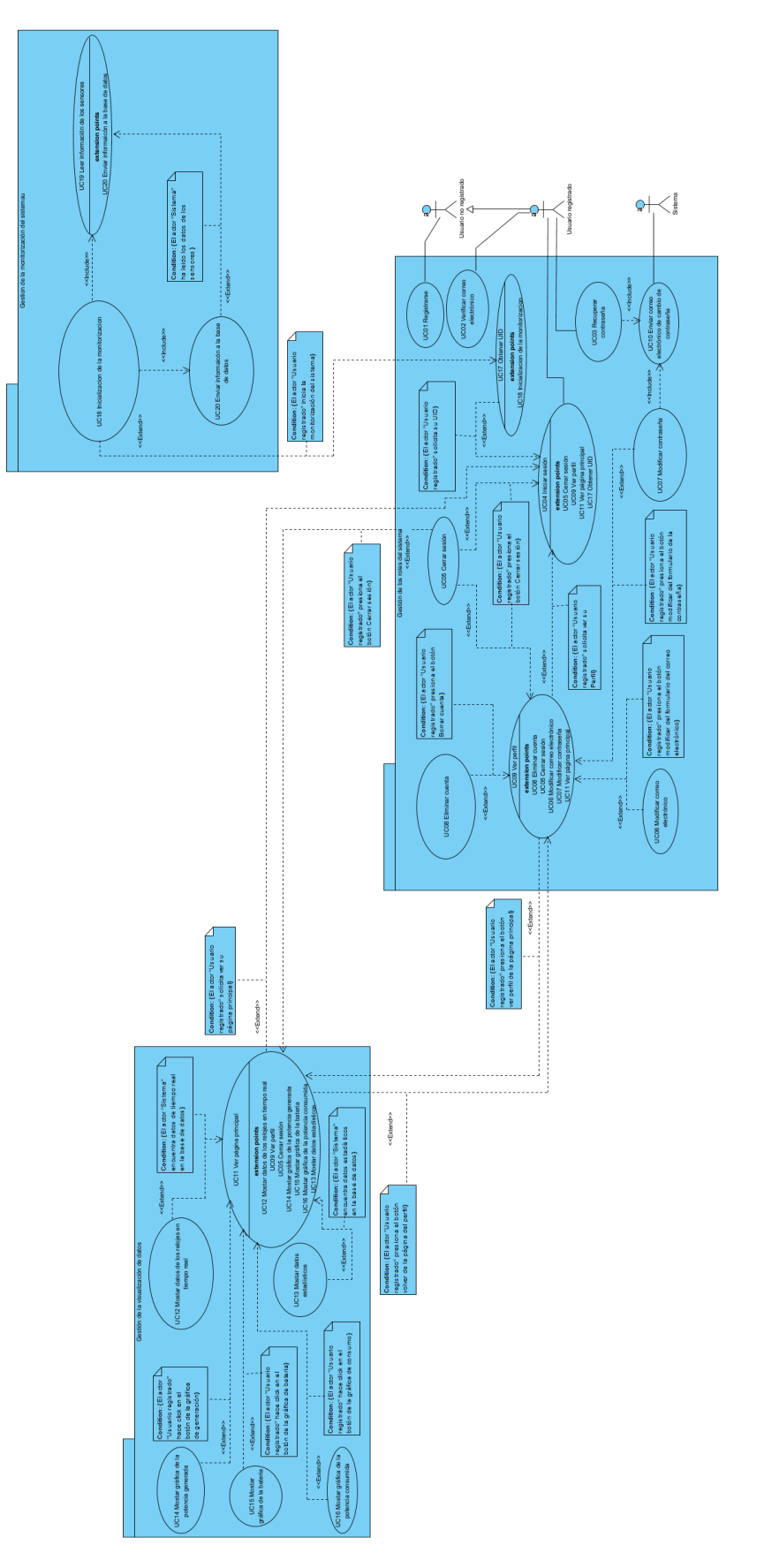

*Ilustración 3: Diagrama de casos de uso*

### 4.5.3. Gestión de los roles del sistema

Este módulo recoge todas aquellas funciones requeridas para la gestión de los usuarios del sistema.

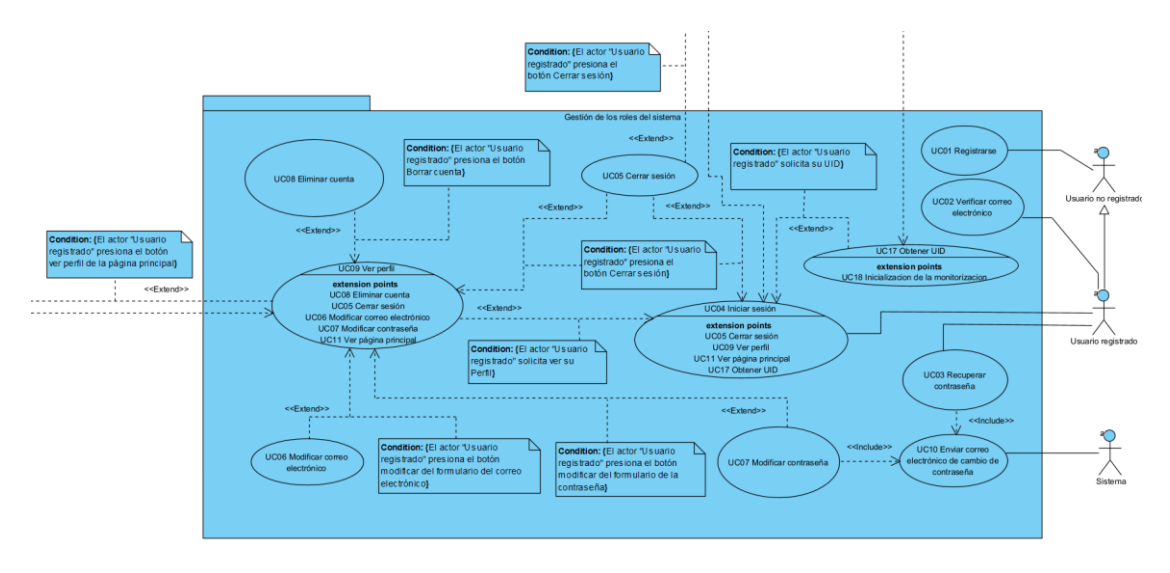

*Ilustración 4: Paquete Gestión de los roles del sistema*

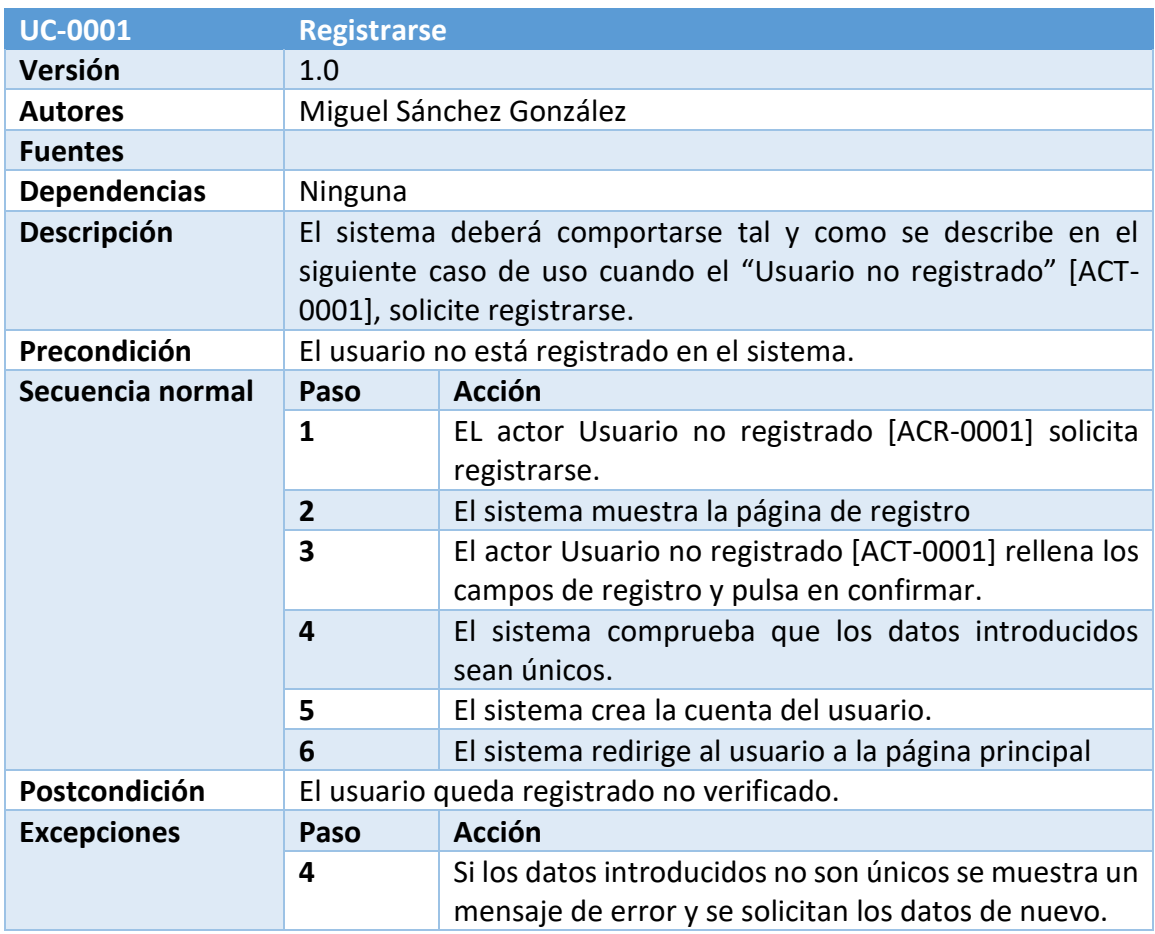

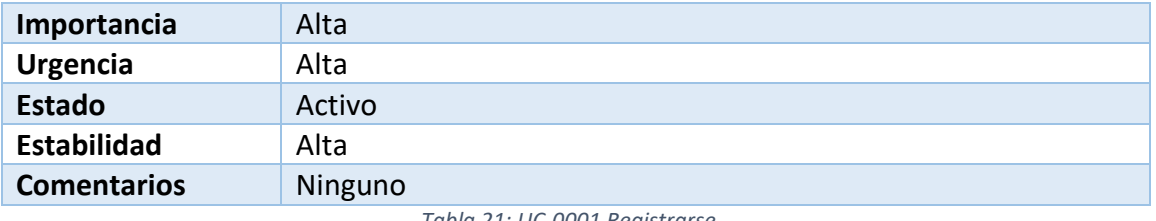

*Tabla 21: UC-0001 Registrarse*

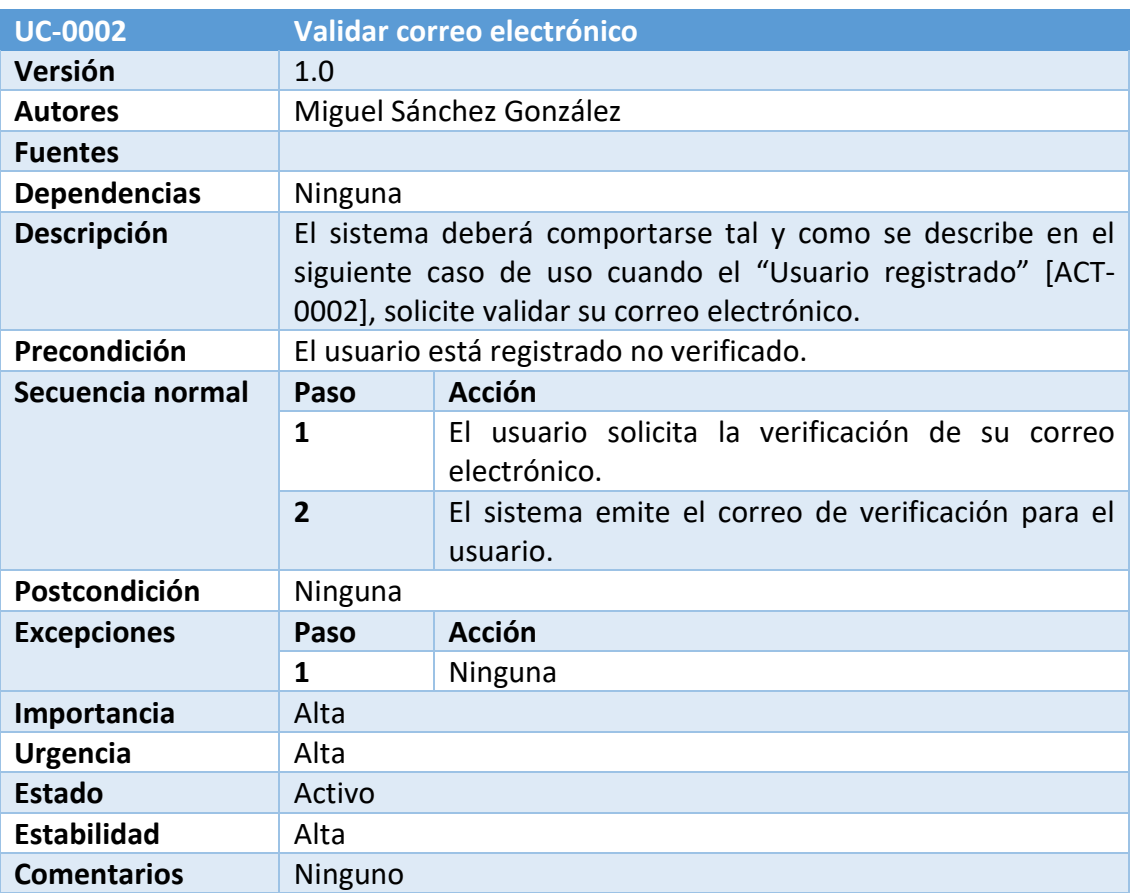

*Tabla 22: UC-0002 Validar correo electrónico*

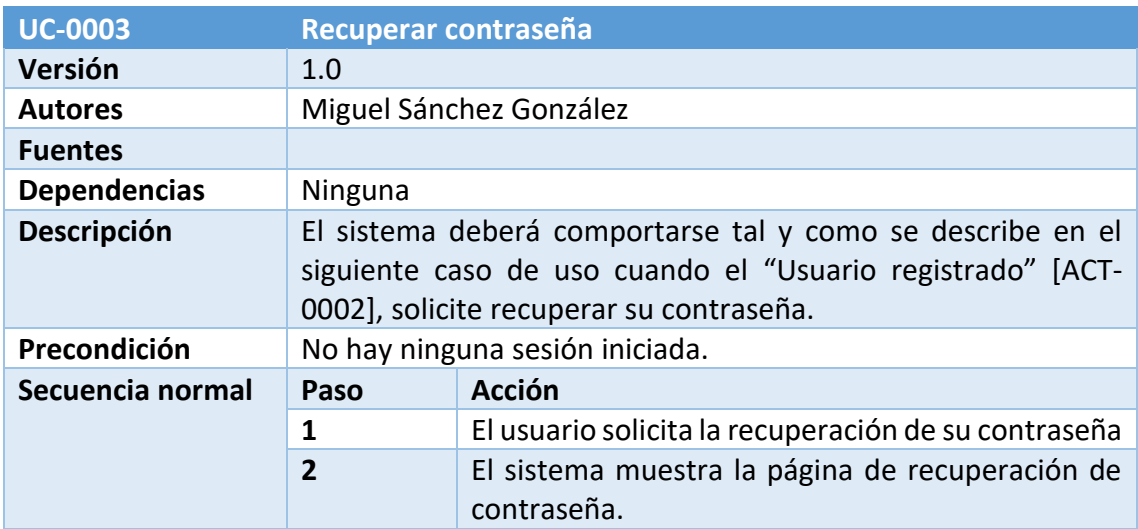

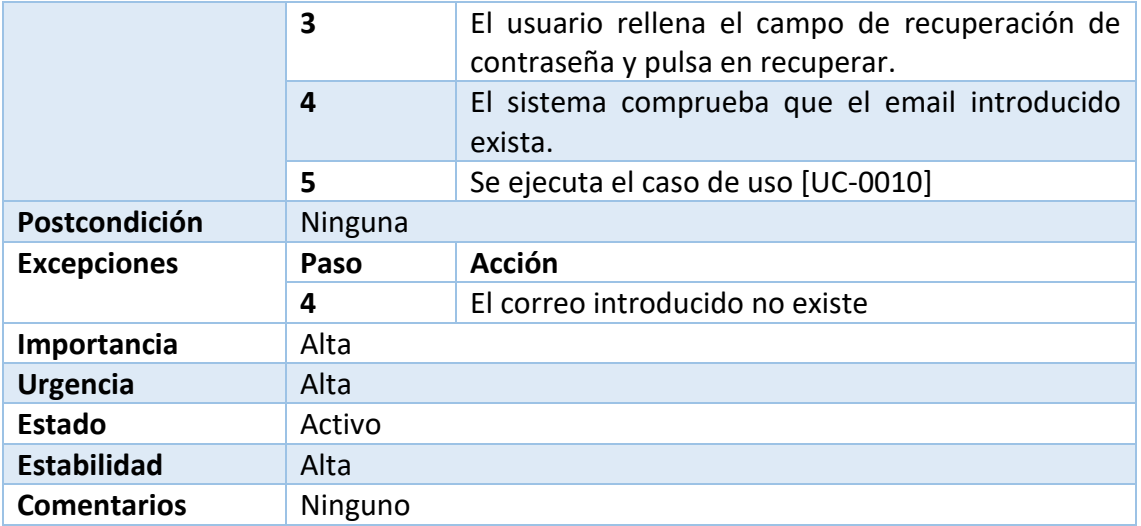

*Tabla 23: UC-0003 Recuperar contraseña*

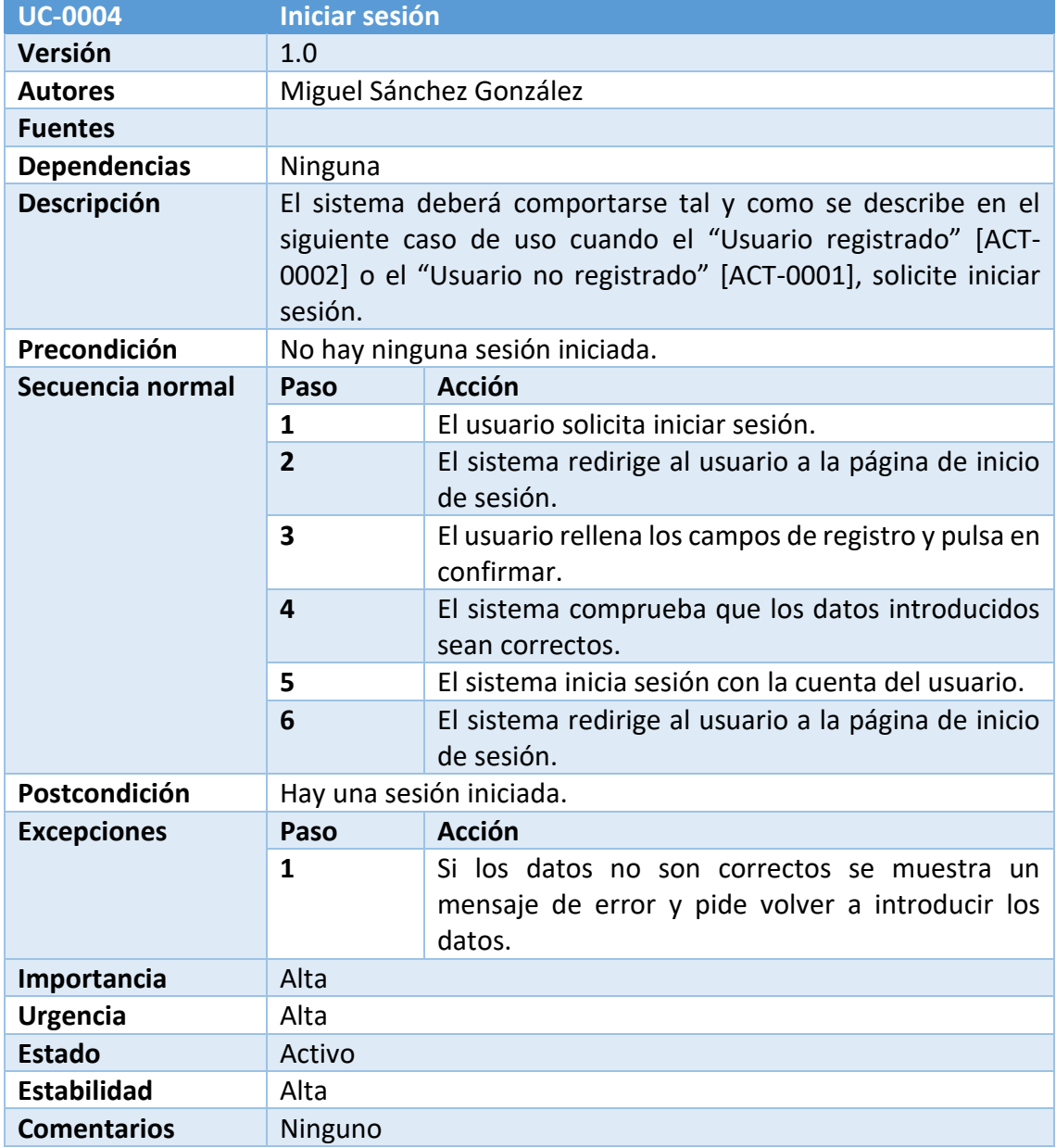

*Tabla 24: UC-0004 Iniciar sesión*

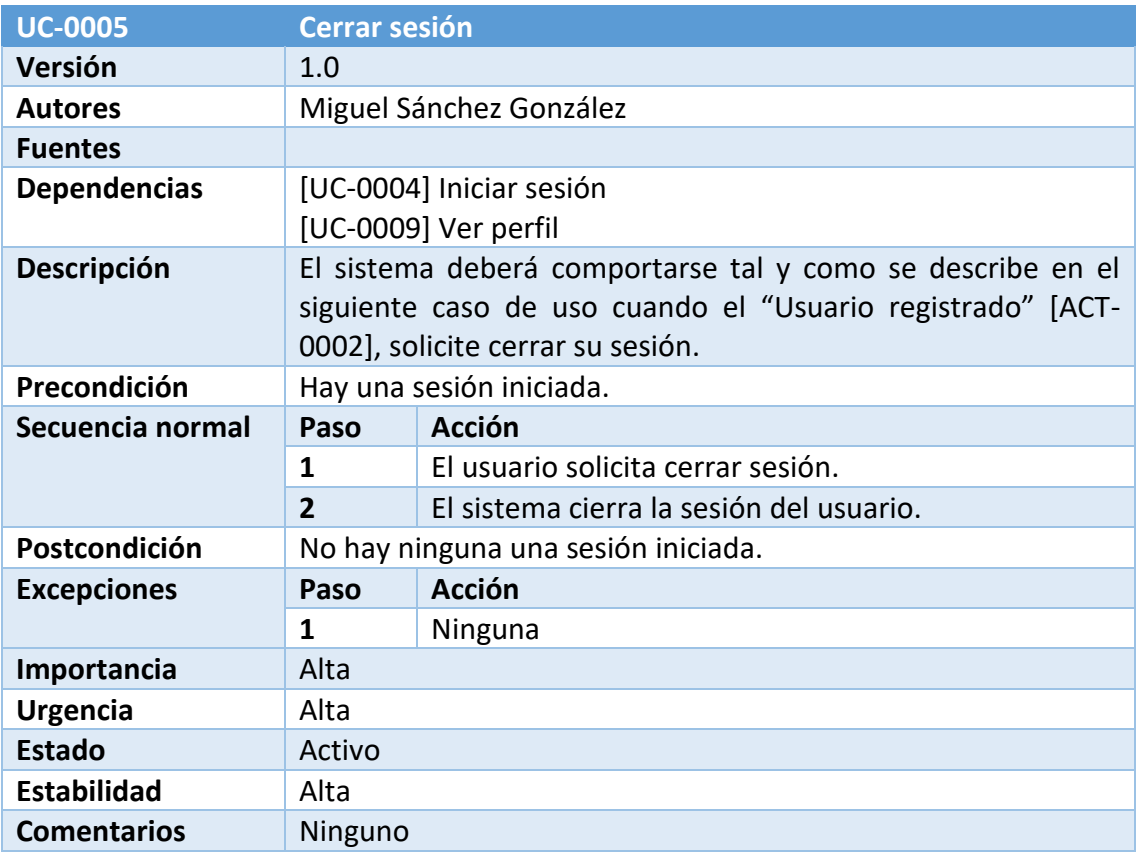

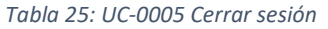

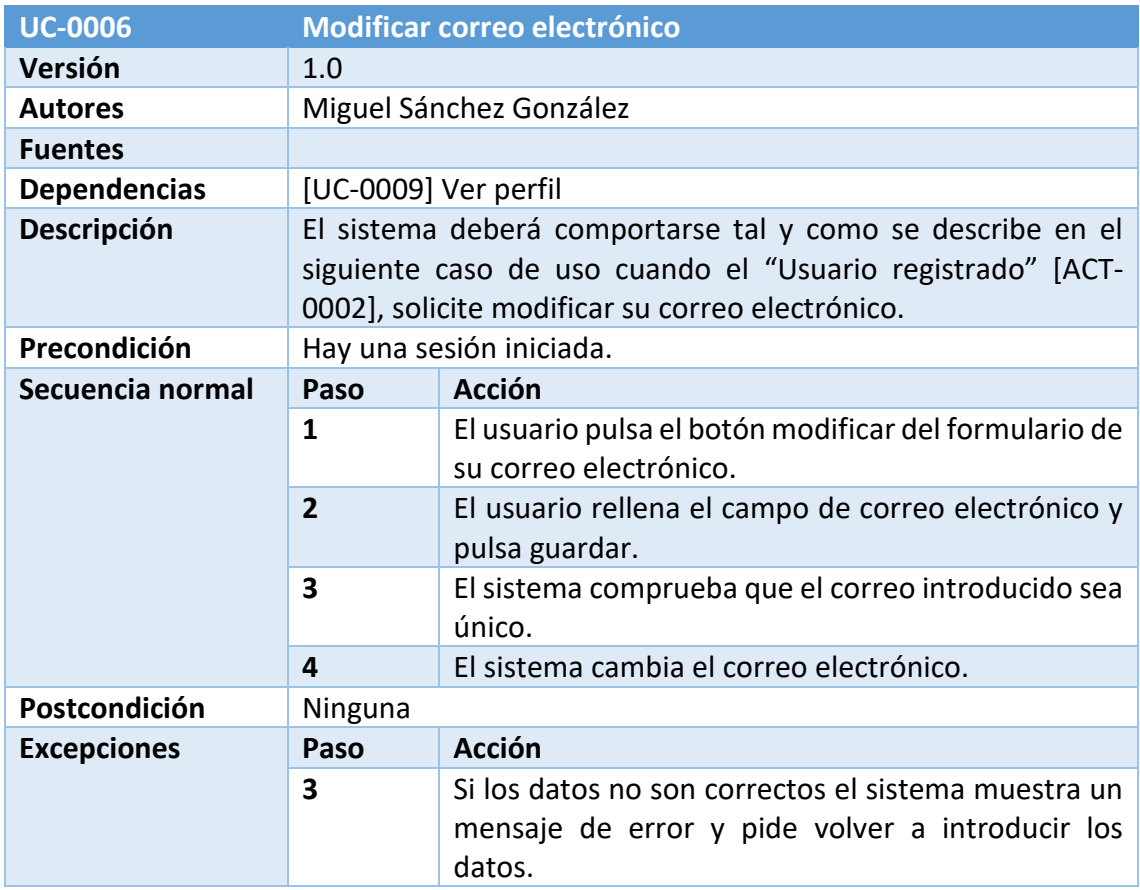

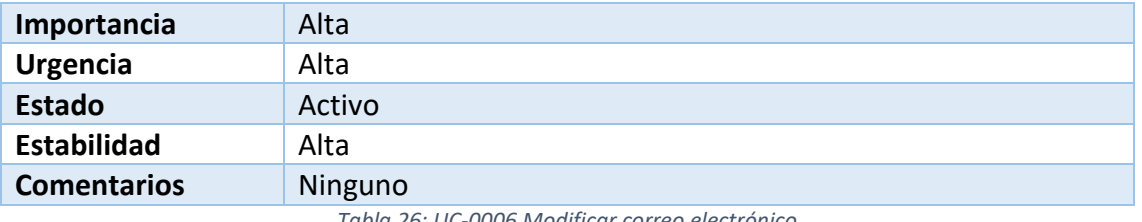

*Tabla 26: UC-0006 Modificar correo electrónico*

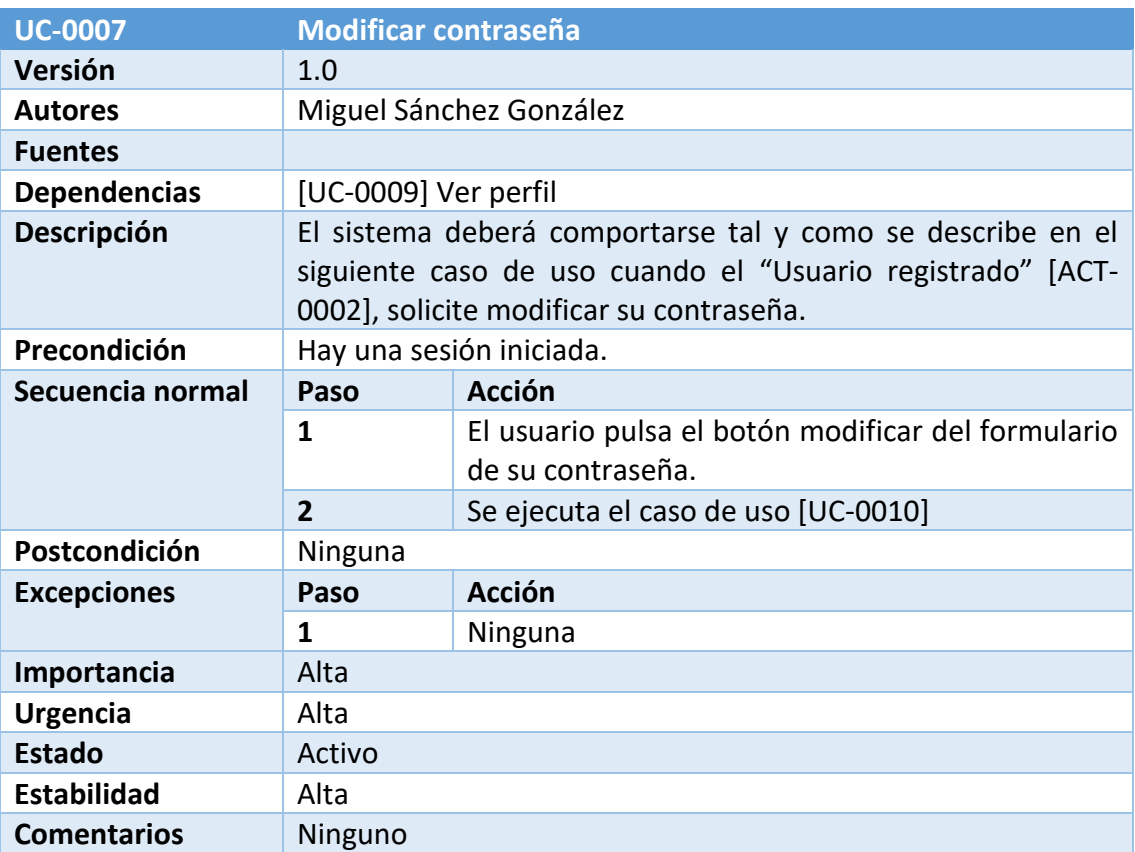

*Tabla 27: UC-0007 Modificar contraseña*

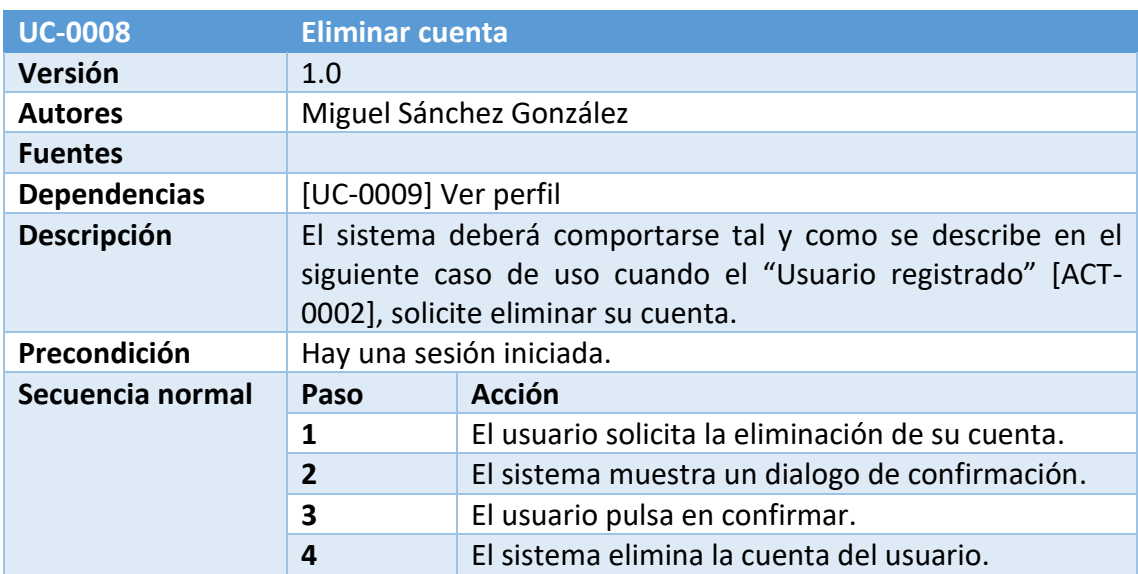

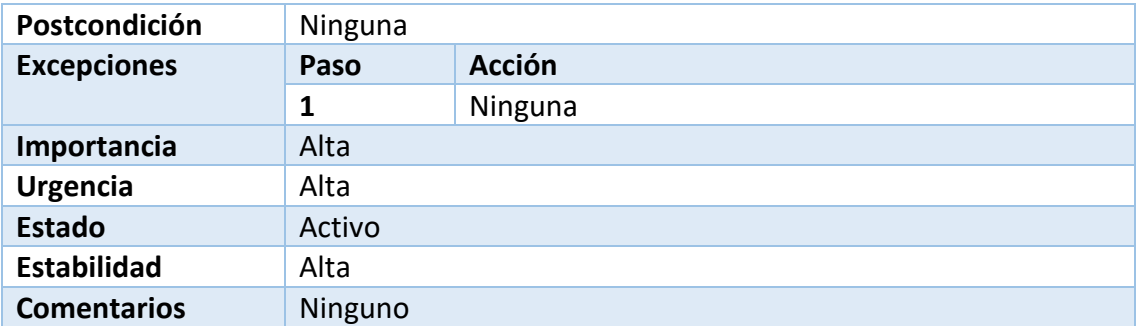

*Tabla 28: UC-0008 Eliminar cuenta*

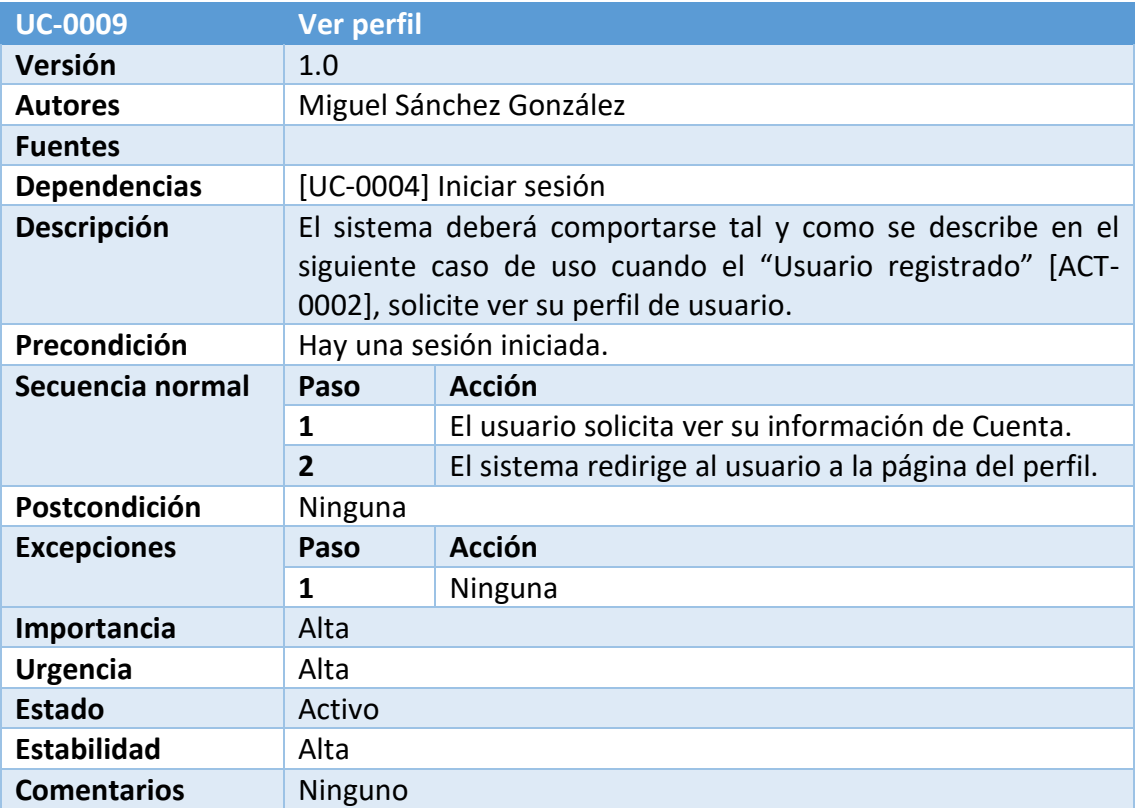

*Tabla 29: UC-0009 Ver perfil*

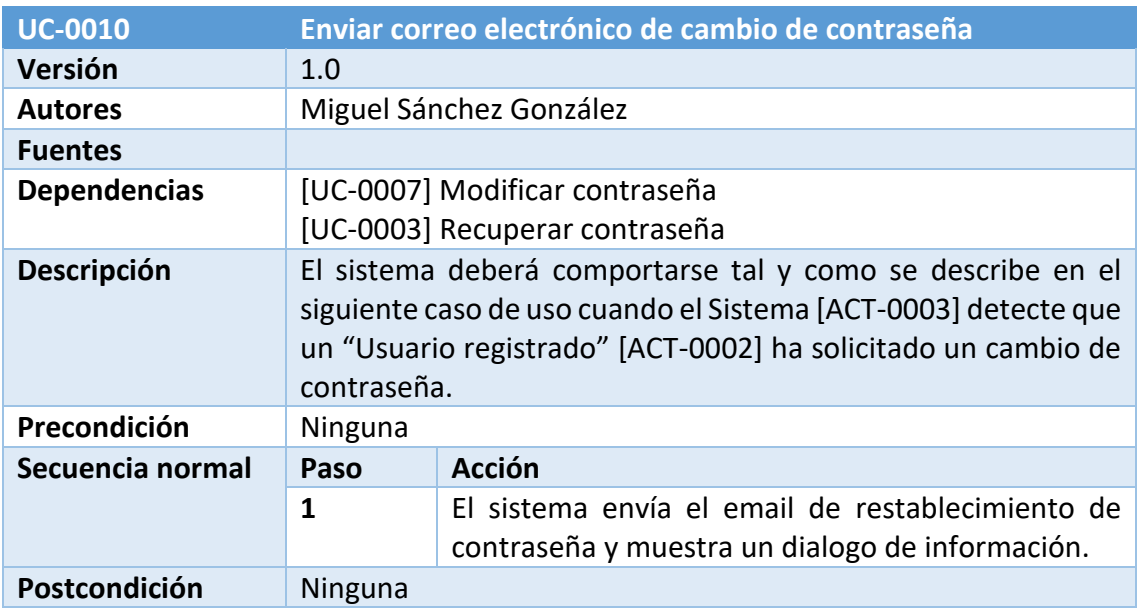

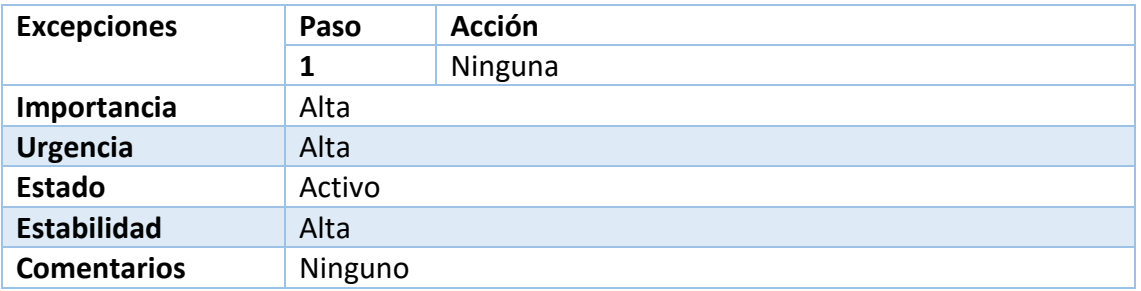

*Tabla 30: UC-0010 Enviar correo electrónico de cambio de contraseña*

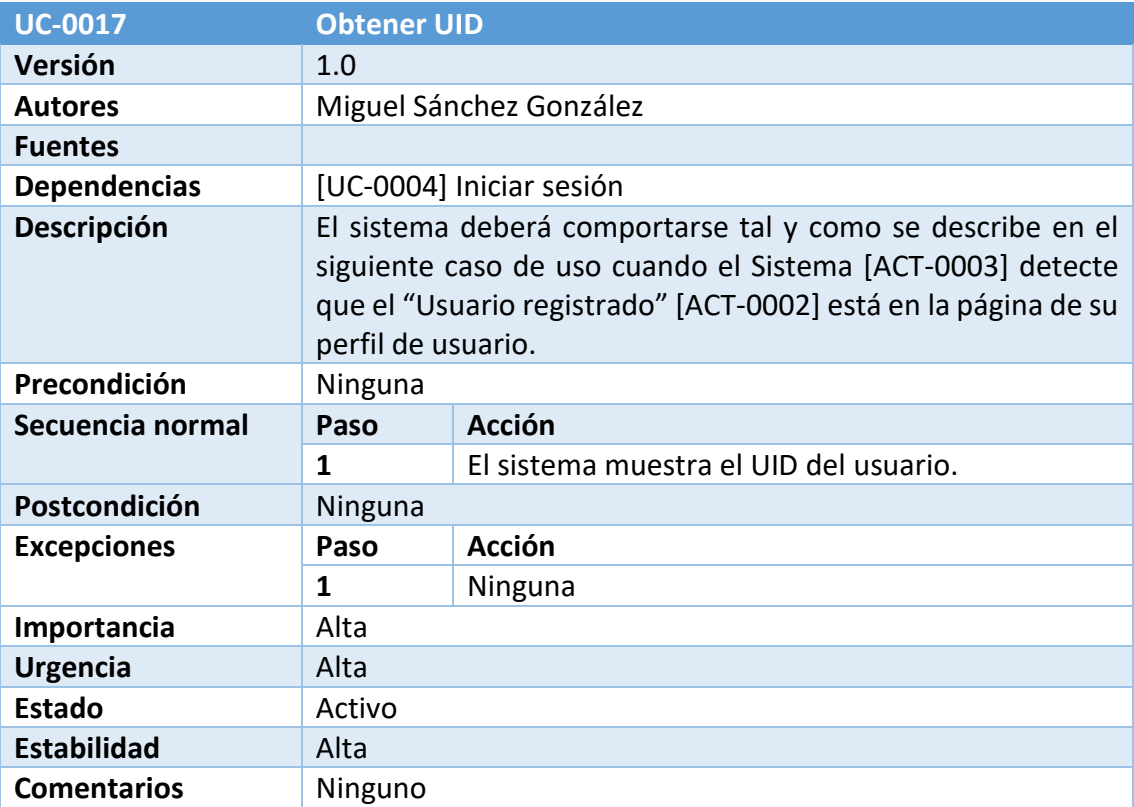

*Tabla 31: UC-0017 Obtener UID*

#### 4.5.4. Gestión de la visualización de datos

En este módulo aparecen aquellas funciones relacionadas con la representación de los datos en la aplicación web.

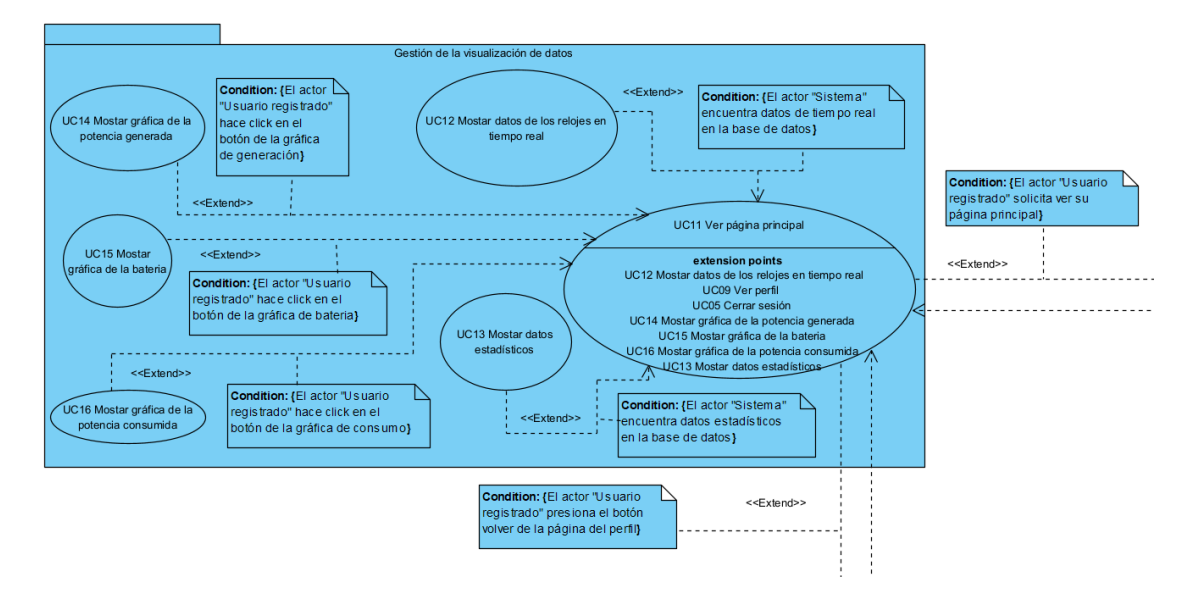

*Ilustración 5: Paquete Gestión de la visualización de datos*

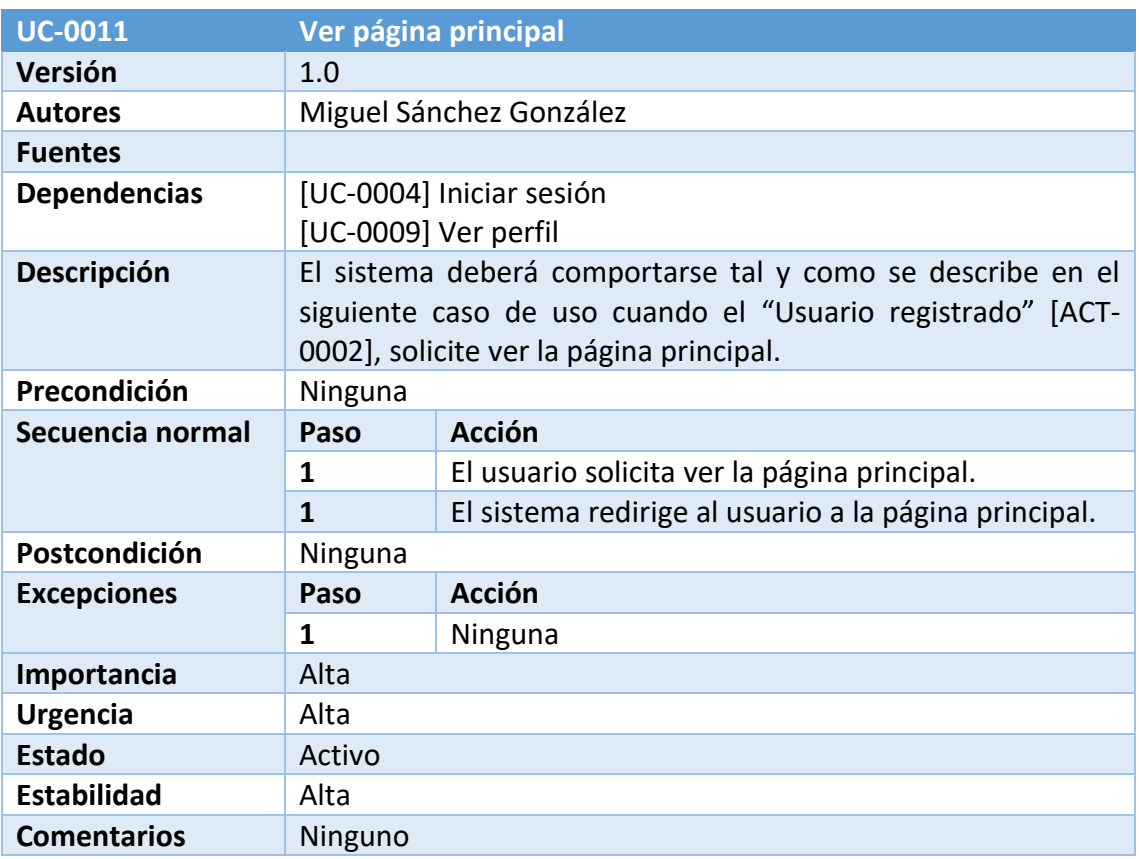

*Tabla 32: UC-0011 Ver página principal*

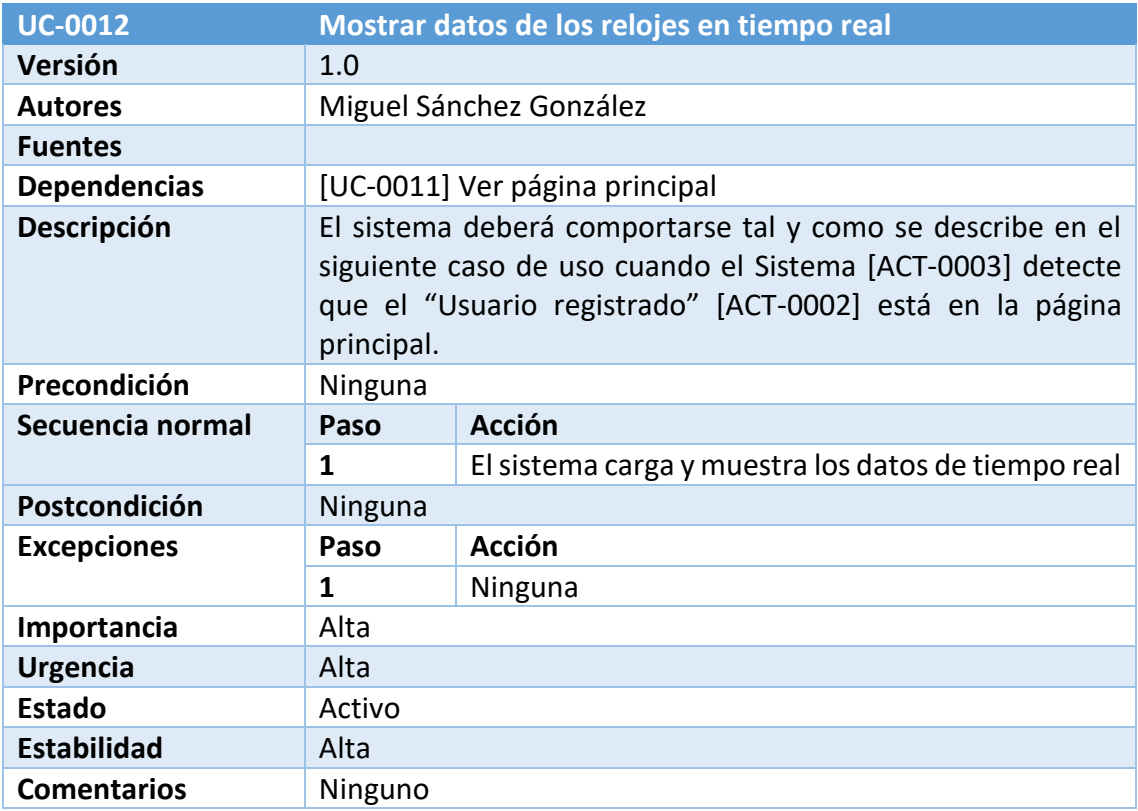

*Tabla 33: UC-0012 Mostrar datos de los relojes en tiempo real*

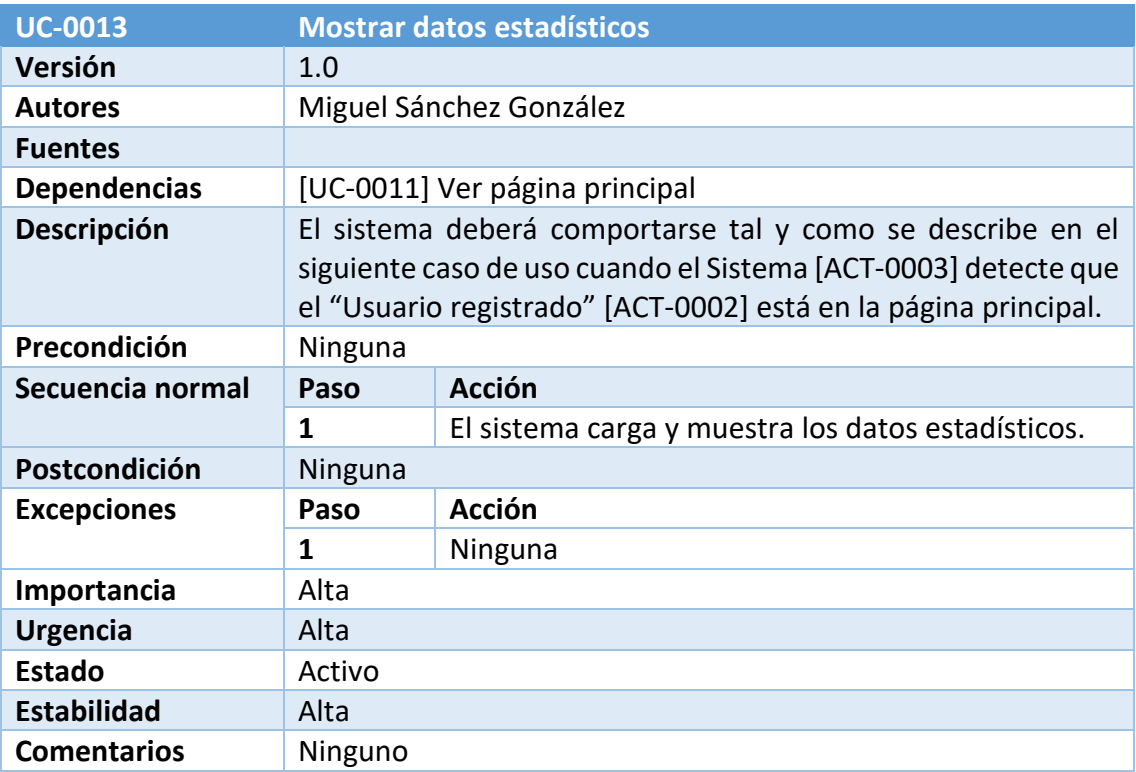

*Tabla 34: UC-0013 Mostrar datos estadísticos*

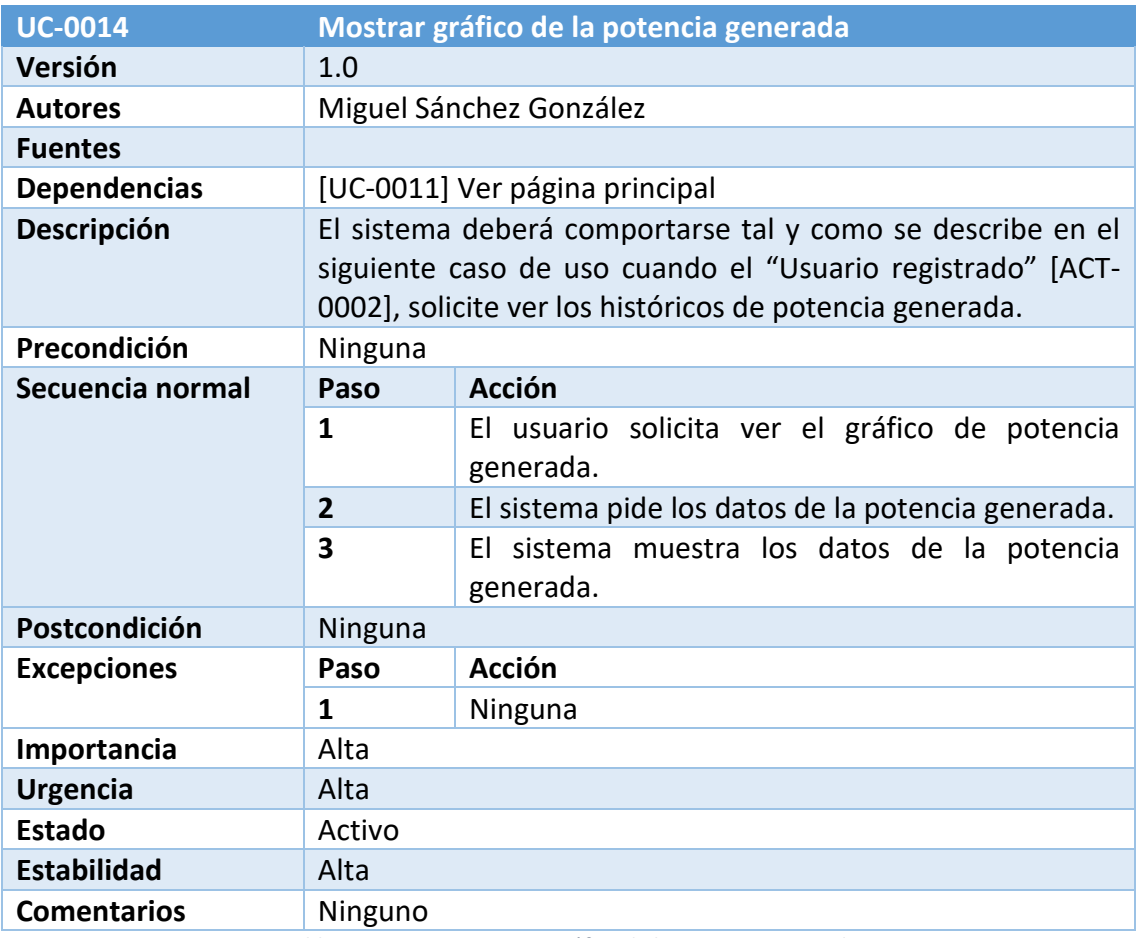

*Tabla 35: UC-0014 Mostrar gráfico de la potencia generada*

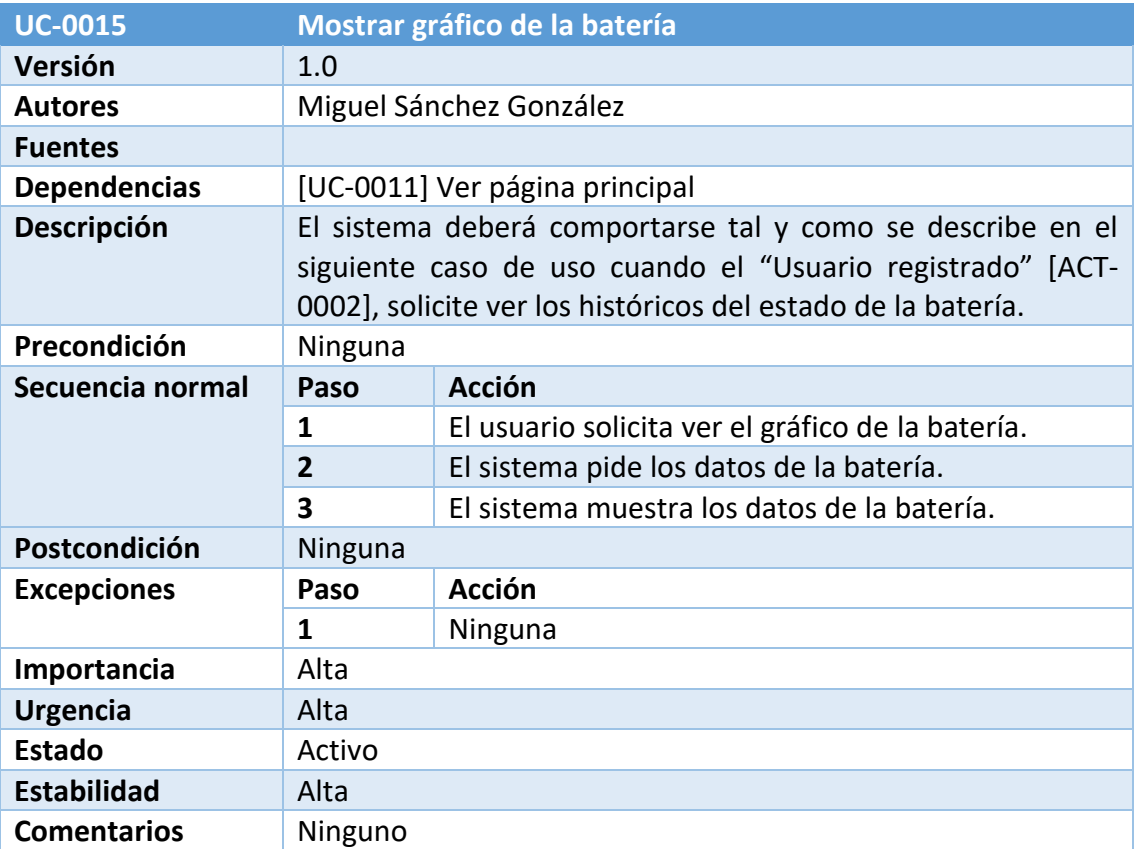

*Tabla 36: UC-0015 Mostrar gráfico de la batería*

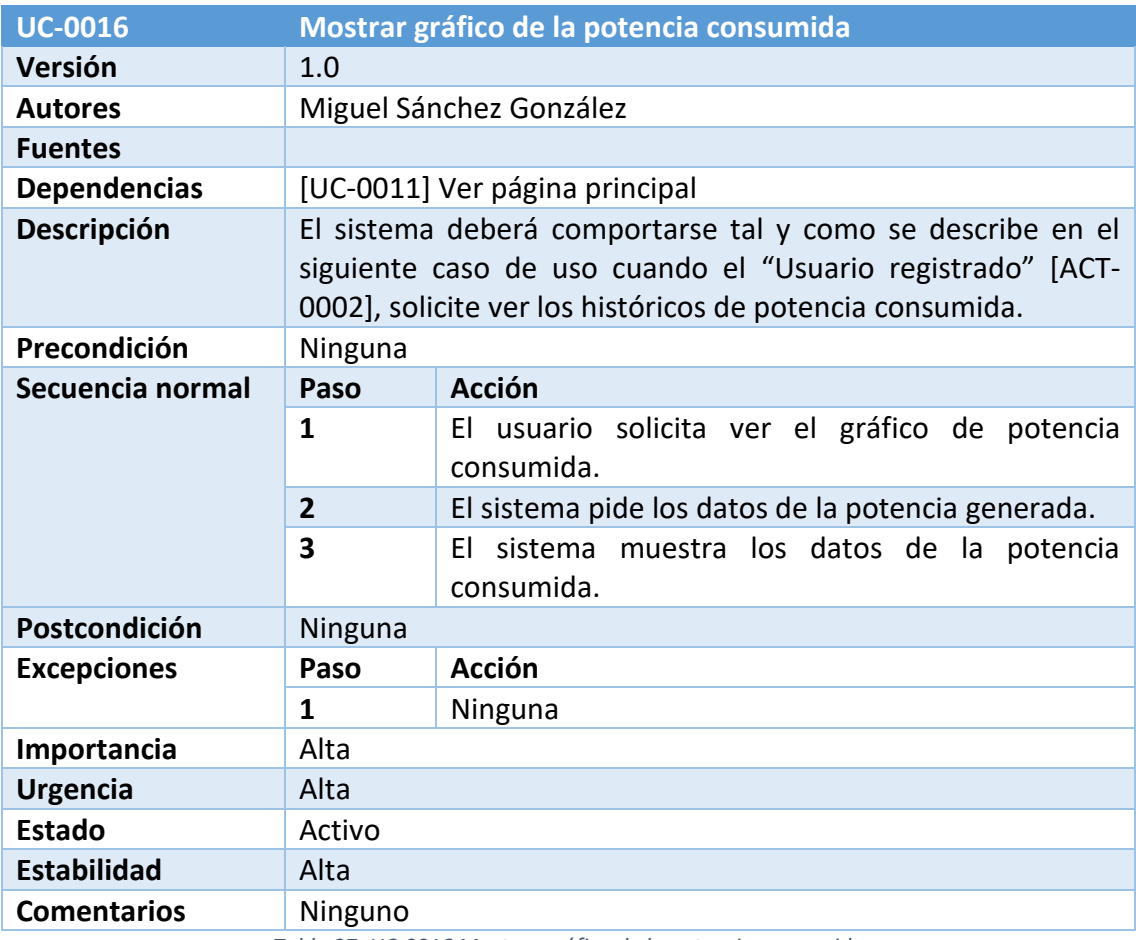

*Tabla 37: UC-0016 Mostrar gráfico de la potencia consumida*

#### 4.5.5. Gestión de la monitorización del sistema

Este módulo representa las funciones de monitorización de la instalación fotovoltaica.

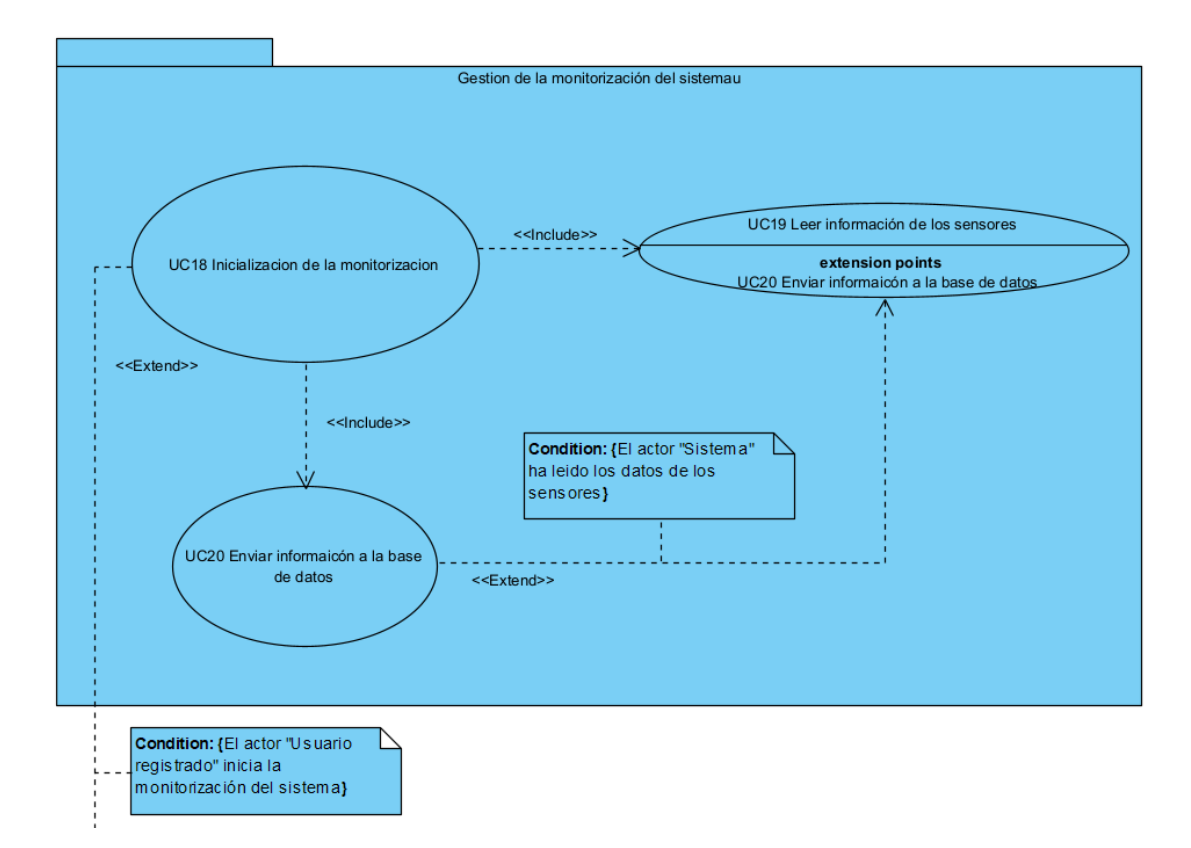

*Ilustración 6: Paquete Gestión de la monitorización del sistema*

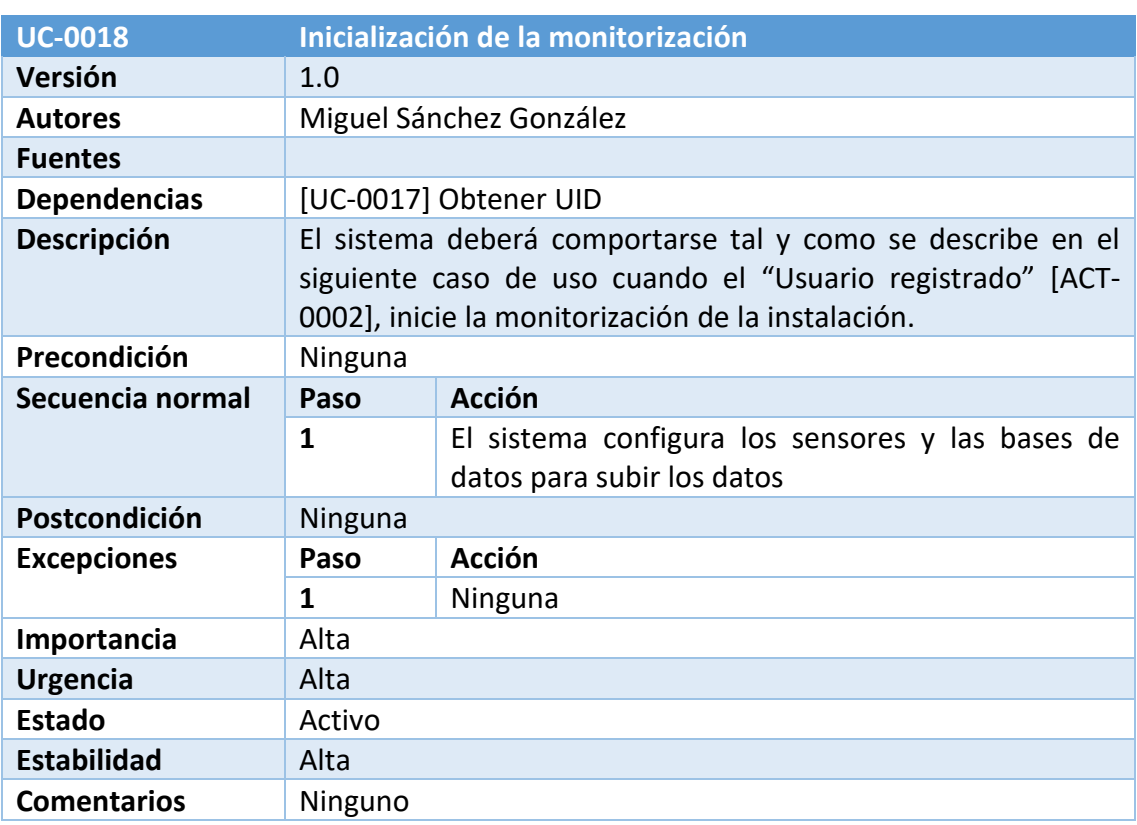

*Tabla 38: UC-0018 Inicialización de la monitorización*

| <b>UC-0019</b>      | Leer información de los sensores                                                                                                    |                                                                              |
|---------------------|----------------------------------------------------------------------------------------------------|------------------------------------------------------------------------------|
| Versión             | 1.0                                                                                                    |                                                                              |
| <b>Autores</b>      | Miguel Sánchez González                                                                                                    |                                                                              |
| <b>Fuentes</b>      |                                                                                                    |                                                                              |
| <b>Dependencias</b> | [UC-0018] Inicialización de la monitorización                                                                                                    |                                                                              |
| Descripción         | El sistema deberá comportarse tal y como se describe en el<br>siguiente caso de uso cuando el Sistema [ACT-0003], quiera leer<br>los datos a la salida de los sensores. |                                                                              |
| Precondición        | Ninguna                                                                                                    |                                                                              |
| Secuencia normal    | Paso                                                                                                    | <b>Acción</b>                                                                |
|                     | 1                                                                                                    | El sistema lee los datos de los sensores de las<br>placas solares.           |
|                     | $\overline{2}$                                                                                                    | El sistema lee los datos del sensor de la batería.                           |
|                     | 3                                                                                                    | El sistema lee los datos del sensor de potencia a<br>la salida del inversor. |
| Postcondición       | Ninguna                                                                                                    |                                                                              |
| <b>Excepciones</b>  | Paso                                                                                                    | Acción                                                                       |
|                     | 1                                                                                                    | Ninguna.                                                                     |
| Importancia         | Alta                                                                                                    |                                                                              |
| <b>Urgencia</b>     | Alta                                                                                                    |                                                                              |
| <b>Estado</b>       | Activo                                                                                                    |                                                                              |
| <b>Estabilidad</b>  | Alta                                                                                                    |                                                                              |
| <b>Comentarios</b>  | Ninguno                                                                                                    |                                                                              |

*Tabla 39: UC-0019 Leer información de los sensores*

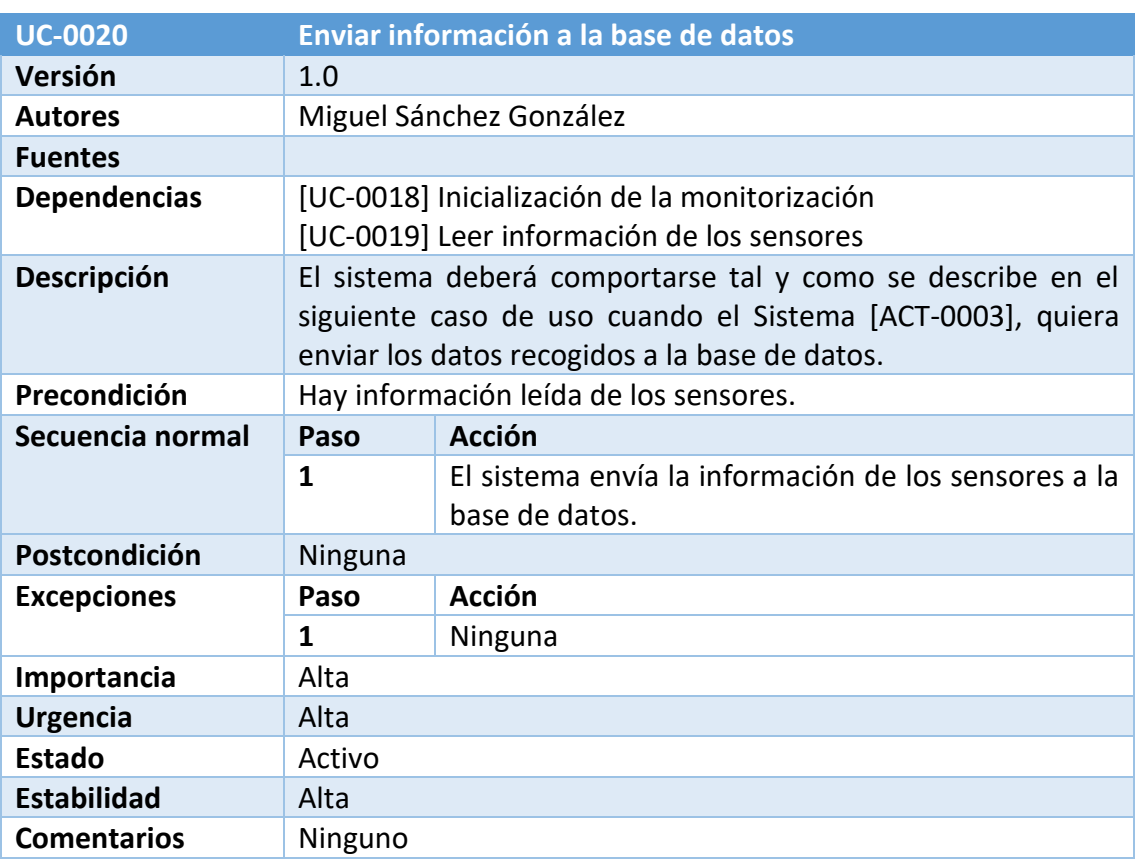

*Tabla 40: UC-0020 Enviar información a la base de datos*

## 4.6. Matrices de rastreabilidad

### 4.6.1. Matriz de objetivos

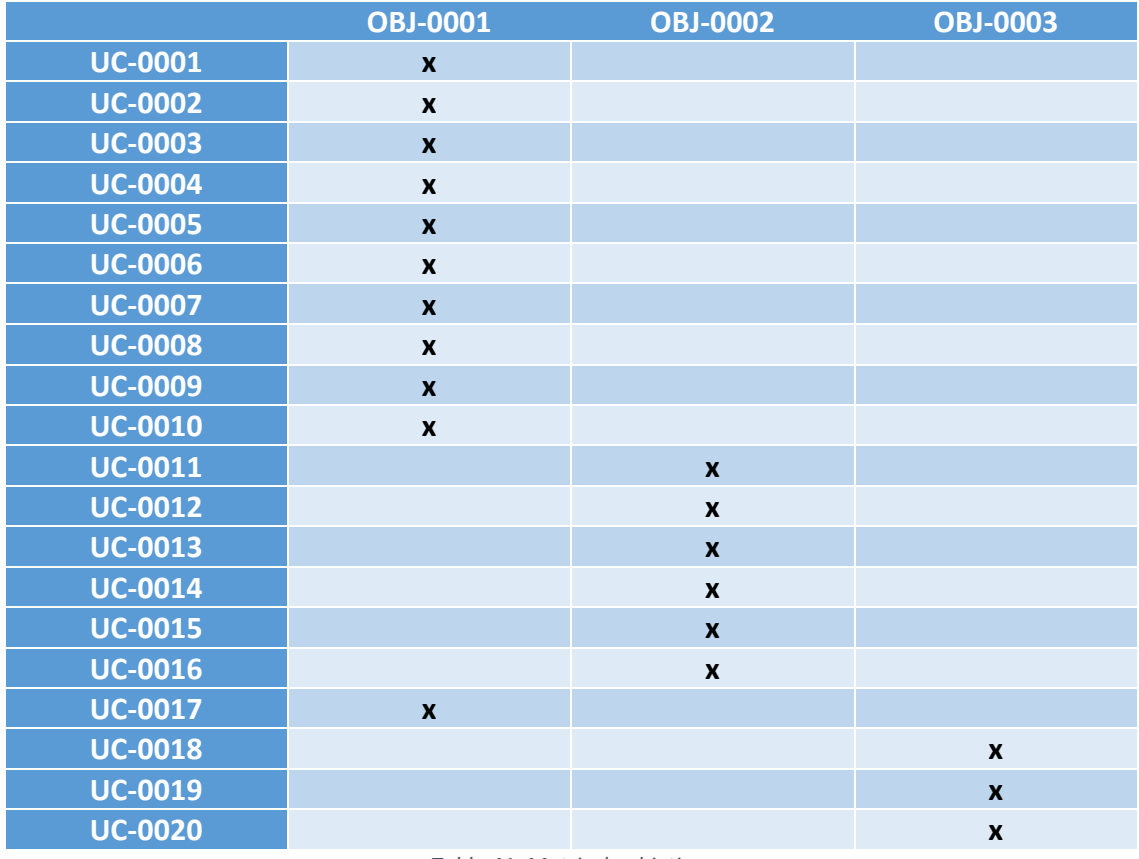

*Tabla 41: Matriz de objetivos*

#### 4.6.2. Matriz de requisitos

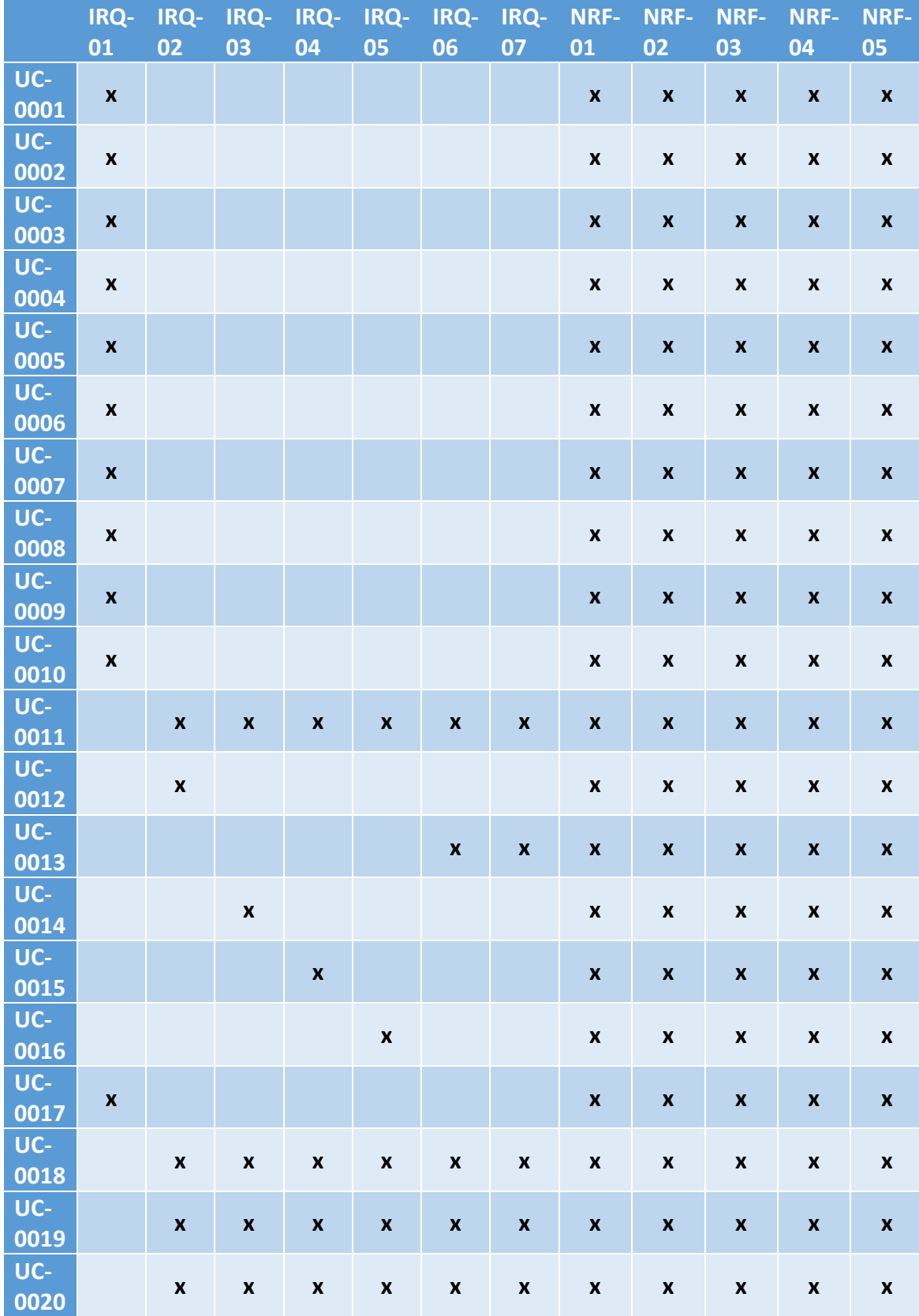

*Tabla 42: Matriz de requisitos*

Aplicación para la gestión de una instalación fotovoltaica

# Anexo III – Análisis de requisitos

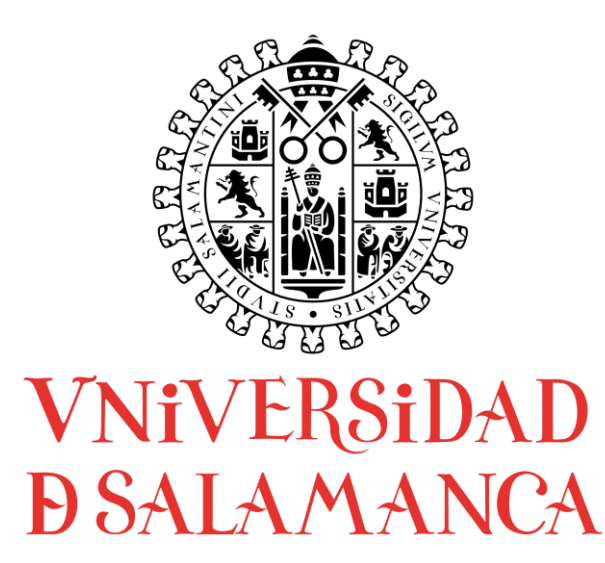

Trabajo de Fin de Grado Grado de Ingeniería Informática Septiembre 2021

**Tutor:**

Iván Álvarez Navia

#### **Alumno:**

Miguel Sánchez González

# Tabla de contenidos

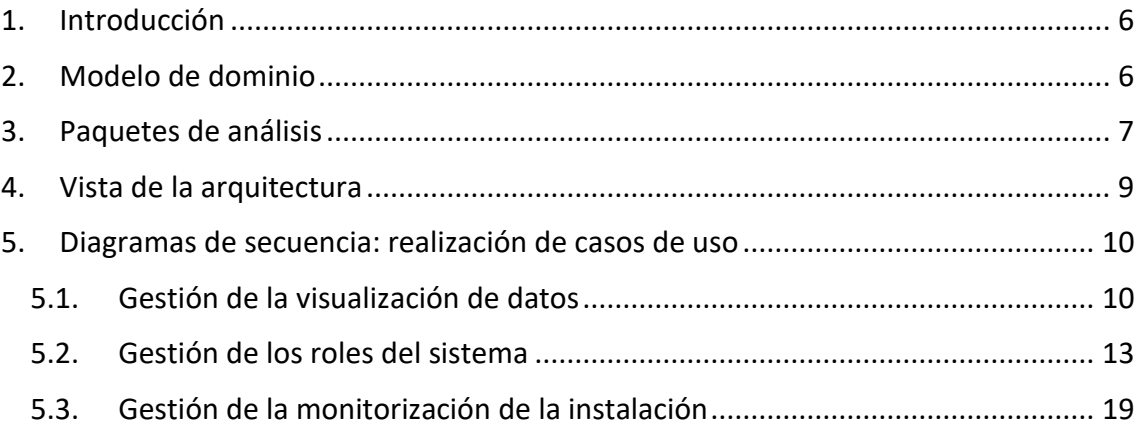

# Tabla de ilustraciones

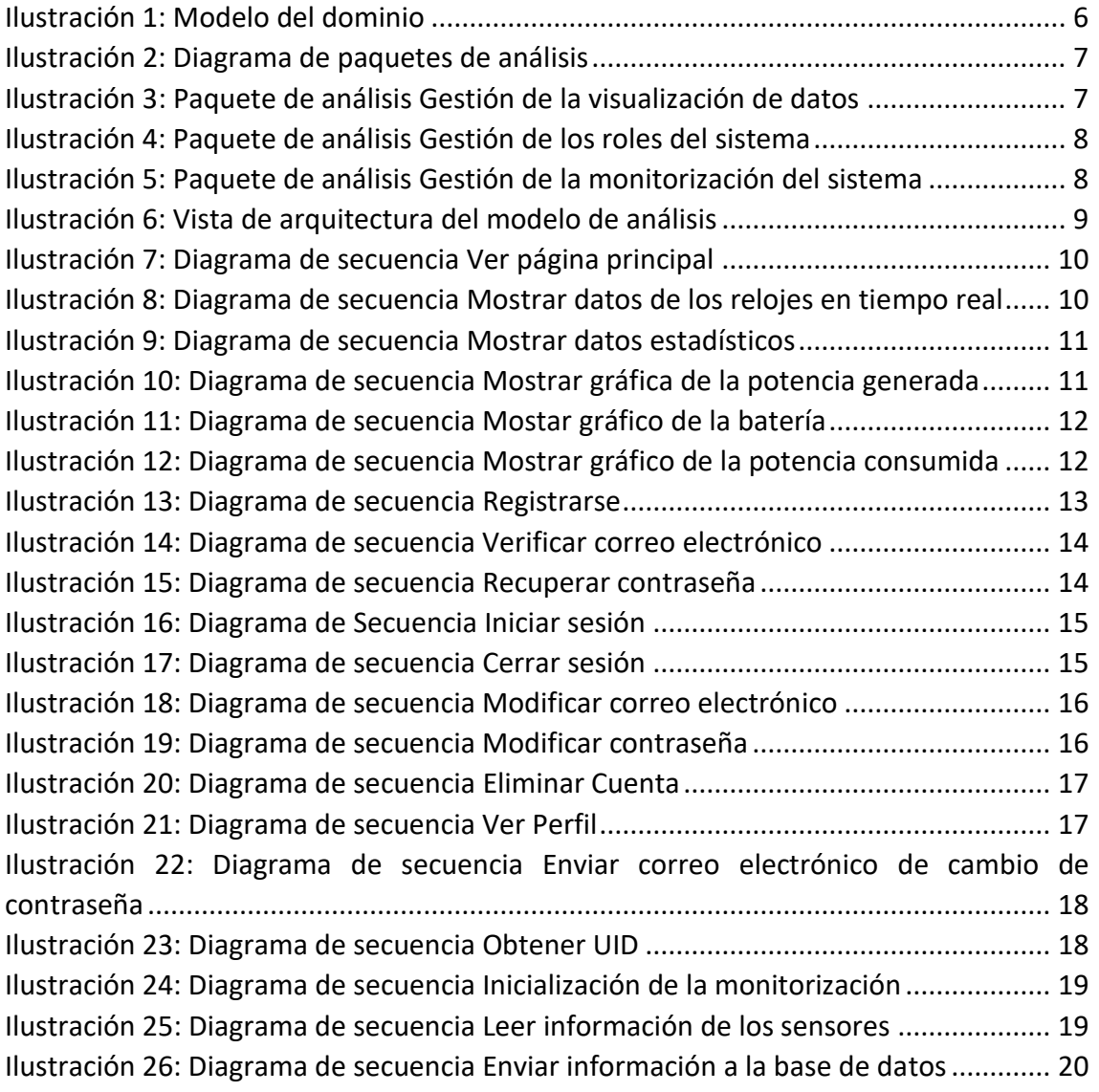

## <span id="page-132-0"></span>1. Introducción

En este anexo se va a realizar el análisis de los requisitos del sistema, a partir de los datos obtenidos en el Anexo II – Especificación de requisitos. El resultado nos permitirá tener una visión de mas bajo nivel, más detallada, del sistema.

En este anexo se podrán ver los siguientes apartados:

- Modelo de dominio
- Paquetes de análisis y servicio
- Vista de arquitectura
- Realización de casos de uso

Todos los diagramas que se ven en este anexo se han realizado usando la herramienta Visual Paradigm.

## <span id="page-132-1"></span>2. Modelo de dominio

El modelo de dominio permite crear una diferenciación de cada una de las clases que almacena el sistema. Teniendo por cada clase del modelo unos atributos y unas relaciones con otras entidades.

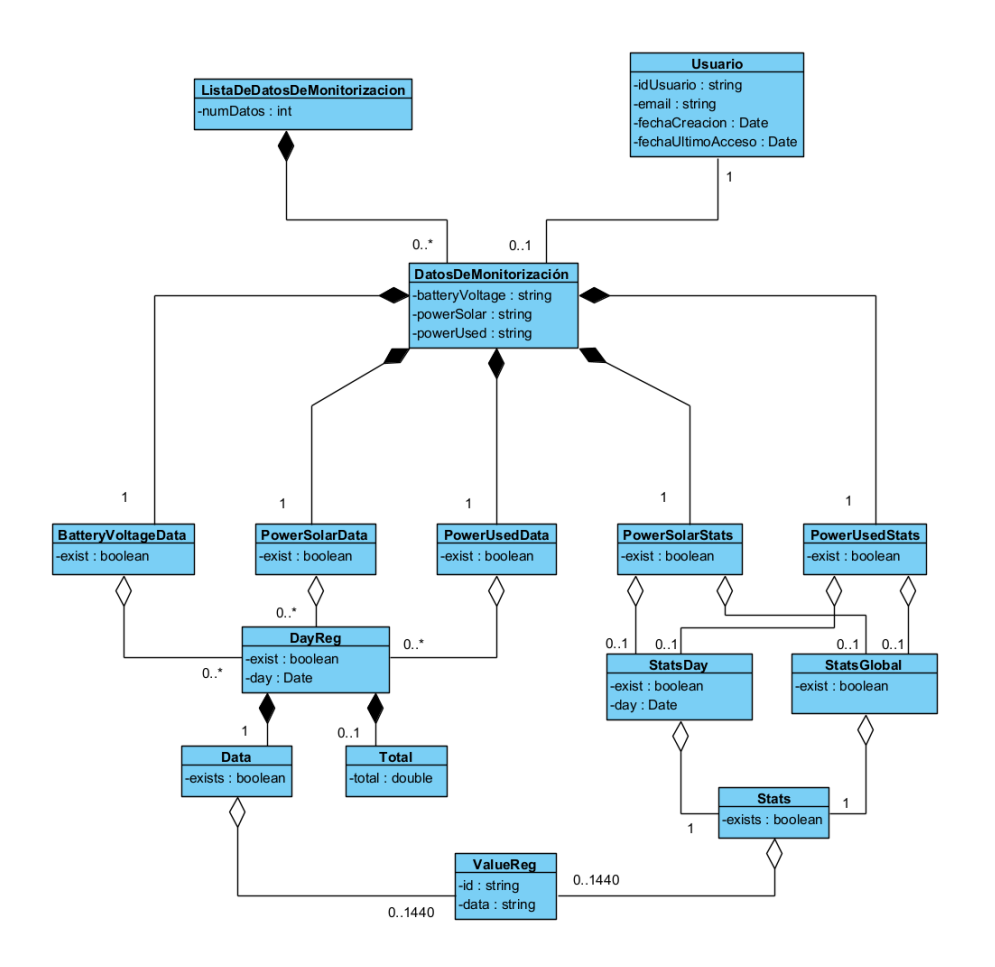

<span id="page-132-2"></span>*Ilustración 1: Modelo del dominio*

Página **6** de **21**

## <span id="page-133-0"></span>3. Paquetes de análisis

En este apartado se realizará la descomposición del sistema en paquetes de análisis y servicio. A continuación, se puede ver la distribución de los paquetes de análisis:

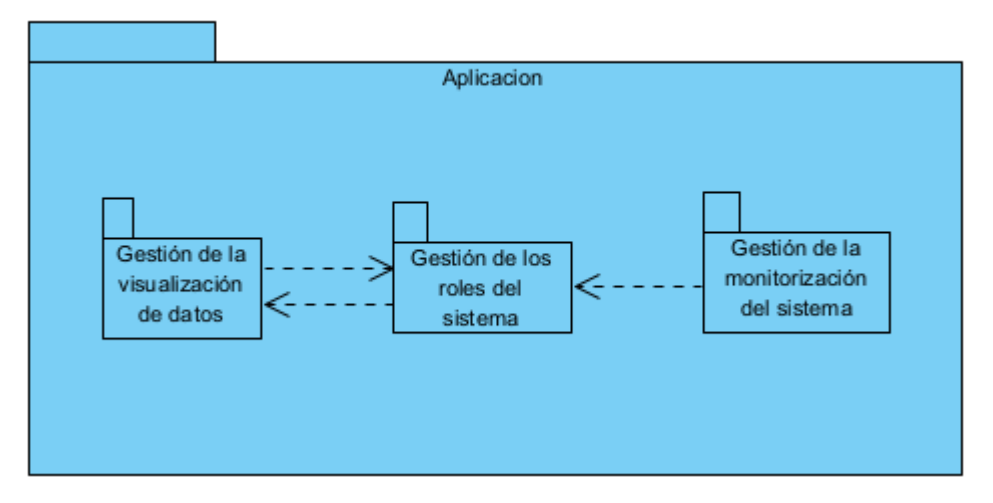

*Ilustración 2: Diagrama de paquetes de análisis*

<span id="page-133-1"></span>La descripción de los paquetes es la siguiente:

- **Gestión de la visualización de datos:** Realiza las tareas de representación de los datos almacenados en la base de datos.
- **Gestión de los roles del sistema:** Realiza la gestión de los usuarios del sistema, además de las acciones de modificación de los datos de las cuentas.
- **Gestión de la monitorización del sistema:** Realiza la gestión de la lectura de los sensores del sistema y el envío de los datos a la base de datos.

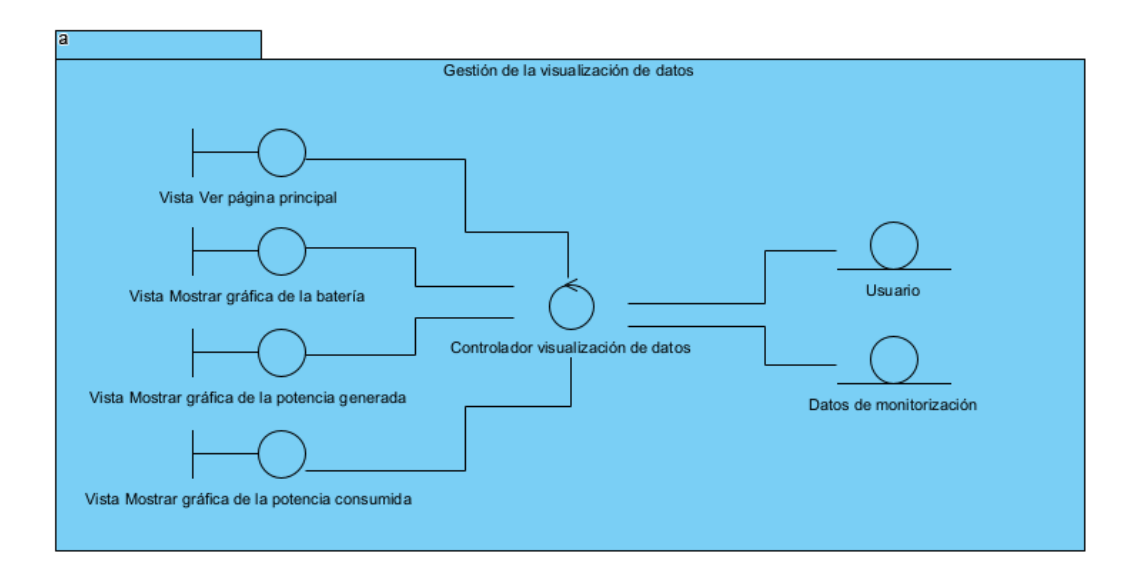

<span id="page-133-2"></span>*Ilustración 3: Paquete de análisis Gestión de la visualización de datos*

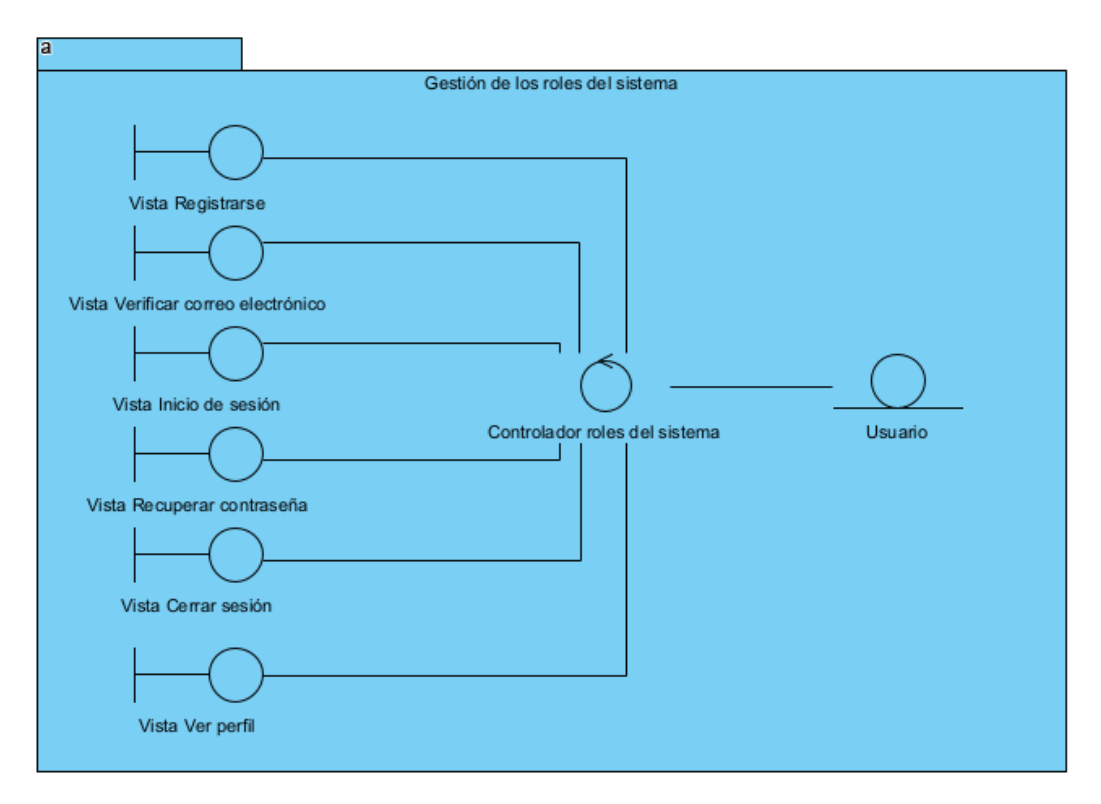

*Ilustración 4: Paquete de análisis Gestión de los roles del sistema*

<span id="page-134-0"></span>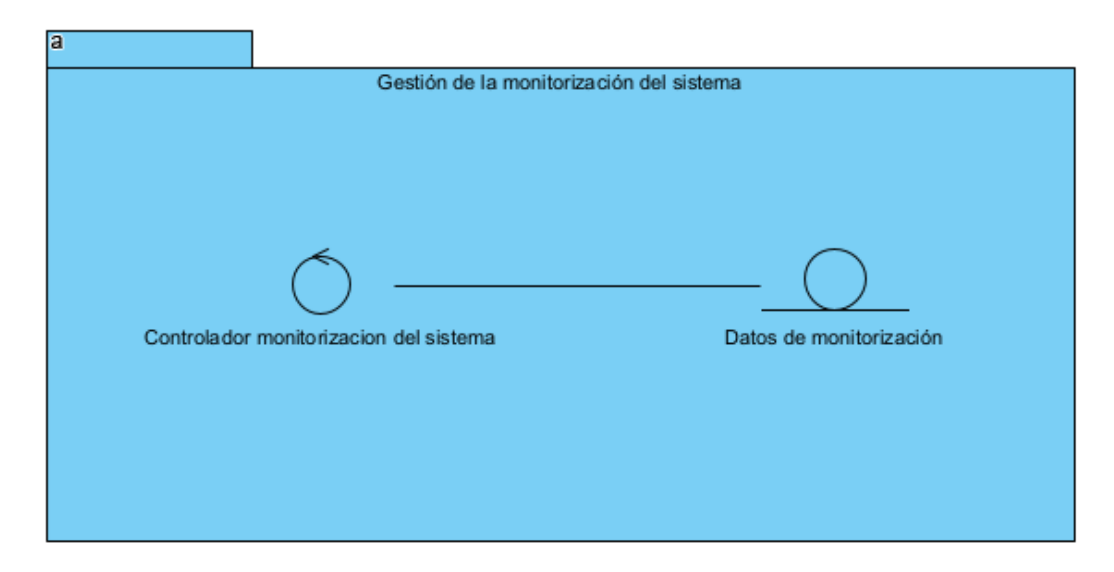

<span id="page-134-1"></span>*Ilustración 5: Paquete de análisis Gestión de la monitorización del sistema*

## <span id="page-135-0"></span>4. Vista de la arquitectura

En este apartado, se observa una primera versión de la vista de arquitectura del sistema, cuyos paquetes se verán con mas detalla en el Anexo IV – Diseño del sistema.

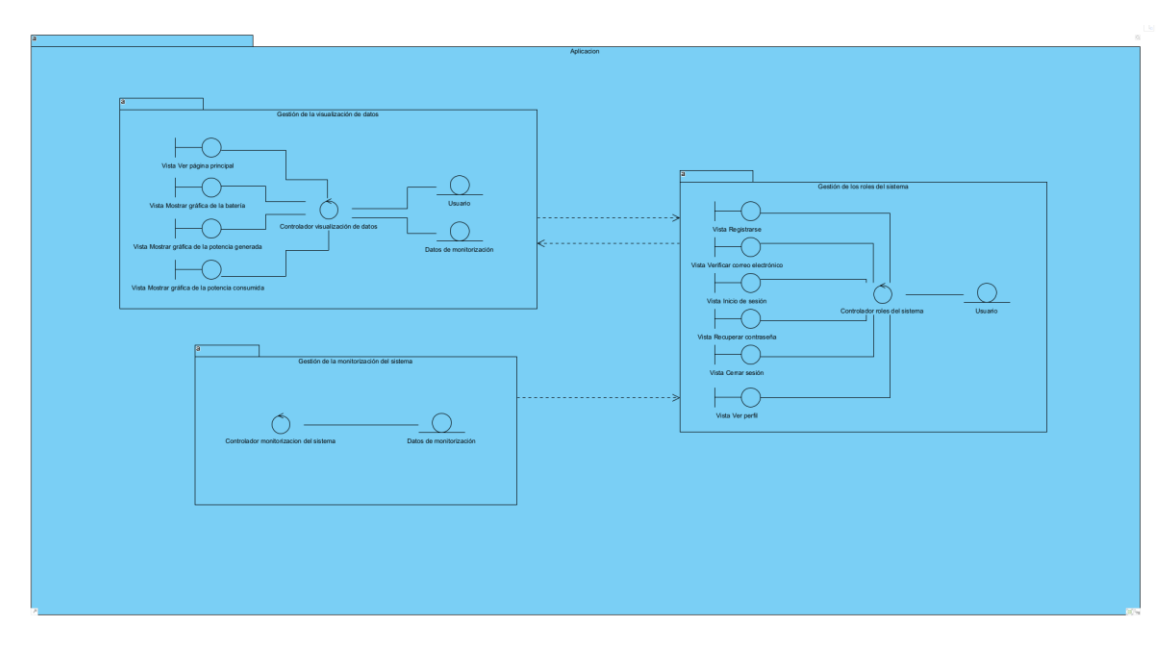

<span id="page-135-1"></span>*Ilustración 6: Vista de arquitectura del modelo de análisis*

# <span id="page-136-0"></span>5. Diagramas de secuencia: realización de casos de uso

## <span id="page-136-1"></span>5.1. Gestión de la visualización de datos

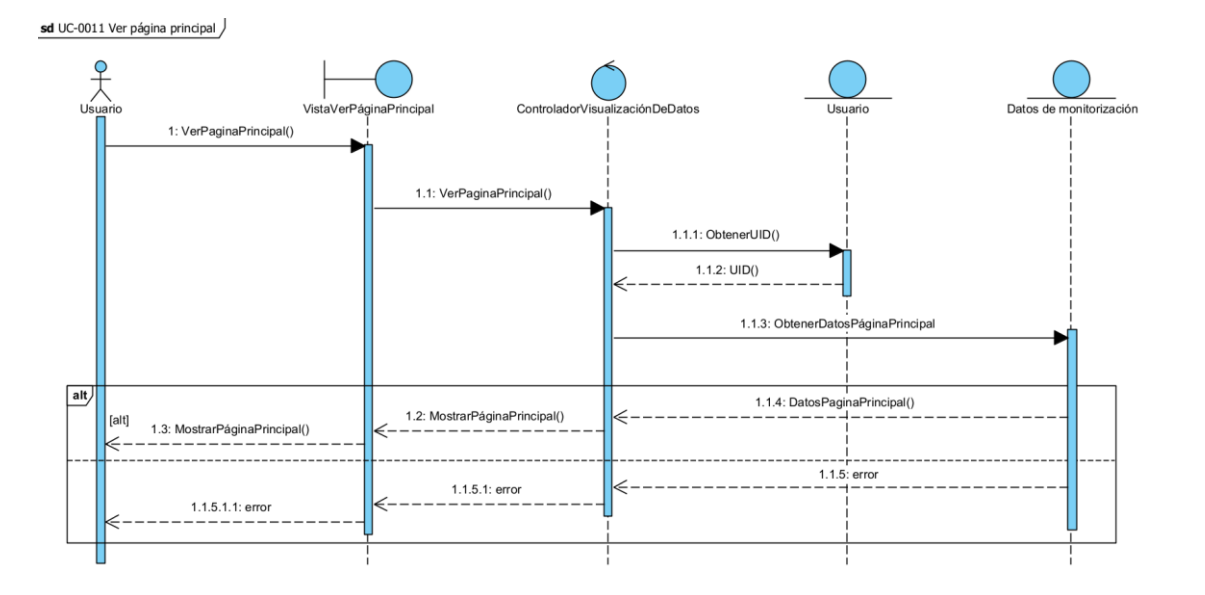

*Ilustración 7: Diagrama de secuencia Ver página principal*

<span id="page-136-2"></span>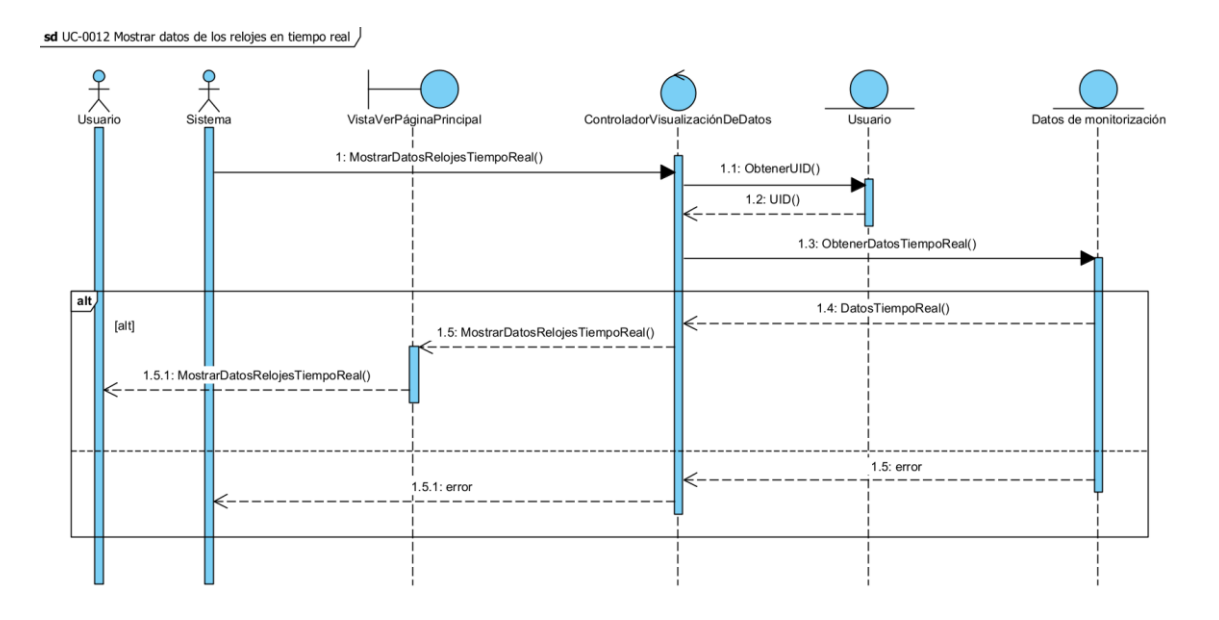

<span id="page-136-3"></span>*Ilustración 8: Diagrama de secuencia Mostrar datos de los relojes en tiempo real*

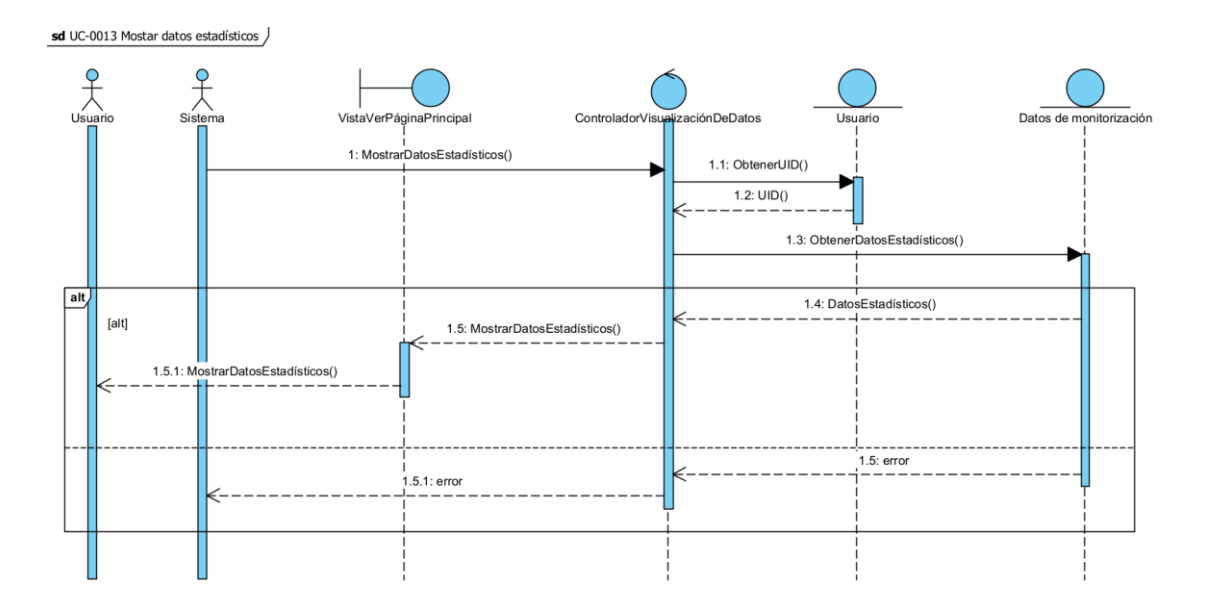

*Ilustración 9: Diagrama de secuencia Mostrar datos estadísticos*

<span id="page-137-0"></span>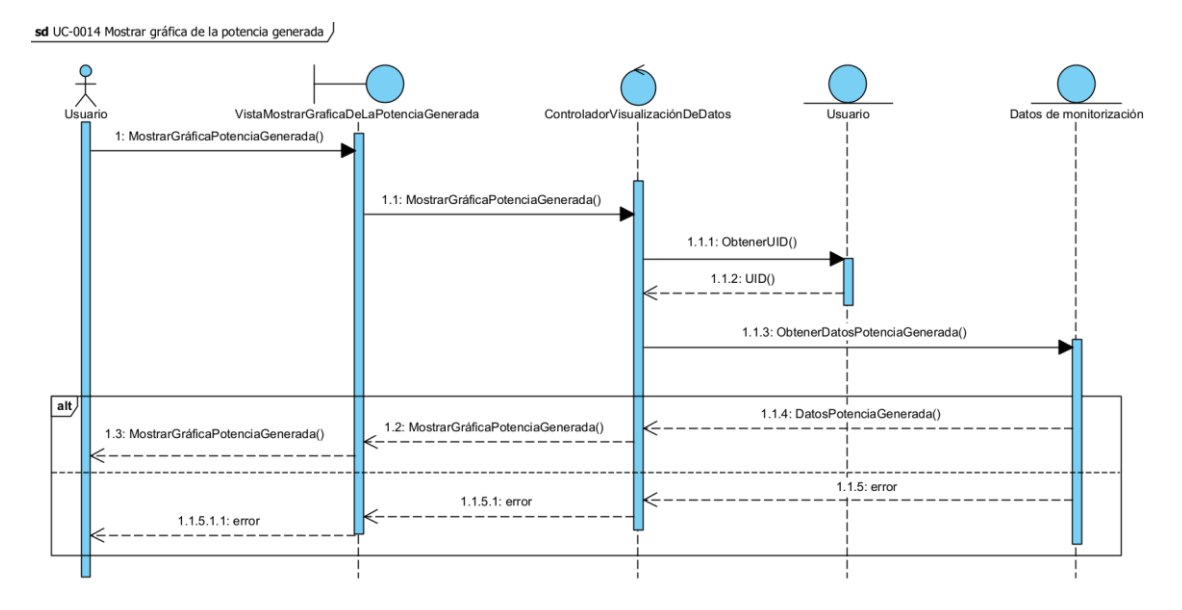

<span id="page-137-1"></span>*Ilustración 10: Diagrama de secuencia Mostrar gráfica de la potencia generada*

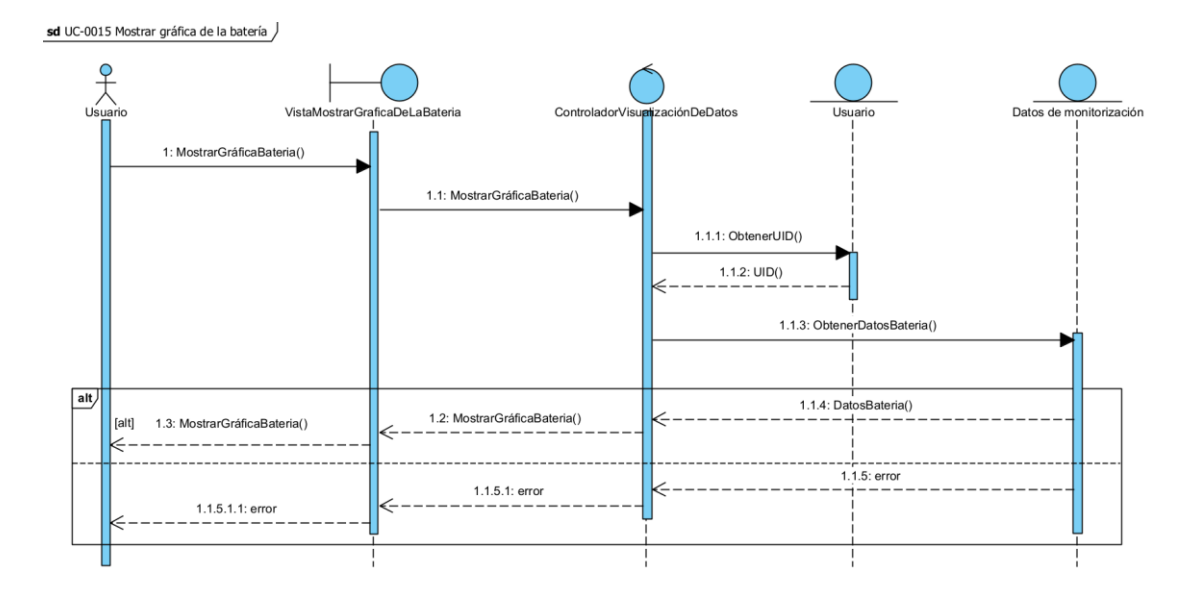

*Ilustración 11: Diagrama de secuencia Mostar gráfico de la batería*

<span id="page-138-0"></span>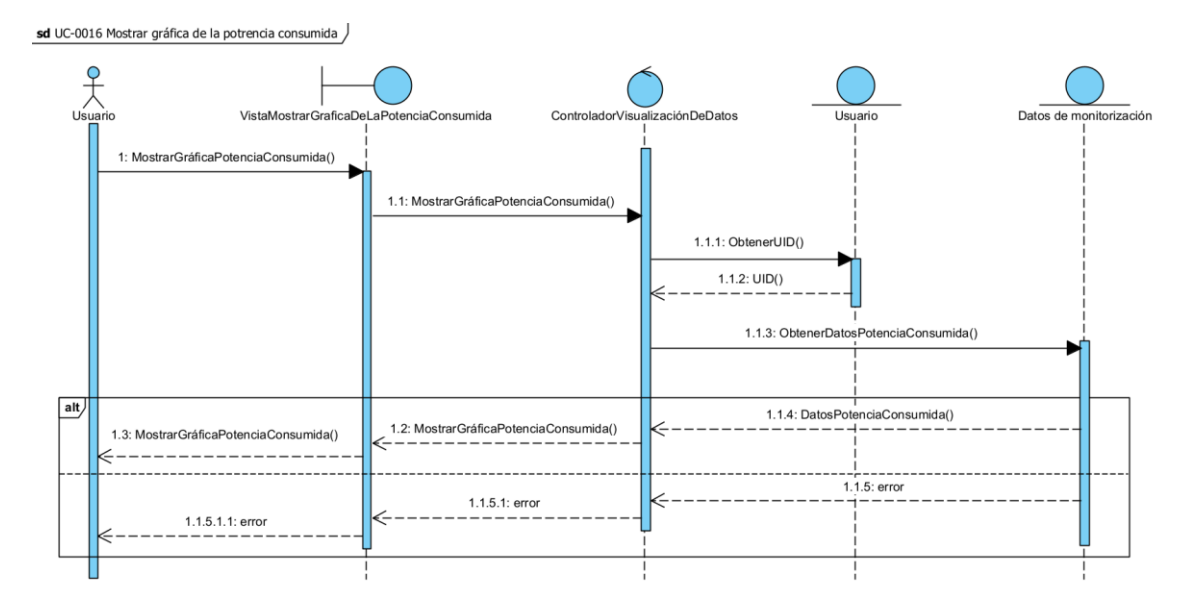

<span id="page-138-1"></span>*Ilustración 12: Diagrama de secuencia Mostrar gráfico de la potencia consumida*

### <span id="page-139-0"></span>5.2. Gestión de los roles del sistema

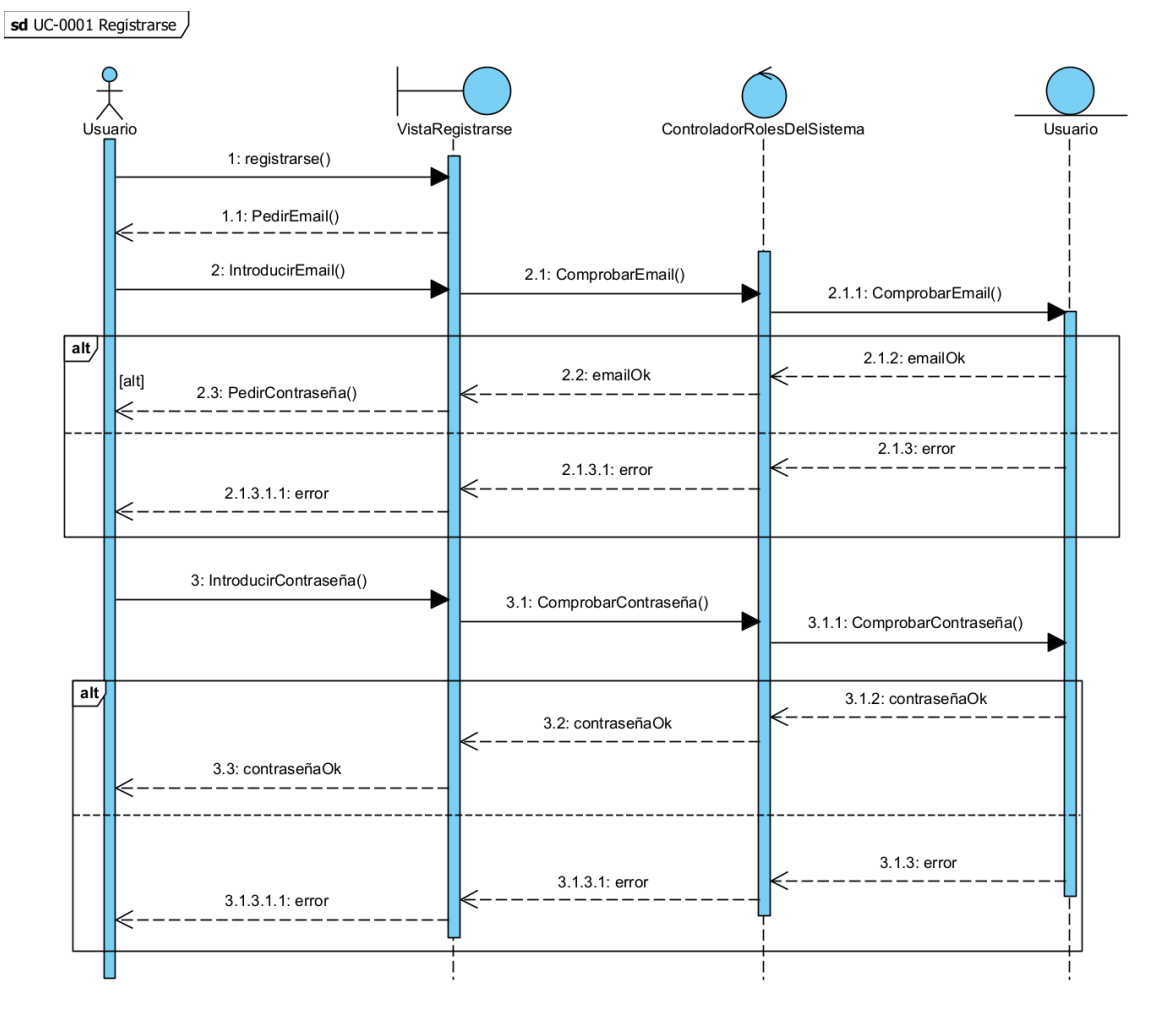

<span id="page-139-1"></span>*Ilustración 13: Diagrama de secuencia Registrarse*

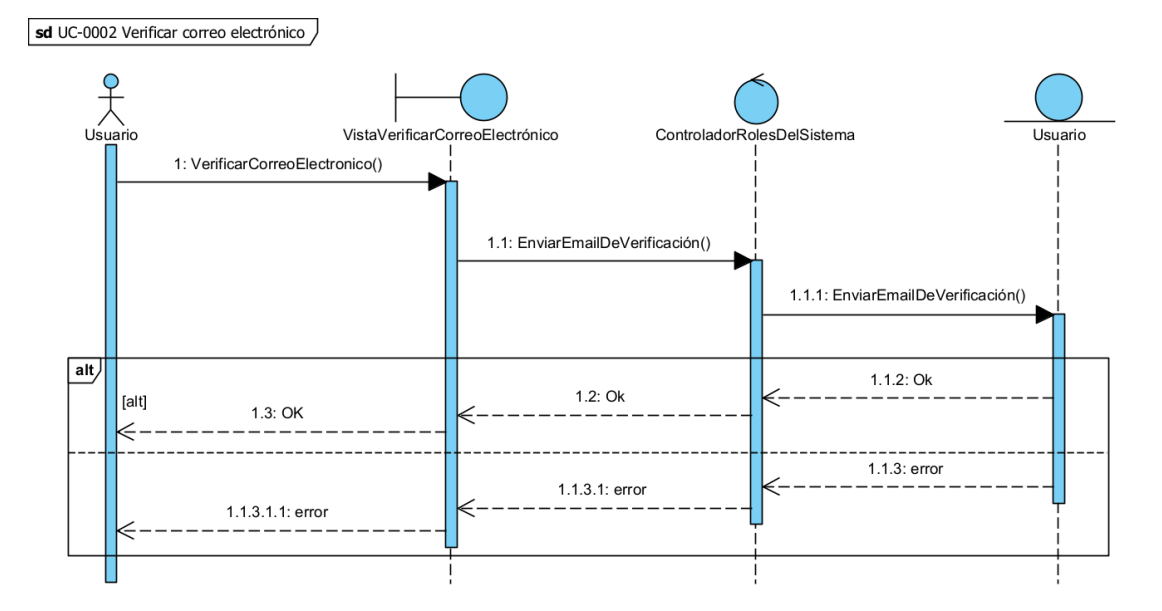

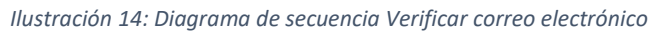

<span id="page-140-0"></span>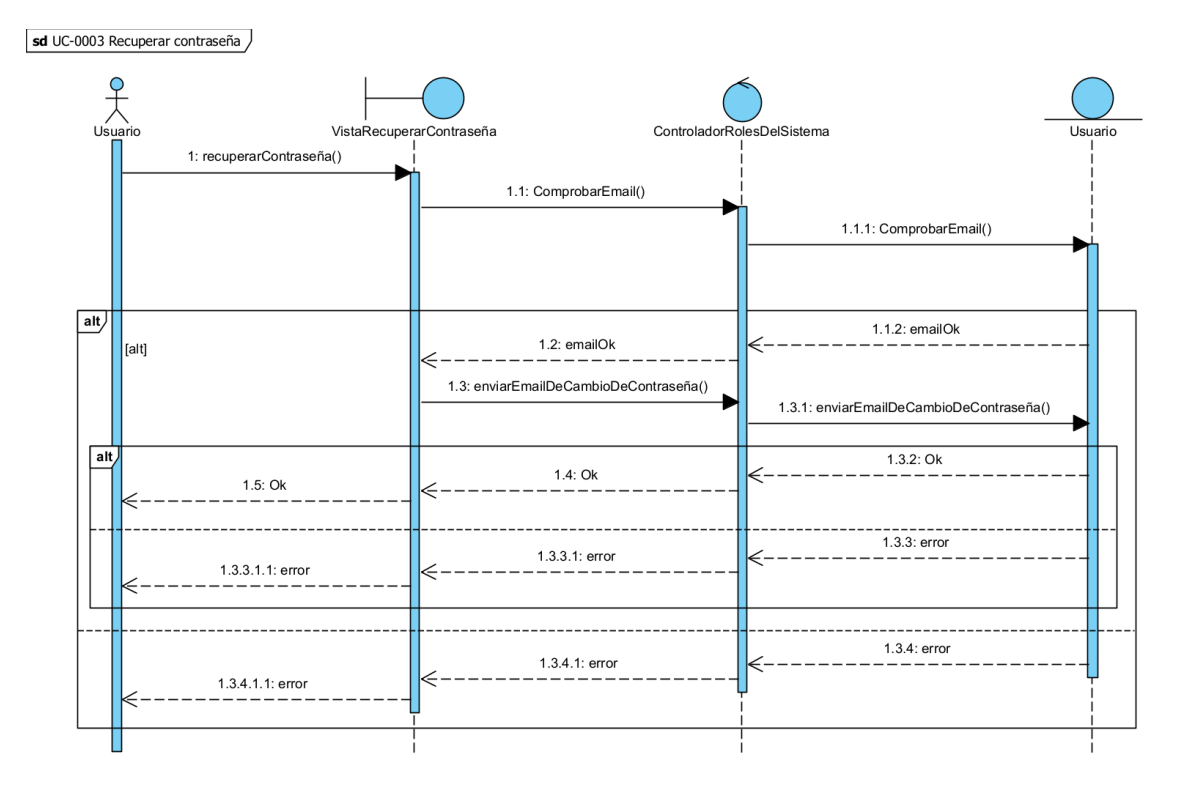

<span id="page-140-1"></span>*Ilustración 15: Diagrama de secuencia Recuperar contraseña*

sd UC-0004 Iniciar sesión

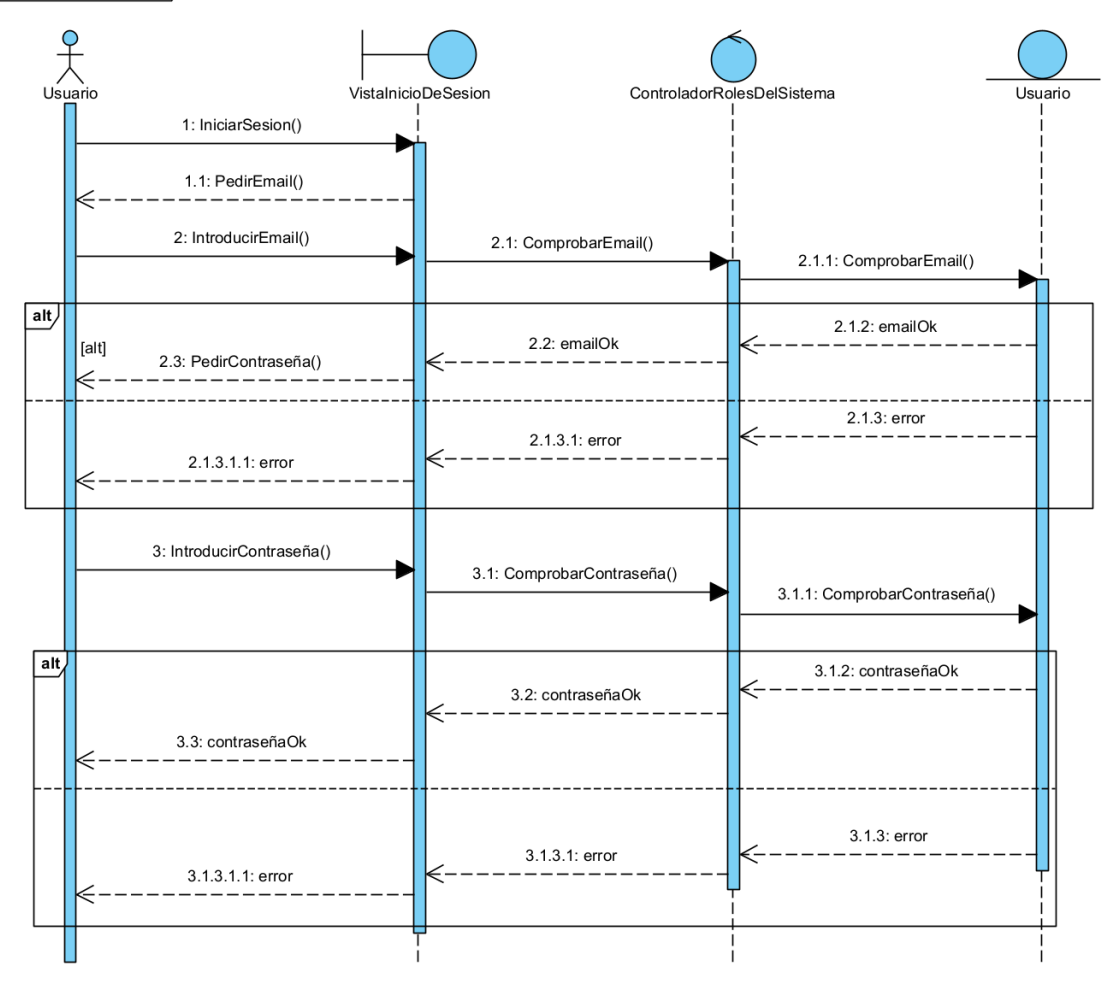

*Ilustración 16: Diagrama de Secuencia Iniciar sesión*

<span id="page-141-0"></span>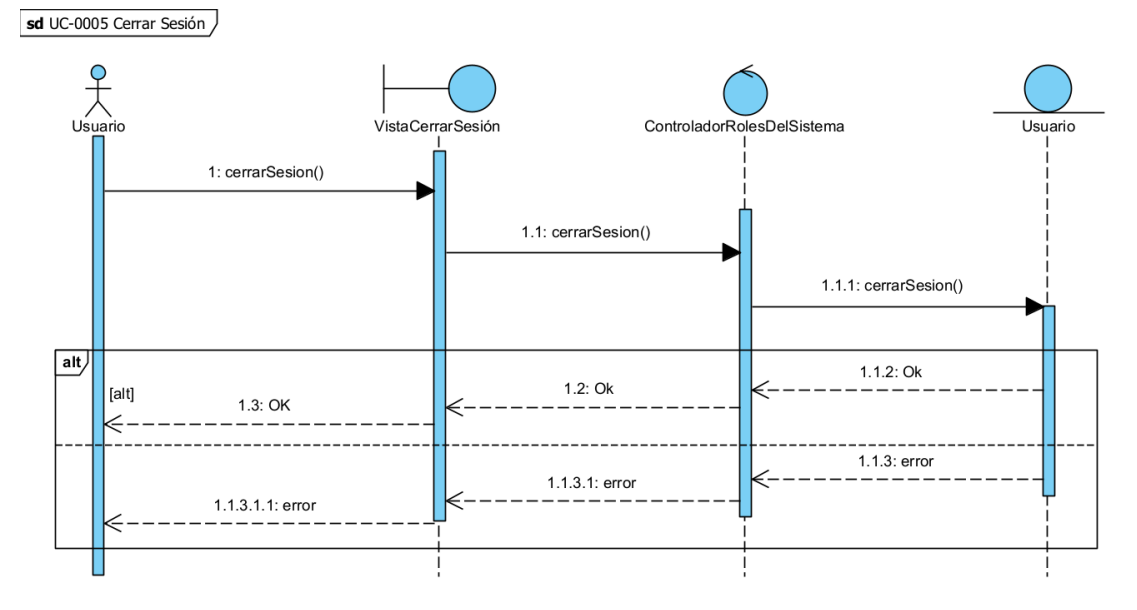

<span id="page-141-1"></span>*Ilustración 17: Diagrama de secuencia Cerrar sesión*

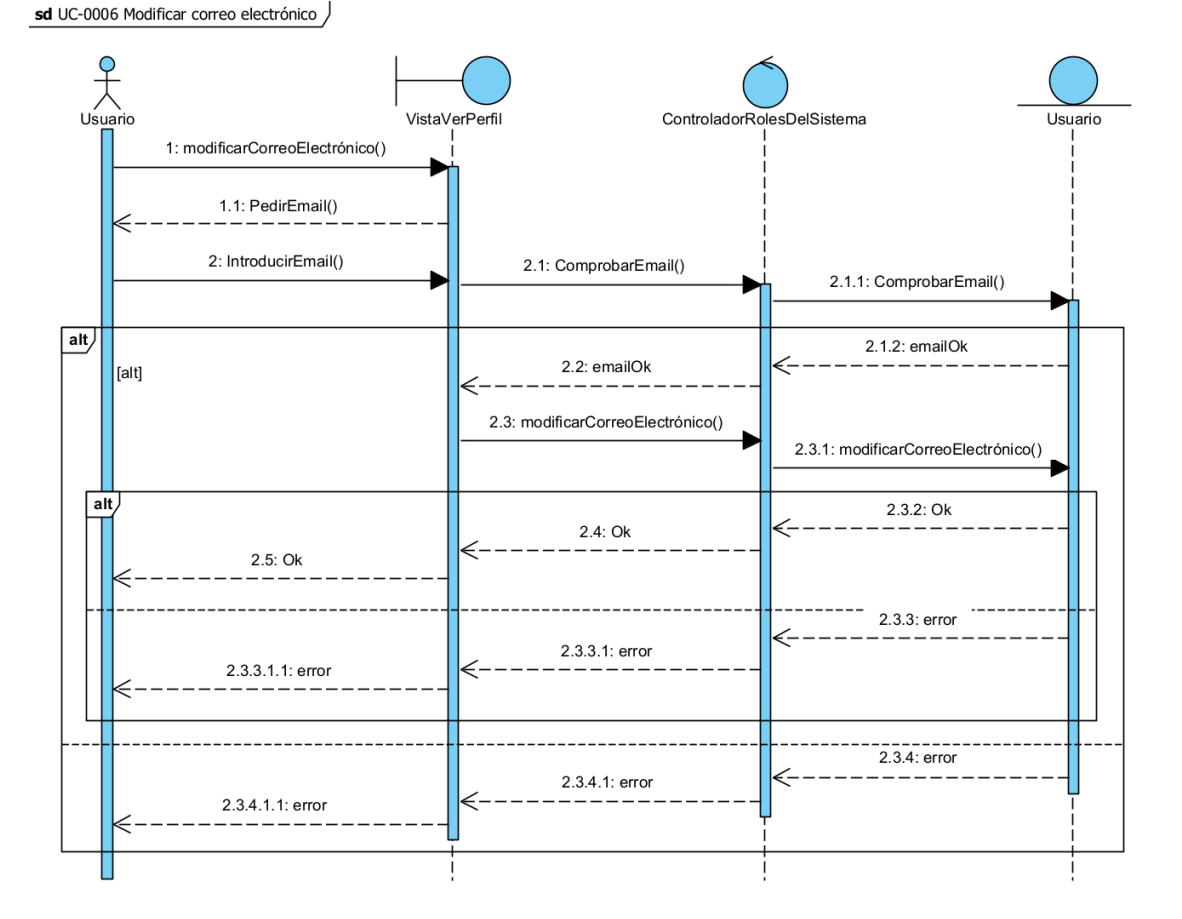

*Ilustración 18: Diagrama de secuencia Modificar correo electrónico*

<span id="page-142-0"></span>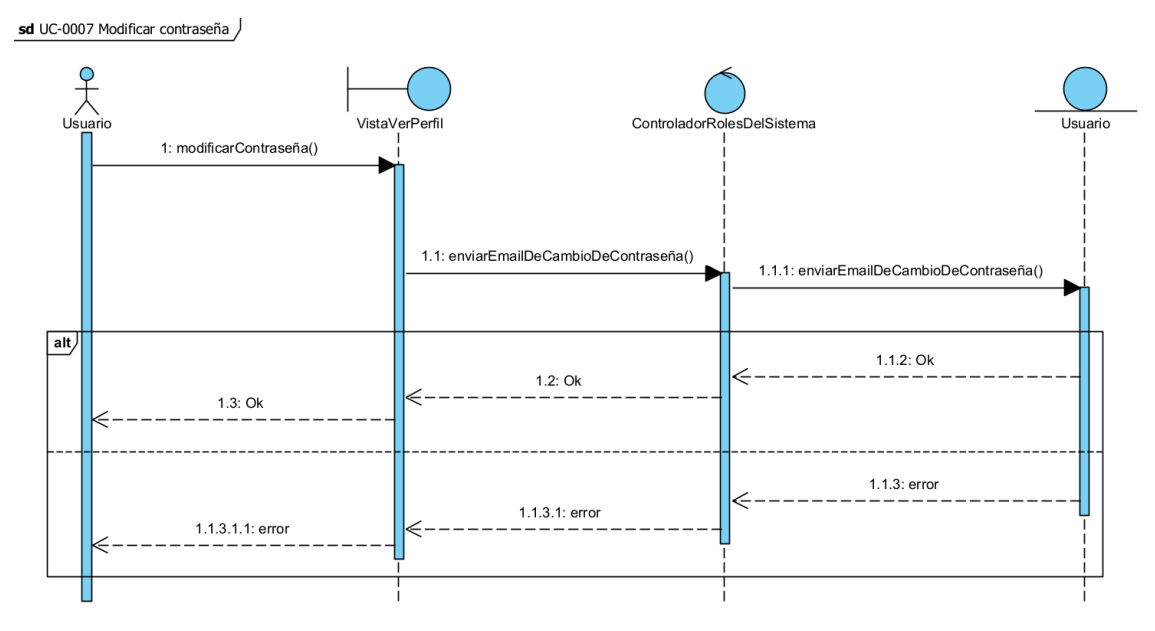

<span id="page-142-1"></span>*Ilustración 19: Diagrama de secuencia Modificar contraseña*

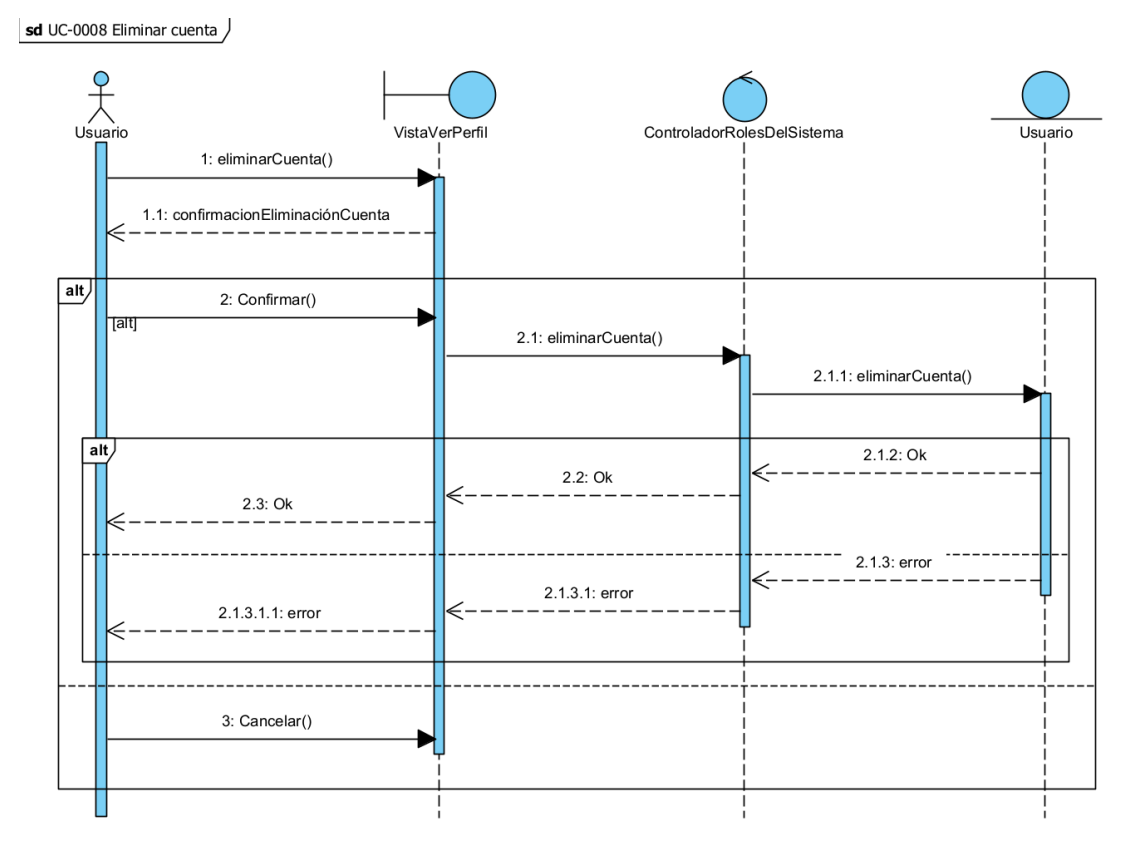

*Ilustración 20: Diagrama de secuencia Eliminar Cuenta*

<span id="page-143-0"></span>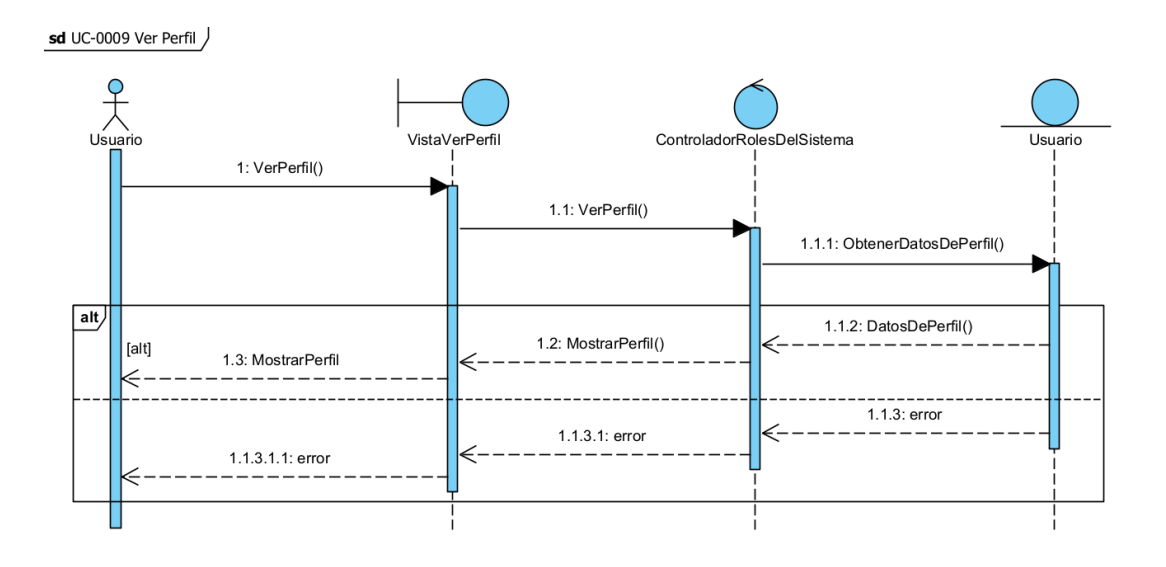

<span id="page-143-1"></span>*Ilustración 21: Diagrama de secuencia Ver Perfil*
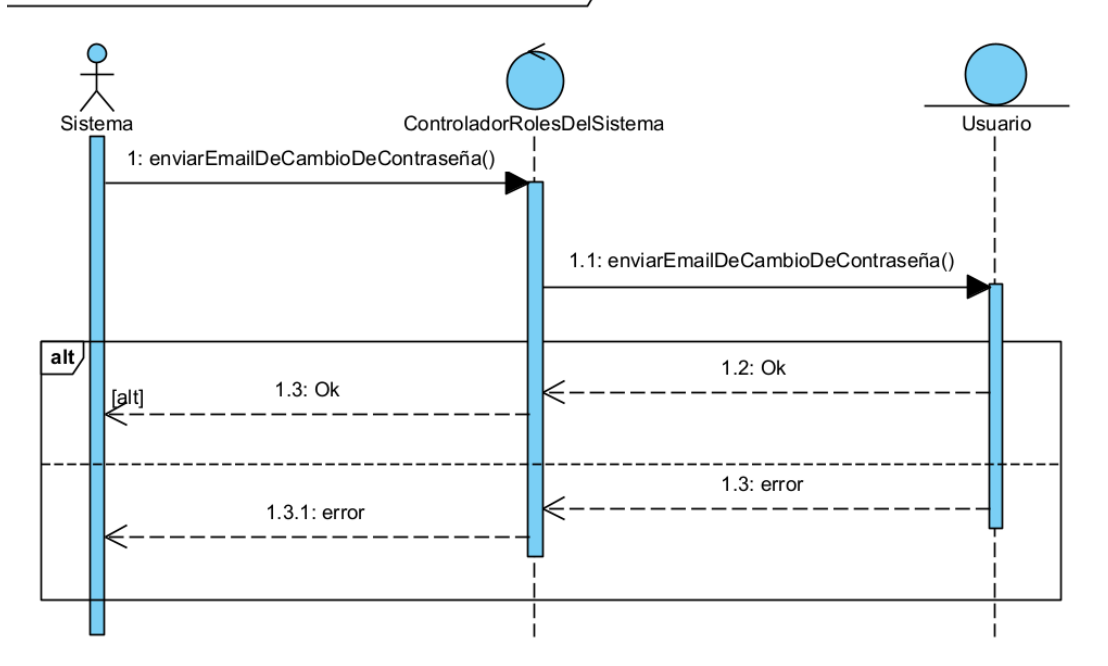

sd UC-0010 Enviar correo electrónico de cambio de contraseña )

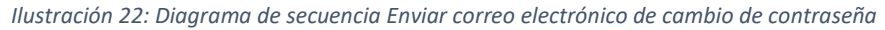

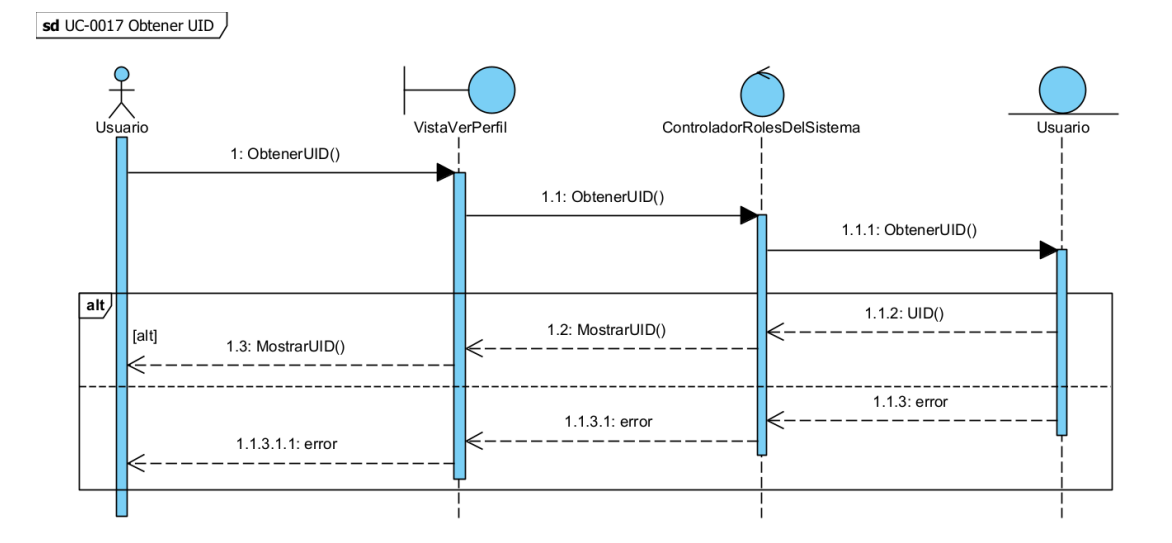

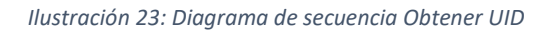

#### 5.3. Gestión de la monitorización de la instalación

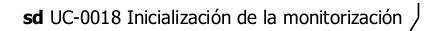

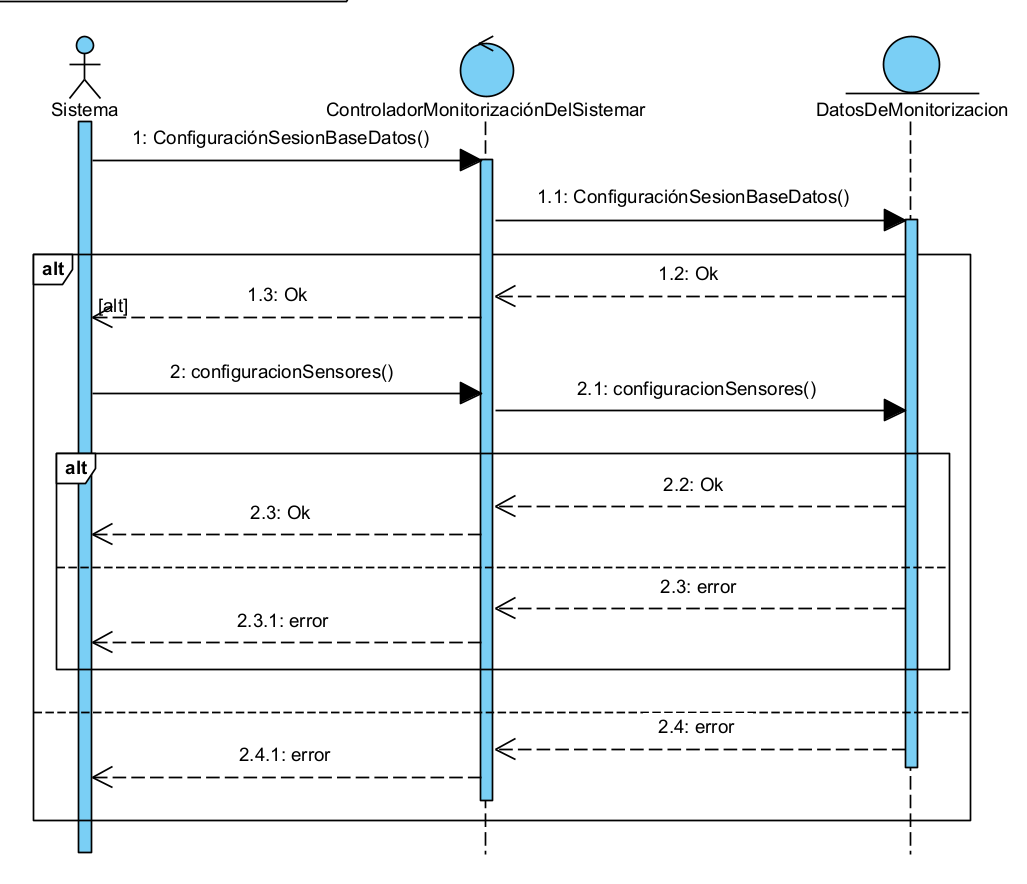

*Ilustración 24: Diagrama de secuencia Inicialización de la monitorización*

sd UC-0019 Leer información de los sensores

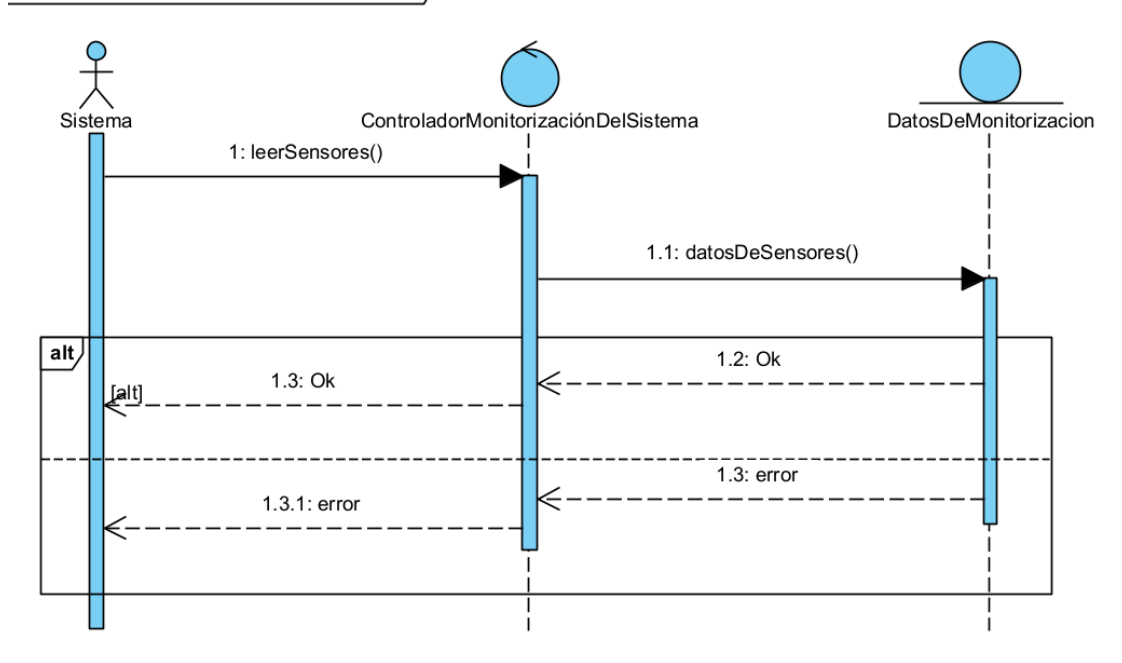

*Ilustración 25: Diagrama de secuencia Leer información de los sensores*

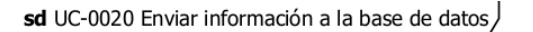

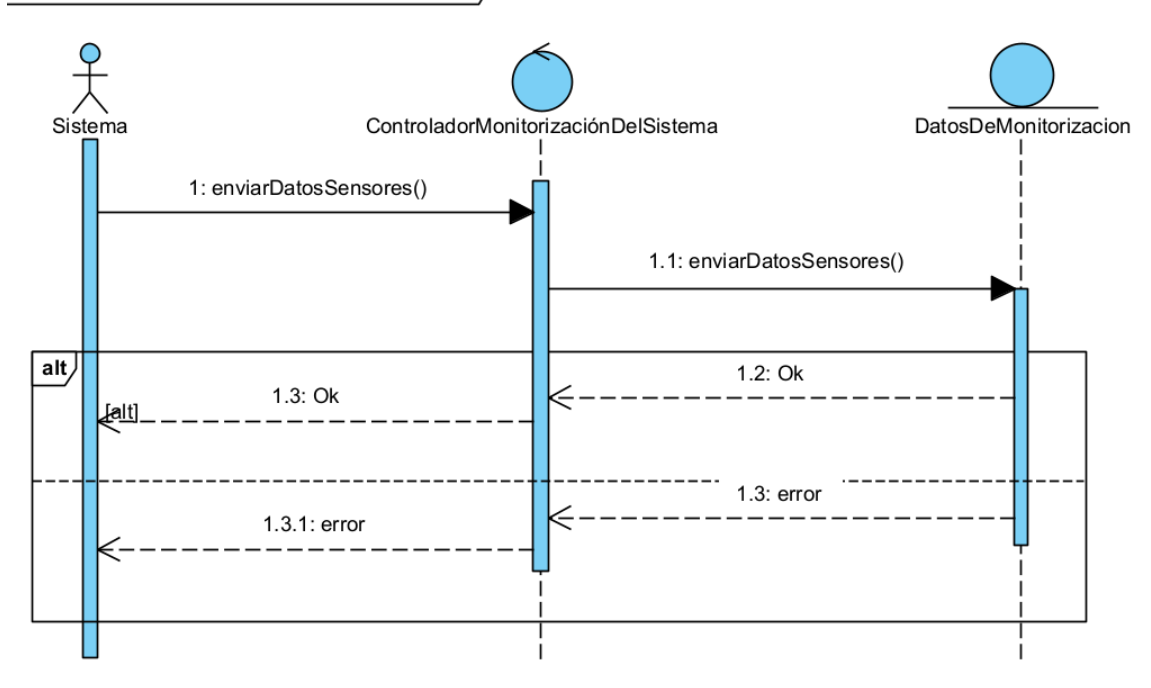

*Ilustración 26: Diagrama de secuencia Enviar información a la base de datos*

Aplicación para la gestión de una instalación fotovoltaica

# Anexo IV – Diseño del sistema

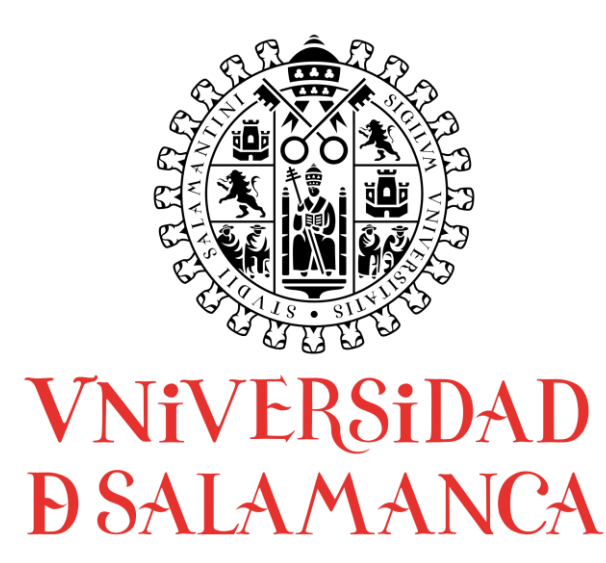

Trabajo de Fin de Grado Grado de Ingeniería Informática Septiembre 2021

**Tutor:**

Iván Álvarez Navia

#### **Alumno:**

Miguel Sánchez González

# Tabla de contenidos

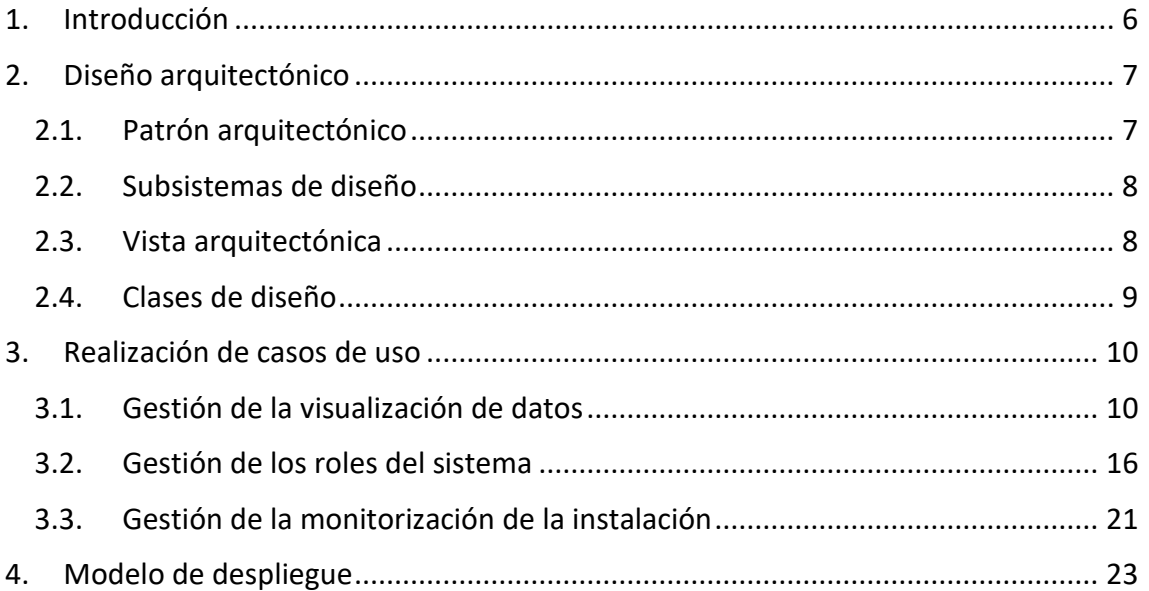

# Tabla de ilustraciones

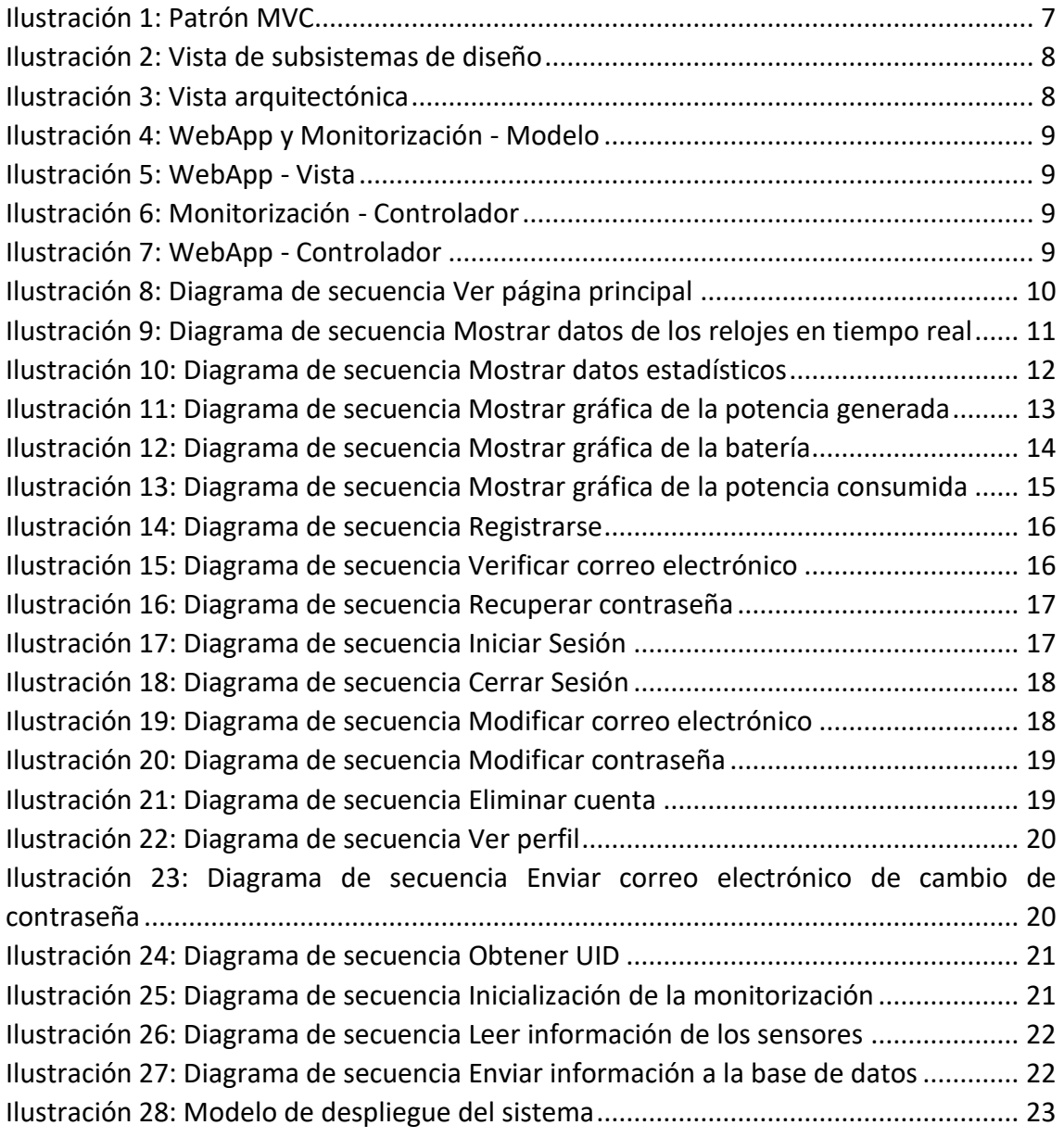

#### <span id="page-153-0"></span>1. Introducción

Este anexo muestra la documentación del modelo de diseño del sistema, en el que se lleva a cabo una solución para el problema, que servirá como base en la fase de implementación.

Los apartados que se van a ver son los siguientes:

- **Diseño arquitectónico:** en este apartado se explicará el patrón arquitectónico usado, los subsistemas de diseño de los que está compuesto, la vista arquitectónica del sistema y el desarrollo de las clases de diseño junto con sus atributos.
- **Realización de casos de uso:** aquí se tratan la realización de los casos de uso, estos son una evolución de los que se especificaron en la parte de análisis.
- **Modelo de despliegue:** muestra las interacciones de los elementos del sistema y su distribución a nivel de software.

De nuevo, se ha usado la herramienta Visual Paradigm para la elaboración de los diagramas que se ven en este documento.

#### <span id="page-154-0"></span>2. Diseño arquitectónico

#### <span id="page-154-1"></span>2.1. Patrón arquitectónico

Para el desarrollo del sistema se ha elegido el patrón MVC (Modelo-Vista-Controlador, del inglés Model-View-Controller). Es un tipo de patrón de diseño en el que se separa la parte visible del sistema de las funcionalidades, con el objetivo de facilitar el desarrollo y mantenimiento de aplicaciones, además de facilitar la reutilización del código.

Este patrón se subdivide en tres componentes:

- **Modelo:** contiene la información del sistema. Se comunica con el "controlador" para realizar operaciones de manipulación de datos y envía a la "vista" la información requerida. En nuestro caso los datos del sistema se almacenan en una base de datos.
- **Vista:** se encarga de la representación de la información que recibe del "modelo" o del "controlador", y de comunicar las acciones del usuario para su posterior procesamiento.
- **Controlador:** en el se encuentran las funcionalidades principales del sistema. Responde a los eventos del usuario a través de la "vista" y realiza peticiones al "modelo" para obtener la información con la que trabajar.

En la [Ilustración 1](#page-154-2) se pueden ver las relaciones entre los componentes del patrón MVC.

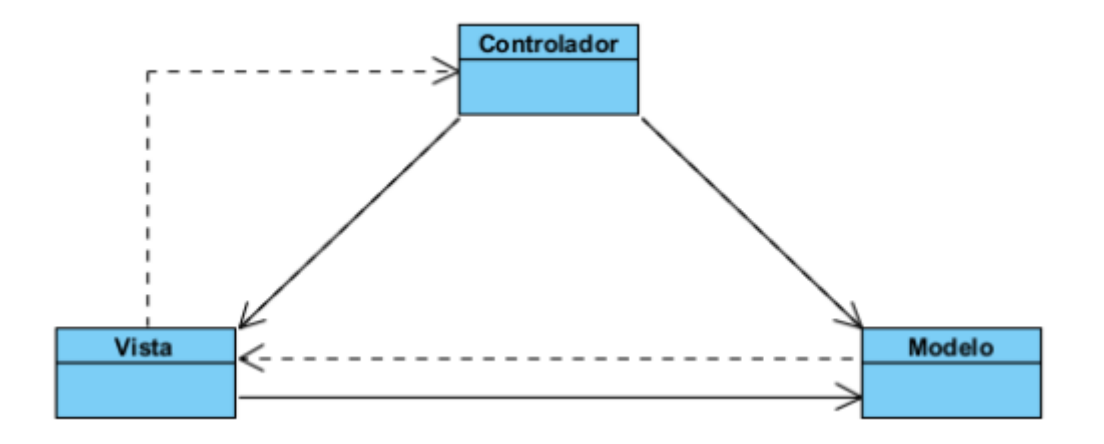

<span id="page-154-2"></span>*Ilustración 1: Patrón MVC*

#### <span id="page-155-0"></span>2.2. Subsistemas de diseño

Se realizará la división del sistema en sus diferentes componentes siguiendo el patrón Modelo-Vista-Controlador.

En la **¡Error! No se encuentra el origen de la referencia.** se puede ver cada uno de los s ubsistemas del proyecto.

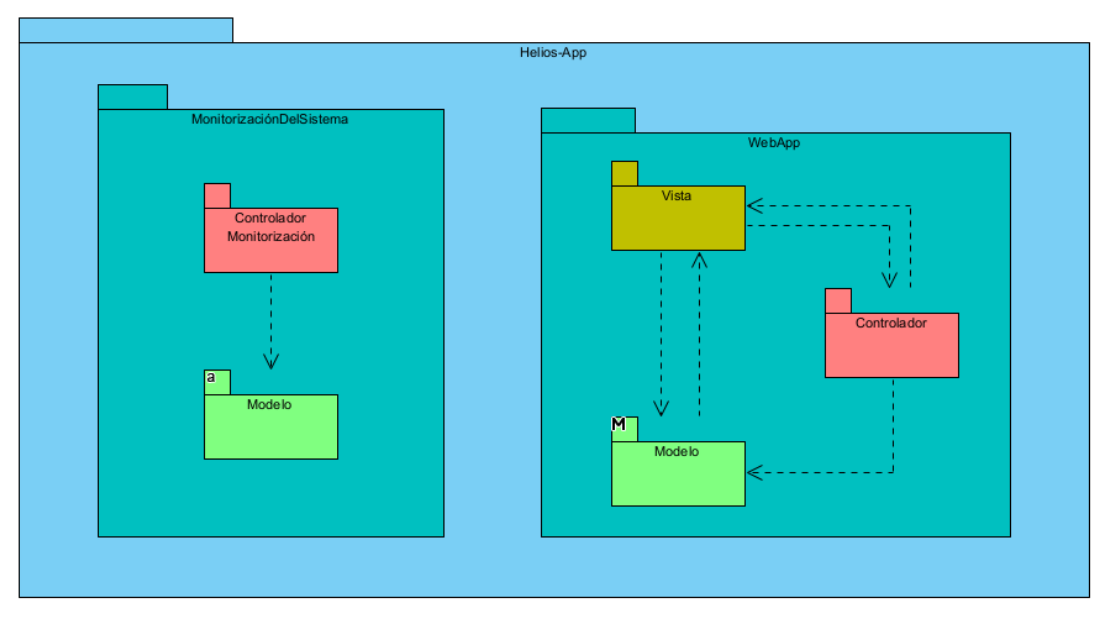

*Ilustración 2: Vista de subsistemas de diseño*

#### <span id="page-155-2"></span><span id="page-155-1"></span>2.3. Vista arquitectónica

Esta vista representa una evolución de la que se obtuvo en el Anexo III – Análisis de requisitos, pero implementando el patrón arquitectónico Modelo-Vista-Controlador.

En la figura de la [Ilustración 3](#page-155-3) se puede observar en detalle las capas del patrón arquitectónico usado (MVC) en la arquitectura del sistema.

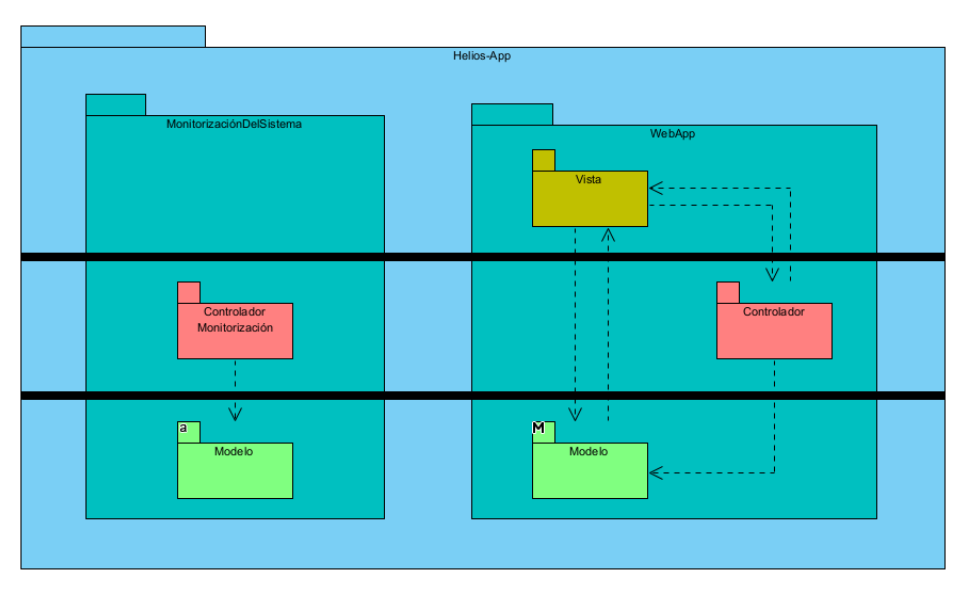

<span id="page-155-3"></span>*Ilustración 3: Vista arquitectónica*

#### <span id="page-156-0"></span>2.4. Clases de diseño

Son una evolución del modelo de dominio del Anexo III – Análisis de requisitos. En ellas se detallan los paquetes de cada subsistema.

Los diagramas de las clases de diseño se muestran en las ilustraciones [Ilustración 4,](#page-156-1) [Ilustración 5,](#page-156-2) [Ilustración 6](#page-156-3) e [Ilustración 7.](#page-156-4)

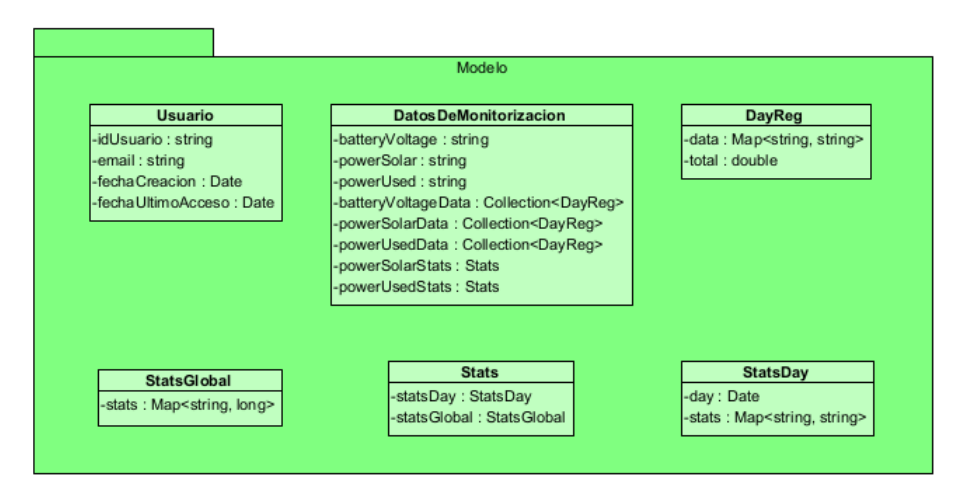

*Ilustración 4: WebApp y Monitorización - Modelo*

<span id="page-156-1"></span>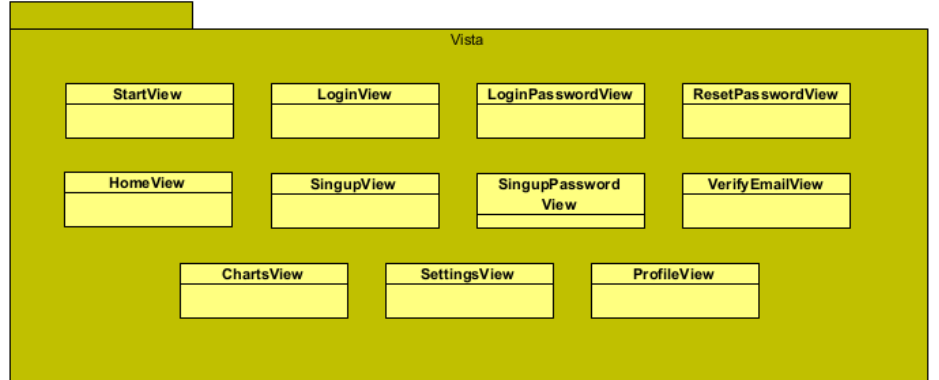

*Ilustración 5: WebApp - Vista*

<span id="page-156-3"></span><span id="page-156-2"></span>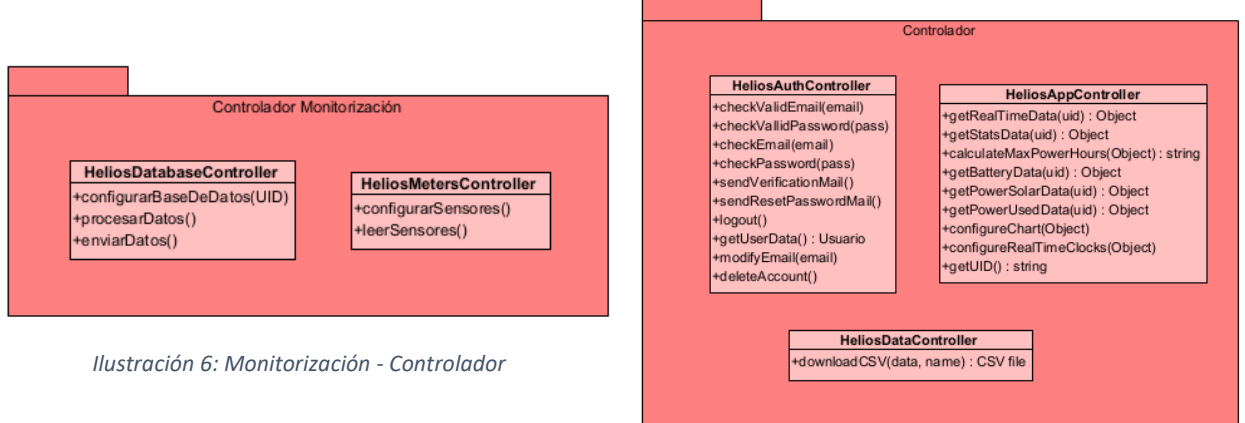

<span id="page-156-4"></span>*Ilustración 7: WebApp - Controlador*

### <span id="page-157-0"></span>3. Realización de casos de uso

#### <span id="page-157-1"></span>3.1. Gestión de la visualización de datos

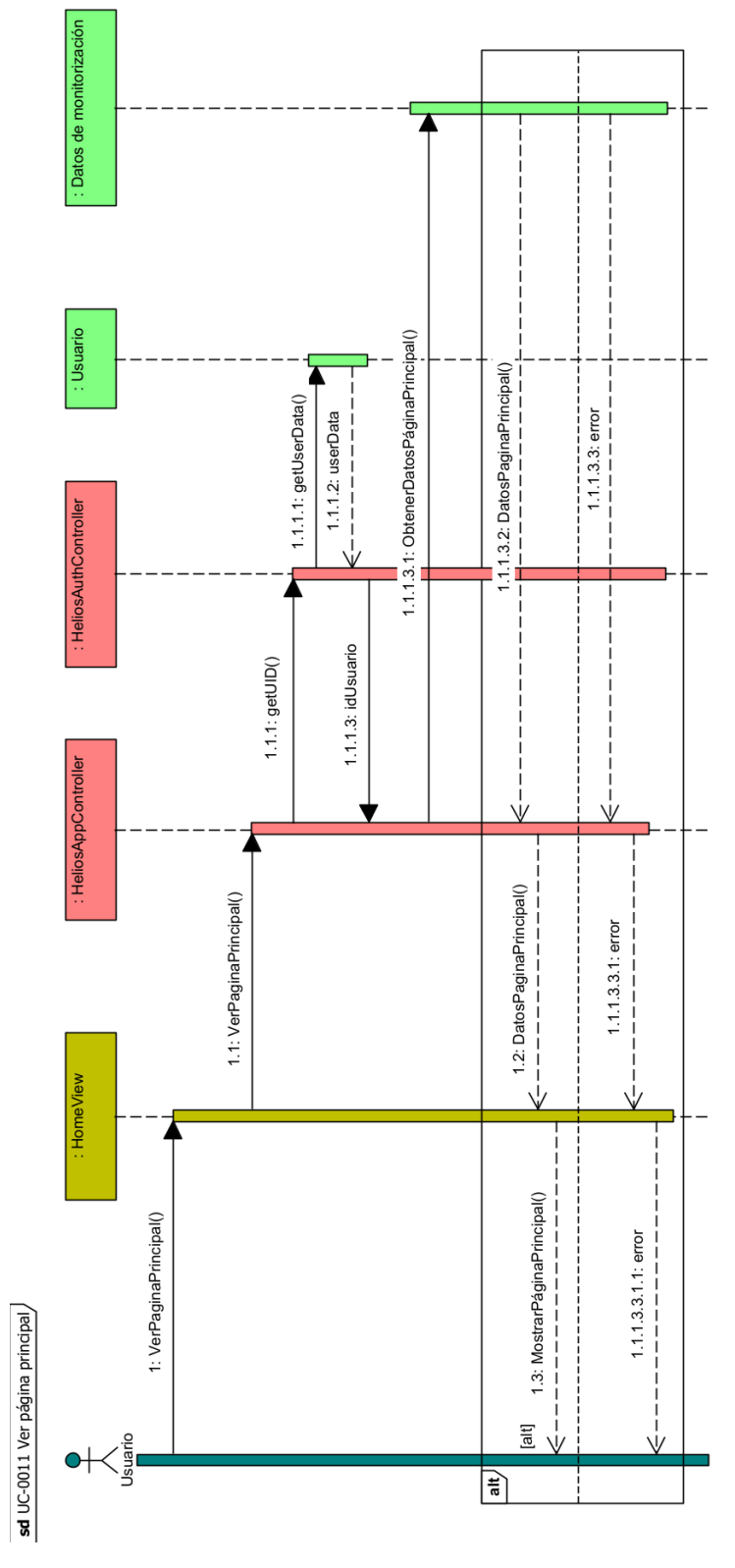

<span id="page-157-2"></span>*Ilustración 8: Diagrama de secuencia Ver página principal*

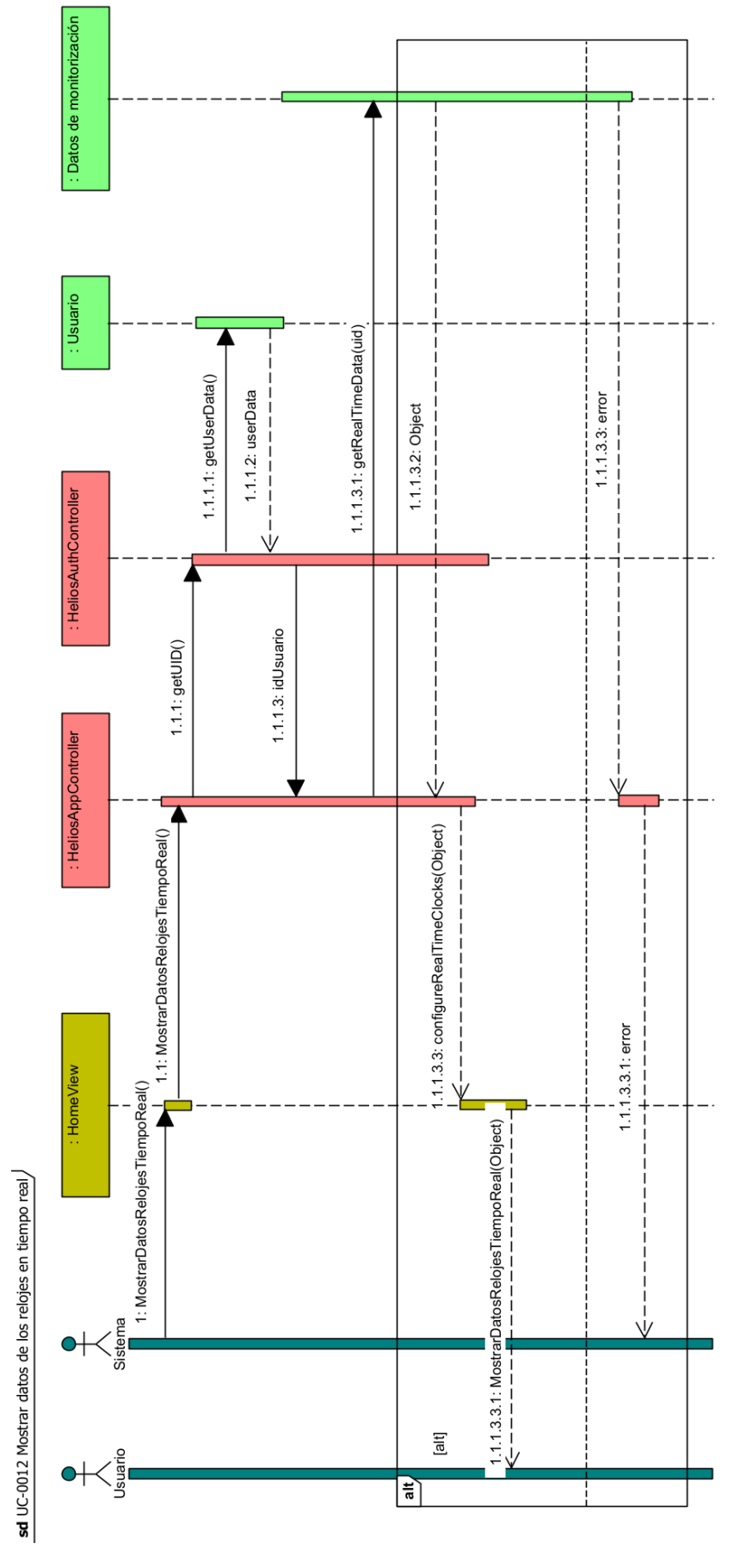

<span id="page-158-0"></span>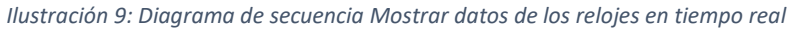

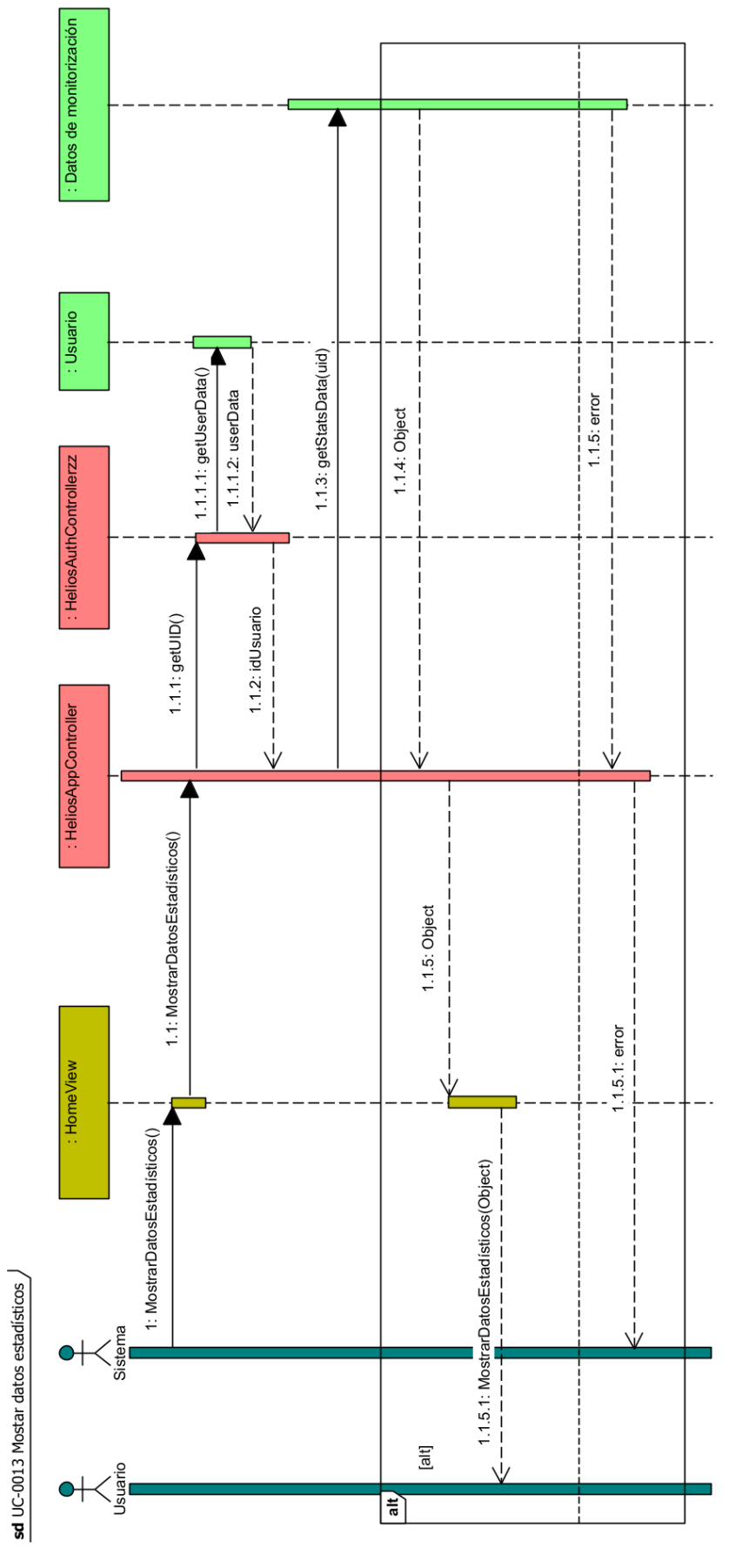

<span id="page-159-0"></span>*Ilustración 10: Diagrama de secuencia Mostrar datos estadísticos*

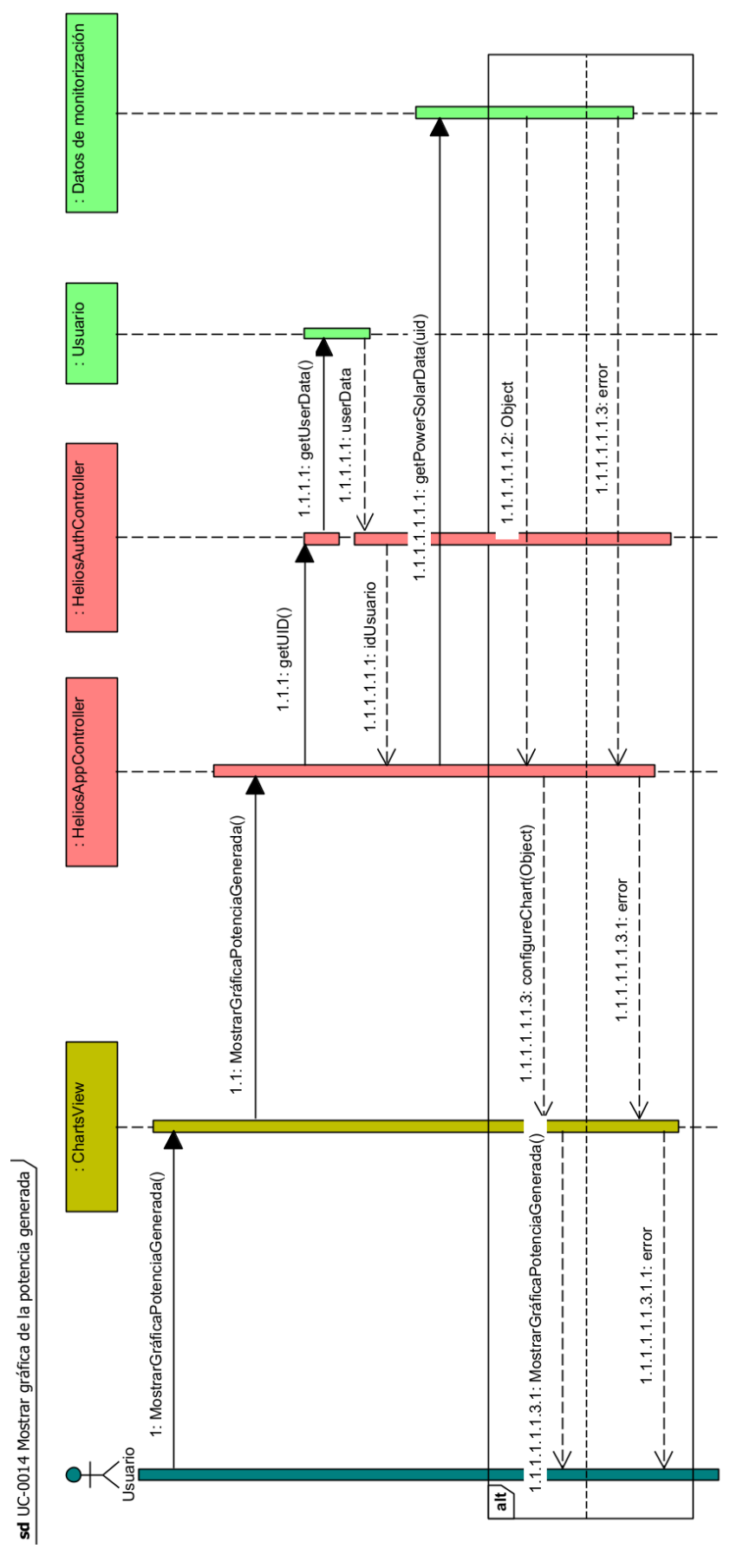

<span id="page-160-0"></span>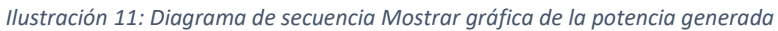

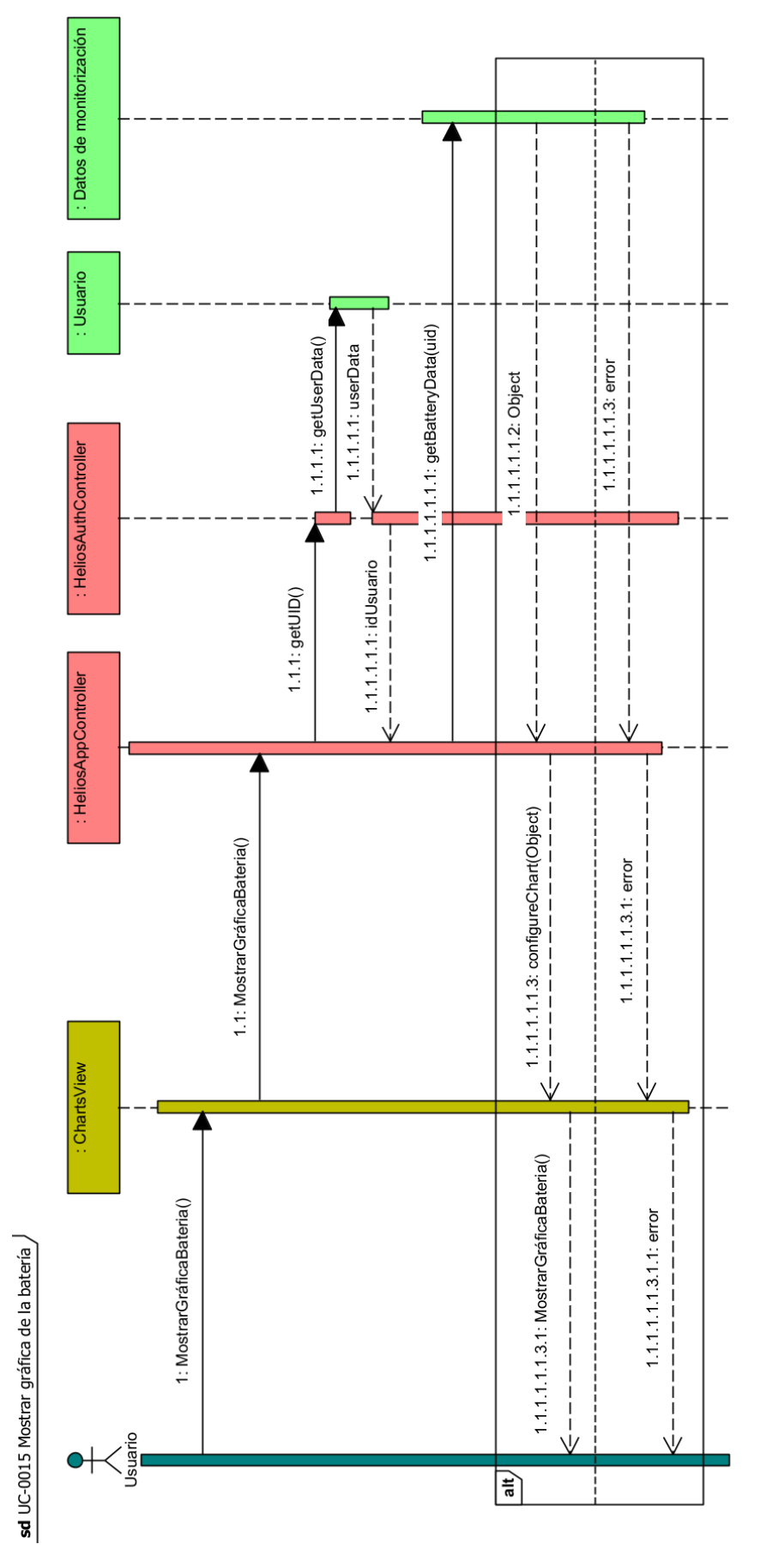

<span id="page-161-0"></span>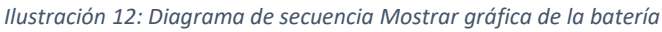

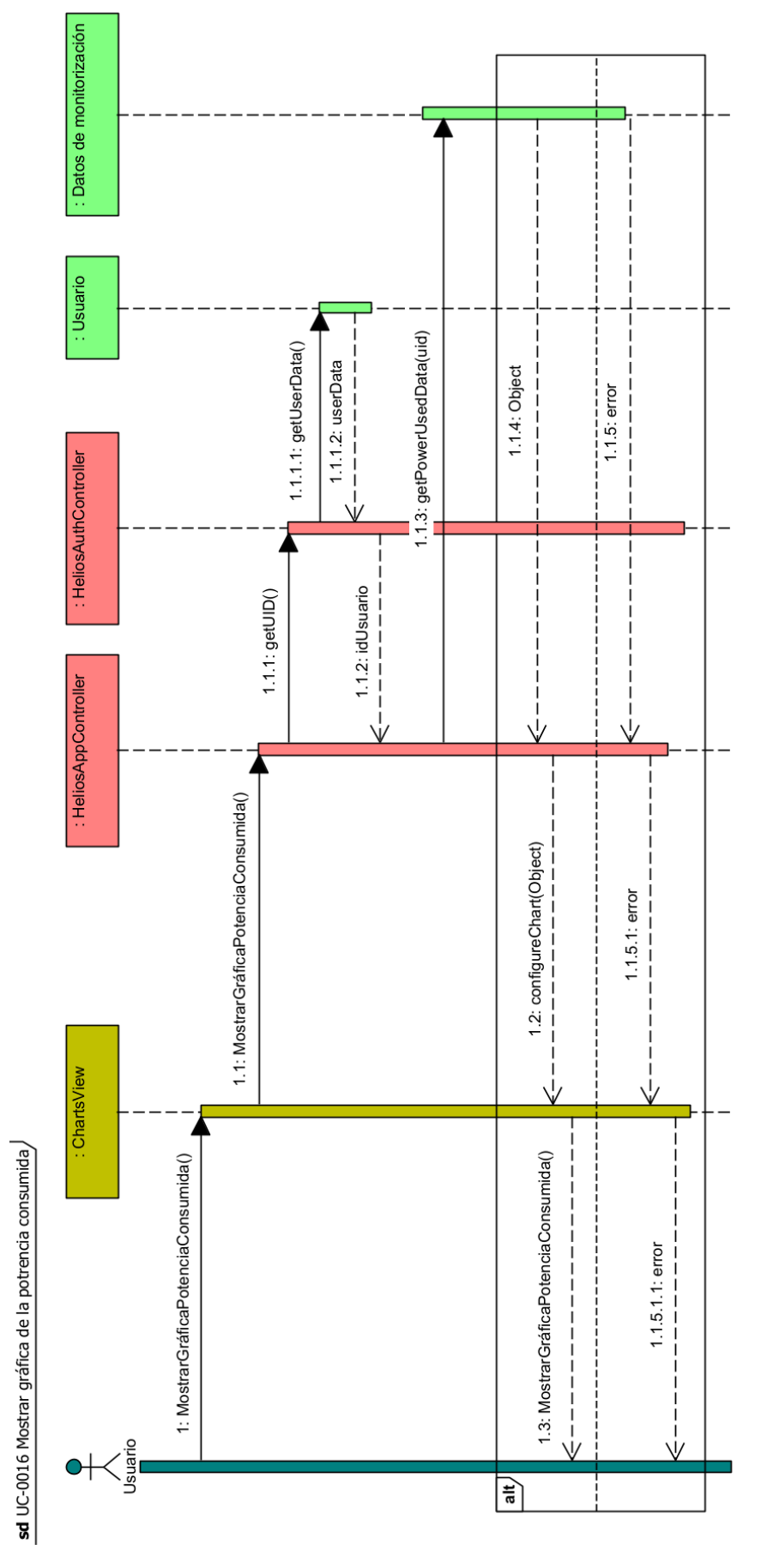

<span id="page-162-0"></span>*Ilustración 13: Diagrama de secuencia Mostrar gráfica de la potencia consumida*

#### <span id="page-163-0"></span>3.2. Gestión de los roles del sistema

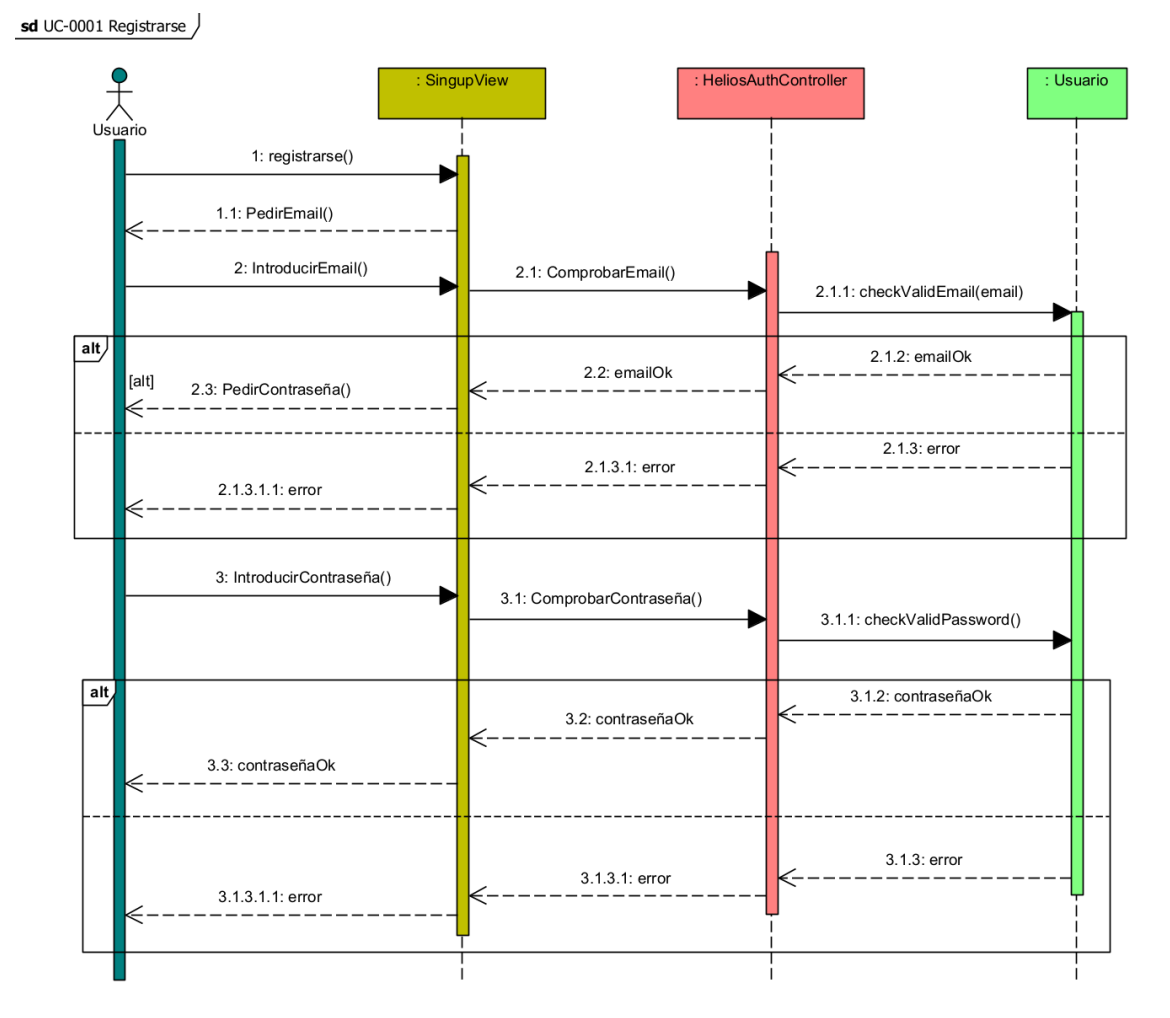

*Ilustración 14: Diagrama de secuencia Registrarse*

<span id="page-163-1"></span>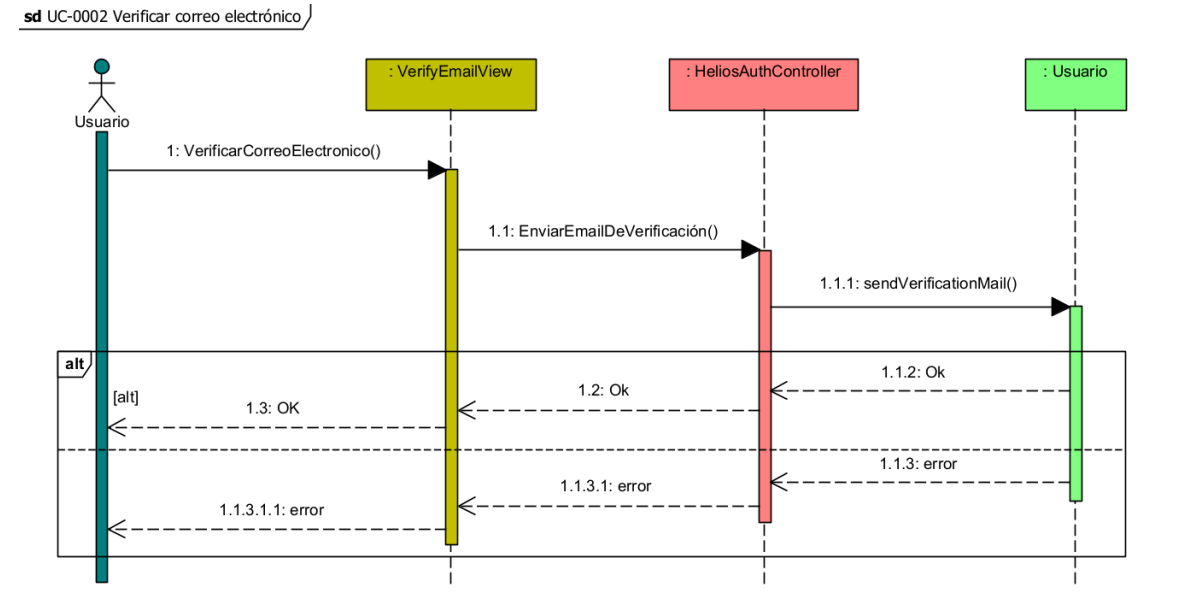

<span id="page-163-2"></span>*Ilustración 15: Diagrama de secuencia Verificar correo electrónico*

sd UC-0003 Recuperar contraseña /

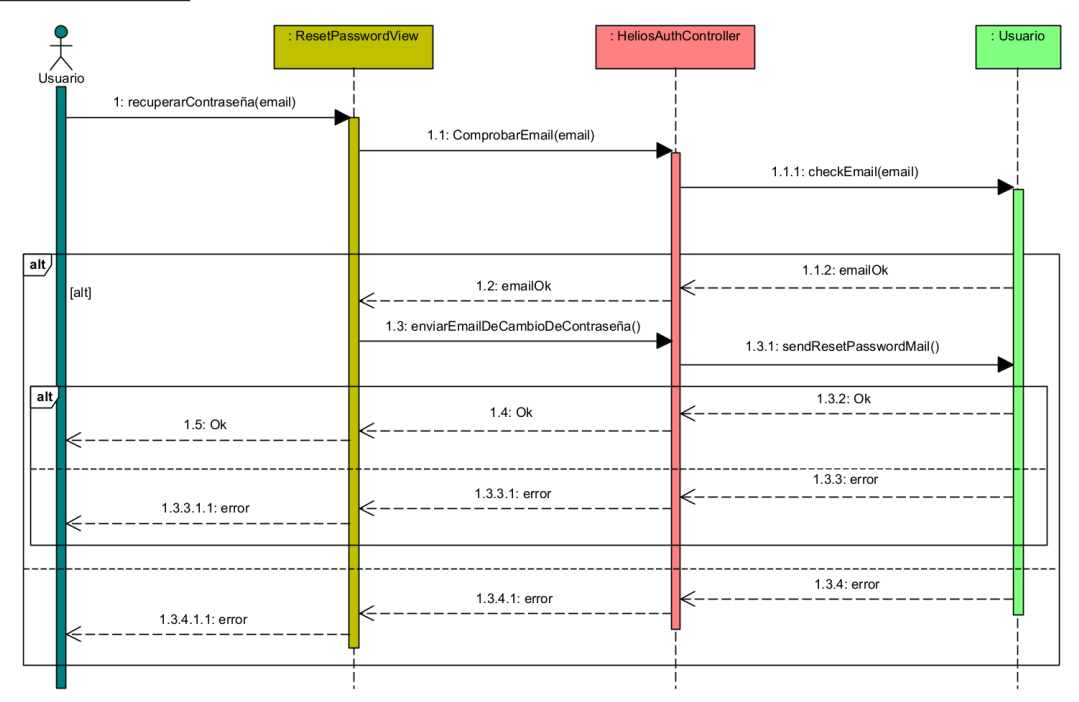

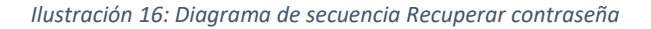

<span id="page-164-0"></span>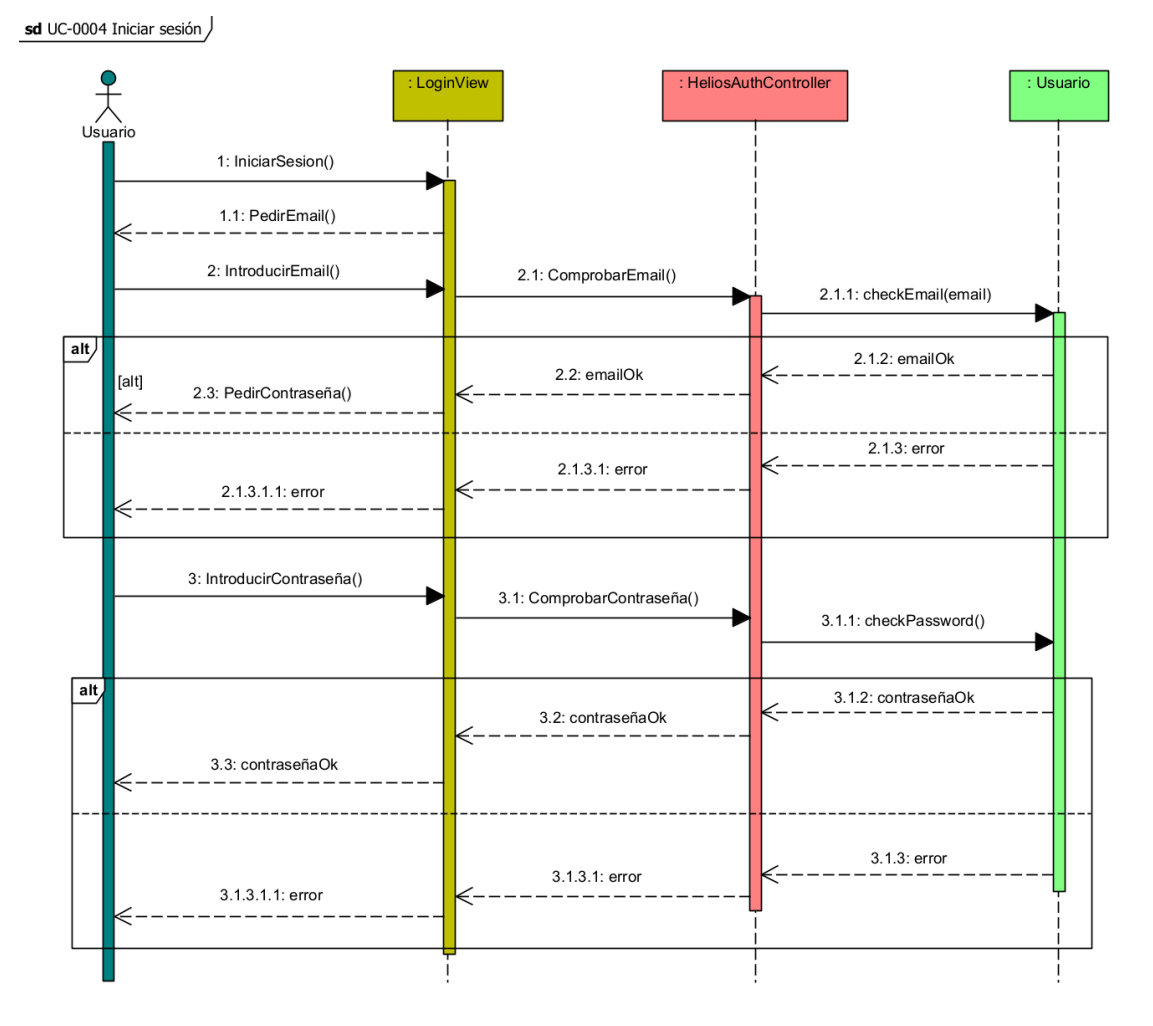

<span id="page-164-1"></span>*Ilustración 17: Diagrama de secuencia Iniciar Sesión*

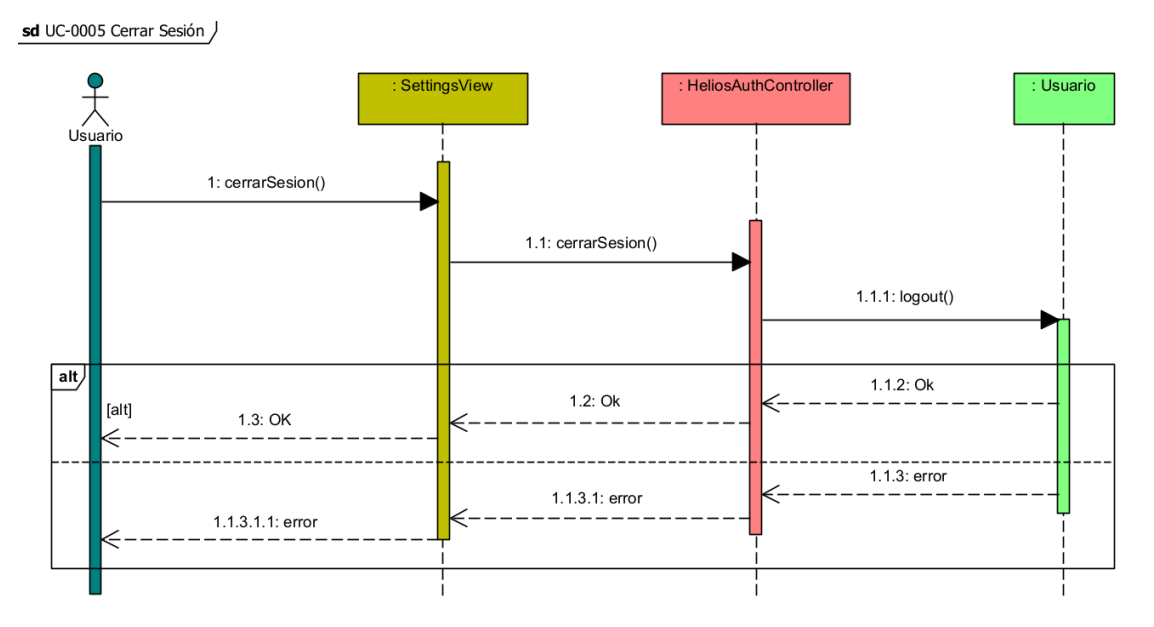

*Ilustración 18: Diagrama de secuencia Cerrar Sesión*

<span id="page-165-0"></span>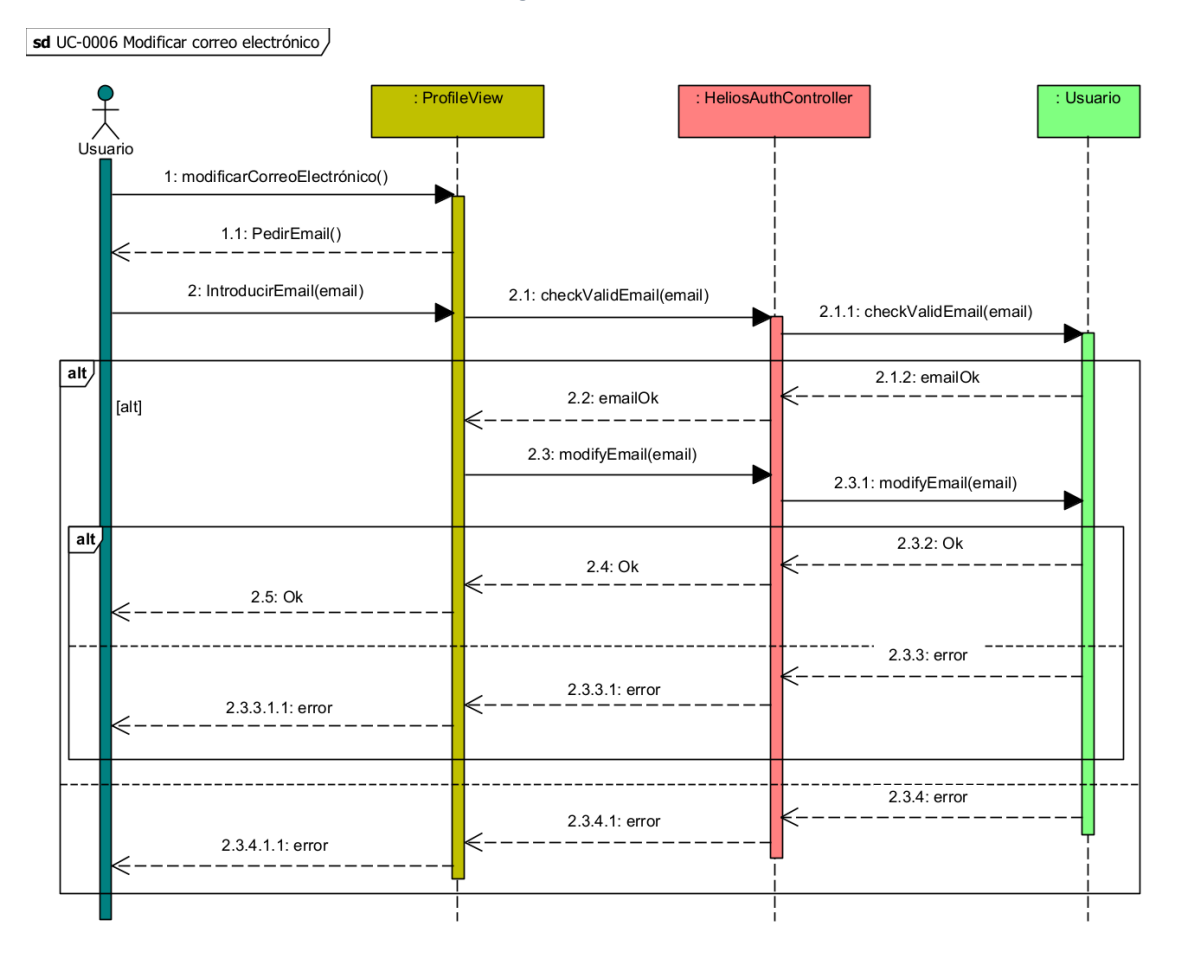

<span id="page-165-1"></span>*Ilustración 19: Diagrama de secuencia Modificar correo electrónico*

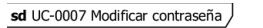

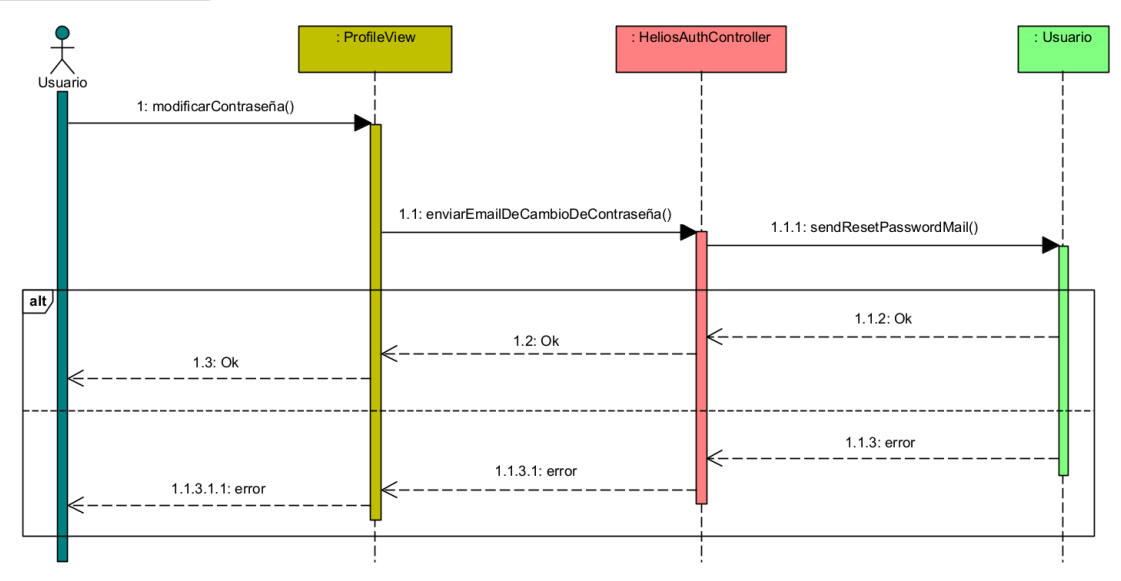

<span id="page-166-0"></span>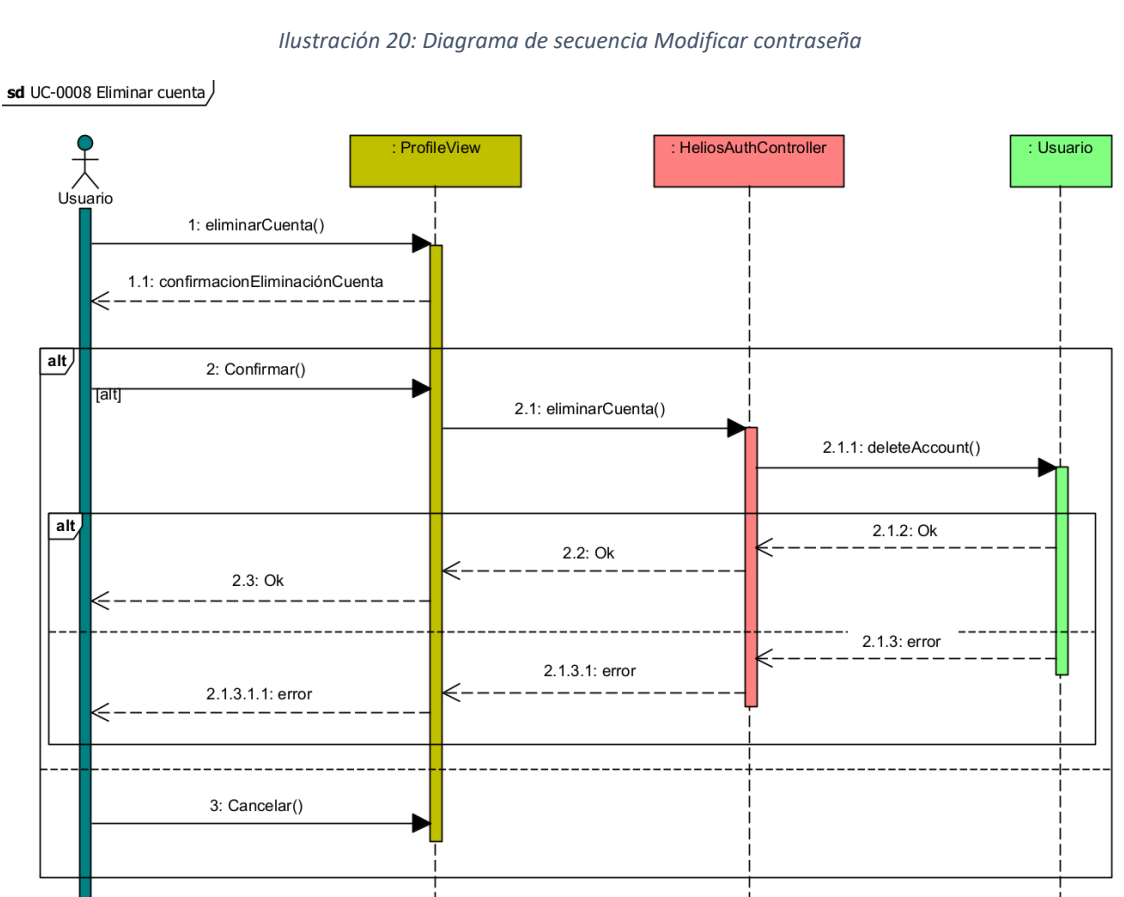

<span id="page-166-1"></span>*Ilustración 21: Diagrama de secuencia Eliminar cuenta*

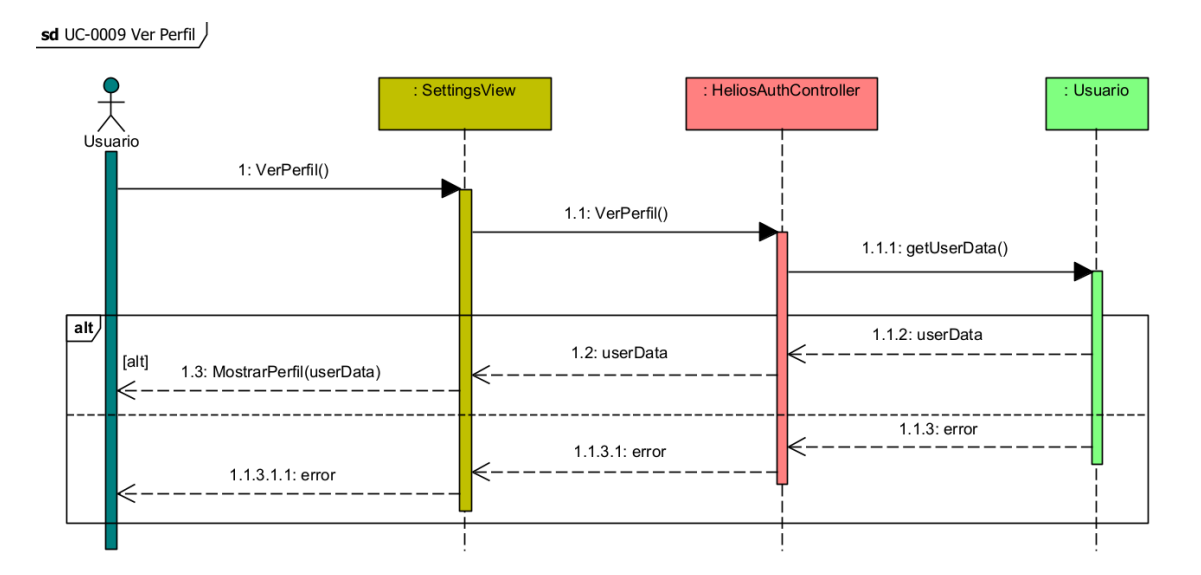

*Ilustración 22: Diagrama de secuencia Ver perfil*

<span id="page-167-0"></span>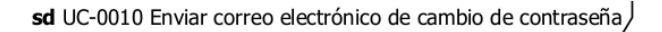

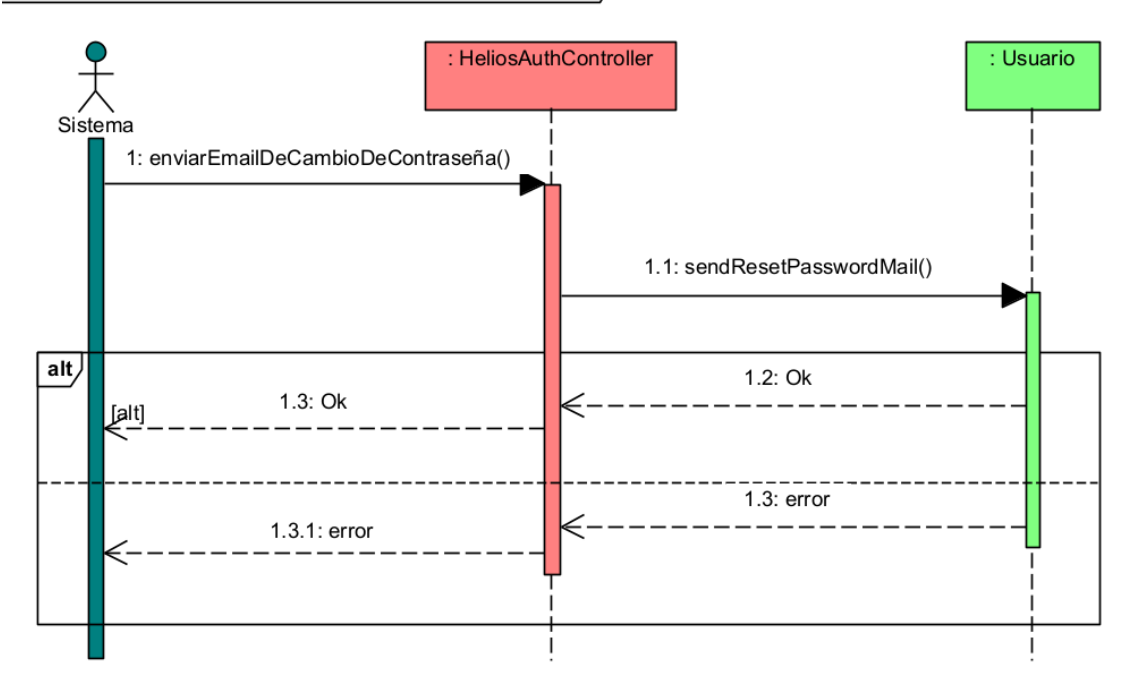

<span id="page-167-1"></span>*Ilustración 23: Diagrama de secuencia Enviar correo electrónico de cambio de contraseña*

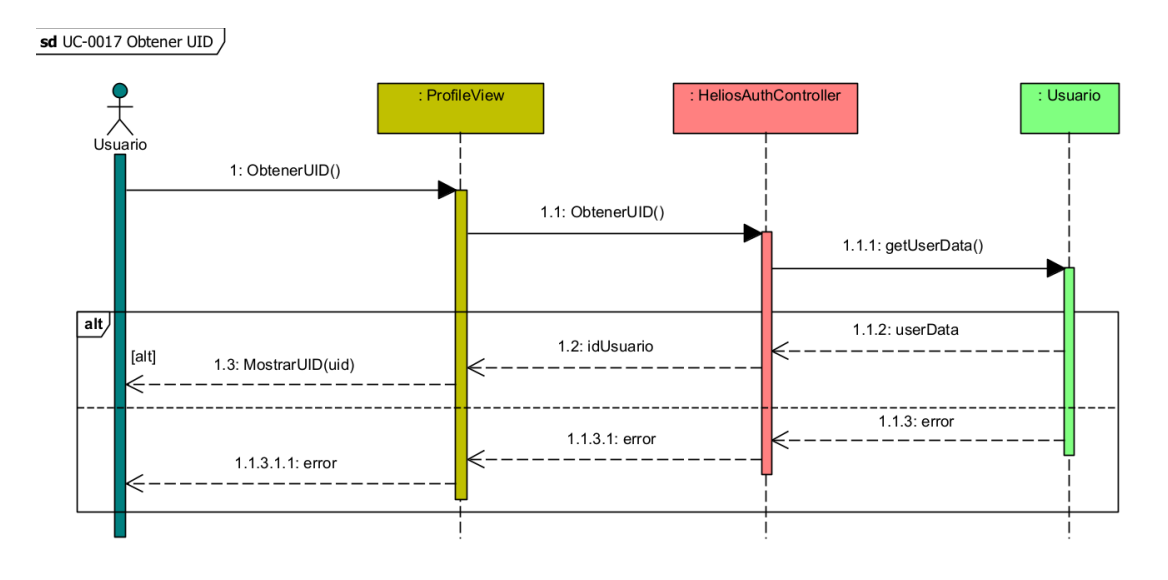

*Ilustración 24: Diagrama de secuencia Obtener UID*

#### <span id="page-168-1"></span><span id="page-168-0"></span>3.3. Gestión de la monitorización de la instalación

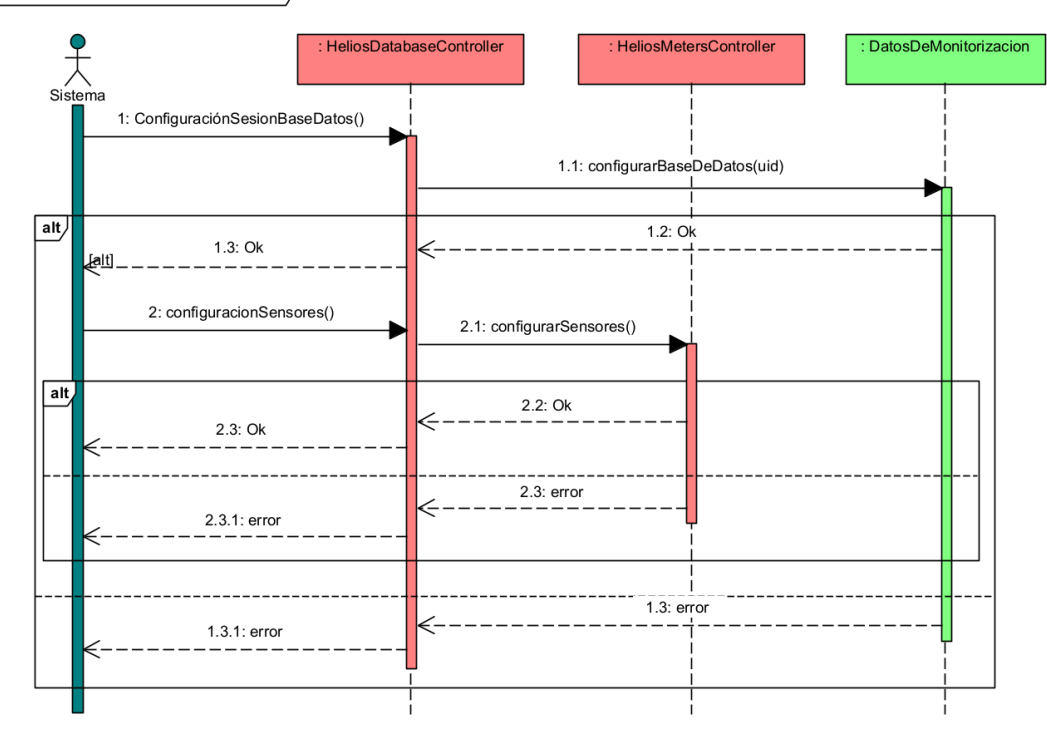

sd UC-0018 Inicialización de la monitorización

<span id="page-168-2"></span>*Ilustración 25: Diagrama de secuencia Inicialización de la monitorización*

sd UC-0019 Leer información de los sensores

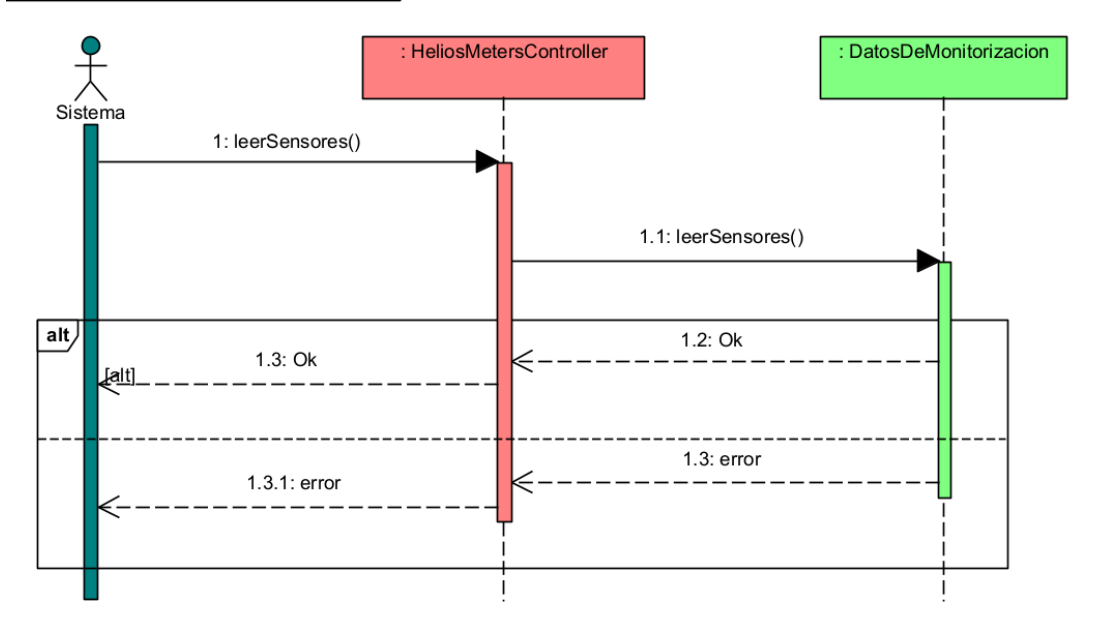

*Ilustración 26: Diagrama de secuencia Leer información de los sensores*

<span id="page-169-0"></span>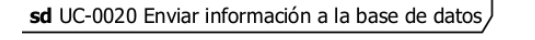

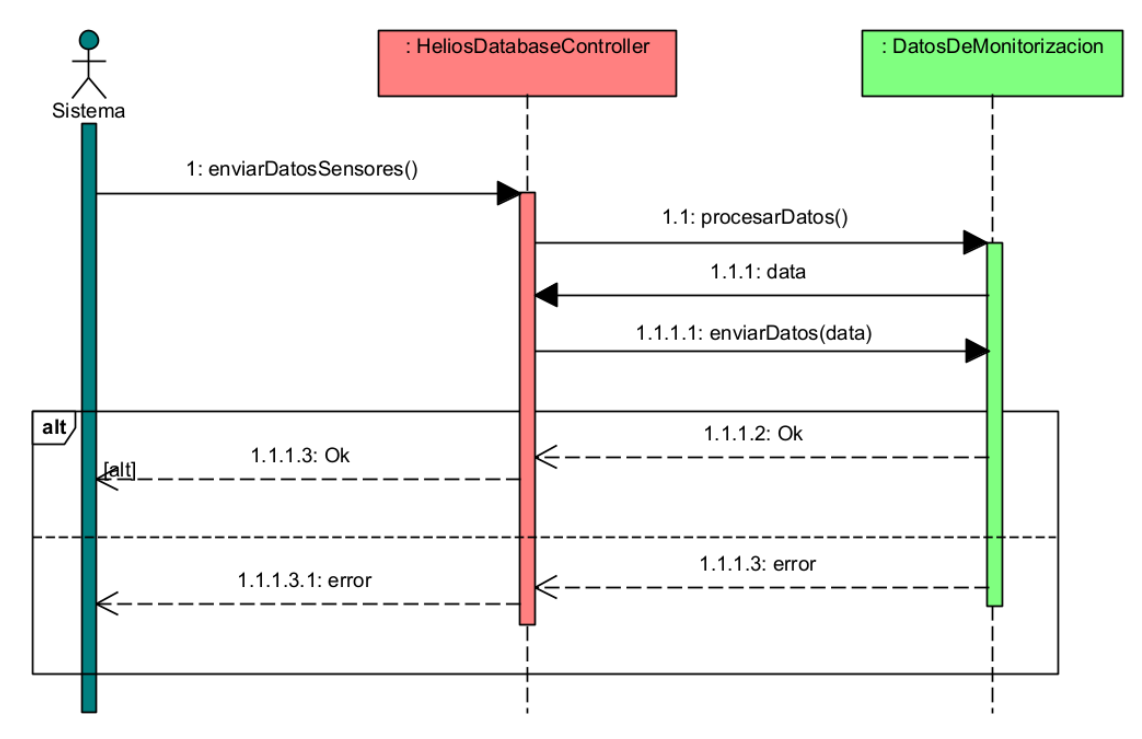

<span id="page-169-1"></span>*Ilustración 27: Diagrama de secuencia Enviar información a la base de datos*

#### <span id="page-170-0"></span>4. Modelo de despliegue

El modelo de despliegue muestra la distribución física de los distintos elementos del sistema. Cada nodo representado en l[a Ilustración 28](#page-170-1) muestra un elemento hardware o software.

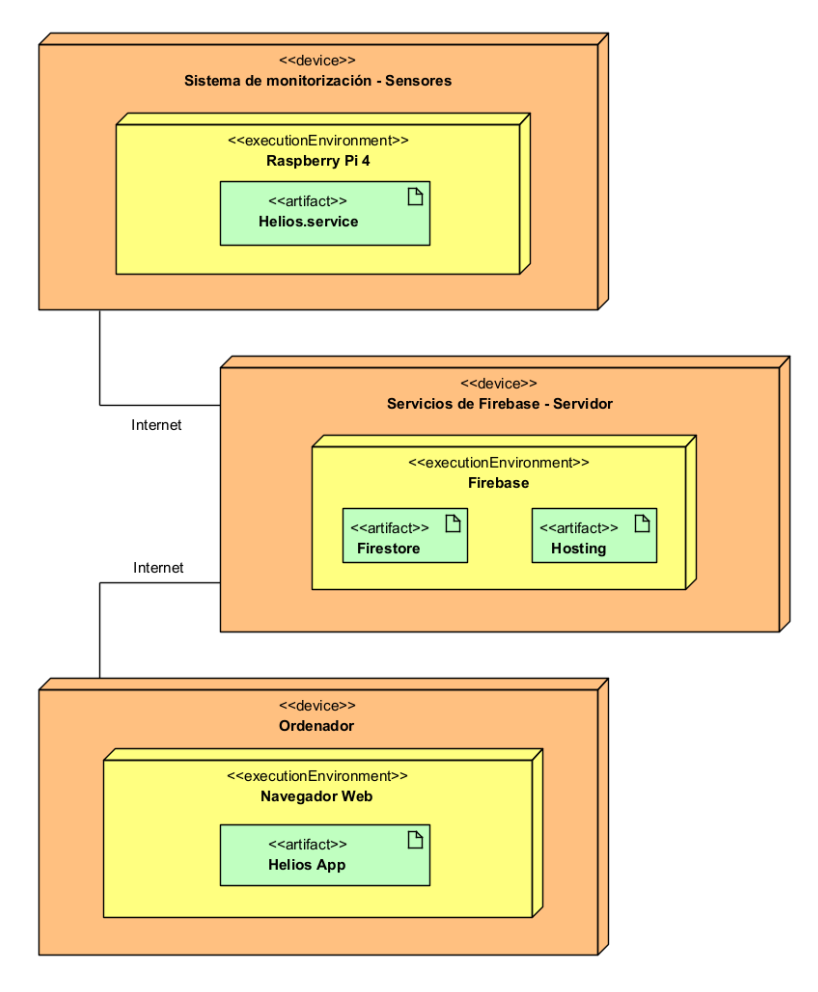

*Ilustración 28: Modelo de despliegue del sistema*

<span id="page-170-1"></span>En el diagrama de la [Ilustración 28](#page-170-1) se aprecian nodos:

- **Sistema de monitorización - Sensores:** Es el conjunto de sensores y su controlador (Raspberry Pi 4), que realizan la monitorización de los datos de la instalación y se encarga de subirlos a la base de datos Firestore.
- **Servicios de Firebase - Servidor:** Este nodo refleja los servidores de Google que alojan nuestra base de datos y la página web y se encargan de realizar las comunicaciones de los datos.
- **Ordenador:** Es el dispositivo final del usuario, donde se visualizará la aplicación web. Puede ser cualquier tipo de ordenador, siempre y cuando disponga de un navegador web, que es el requisito mínimo para ejecutar la aplicación.

Aplicación para la gestión de una instalación fotovoltaica

# Anexo V – Manual del programador

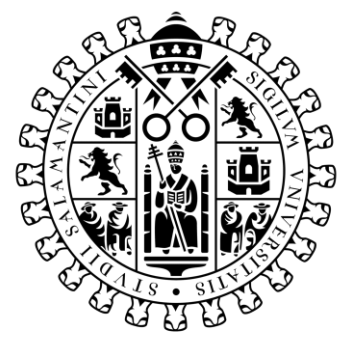

# **VNiVERSiDAD DSALAMANCA**

Trabajo de Fin de Grado Grado de Ingeniería Informática Septiembre 2021

**Tutor:**

Iván Álvarez Navia

**Alumno:**

Miguel Sánchez González

## Tabla de contenidos

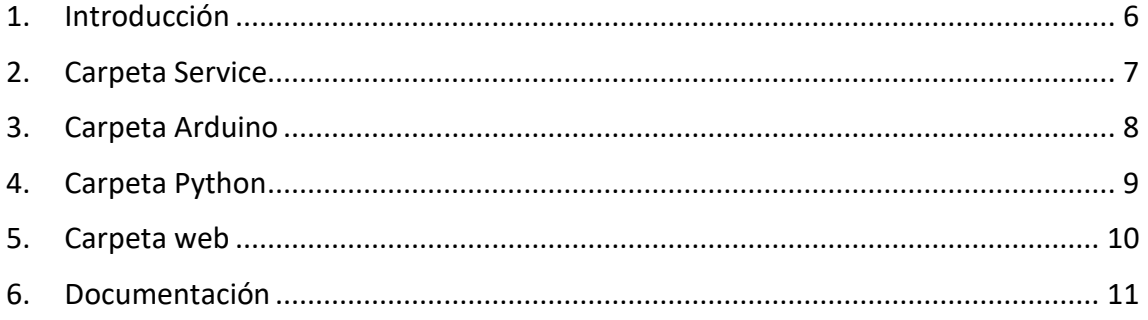

# Tabla de ilustraciones

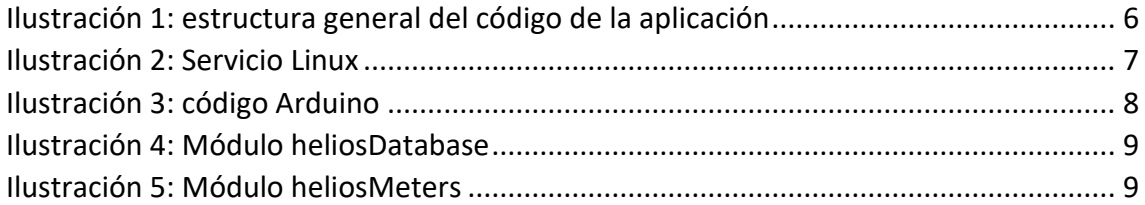

#### <span id="page-177-0"></span>1. Introducción

En este anexo se va a hablar de la estructura del código de la aplicación y la manera de desplegar el proyecto, que podemos encontrar en la carpeta de código fuente, adjunta con este anexo, con el propósito de que las personas encargadas del futuro mantenimiento de la aplicación puedan realizar esta tarea de una forma más cómoda y sencilla.

Las carpetas en las que se divide el espacio de trabajo son las siguientes:

- **Service:** contiene el código del servicio Linux para lanzar la monitorización automáticamente.
- **Arduino:** contiene el cogido para el microcontrolador de Arduino que realiza la medición de potencia en corriente alterna.
- **Python:** aquí se encuentra el código del programa que controla la monitorización del sistema y envía los datos a la base de datos.
- **Web:** aquí se encuentra el código de la aplicación web.

<span id="page-177-1"></span>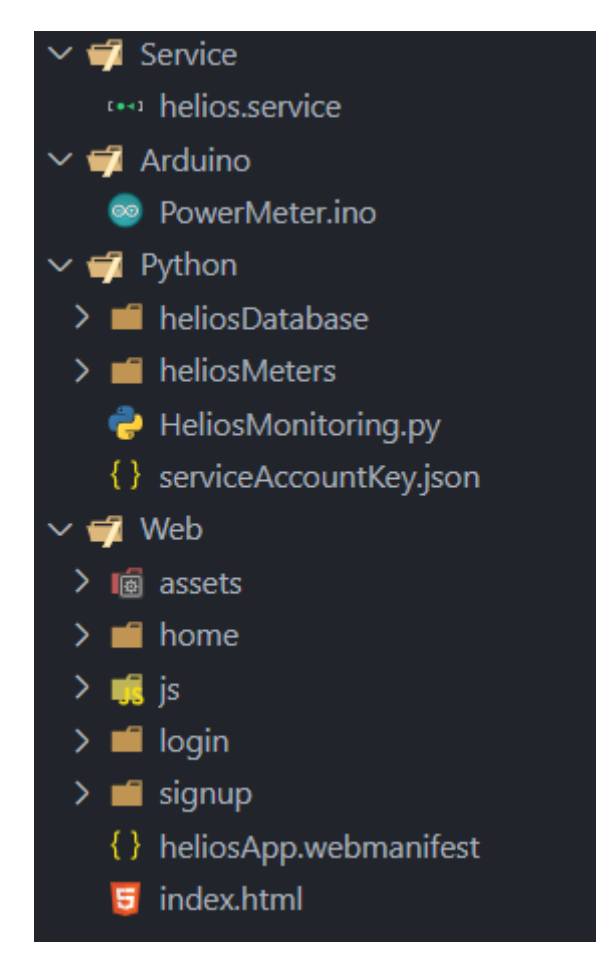

*Ilustración 1: estructura general del código de la aplicación*

#### <span id="page-178-0"></span>2. Carpeta Service

El código de esta carpeta deberá instalarse como servicio Linux en la Raspberry Pi, para que cada vez que se reinicie el ordenador, o aparezca algún fallo se reinicie el programa de la monitorización.

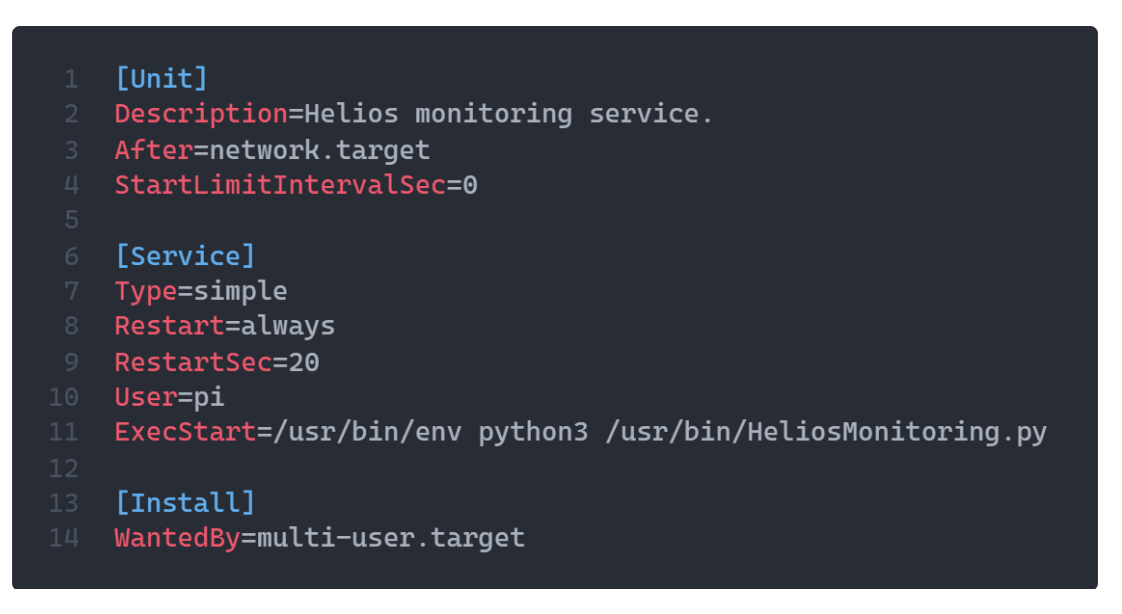

*Ilustración 2: Servicio Linux*

<span id="page-178-1"></span>Para habilitar el servicio Linux deberemos copiar el archivo "helios.service" en la ruta "/lib/systemd/system" como administrador y ejecutar el comando "systemctl enable helios.service" como administrador.

### <span id="page-179-0"></span>3. Carpeta Arduino

En esta carpeta se encuentra el código del microcontrolador de Arduino que deberá cargarse en un Arduino Nano Every para poder ejecutarse, usando cualquier IDE de Arduino.

La función principal de este programa es el lazo de lectura de los sensores de corriente y voltaje y su código es el siguiente:

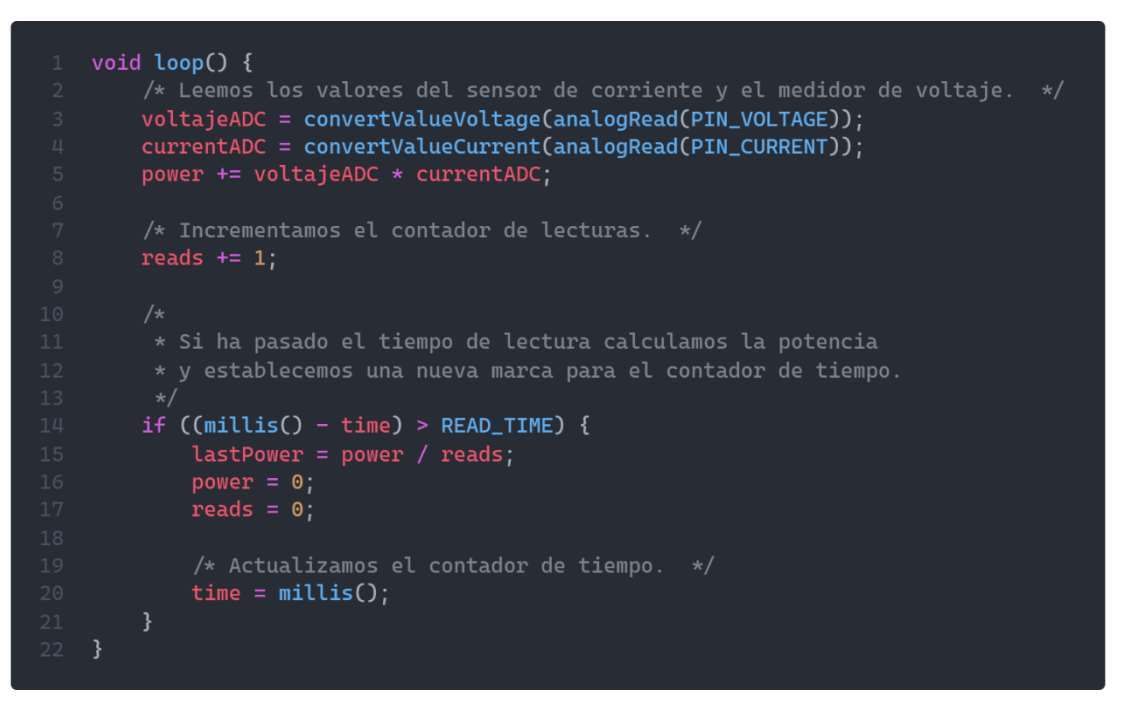

<span id="page-179-1"></span>*Ilustración 3: código Arduino*
# 4. Carpeta Python

En esta carpeta tenemos el código principal del programa de monitorización y el código de los módulos auxiliares.

Para ejecutar el código de esta carpeta deberemos instalar previamente los paquetes de Python "firebase-admin", "smbus2", "busio" y "adafruit-circuitpython-ads1x15", y cargar el código de Python en la carpeta de la Raspberry Pi "/usr/share/helios".

Los módulos auxiliares de la carpeta del programa de monitorización son:

- **heliosDatabase:** contiene una serie de clases para tratar y subir los datos a la base de datos de Firebase.
- **heliosMonitoring:** las clases de este módulo tienen la función de leer los diferentes datos de los sensores y del Arduino.

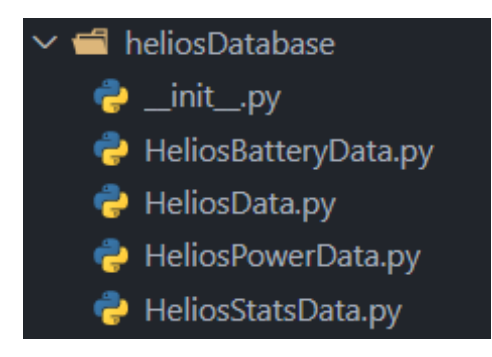

*Ilustración 4: Módulo heliosDatabase Ilustración 5: Módulo heliosMeters*

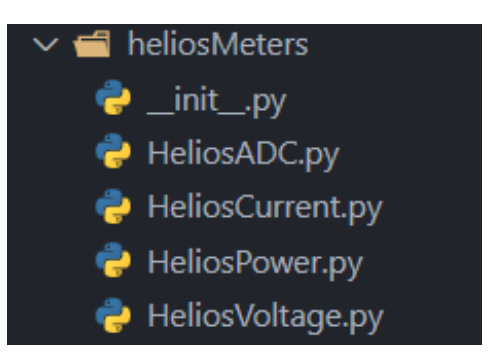

## 5. Carpeta web

Esta es la carpeta principal de la aplicación web y del proyecto, donde su código será el encargado de recoger los datos y mostrarlos al usuario.

Esta carpeta contiene el código de las páginas web que se muestran en la aplicación web y una carpeta general llamada "assets" donde se encuentran los recursos generales de la aplicación y los scripts que usaremos para todas las páginas web.

Las carpetas principales de páginas web son:

- **login:** esta carpeta contiene el código de las páginas de inicio de sesión, contraseña de inicio de sesión y recuperar contraseña.
- **signup:** en esta carpeta podemos ver las páginas de registro, contraseña de registro y verificación de cuenta.
- **home:** es la última de las carpetas de este apartado, contiene la plantilla general de la aplicación, aquí se encuentran la página principal de la ventana de monitorización y la página de visualización del perfil de la cuenta.

Los scripts principales de la aplicación se encuentran dentro de la carpeta "js" en la carpeta "assets", y son 3:

- **HeliosData.js:** este script contiene una clase con funciones para gestionar los datos locales y de sesión de la aplicación, también contiene funciones para pasar los datos de las gráficas a formato csv para que el usuario pueda usarlos.
- **HeliosAuth.js:** en esta clase tendremos funciones para gestionar el inicio y cierre de sesión, controlar las sesiones activas, modificar los datos de la cuenta y eliminar la cuenta entre otros.
- **HeliosApp.js:** es el script principal de la aplicación donde encontraremos las funciones para la gestión de los datos de la monitorización y la representación de las gráficas, el uso del widget del calendario, el control de las ventanas modales y las funciones de recogida y adecuación de datos de la base de datos de Firestore.

Para realizar el despliegue de la aplicación web será necesario tener instalado [Node.js,](https://nodejs.org/en/) para poder descargar el SDK para JavaScript de Firebase, se instala con el comando:

```
npm install -g firebase-tools
```
Una vez instalado en la misma carpeta donde se encuentra la aplicación web podremos ejecutar el comando

```
firebase serve -o 0.0.0.0
```
para crear un servidor local al que podremos acceder con nuestra ip o ejecutar el comando

#### **firebase deploy**

para subir el código de la página web al servicio de alojamiento de Firebase, Firebase Hosting.

## 6. Documentación

Se ha documentado el código de los archivos Python y JavaScript de la aplicación, usando las herramientas Pydoc y JsDoc.

Esta documentación se puede encontrar dentro de la carpeta código fuente, en la carpeta "0-Docs" y es accesible desde el navegador, esta documentación se ha elaborado a partir de los comentarios del código.

Aplicación para la gestión de una instalación fotovoltaica

# Anexo VI – Manual de usuario

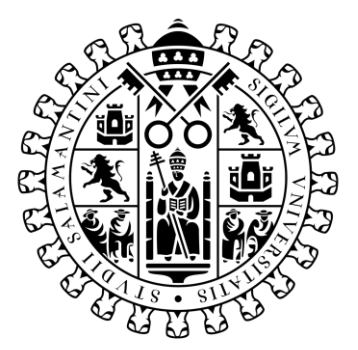

# **VNiVERSiDAD DSALAMANCA**

Trabajo de Fin de Grado Grado de Ingeniería Informática Septiembre 2021

**Tutor:**

Iván Álvarez Navia

**Alumno:**

Miguel Sánchez González

# Tabla de contenidos

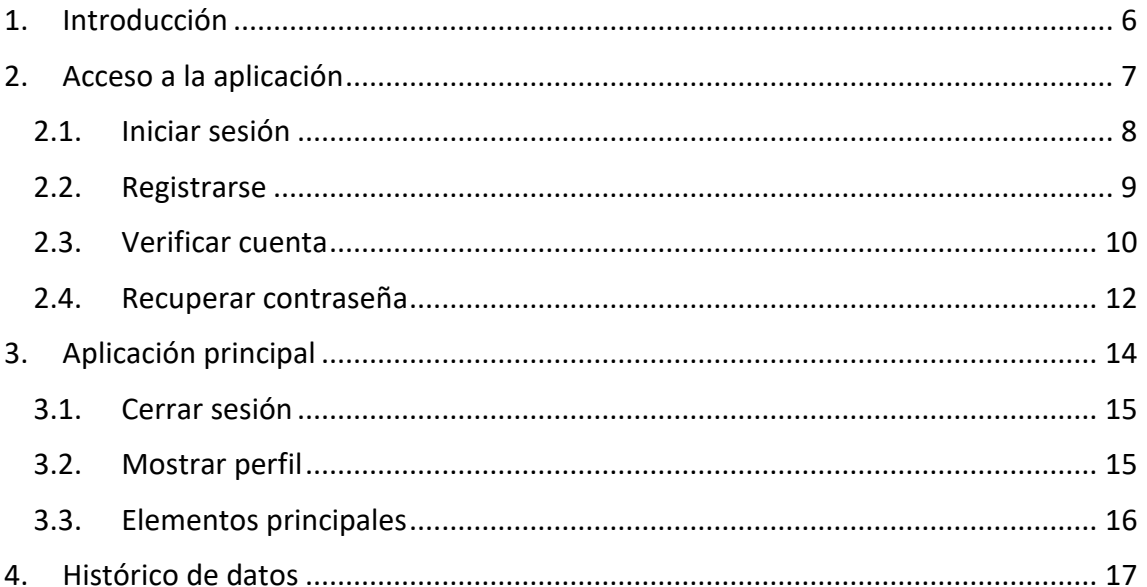

# Tabla de ilustraciones

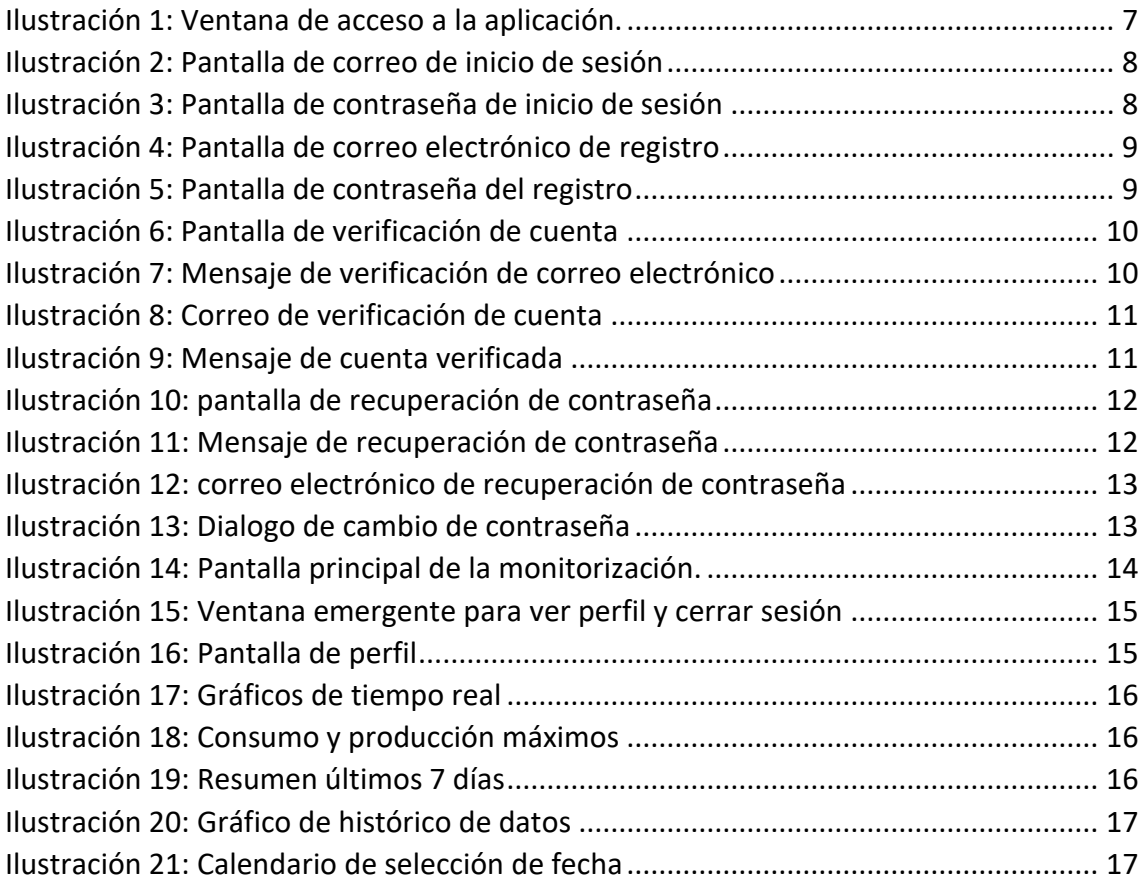

# <span id="page-189-0"></span>1. Introducción

En este anexo de va a explicar de una forma más visual el funcionamiento de la aplicación para que aquellos usuarios poco experimentados puedan hacer un buen uso de ella.

## <span id="page-190-0"></span>2. Acceso a la aplicación

Para entrar en la aplicación web del proyecto, hay que poner la URL [https://helios](https://helios-msg.web.app/)[msg.web.app](https://helios-msg.web.app/) en el navegador, con eso accederemos a la pantalla principal de la aplicación web, donde se nos mostraran dos botones, uno para iniciar sesión y orto para crearse una cuenta en la aplicación.

Hay un usuario de prueba de la aplicación cuyos datos de inicio de sesión son:

Correo: [miguel.sanchezgon@gmail.com](mailto:miguel.sanchezgon@gmail.com)

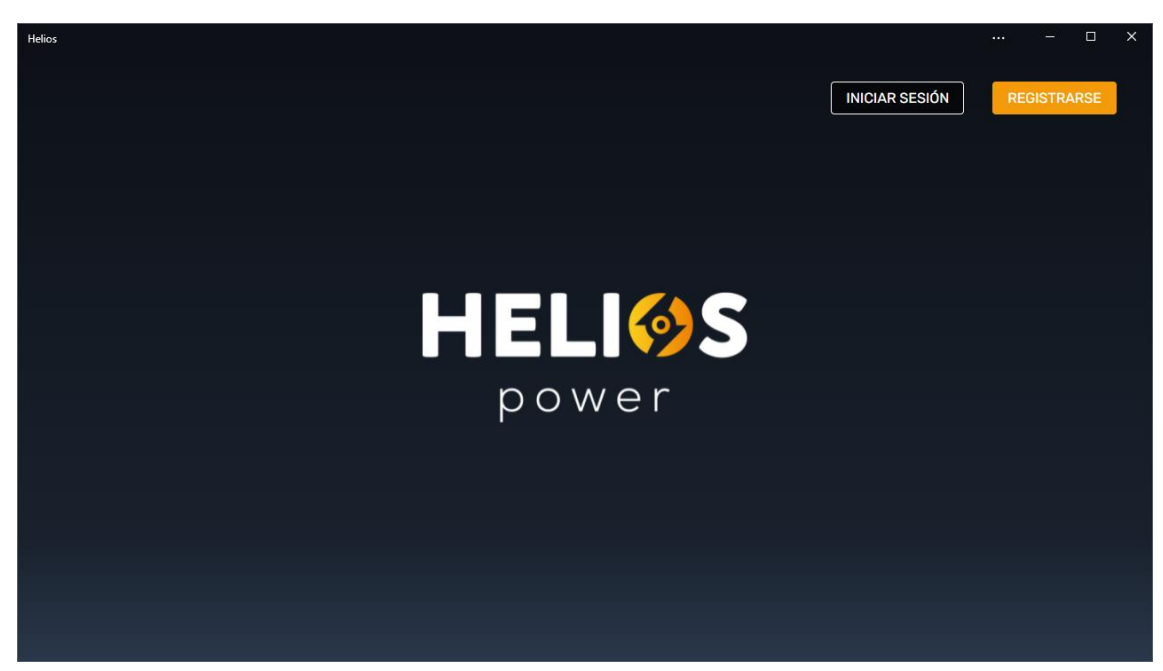

Contraseña: 12345678

<span id="page-190-1"></span>*Ilustración 1: Ventana de acceso a la aplicación.*

#### <span id="page-191-0"></span>2.1. Iniciar sesión

Al pulsar el botón "Iniciar sesión" de la pantalla principal, nos llevará a la ventana de inicio de sesión donde nos pedirá introducir nuestro correo electrónico y una vez hecho deberemos darle al botón "Continuar". Además, tenemos una opción para registrarnos en la aplicación pulsando el enlace llamado "Registrarse".

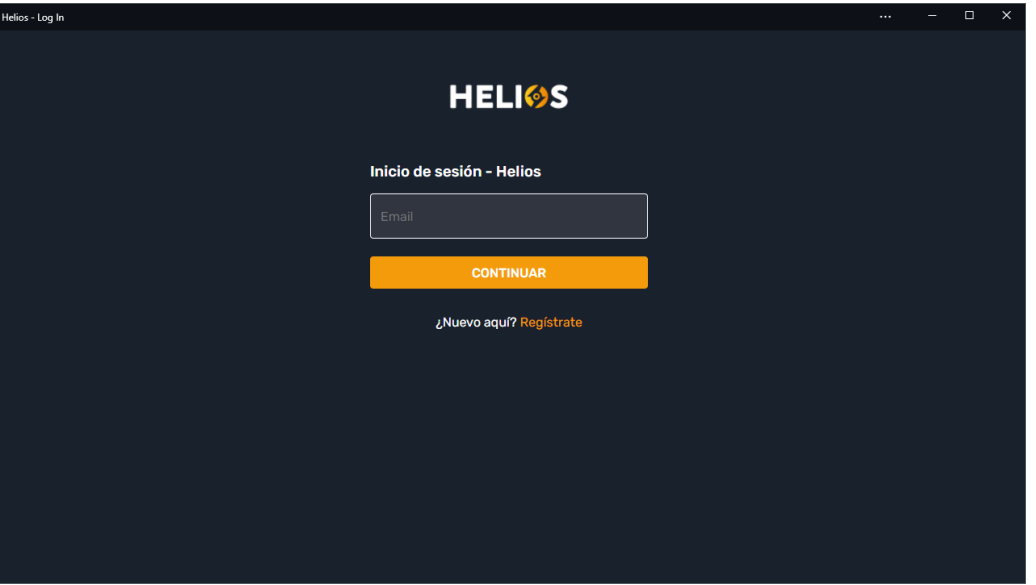

*Ilustración 2: Pantalla de correo de inicio de sesión*

<span id="page-191-1"></span>Una vez pulsado el botón "Continuar", aparecerá un campo para introducir nuestra contraseña, la pondremos y en caso de que sea correcta pulsaremos el botón "Iniciar sesión" y nos llevará a la página de inicio de nuestra monitorización, en el apartado de la contraseña también tendremos un enlace al que podremos acceder en caso de que hayamos olvidado nuestra contraseña, el nombre de "¿Olvidaste tú contraseña?".

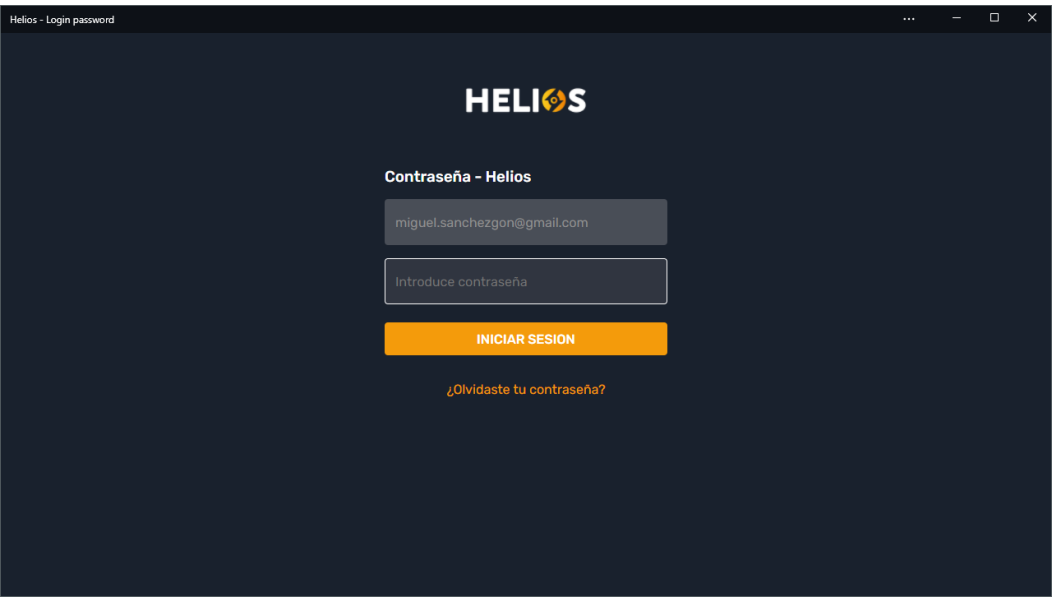

<span id="page-191-2"></span>*Ilustración 3: Pantalla de contraseña de inicio de sesión*

Página **8** de **18**

#### <span id="page-192-0"></span>2.2. Registrarse

Para crear una cuenta en la aplicación, una vez pulsado el botón "registrarse" de la pantalla principal, accederemos a la ventana de registro de la aplicación.

En ella se nos pedirá que introduzcamos nuestro email, para nuestra cuenta, una vez hecho eso pulsaremos el botón "Continuar".

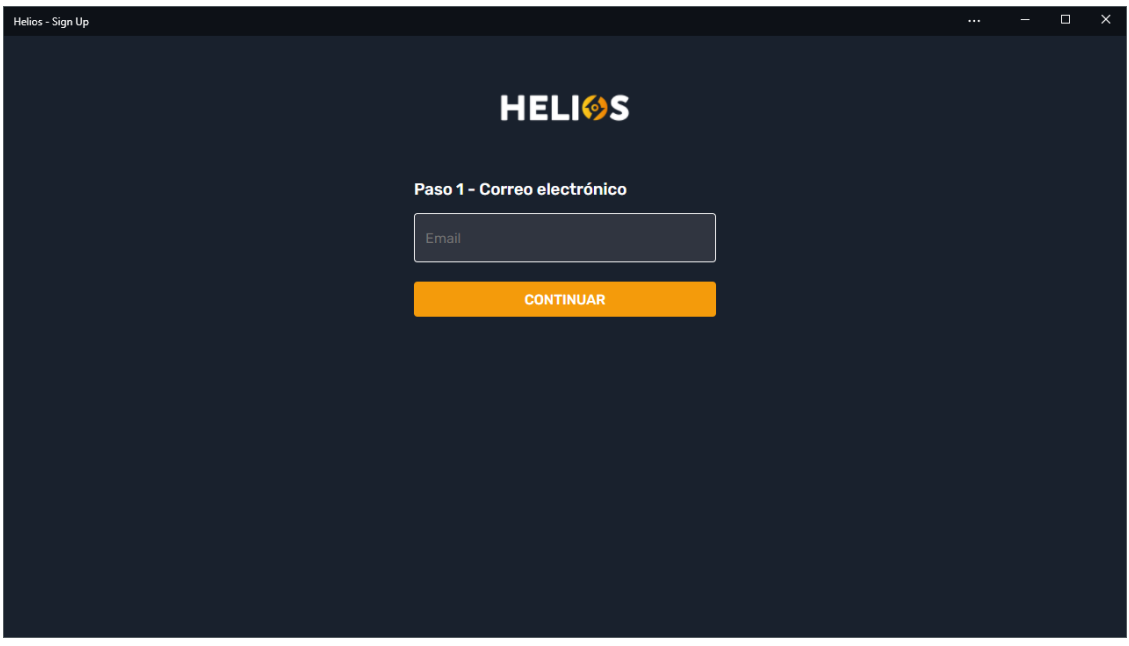

*Ilustración 4: Pantalla de correo electrónico de registro*

<span id="page-192-1"></span>El paso dos del registro será introducir una contraseña que usaremos para iniciar sesión en nuestra aplicación, una vez introducida pulsaremos el botón "Registrarse".

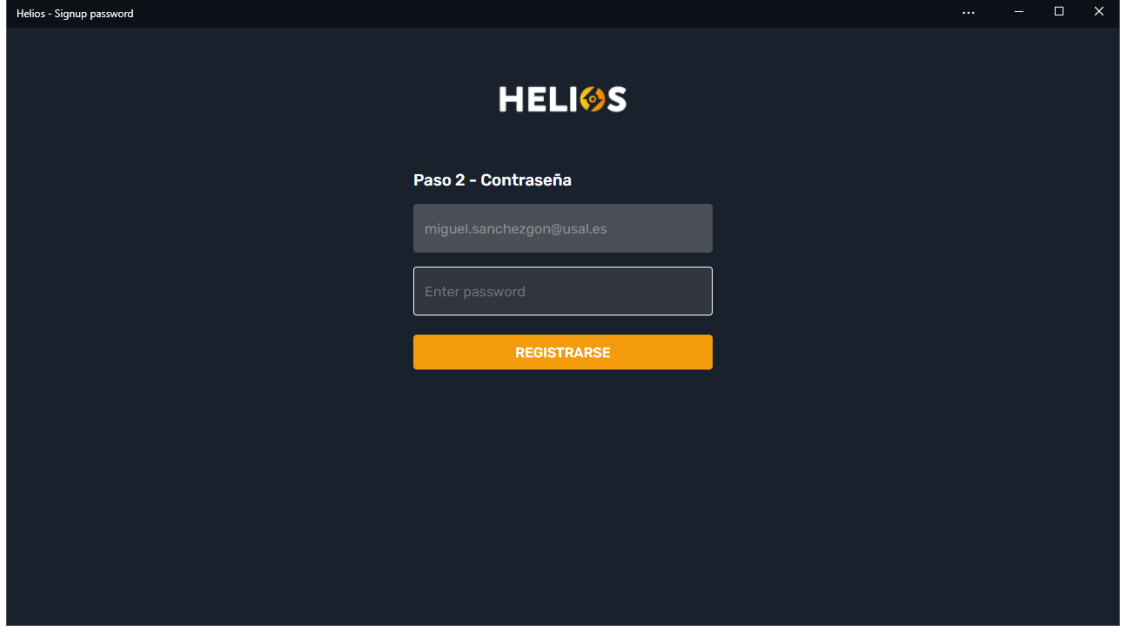

<span id="page-192-2"></span>*Ilustración 5: Pantalla de contraseña del registro*

#### <span id="page-193-0"></span>2.3. Verificar cuenta

Para verificar nuestra nueva cuenta, una vez registrados nos encontraremos en la pantalla de verificación, deberemos pulsar el botón "Enviar email de notificación".

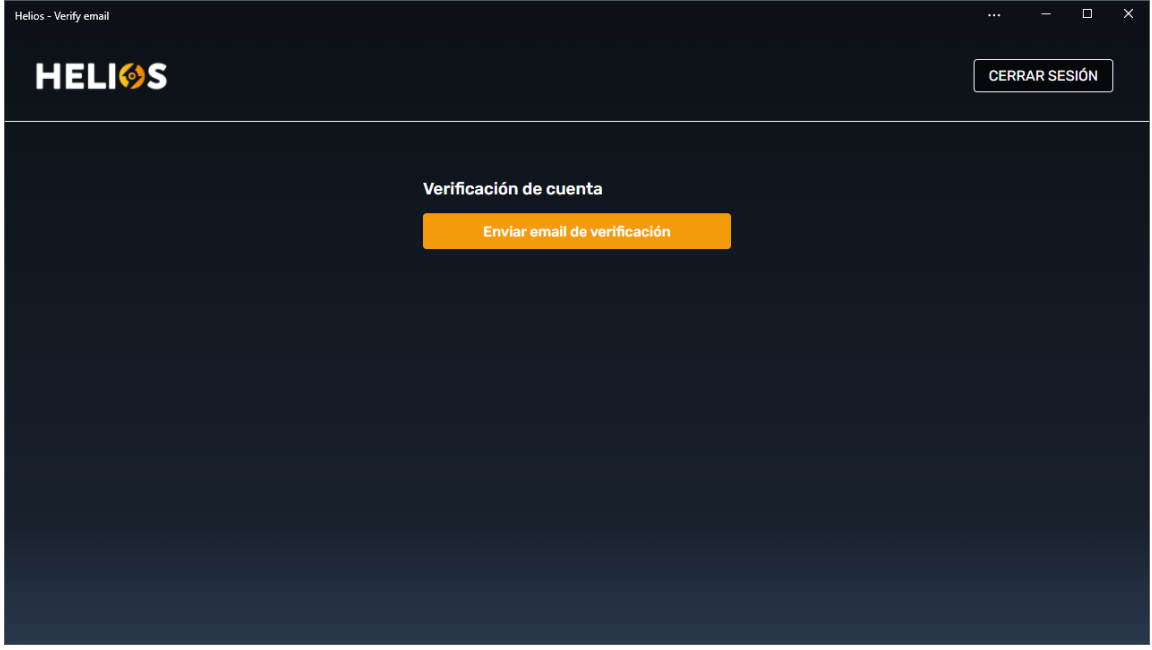

*Ilustración 6: Pantalla de verificación de cuenta*

<span id="page-193-1"></span>Cuando hayamos pulsado el botón nos debería aparecer una ventana emergente que nos dirá que comprobemos el correo electrónico.

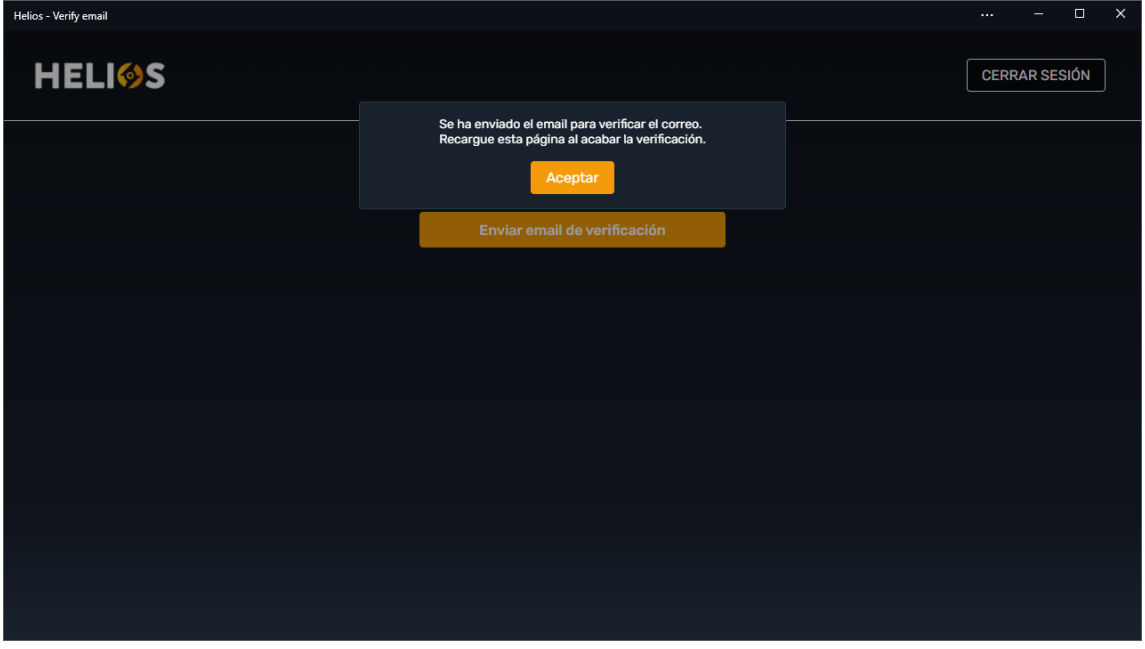

<span id="page-193-2"></span>*Ilustración 7: Mensaje de verificación de correo electrónico*

En nuestro correo electrónico encontraremos un mensaje de la aplicación donde podremos ver que nos dice que hagamos clic en un enlace para verificar nuestra cuenta.

#### Verifica tu dirección de correo electrónico de Helios Power

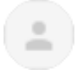

noreply@helios-msg.firebaseapp.com para mí ·

Hola:

Haz clic en este enlace para verificar tu dirección de correo electrónico.

https://helios-msg.firebaseapp.com/ /auth/action?mode=verifyEmail&oobCode=hz6-kTFKyguU3kDc

Si no has emitido esta solicitud, ignora este mensaje.

Gracias,

El equipo de Helios Power

*Ilustración 8: Correo de verificación de cuenta*

<span id="page-194-0"></span>Una vez echo clic en ese enlace aparecerá una ventana que nos dirá que hemos verificado nuestra cuenta satisfactoriamente.

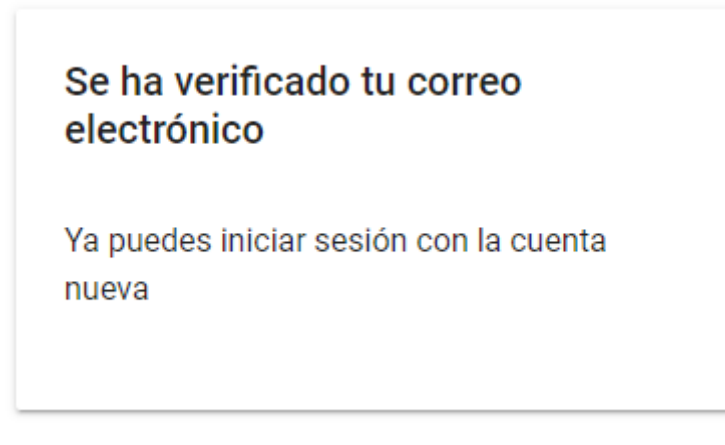

*Ilustración 9: Mensaje de cuenta verificada*

<span id="page-194-1"></span>Y si recargamos la página de la aplicación entraremos a la ventana principal de nuestra monitorización.

#### <span id="page-195-0"></span>2.4. Recuperar contraseña

Para recuperar nuestra contraseña deberemos pulsar el botón iniciar sesión e introducir nuestro correo electrónico asociado a nuestra cuenta de la aplicación y pulsaremos el botón "Continuar" y cuando aparezca el campo para introducir nuestra contraseña haremos clic en el enlace "¿Olvidaste tu contraseña?" que nos llevará a la ventana de restablecimiento de la contraseña.

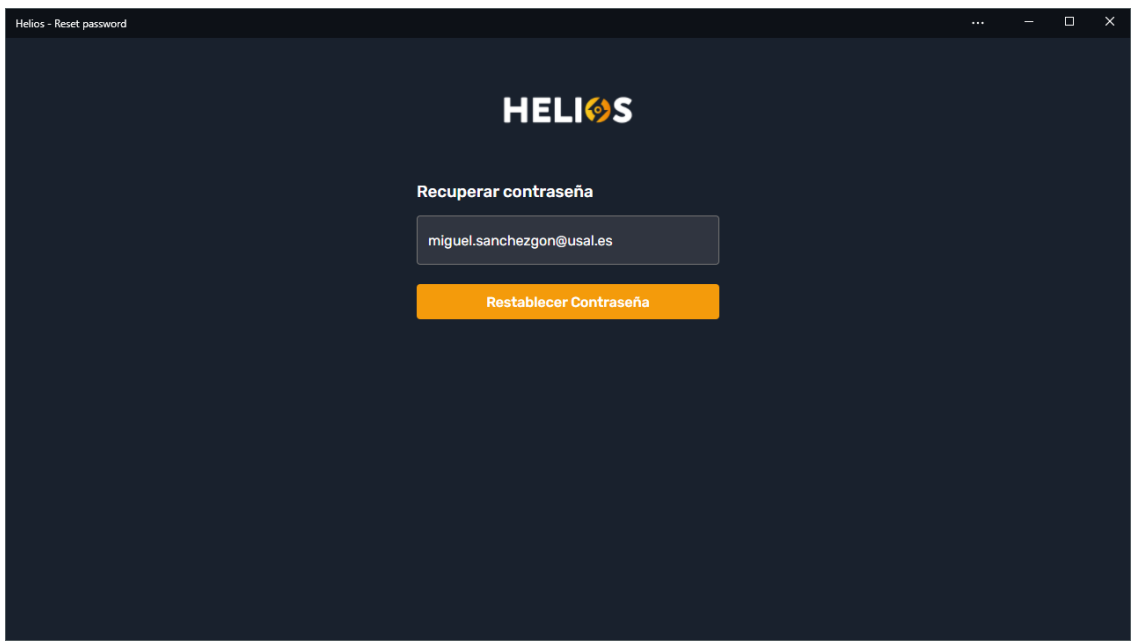

*Ilustración 10: pantalla de recuperación de contraseña*

<span id="page-195-1"></span>Aquí podremos comprobar que el correo que hemos introducido es el que queríamos, si es así pulsaremos el botón restablecer contraseña y nos aparecerá una ventana emergente comunicándonos que se ha enviado un email para restablecer la contraseña.

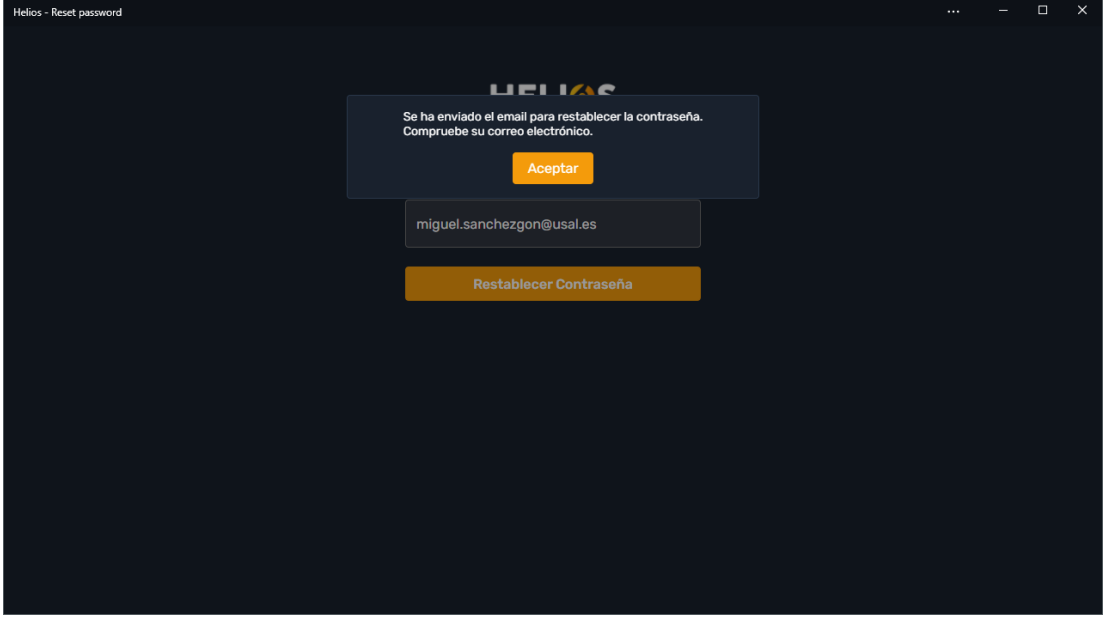

<span id="page-195-2"></span>*Ilustración 11: Mensaje de recuperación de contraseña*

Página **12** de **18**

En ese email tendremos un enlace al igual que en el apartado de verificación de la cuenta, y si hacemos clic en el enlace nos llevará a una página para introducir nuestra nueva contraseña.

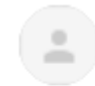

noreply@helios-msg.firebaseapp.com para mí ·

Hola:

Haz clic en este enlace para cambiar la contraseña de Helios Power de tu cuenta mi https://helios-msg.firebaseapp.com/ /auth/action?mode=resetPassword&oobCode Si no has solicitado este cambio, ignora este correo electrónico. Gracias.

<span id="page-196-0"></span>El equipo de Helios Power

*Ilustración 12: correo electrónico de recuperación de contraseña*

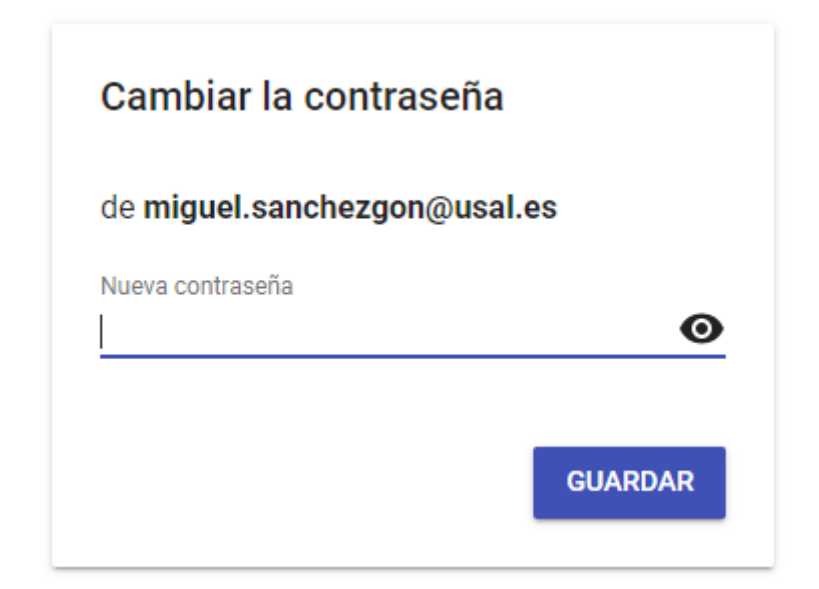

<span id="page-196-1"></span>*Ilustración 13: Dialogo de cambio de contraseña*

# <span id="page-197-0"></span>3. Aplicación principal

Una vez iniciado sesión con nuestra cuenta se nos mostrará la ventana principal de la monitorización desde la que podemos realizar todas las acciones de la aplicación.

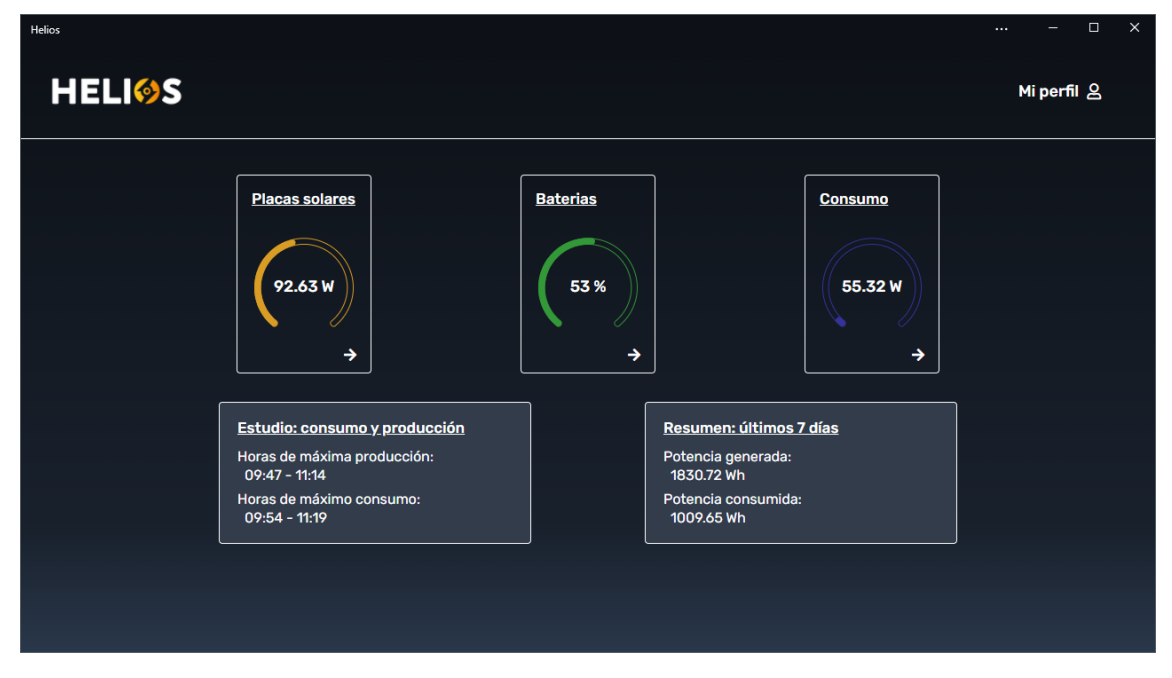

<span id="page-197-1"></span>*Ilustración 14: Pantalla principal de la monitorización.*

#### <span id="page-198-0"></span>3.1. Cerrar sesión

Si pulsamos el botón "mi perfil" de la ventana principal de la monitorización, se mostrarán dos botones el de acceso a "mi perfil" y el de "cerrar sesión", si pulsamos el botón de "cerrar sesión" acabará nuestra sesión en la cuenta.

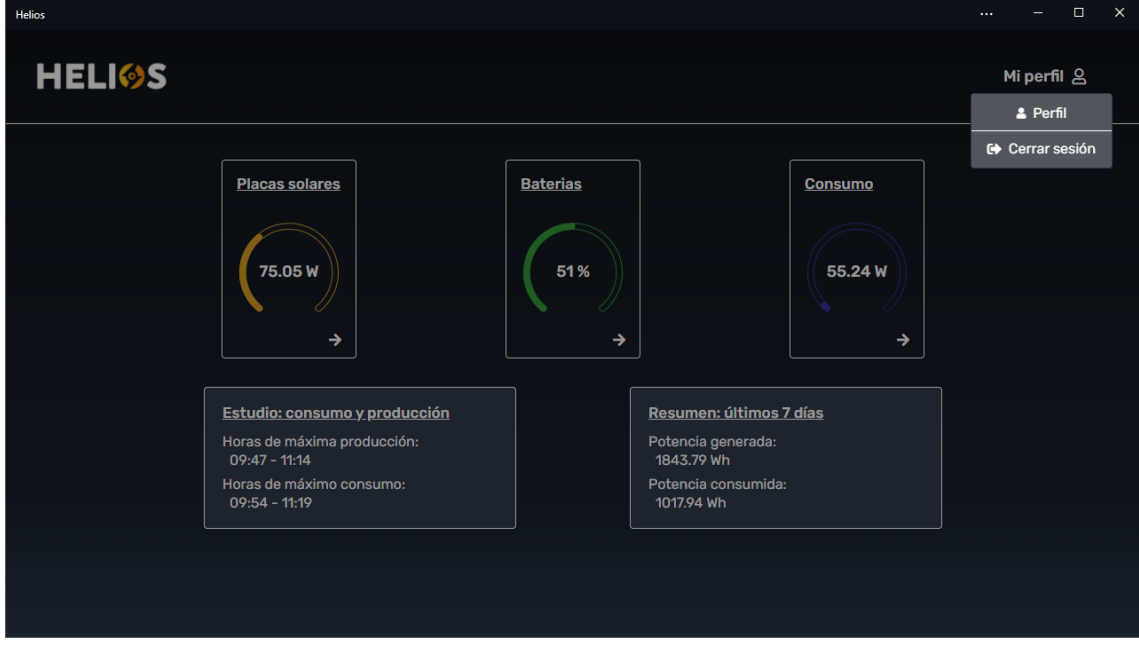

<span id="page-198-2"></span>*Ilustración 15: Ventana emergente para ver perfil y cerrar sesión*

#### <span id="page-198-1"></span>3.2. Mostrar perfil

Si pulsamos el botón "mi perfil" de la ventana principal de la monitorización, se mostrarán dos botones el de acceso a "mi perfil" y el de "cerrar sesión", si pulsamos el botón de "mi perfil" se mostrará la ventana de visualización del perfil.

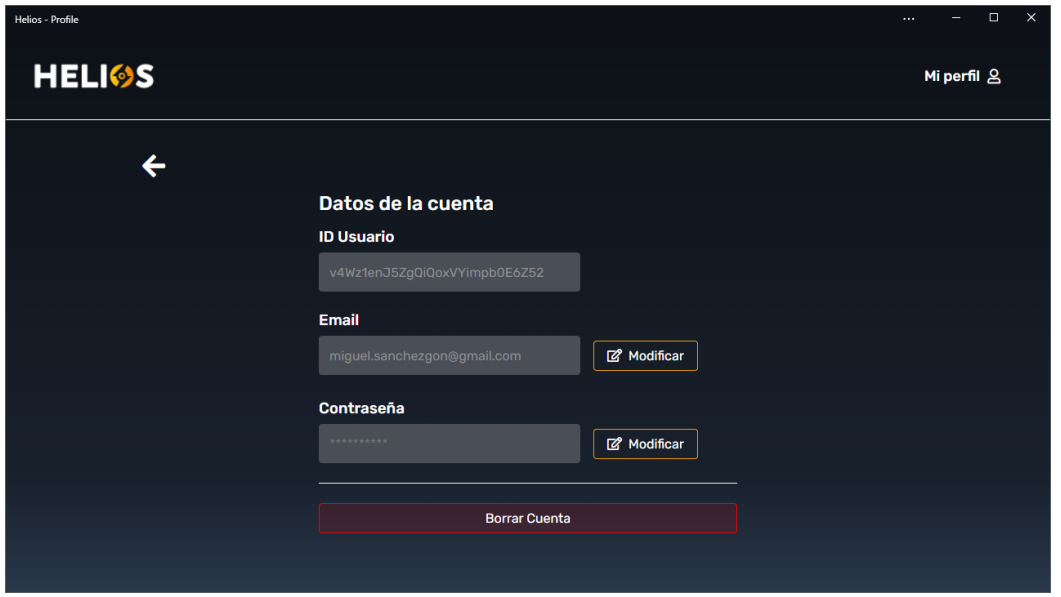

<span id="page-198-3"></span>*Ilustración 16: Pantalla de perfil*

Página **15** de **18**

#### <span id="page-199-0"></span>3.3. Elementos principales

En la ventana principal tenemos 3 gráficas en tiempo real que nos muestran los datos del estado de la batería, el consumo y la producción de energía, si hacemos clic en ellas nos llevará al histórico de datos de ese gráfico.

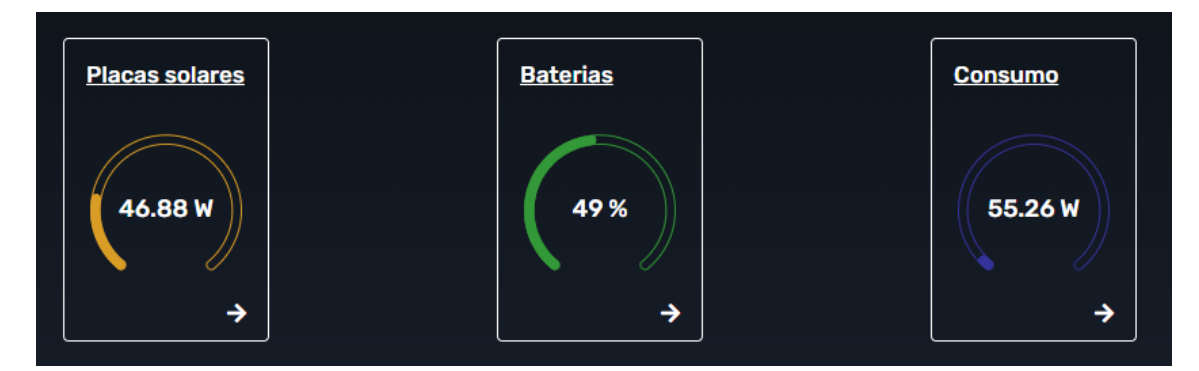

*Ilustración 17: Gráficos de tiempo real*

<span id="page-199-1"></span>También está el estudio de consumo y producción que nos muestra las horas de máxima producción y máximo consumo de los datos registrados.

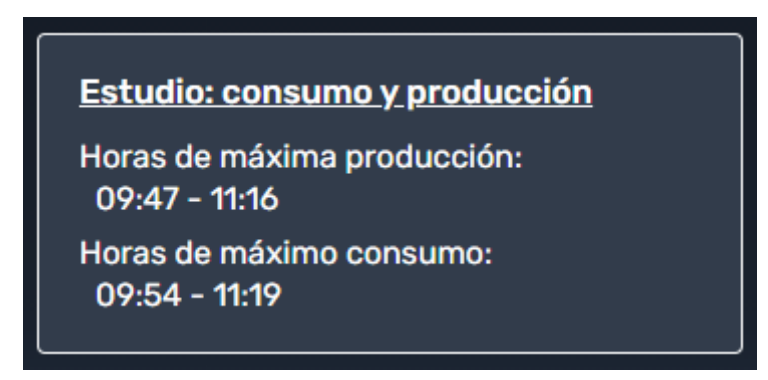

*Ilustración 18: Consumo y producción máximos*

<span id="page-199-2"></span>Por último, tenemos el resumen de los últimos 7 días, en el que aparecen los datos de la potencia generada y consumida en los últimos 7 días de datos.

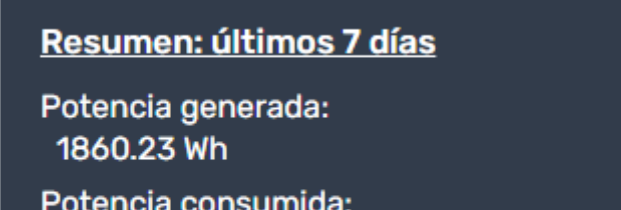

<span id="page-199-3"></span>1029.00 Wh

*Ilustración 19: Resumen últimos 7 días*

### <span id="page-200-0"></span>4. Histórico de datos

Si hacemos clic en cualquiera de los gráficos de tiempo real de la pantalla principal de monitorización, nos llevará a una pantalla en la que podremos ver un histórico de datos de ese gráfico.

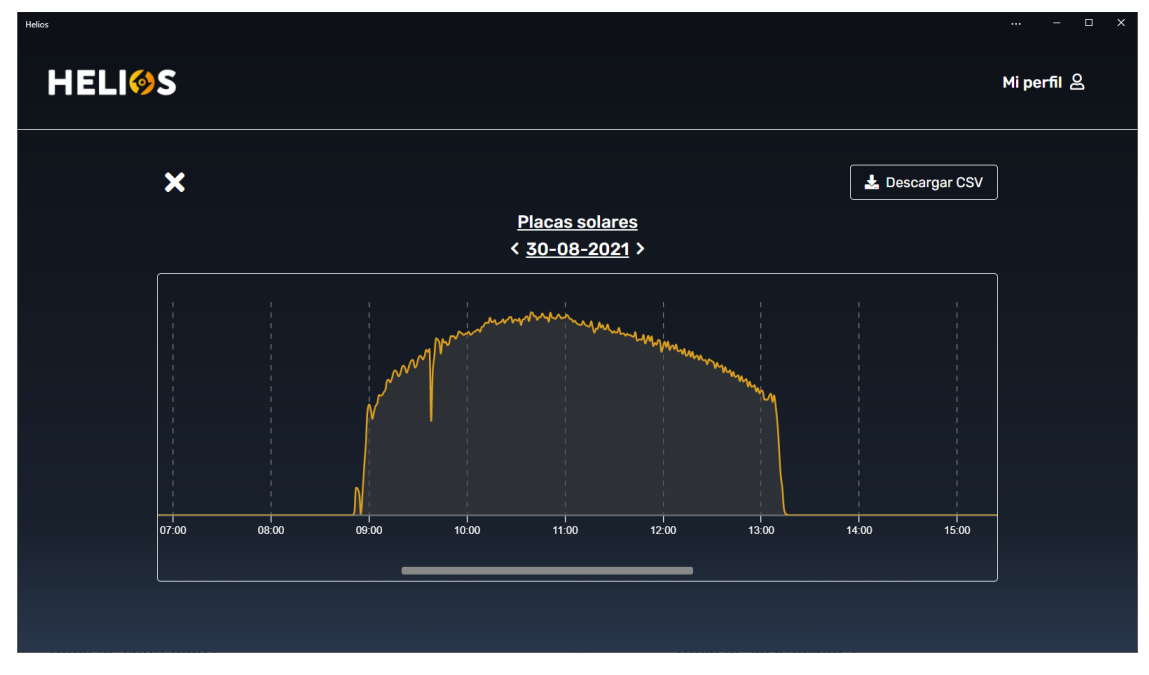

*Ilustración 20: Gráfico de histórico de datos*

<span id="page-200-1"></span>La pantalla consta de un botón para volver a la pantalla principal de monitorización, un botón para descargar los datos del día seleccionado en formato CSV, el título del gráfico donde podremos pulsar para cambiar la fecha que queremos visualizar y por último la gráfica de datos del día, en la que podremos ver los valores de cada minuto del día y podremos desplazarnos para ver los datos a lo largo del día.

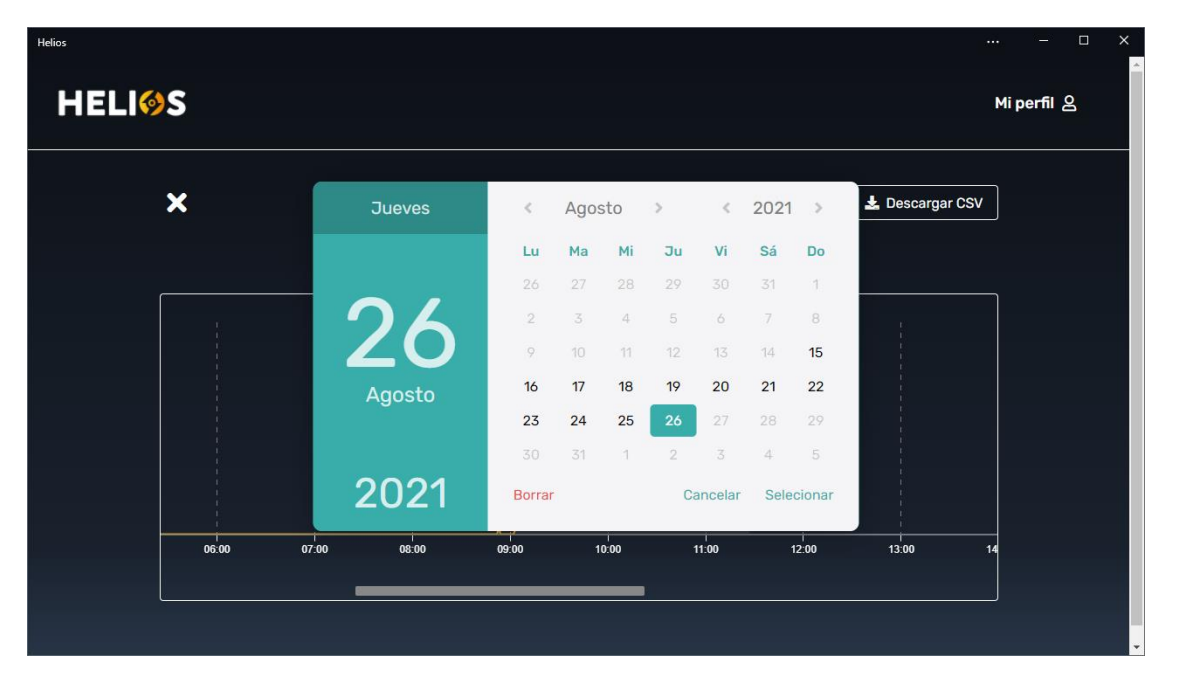

<span id="page-200-2"></span>*Ilustración 21: Calendario de selección de fecha*

Página **17** de **18**